Universidad Autónoma Metropolitana Unidad Azcapotzalco División de Ciencias Básicas e Ingeniería Licenciatura en Ingeniería en Computación

### **Nombre del Proyecto: "MODELO DE UN SISTEMA DE INFORMACIÓN GEOGRÁFICA (SIG) PARA LA GESTIÓN CATASTRAL"**

### **Reporte Final de Actividades**

**Trimestre Lectivo:**  11-P

**Fecha de entrega de la propuesta:**  29 de Julio de 2011

**Asesor:**  M. en C. Rafaela Blanca Silva López.

#### **Alumnos:**

- Cruz Salas Miguel Ángel Matrícula: 205361306
- González Romero José Alfredo Matrícula: 205361461
- Mellado Fernández Alberto Arturo Matrícula: 204242818

## Índice

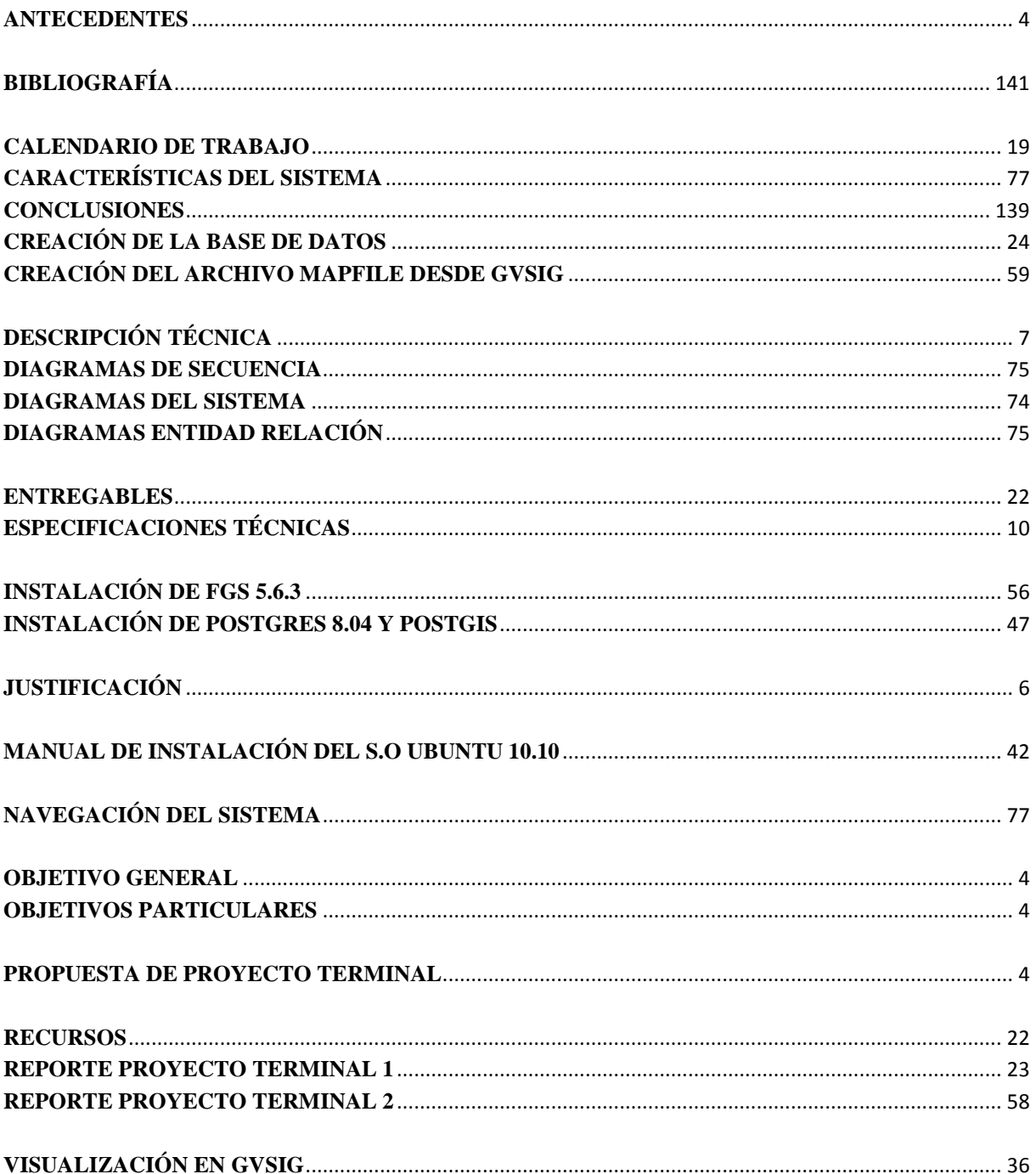

# **PROPUESTA DEL PROYECTO**

## **TERMINAL**

## **OBJETIVO GENERAL**

Diseñar y desarrollar un modelo de valor de un Sistema de Información Geográfica (*SIG<sup>1</sup>* ) para la gestión catastral, basado en Software Libre.

## **OBJETIVOS PARTICULARES**

- 1. Diseñar el modelo de una plataforma *SIG* Catastral.
- 2. Diseñar la arquitectura técnica para el desarrollo del modelo *SIG* Catastral.
- 3. Diseñar y construir una base de datos para almacenar datos alfanuméricos del SIG Catastral (datos de los inmuebles).
- 4. Diseñar y construir una base de datos para almacenar datos *geoespaciales<sup>2</sup>* del sistema *SIG* Catastral.
- 5. Desarrollo de un módulo de visualización (consulta) de la información catastral.
- 6. Diseñar y desarrollar el modelo de la lógica de negocios para el Sistema de Gestión de Catastro.
- 7. Diseñar y desarrollar el módulo de registro y actualización de la información catastral de los predios.
- 8. Diseñar y desarrollar el módulo de desplegado de mapas catastrales de los predios a través de *Web Map Service<sup>3</sup>* .

## **ANTECEDENTES**

El servicio de *Catastro***<sup>4</sup>** , es fundamental en dependencias del gobierno, estados y municipios para la óptima administración del territorio y la dimensión real de sus recursos que son la base para lograr una administración eficiente de los Bienes Inmuebles rústicos, urbanos y de características especiales.

En [1854](http://es.wikipedia.org/wiki/1854) el Dr. [John Snow,](http://es.wikipedia.org/wiki/John_Snow) quien fuera el pionero de la [epidemiología,](http://es.wikipedia.org/wiki/Epidemiolog%C3%ADa) cartografió la incidencia de los casos de [cólera](http://es.wikipedia.org/wiki/C%C3%B3lera) en un mapa del distrito de [Soho](http://es.wikipedia.org/wiki/Soho_(Londres)) en [Londres.](http://es.wikipedia.org/wiki/Londres) Este suceso fue un modelo o prototipo de un *SIG*, que permitió a Snow darse cuenta que lo que causaba el brote epidemiológico era un pozo de agua contaminado **[1]**.

Durante los años 60's y 70's se empezó a aplicar la tecnología del computador digital al desarrollo de la tecnología automatizada. Excluyendo cambios estructurales en el manejo de la información, la mayoría de los programas estuvieron dirigidos hacia la automatización del trabajo cartográfico. Algunos pocos exploraron nuevos métodos para el manejo de la información espacial. Y se siguieron básicamente dos tendencias:

 **1** *SIG:* Sistema de Información Geográfica que constituye una herramienta metodológica muy útil y adecuada para el análisis temporal (dinámica de los usos de suelo) y espacial (caracterización según variables descriptivas y explicativas).

**<sup>2</sup>** *Geoespacial:* Término ampliamente utilizado para describir la combinación de espacio y de software de análisis con métodos terrestres o geográficos conjuntos de datos. El término se utiliza a menudo en combinación con [los sistemas de información geográfica,](http://translate.googleusercontent.com/translate_c?hl=es&langpair=en%7Ces&u=http://en.wikipedia.org/wiki/Geographic_information_system&rurl=translate.google.com.mx&twu=1&usg=ALkJrhjLyiRowo__zHL6M_9GxjxHpJjqkA) nunca por separado.<br><sup>3</sup> *Web Map Service:* El **servicio Web Map Service (WMS)** definido por el OGC (<u>Open Geospatial Consortium</u>) produce <u>mapas</u> de datos

referenciados espacialmente, de forma dinámica, a partir d[e información geográfica.](http://es.wikipedia.org/wiki/Informaci%C3%B3n_geogr%C3%A1fica) 

<sup>4</sup> *Catastro*: El Catastro es un inventario de la totalidad de los bienes inmuebles de un país o región de éste, permanente y metódicamente actualizado mediante cartografiado de los límites de las parcelas y de los datos asociados a éstas en todos sus ámbitos.

- Producción automática de dibujos con un alto nivel de calidad pictórica
- Producción de información basada en el análisis espacial, pero con el costo de una baja calidad gráfica.

Las bases de datos incluyen funciones gráficas primitivas que se emplean para construir conjuntos de puntos o líneas en nuevas capas y definir un símbolo imaginado por el usuario. Por ejemplo, una capa que contenga una línea vertical se puede sumar lógicamente a una capa que contenga un área circular para generar el símbolo de un palo de golf o una nota musical, definido en una nueva capa que se puede llamar " hierro" o "negrilla".

El incremento de la popularidad de las tendencias de programación distribuida y la expansión y beneficios de la máquina virtual de Java, permiten la creación de nuevas formas de programación de sistemas distribuidos, de esta manera aparecen los agentes móviles que tratan de solucionar el tráfico excesivo que hoy en día se encuentra en Internet.

Los agentes móviles utilizan la invocación de métodos remotos y la serialización de objetos de Java para lograr transportar la computación y los datos. Nace aquí un nuevo paradigma para el acceso a consultas y recopilación de datos en los sistemas de información geográfica, cuyos mayores beneficios se espera obtener en los siguientes años.

En el año 1962, en Canadá, se diseñó el primer sistema "formal" de información geográfica para el mundo de recursos naturales a escala mundial. En el Reino Unido se empezó a trabajar en la unidad de cartografía experimental. No fue hasta la época de los 80's cuando surgió la comercialización de los SIG **[2]**.

Nos damos cuenta de la importancia y eficiencia de los *SIG*, ya que sus servicios son útiles en diversas áreas, como son áreas rurales, planificación urbana, cartografía, sociología, marketing, logística, etc. Esto nos deja ver la importancia que tienen los *SIG* en la actualidad y lo poderosos y útiles que son.

Un ejemplo de los beneficios de un *SIG*, es que puede permitir a los grupos de emergencia calcular fácilmente los tiempos de respuesta en caso de un [desastre natural.](http://es.wikipedia.org/wiki/Desastre_natural) Esto es de gran ayuda para calcular rutas rápidas de llegada al sitio donde ocurrió el desastre, por medio de un visualizador de imágenes vía web.

El Instituto de Ecología y Medio Ambiente del Estado de Zacatecas se ha convertido en un impulsor de los Sistemas de Información Geográfica (*SIG*) en los municipios de su estado. La principal función del Instituto es vigilar, sancionar y preservar los distintos ecosistemas existentes en el territorio estatal, aquí se incluyen la flora y la fauna, así como los recursos naturales. Además de esta labor normativa, la dependencia genera información para que los municipios tomen mejores decisiones respecto a sus problemas ecológicos y ambientales **[3]**.

Algunos de los municipios en el estado de Zacatecas donde se han implementado los *SIG* son:

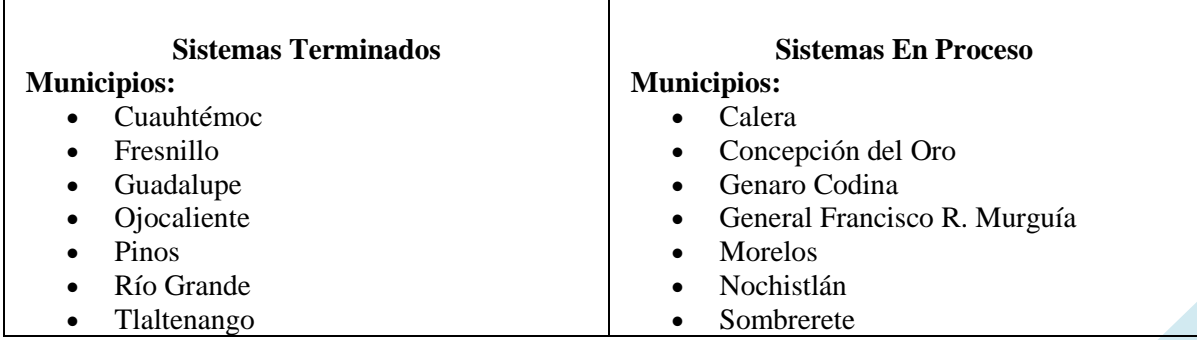

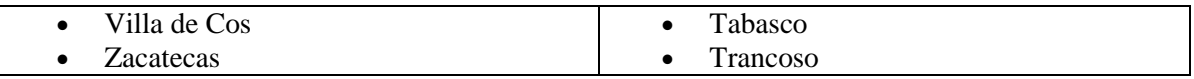

En México, existen algunas empresas que ofrecen soluciones propietarias (bajo el esquema de licenciamiento) de información geográfica, aplicaciones de mapeo y análisis geográfico que funcionan en diversas plataformas. Ejemplo de esto son las siguientes:

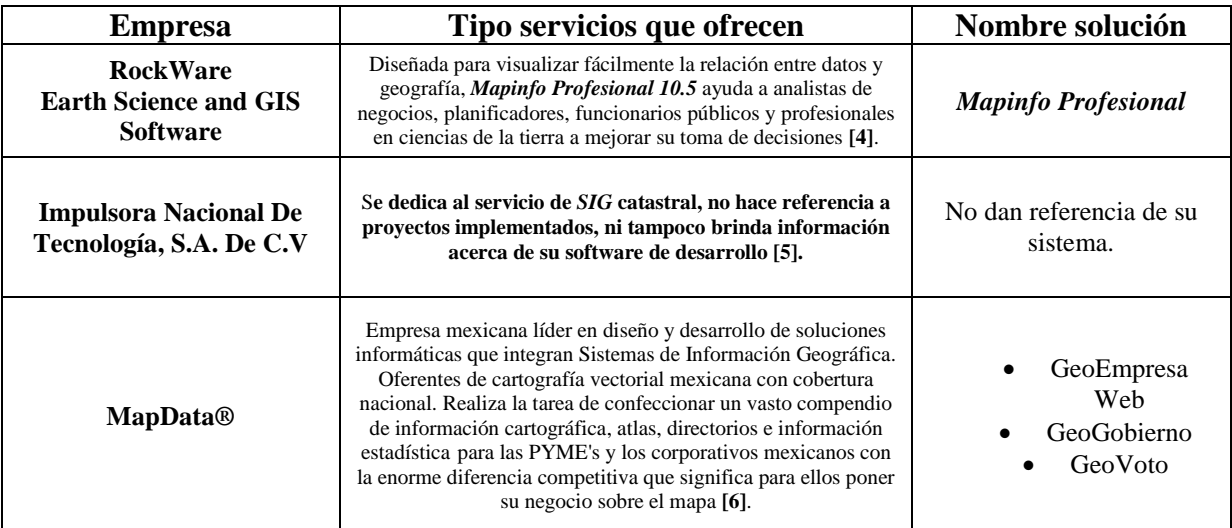

Anteriormente no se ha realizado una Propuesta de Proyecto Terminal relacionada con un *SIG* catastral o con algún tema afín en la Universidad Autónoma Metropolitana, Unidad Azcapotzalco.

Ninguno de los integrantes del proyecto cuenta con conocimiento previo de las tecnologías que se habrán de utilizar para el desarrollo de este proyecto, así como tampoco en el funcionamiento de *SIG* catastral.

## **JUSTIFICACIÓN**

En la actualidad los Sistemas de Información juegan un papel importante dentro del ambiente empresarial. El objetivo principal es llevar la administración de [datos](http://es.wikipedia.org/wiki/Dato) e [información,](http://es.wikipedia.org/wiki/Informaci%C3%B3n) en forma organizada y lista para su posterior uso.

Dentro de esta gama de sistemas de Información, se encuentran los *SIG* catastrales. En México, los *SIG* catastrales que se utilizan corresponden al sector privado, lo cual hace para algunos municipios, difícil el uso de esta tecnología, ya que no cuentan con los recursos suficientes para adquirirlos. Por esto, este proyecto se enfoca a la creación de una herramienta SIG de uso libre para evitar gastar en licencias de uso de software **[7]**.

Algunas de las ventajas que tienen los municipios que utilizan *SIG* catastrales sobre los que no los utilizan son:

- Mayor capacidad para la recaudación de fondos por medio del impuesto de pago predial.
- Conocimiento de diferentes tipos de suelos.
- Modificación de información de manera inmediata.
- Planos digitales del municipio.
- Capacidad de generación de reportes automatizados.
- Escalabilidad para agregar capas de diferentes áreas de interés como podrían ser red de agua potable o de luz eléctrica, etc.
- Destacar los predios que son de tipo irregular y que requieren de una atención prioritaria.

Este proyecto hace una aportación al desarrollo de Sistemas de Información Geográficos, los cuáles, como ya comentamos, son indispensables para el análisis temporal y espacial de mapas cartográficos y catastrales en particular.

En nuestro caso, se planea desarrollar un modelo de un *SIG* catastral con el uso de software libre, para brindar un servicio gratuito en cuanto a software se refiere, y de esta forma, los municipios podrán tener a su alcance el uso de esta tecnología.

- *1.* Una posible continuación a este proyecto es el diseñar y desarrollar un módulo de desplegado de mapas de los predios catastrales a través de una visualización en 3D*.*
- 2. Otra sería que se le agregasen más capas al SIG, como podría ser la capa de red eléctrica.

## **DESCRIPCIÓN TÉCNICA**

El funcionamiento del sistema a desarrollar se muestra en el diagrama a bloques de la Figura 1.

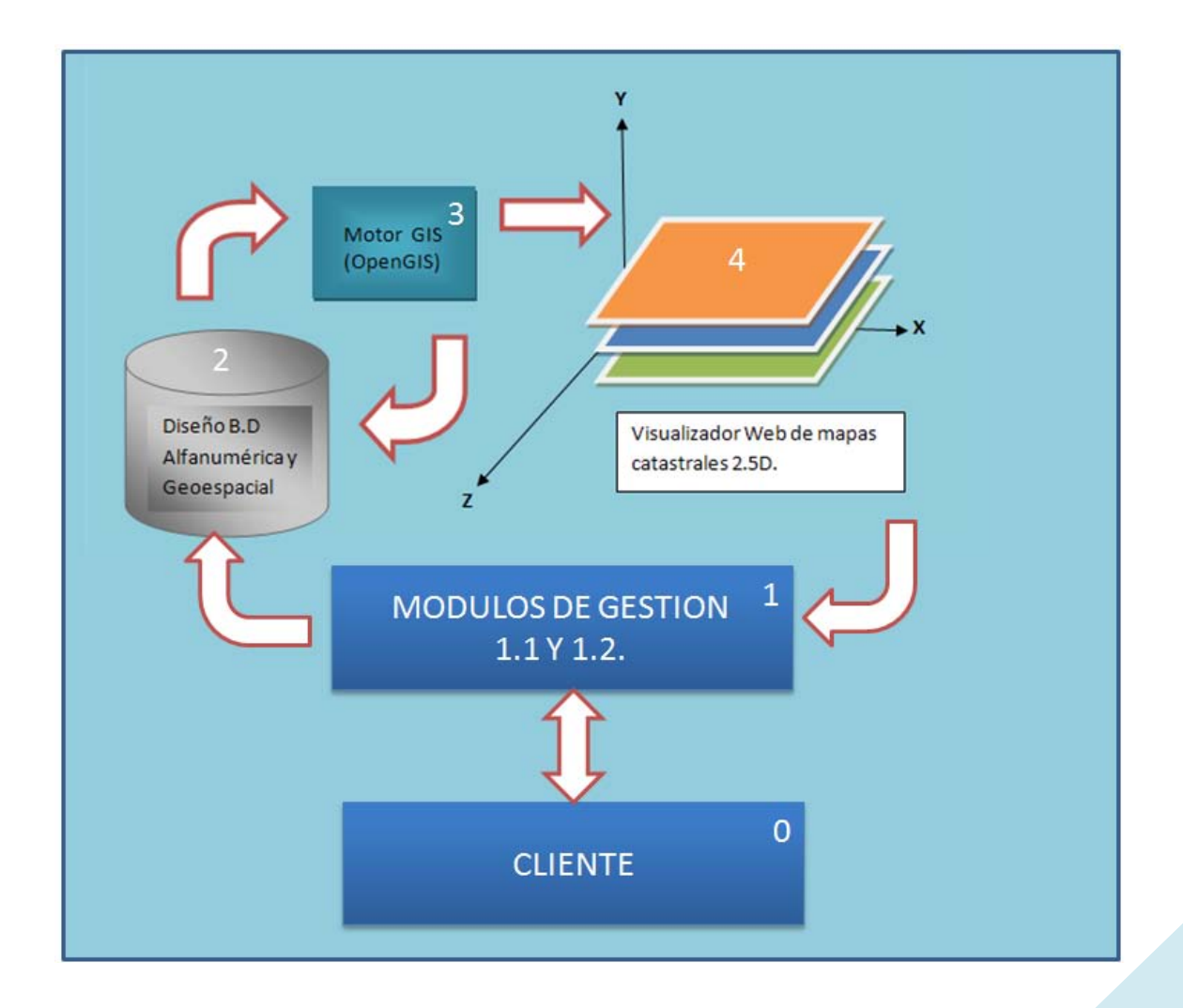

#### *Figura1. Diagrama a bloques de la aplicación.*

A continuación, se describe la funcionalidad de cada uno de los bloques propuestos.

#### **Módulo 1.**

**1.1 Diseño e implementación de los Requerimientos funcionales administrativos del Sistema de Gestión de Catastro.** 

El Sistema de Gestión de Catastro considera los siguientes requerimientos funcionales:

- 1. Alta de un nuevo predio.
- 2. Baja de un predio (se marca como baja pero no se borra el registro).
- 3. Actualización de los datos de un predio, permite modificar todos los datos del predio excepto la clave catastral.
- 4. Búsqueda de los datos de un predio.
- 5. Reporte de predios por zonas.

La figura 2 muestra el diagrama de casos del módulo 1.1.

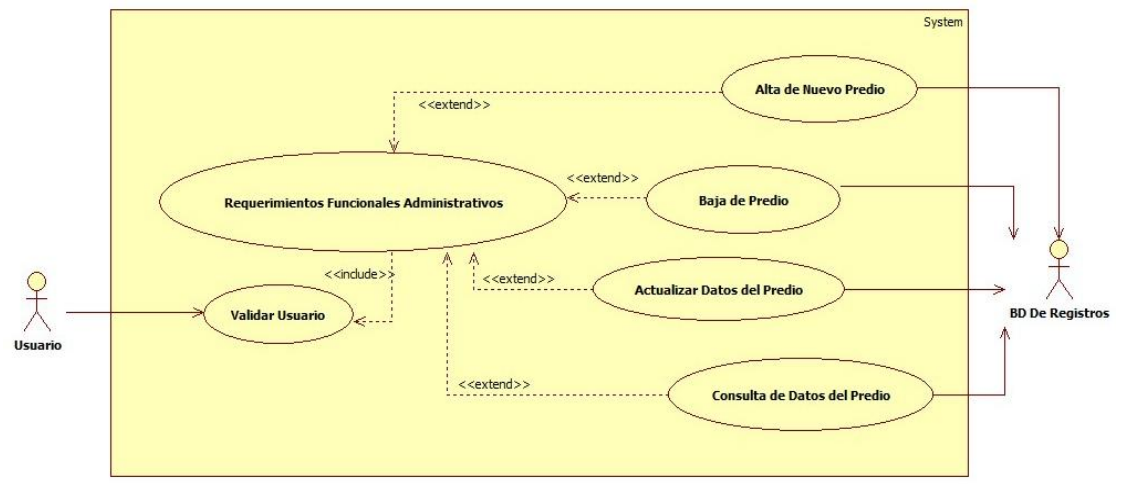

*Figura2. Diagrama de Casos de Uso de módulo Requerimientos Funcionales Administrativos (Diagrama generado con la herramienta StarUML).* 

#### **1.2 Diseño de la interfaz del Sistema de Gestión.**

- 1. Diseño del diagrama de navegación que muestre el flujo del proceso que se debe seguir.
- 2. Construcción de la interfaz de navegación del sistema.
- 3. Validación de datos: clave catastral, datos del dueño del predio, etc.
- 4. Desplegado de la información del predio por secciones (datos generales, datos terreno, datos de la construcción, datos catastrales).
- 5. Interfaz para actualización de datos.

La figura 3 muestra el diagrama de casos del módulo 1.2.

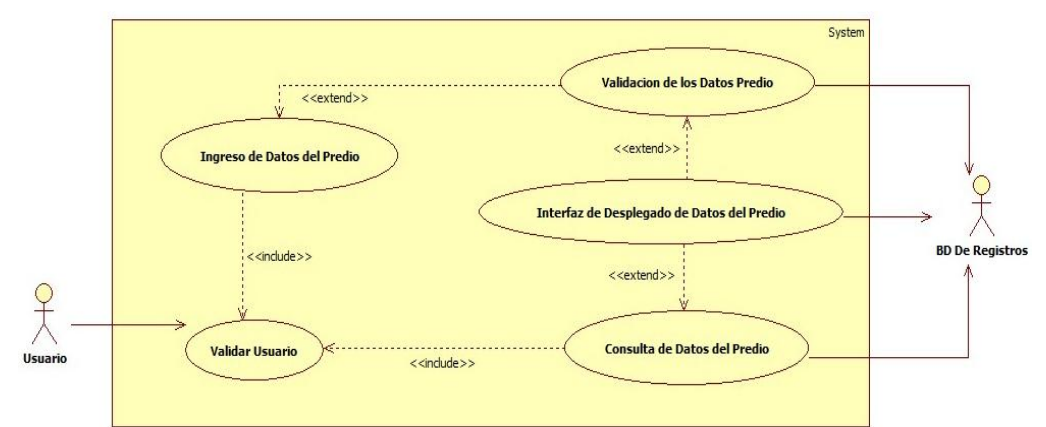

#### *Figura3. Diagrama de Casos de Uso de módulo Registro (Diagrama generado con la herramienta StarUML).*

#### **Módulo 2. Diseño de la Base de Datos Alfanumérica y Geoespacial.**

- Es el módulo encargado de relacionar los datos alfanuméricos con los datos espaciales. Ésta relación está dada por los datos alfanuméricos de la base de datos alfanumérica y los datos espaciales de la base de datos Geoespacial.
- Se diseñará el diagrama entidad relación de la base de datos geoespacial con el uso de UML.
- Se implementará el diagrama en el manejador PostGIS.
- Se cargará la base de datos con datos proporcionados por la universidad UAM-Azcapotzalco.

#### **Módulo 3. Motor SIG (OpenGIS).**

- Es el módulo encargado de la estandarización para la renderización y retroalimentación de los datos de la base de datos geoespacial.
- Se estandarizaran los datos geoespaciales y éstos serán procesados, para su envío al visualizador web.

#### **Módulo 4. Visualizador Web de mapas catastrales 2.5D con Web Map Service.**

- Este módulo es el encargado de incorporar los datos obtenidos por el motor SIG de la base de datos geoespacial, los cuales son mostrados como un modelo de capas, que posteriormente serán desplegados vía web.
- Los mapas se almacenan periódicamente en la base de datos geoespacial para mejorar los tiempos de respuesta del sistema.
- Este módulo se encargará de desplegar las imágenes (mapas) de los predios de acuerdo con lo registrado en Web Map Service.

La figura 4 muestra el diagrama de desplegado de mapas de los predios a través del visualizador web, utilizando la herramienta *Web Map Service*.

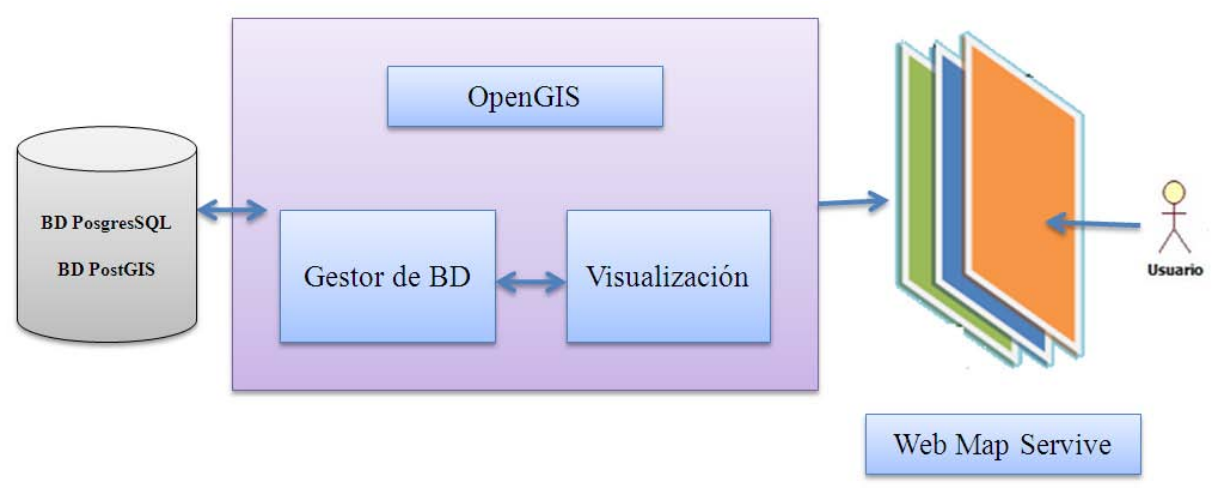

*Figura4. Diagrama de mapas de los predios a través de Web Map Service.* 

## **ESPECIFICACIONES TÉCNICAS**

El proyecto será desarrollado bajo un entorno web, por lo que será necesario trabajar con plataformas y herramientas de desarrollo web. A continuación se describen las tecnologías a utilizar para cada módulo.

#### **Módulo 1.**

- **1.1.** Diseño e implementación de los Requerimientos funcionales administrativos del Sistema de Gestión de Catastro.
- **1.2.** Diseño de la interfaz del Sistema de Gestión y actualización de la información catastral de los predios.

Para éste módulo, las tecnologías con las cuales trabajaremos e integraremos los puntos del módulo 1, son las siguientes:

- 1. Lenguaje de programación: Java JDK 1.6.0.
- 2. Entornos de Desarrollo: Eclipse Galileo.
- 3. Servidor Web Apache Tomcat 6.0.
- 4. Struts 2.0, Hibernate y Spring.

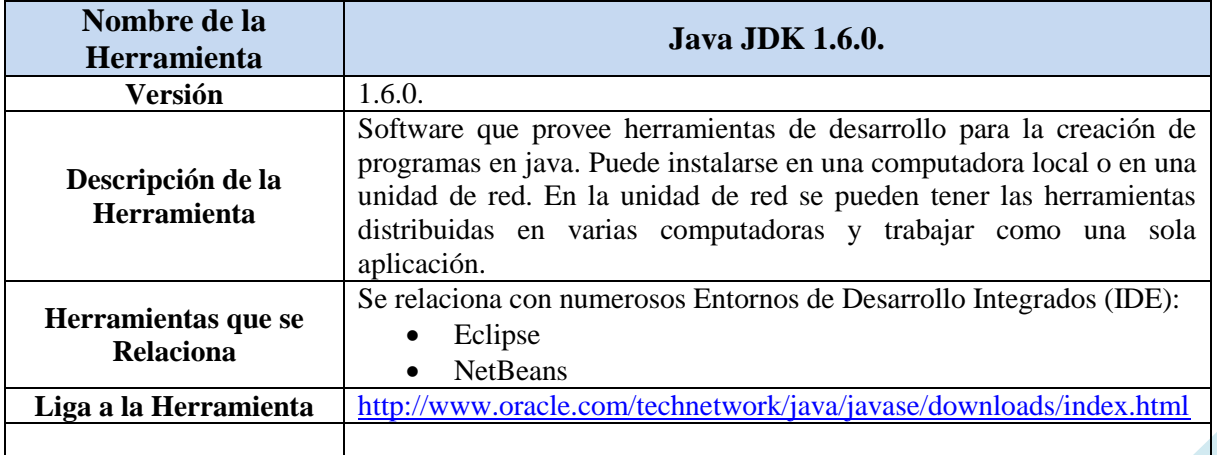

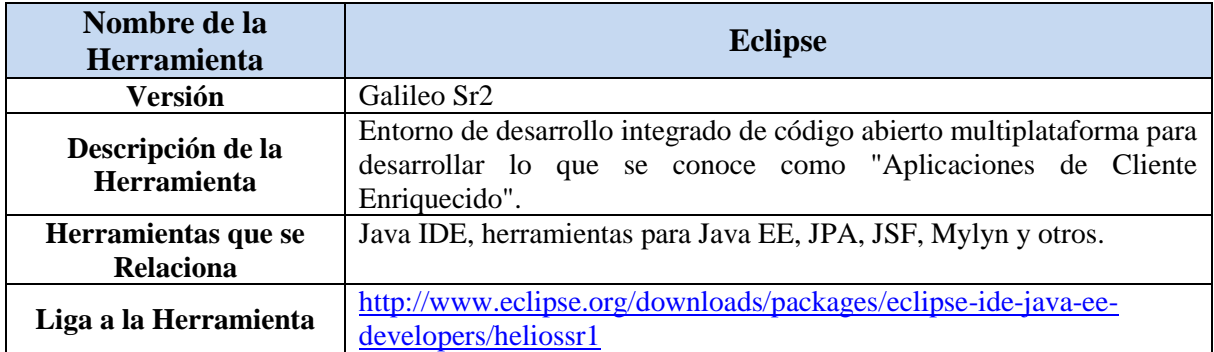

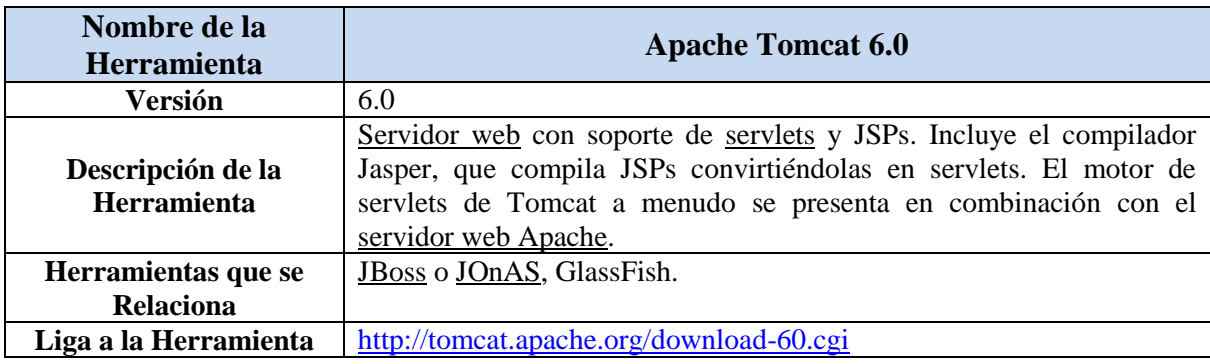

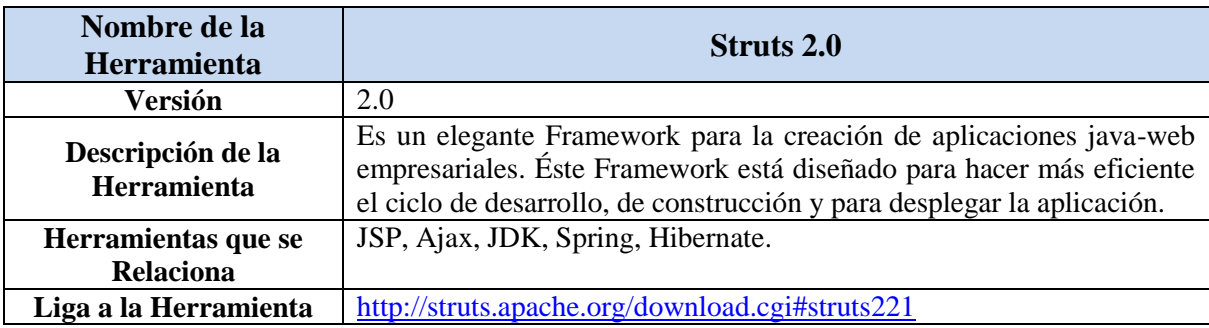

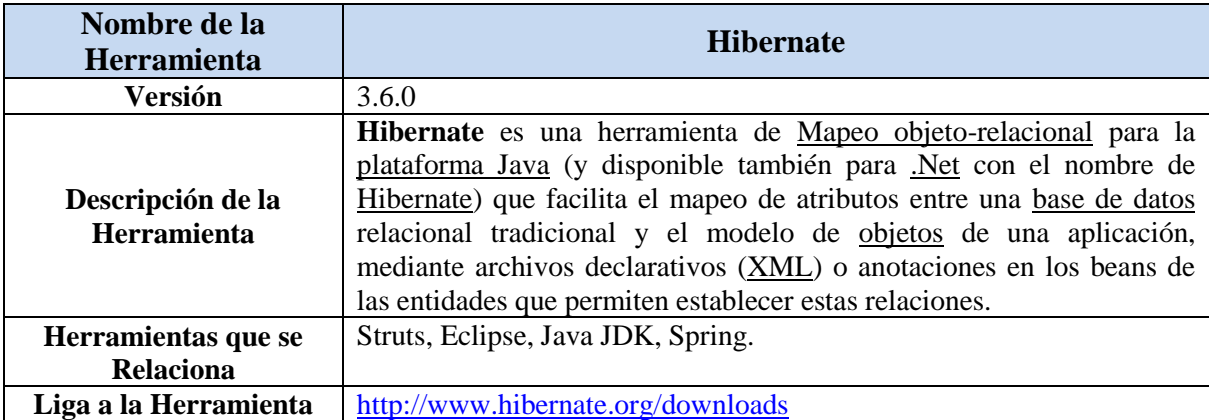

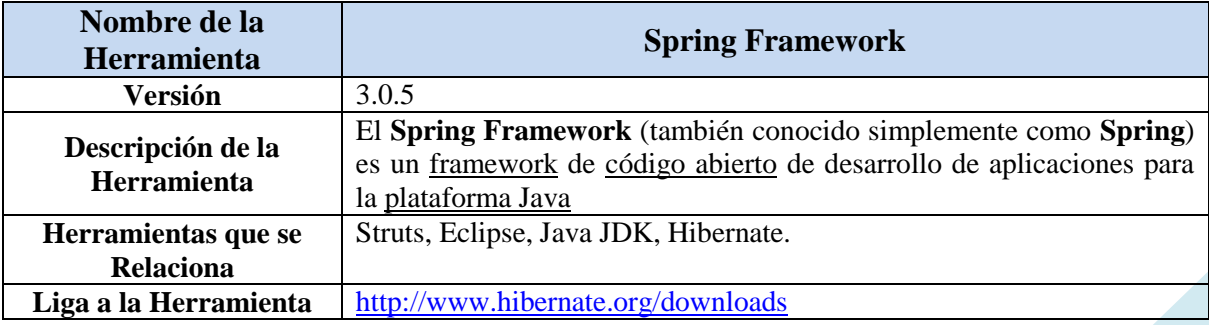

Durante la realización de este proyecto, nuestro equipo de trabajo se encontró con el problema de que las tecnologías nombradas anteriormente no tenían las tecnologías adecuadas que dieran el soporte para datos espaciales y la manipulación de ellos a través del lenguaje de programación.

Para resolver este problema nos dimos a la tarea de otras alternativas tecnológicas para poder resolver este problema de soporte y compatibilidad.

Durante la búsqueda analizamos varios lenguajes de programación, encontrando como soporte nativo y vía que fue el lenguaje de PHP en su versión 5.3, ya que este lenguaje se adecuo a nuestras necesidades y al objetivo deseado del proyecto.

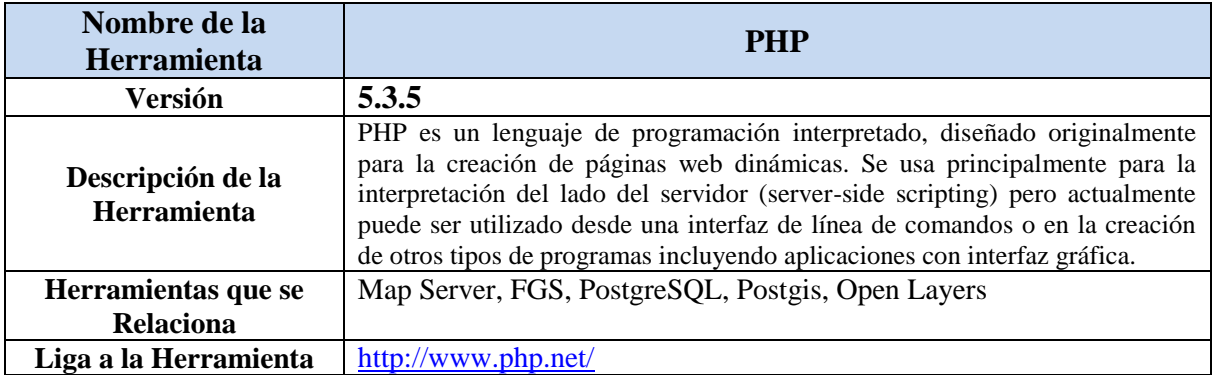

#### **Módulo 2. Diseño de la Base de Datos Alfanumérica y Geoespacial.**

Para éste módulo, las tecnologías con las cuales trabajaremos son las siguientes:

- 1. Manejado de Bases de Datos Relacional: PostgreSQL 9.0.
- 2. Manejador de Base de Datos Geoespacial: PostGIS 1.5.2.

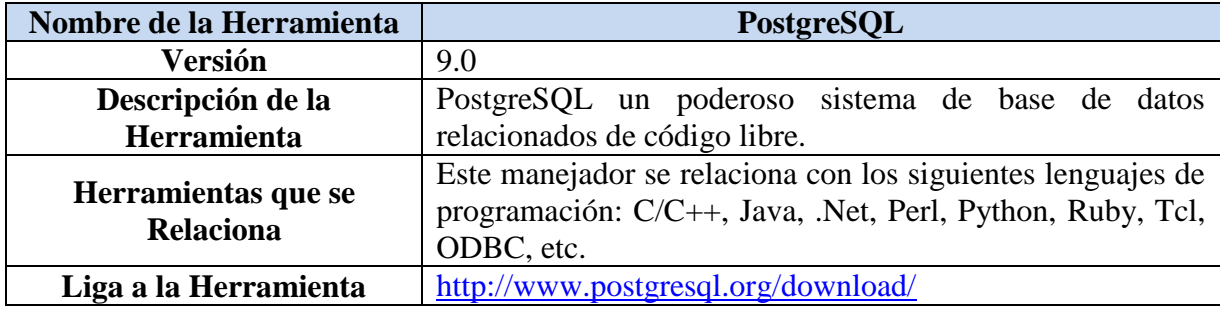

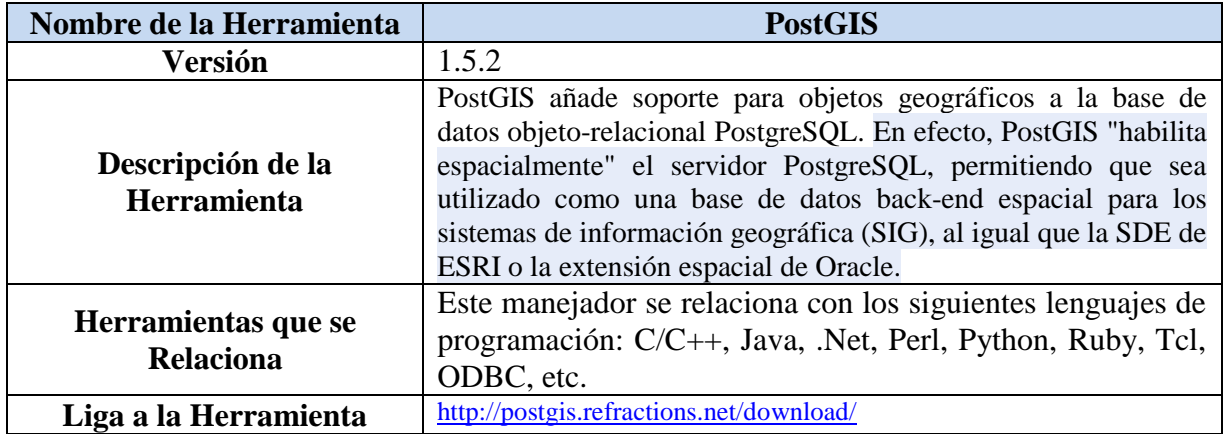

#### **Módulo 3. Motor SIG (OpenGIS).**

Para éste módulo, las tecnologías con las cuales trabajaremos son las siguientes:

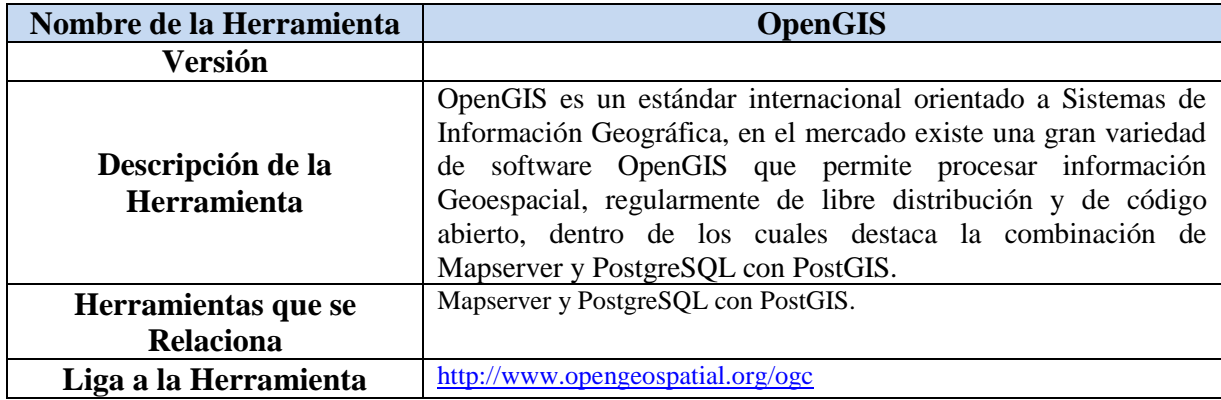

#### **Módulo 4. Visualizador Web de mapas catastrales 2.5D con Web Map Service.**

Para éste módulo, las tecnologías con las cuales trabajaremos son las siguientes:

1. Web Map Service.

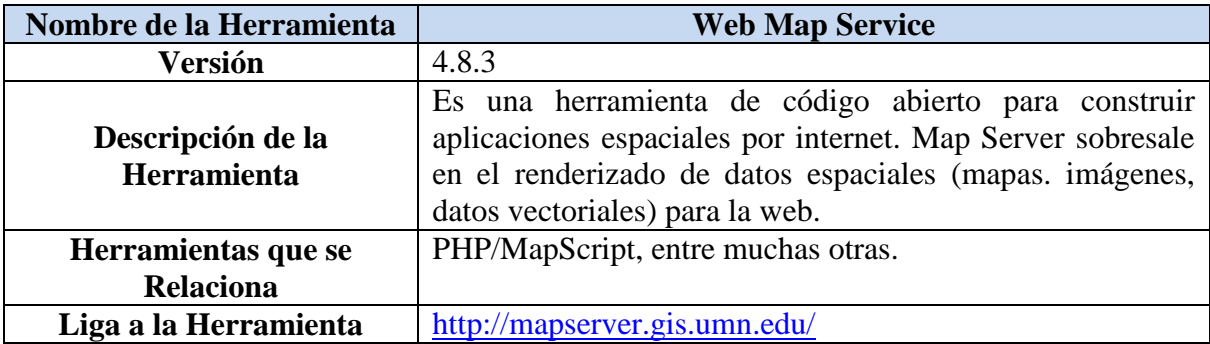

#### 2. FGS

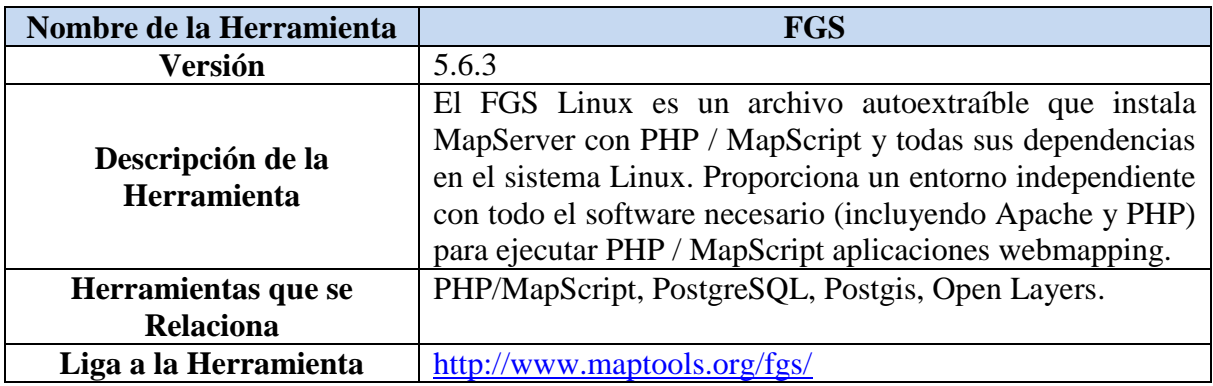

#### 3. Open Layers

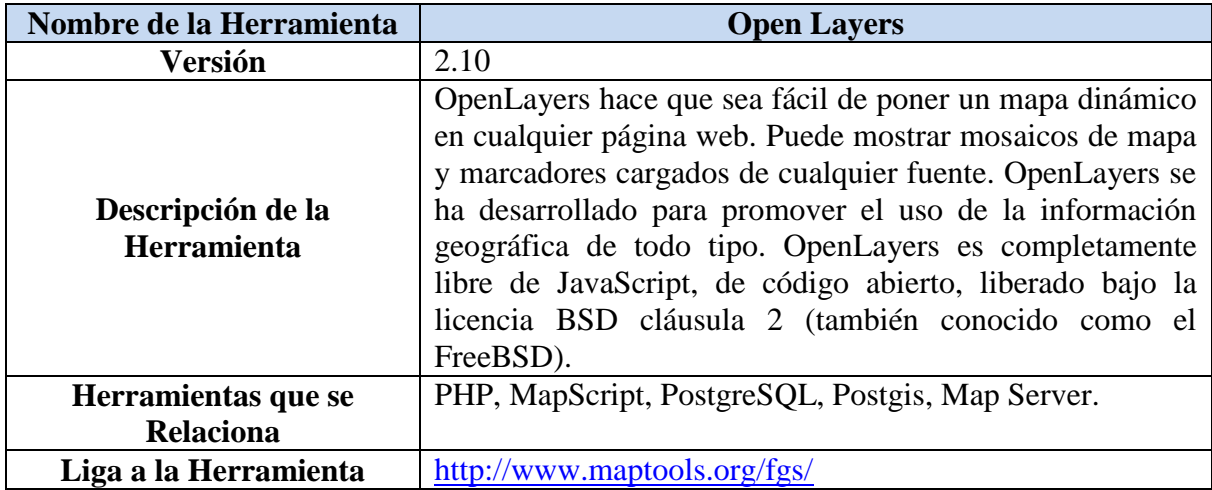

Así mismo, se trabajará con los protocolos asociados a aplicaciones WEB, fundamentalmente HTTP.

Este modelado de Sistema de Información Geográfica para la Gestión Catastral se podría usar para toda la república pero sólo se va a implementar el catastro con muestra de datos del campus UAM-Azcapotzalco con información catastral del edificio W.

Este sistema podría tener un visualizador *SIG* de cualquier información (tubería, líneas de energía, inmuebles, zonas verdes, campos magnéticos, densidades de incidencia solar, control de iluminación, etc.) aunque este proyecto sólo se va a enfocar a cuestiones de catastro.

Este proyecto se podría implementar también para sugerir formas óptimas de cobrar a los morosos el pago de impuestos sobre bienes y raíces, sin embargo este sistema sólo se va a implementar para obtener un listado, visualización y gestión de catastro. También se podría implementar un visualizador web con extensiones Flash multimedia, aunque estará limitado a utilizar la tecnología *Web Map Service* para el desplegado de los mapas vía web.

Se podrá dar por concluido este proyecto, cuando cada uno de los módulos del Sistema de Información Geográfica para la Gestión Catastral esté funcionando y cumplan con las pruebas que se listan en las figura 5, 6 y 7.

Las pruebas se realizarán con 5 usuarios conectados simultáneamente y realizando las diferentes actividades mencionadas en cada prueba.

#### **Módulo 1.**

**1.1** Diseño e implementación de los Requerimientos funcionales administrativos del Sistema de Gestión de Catastro. El Sistema de Gestión de Catastro considera los siguientes requerimientos funcionales (ver fig. 5):

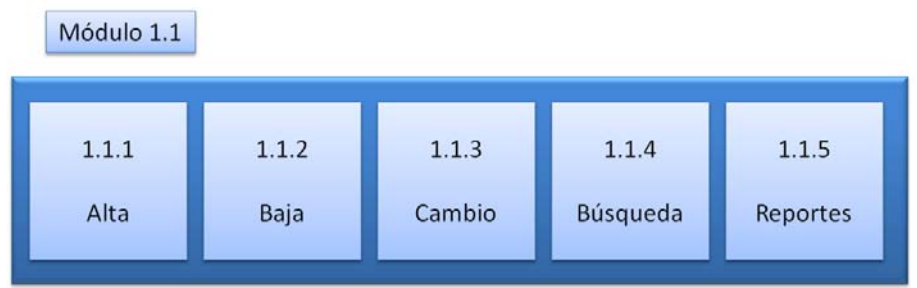

*Figura5. Diagrama de los componentes a evaluar para el módulo 1.* 

- 1.1.1 Dar de alta un predio. Este punto de se podrá validar cuando se generen los registros de un nuevo predio o inmueble en la base de datos alfanumérica y geoespacial.
- 1.1.2 Dar de baja un predio. Podremos validar este punto cuando al hacer una búsqueda de algún predio o inmueble (ya previamente eliminado), dicho predio no se encuentre.
- 1.1.3 Cambiar los datos de un predio. Se podrá validar este punto, cuando a través de la interfaz de usuario se pueda modificar la información de un predio o inmueble de la base de datos alfanumérica y geoespacial.
- 1.1.4 Búsqueda. Se podrá validar este punto una vez que se realice una búsqueda de un predio conforme a los datos comunes de búsqueda (id predio, nombre del propietario, zona, dirección, etc.).
- 1.1.5 Reportes de predios por zona: Se podrá evaluar este punto cuando el sistema genere un reporte de predios, determinados por algún filtro de datos a mostrar.

**1.2.** Diseño de la interfaz del Sistema de Gestión y actualización de la información catastral de los predios (ver fig. 6).

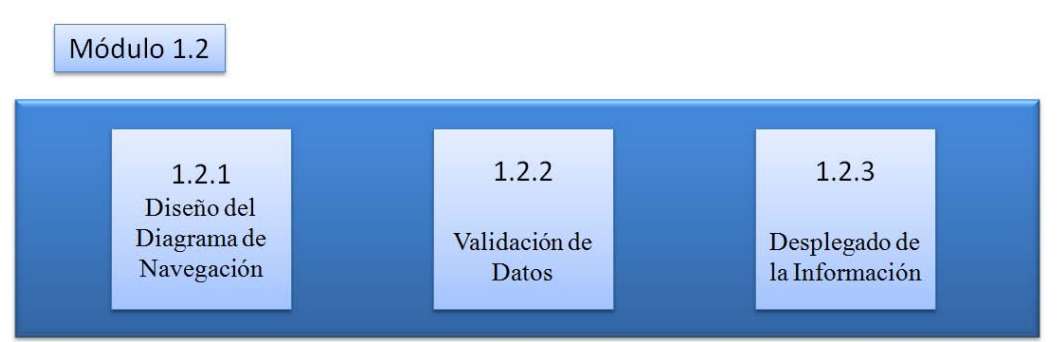

*Figura 6. Diagrama de los componentes a evaluar para el módulo 2.* 

- 1.2.1 Se entregará el diseño de toda la interfaz del sistema de gestión en diagramas UML.
- 1.2.2 Validación de datos. Una vez comprobada la navegación se validaran los datos que se transfieren entre las interfaces y las bases de datos, que el tipo de datos sea correspondiente con el que se va a agregar en la base de datos, que los datos no lleven basura o algún tipo de código a ejecutarse.
- 1.2.3 Desplegado de la información. Se realizarán pruebas de verificación de datos provenientes de las bases de datos y si la información es la correcta se desplegara en la interfaz de forma ordenada.

#### **Módulo 2. Diseño de la Base de Datos Alfanumérica y Geoespacial.**

- **1** Diseño de la base de datos. Este punto podrá ser evaluado cuando se entregue el diagrama entidad relación de la base de datos geoespacial con el uso de UML.
- **2** Este punto podrá ser evaluado cuando se muestre la implementación del diagrama en el manejador POSTGIS. Tendrá que mostrarse que las bases de datos tienen la estructura definida en el diagrama del punto 1.
- **3** Carga de datos. Se podrá evaluar cuando se muestre que las bases de datos contienen la información catastral del edificio W.

#### **Módulo 3. Motor SIG (OpenGIS).**

1 Se probara que el motor SIG es capaz de obtener la información de las bases de datos y renderizarla para su envío al visualizador web.

**Módulo 4.** Desplegado de mapas de los predios a través de *Web Map Service*.

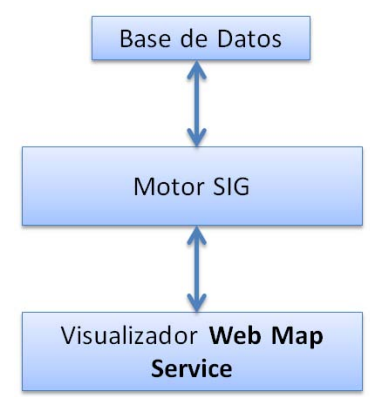

*Figura 7. Diagrama de los componentes a evaluar para el módulo 3.* 

- 1. Se podrá evaluar este modulo cuando el sistema pueda desplegar mapas catastrales almacenados en las bases de datos.
- 2. Al hacer una consulta de predios deberá de desplegarse el mapa correspondiente a la consulta.
- 3. El mapa deberá de permitir navegar dinámicamente dentro del visualizador.

A continuación se muestra el diagrama (figura 8) del Sistema de Información Geográfica para la Gestión Catastral, la integración de los módulos, y las partes a desarrollar por cada integrante del proyecto:

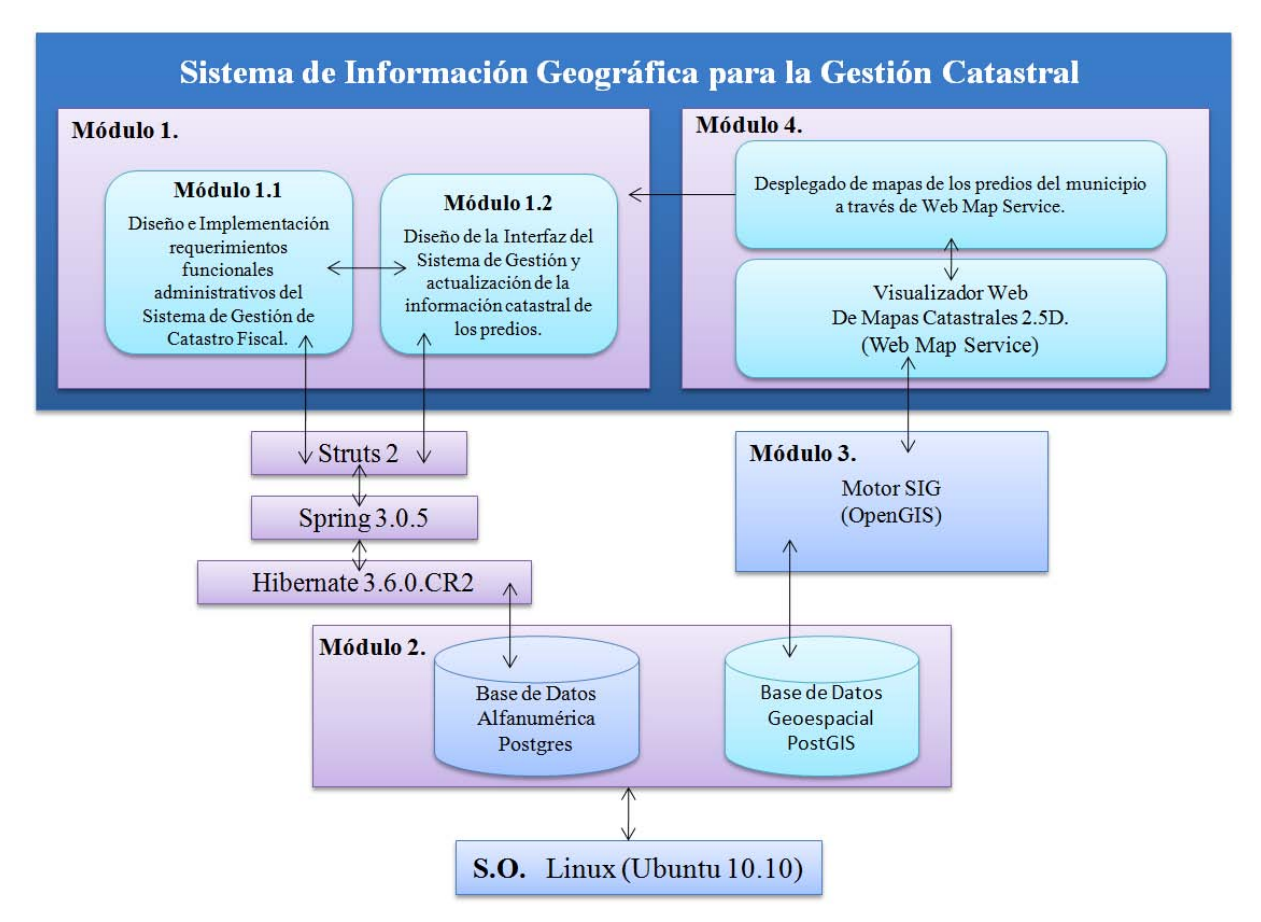

*Figura 8. Modelo De Un Sistema De Información Geográfica Para La Gestión Catastral.* Este diagrama (figura 9) muestra modelo a desarrollar en el Proyecto Terminal 2, del actual Sistema de Información Geográfica para la Gestión Catastral, la integración de los módulos, y las partes a desarrollar por cada integrante del proyecto:

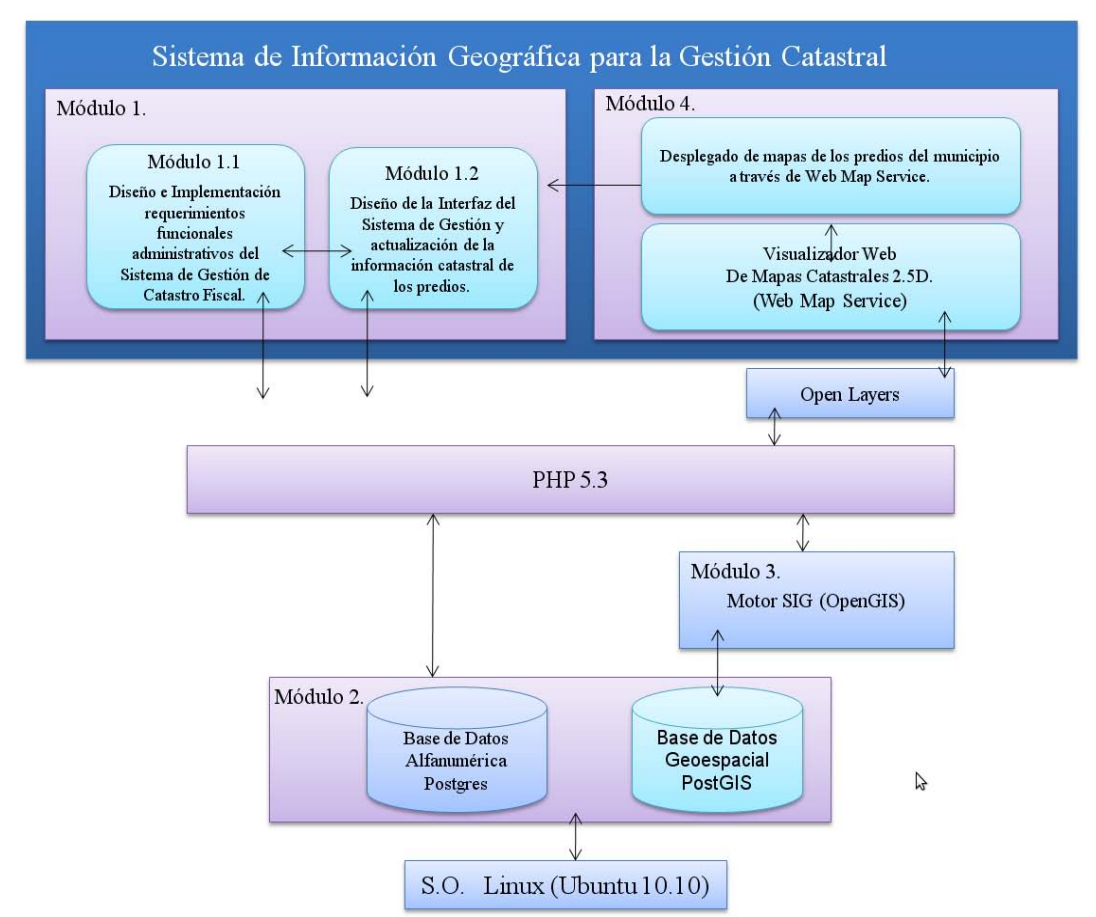

*Figura 9. Modelo Del Actual Sistema De Información Geográfica Para La Gestión Catastral.*

## **Licenciamiento:**

Los autores de este trabajo están de acuerdo en que el mismo se publique bajo la licencia **Creative Commons** como se especifica a continuación:

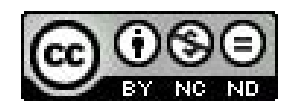

Esta obra está bajo una [licencia Creative Commons Attribution-NonCommercial-NoDerivs](http://creativecommons.org/licenses/by-nc-nd/2.5/mx/)  [2.5 Mexico.](http://creativecommons.org/licenses/by-nc-nd/2.5/mx/)

#### **Eres libre de:**

copiar, distribuir y comunicar públicamente la obra.

#### **Bajo las condiciones siguientes:**

- **Atribución** Debes reconocer la autoría de la obra en los términos especificados por el propio autor o licenciante.
- No comercial No puedes utilizar esta obra para fines comerciales.
- **No Derivadas** No está permitido que alteres, transformes o generes una obra derivada a partir de esta obra.

## **CALENDARIO DE TRABAJO**

Las actividades consideradas a realizar para las UEA de Proyecto Terminal I, 9 horas de duración por semana y Proyecto Terminal II, 18 horas de duración por semana, correspondientes al estudiante José Alfredo González Romero se muestran en las Tablas 1 y 2 respectivamente. Se llevaran a cabo durante el trimestre 11-I y 11-P, correspondientemente.

| Actividades                                                                             |  |                |   |   |   | <b>SEMANA</b> |   |   |    |    |
|-----------------------------------------------------------------------------------------|--|----------------|---|---|---|---------------|---|---|----|----|
|                                                                                         |  | $\mathfrak{D}$ | 3 | 4 | 5 | 6             | 8 | 9 | 10 | 11 |
| Aprender a utilizar las tecnologías<br>mencionadas en las especificaciones<br>técnicas. |  |                |   |   |   |               |   |   |    |    |
| Se instalará el sistema operativo y demás<br>software necesario.                        |  |                |   |   |   |               |   |   |    |    |
| Diseño del diagrama entidad-relación de la<br>B.D geoespacial.                          |  |                |   |   |   |               |   |   |    |    |
| Se implementará el diagrama en el<br>manejador PostGIS.                                 |  |                |   |   |   |               |   |   |    |    |
| Se cargará la base de datos con la<br>información del edificio W.                       |  |                |   |   |   |               |   |   |    |    |
| Se harán pruebas a la base de datos<br>Geoespacial.                                     |  |                |   |   |   |               |   |   |    |    |
| Documentación.                                                                          |  |                |   |   |   |               |   |   |    |    |

*Tabla 1. Actividades para Proyecto Terminal I, Alumno González Romero José Alfredo.* 

| Actividades                                                                                          |  |                |   |   |   | <b>SEMANA</b> |   |   |   |    |    |
|----------------------------------------------------------------------------------------------------|--|----------------|---|---|---|---------------|---|---|---|----|----|
|                                                                                                    |  | $\overline{2}$ | 3 | 4 | 5 | 6             | 7 | 8 | 9 | 10 | 11 |
| Se estandarizara el motor OpenGIS                                                                    |  |                |   |   |   |               |   |   |   |    |    |
| Se integrará el motor OpenGIS con la B.D<br>geoespacial.                                             |  |                |   |   |   |               |   |   |   |    |    |
| Se harán pruebas de la integración                                                                   |  |                |   |   |   |               |   |   |   |    |    |
| Se instalará el programa de visualización de<br>mapas                                                |  |                |   |   |   |               |   |   |   |    |    |
| Se configurará el visualizador de mapas<br>para recibir los datos del motor OpenGIS                  |  |                |   |   |   |               |   |   |   |    |    |
| Se harán pruebas a la visualización de los<br>mapas.                                                 |  |                |   |   |   |               |   |   |   |    |    |
| Se integrará el visualizador con la<br>aplicación de gestión de catastro.                            |  |                |   |   |   |               |   |   |   |    |    |
| Se realizarán pruebas de integración del<br>visualizador con la aplicación de gestión de<br>catastro |  |                |   |   |   |               |   |   |   |    |    |
| Documentación                                                                                        |  |                |   |   |   |               |   |   |   |    |    |

*Tabla 2. Actividades para Proyecto Terminal II, Alumno González Romero José Alfredo.*

Las actividades consideradas a realizar para las UEA de Proyecto Terminal I, 9 horas de duración por semana y Proyecto Terminal II, 18 horas de duración por semana, correspondientes al estudiante Cruz Salas Miguel Ángel se muestran en las Tablas 3 y 4 respectivamente. Se llevaran a cabo durante el trimestre 11-I y 11-P, correspondientemente.

| Actividades                                                                             |  |                |   |   |   | <b>SEMANA</b> |   |   |    |    |
|-----------------------------------------------------------------------------------------|--|----------------|---|---|---|---------------|---|---|----|----|
|                                                                                         |  | $\overline{2}$ | 3 | 4 | 5 | 6             | 8 | 9 | 10 | 11 |
| Aprender a utilizar las tecnologías<br>mencionadas en las especificaciones<br>técnicas  |  |                |   |   |   |               |   |   |    |    |
| Se instalará el sistema operativo y<br>demás software necesario.                        |  |                |   |   |   |               |   |   |    |    |
| Diseño del diagrama entidad-relación<br>de la B.D alfanumérica para el<br>módulo 1 y 2. |  |                |   |   |   |               |   |   |    |    |
| Se implementará el diagrama en el<br>manejador PostgreSQL.                              |  |                |   |   |   |               |   |   |    |    |
| Se cargará la base de datos con<br>información de prueba.                               |  |                |   |   |   |               |   |   |    |    |
| Se harán pruebas a la base de datos.                                                    |  |                |   |   |   |               |   |   |    |    |
| Documentación                                                                           |  |                |   |   |   |               |   |   |    |    |

*Tabla 3. Actividades para Proyecto Terminal I, Alumno Cruz Salas Miguel Ángel.*

| Actividades                                                                                              |  |                |   |                |   | <b>SEMANA</b> |   |   |    |    |
|----------------------------------------------------------------------------------------------------|--|----------------|---|----------------|---|---------------|---|---|----|----|
|                                                                                                    |  | $\overline{2}$ | 3 | $\overline{4}$ | 5 | 6             | 8 | 9 | 10 | 11 |
| Se integrará el motor GIS con el<br>visualizador por medio de Web Map<br>Service                         |  |                |   |                |   |               |   |   |    |    |
| Se configurará el Motor de navegación<br>Web Map Service                                                 |  |                |   |                |   |               |   |   |    |    |
| Se realizarán pruebas de visualización<br>en navegadores web                                             |  |                |   |                |   |               |   |   |    |    |
| Se integrarán las imágenes con el<br>modulo de negocios                                                  |  |                |   |                |   |               |   |   |    |    |
| Se aplicarán métodos de validación de<br>datos                                                           |  |                |   |                |   |               |   |   |    |    |
| Se integrará el visualizador con la<br>aplicación de gestión de catastro.                                |  |                |   |                |   |               |   |   |    |    |
| Se realizarán pruebas de integración de<br>todos los módulos con la aplicación de<br>gestión de catastro |  |                |   |                |   |               |   |   |    |    |
| Documentación                                                                                            |  |                |   |                |   |               |   |   |    |    |

*Tabla 4. Actividades para Proyecto Terminal II, Alumno Cruz Salas Miguel Ángel.*

Las actividades consideradas a realizar para las UEA de Proyecto Terminal I, 9 horas de duración por semana y Proyecto Terminal II, 18 horas de duración por semana, correspondientes al estudiante Mellado Fernández Alberto Arturo se muestran en las Tablas 5 y 6 respectivamente. Se llevaran a cabo durante el trimestre 11-I y 11-P, correspondientemente.

| Actividades                                                                                   |  |   |   |   |   | <b>SEMANA</b> |   |   |    |    |
|-----------------------------------------------------------------------------------------------|--|---|---|---|---|---------------|---|---|----|----|
|                                                                                               |  | 2 | 3 | 4 | 5 | 6             | 8 | 9 | 10 | 11 |
| Aprender a utilizar las tecnologías<br>mencionadas en las especificaciones<br>técnicas        |  |   |   |   |   |               |   |   |    |    |
| Se instalará el sistema operativo y demás<br>software necesario.                              |  |   |   |   |   |               |   |   |    |    |
| Diseño del diagrama entidad-relación de la<br>B.D alfanumérica necesaria para el módulo<br>3. |  |   |   |   |   |               |   |   |    |    |
| Se implementará el diagrama en el<br>manejador PostgreSQL.                                    |  |   |   |   |   |               |   |   |    |    |
| Se cargará la base de datos con información<br>de prueba.                                     |  |   |   |   |   |               |   |   |    |    |
| Se implementará el diagrama en el<br>manejador PostGIS.                                       |  |   |   |   |   |               |   |   |    |    |
| Se cargará la base de datos geoespacial con<br>información de prueba.                         |  |   |   |   |   |               |   |   |    |    |
| Se harán pruebas a la base de datos<br>alfanumérica y a la geoespacial.                       |  |   |   |   |   |               |   |   |    |    |
| Documentación                                                                                 |  |   |   |   |   |               |   |   |    |    |

*Tabla 5. Actividades para Proyecto Terminal I, Alumno Mellado Fernández Alberto A.* 

| Actividades                                                                                                  |   |   |   |                |   | <b>SEMANA</b> |   |   |    |    |
|----------------------------------------------------------------------------------------------------|---|---|---|----------------|---|---------------|---|---|----|----|
|                                                                                                    | 1 | 2 | 3 | $\overline{4}$ | 5 | 6             | 8 | 9 | 10 | 11 |
| Se diseñará el modelo de la lógica de<br>negocios para la gestión                                            |   |   |   |                |   |               |   |   |    |    |
| Se desarrollará el modelo de lógica de<br>negocios.                                                          |   |   |   |                |   |               |   |   |    |    |
| Se realizará la conexión con el motor de<br>OpenGIS.                                                         |   |   |   |                |   |               |   |   |    |    |
| Se aplicarán métodos de validación de<br>datos                                                               |   |   |   |                |   |               |   |   |    |    |
| Se desarrollará el modulo de modificación,<br>inserción y borrado de datos.                                  |   |   |   |                |   |               |   |   |    |    |
| Se harán pruebas de navegación dentro de<br>la aplicación                                                    |   |   |   |                |   |               |   |   |    |    |
| Se integrará la lógica de negocios con la<br>aplicación de gestión de catastro.                              |   |   |   |                |   |               |   |   |    |    |
| Se realizarán pruebas de integración de la<br>lógica de negocios con la aplicación de<br>gestión de catastro |   |   |   |                |   |               |   |   |    |    |
| Documentación                                                                                                |   |   |   |                |   |               |   |   |    |    |

*Tabla 6. Actividades para Proyecto Terminal II, Alumno Mellado Fernández Alberto A.* 

## **RECURSOS**

Se cuenta con las siguientes computadoras para el desarrollo de este proyecto terminal:

 Compaq Presario Desktop SR5015LA. Procesador: AMD Athlon 64 3800+  $RAM: 2.5$  GB. Disco Duro: 160 GB. Tarjeta gráfica: NVIDIA GeForce 6150 SE. S.O. Particionado: Windows 7 y Ubuntu 10.10.

 Fabricante del sistema Gigabyte Technology Co., Ltd. Modelo del sistema GA-MA790GP-DS4H. Tipo de sistema PC basado en x64. Procesador AMD Phenom(tm) 9850 Quad-Core Processor, 2500 Mhz, 4 procesadores principales, 4 procesadores lógicos. Memoria física total 8.00 GB. Disco duro de 1500 GB. Tarieta gráfica HD 5850 1 GB ddr5. Doble quemador de DVD. S.O. Ubuntu 10.10.

 $\triangleright$  DELL 14R

Procesador Intel® Core™ i5-460M 2.53GHz/ (3M cache). S.O. Windows 7 Home Premium de 64 bits. RAM 4GB Doble Canal compartido DDR3. Tarjeta gráfica Gráficos Intel® de Alta Definición. Disco duro de 320 GB. S.O. Particionado: Windows 7 y Ubuntu 10.10.

Los recursos disponibles son suficientes para la realización del proyecto.

## **ENTREGABLES**

Los entregables de este proyecto serán:

- 1. Modelo de la solución SIG Catastral.
- 2. Diagrama de Arquitectura del SIG Catastral-
- 3. Diagrama Entidad-Relación de la B.D (Alfanumérica y Geoespacial).
- 4. Diccionario de Datos (Alfanumérica y Geoespacial).
- 5. Datos de Prueba (Alfanumérica y Geoespacial).
- 6. Diagrama de navegación que muestre el flujo del proceso que se debe seguir.
- 7. Código fuente, compilado y documentado. (en un CD)
- 8. Diagramas UML de casos de uso, clases y navegación.
- 9. Diagrama actividades.
- 10. Código fuente y WAR de la aplicación.
- 11. Manual de usuario.
- 12. Manual de Operación.
- 13. Manual de instalación y configuración.
- 14. Documentación JavaDoc.

## **REPORTE DE ACTIVIDADES DEL**

## **PROYECTO TERMINAL I**

## **CREACIÓN DE LA BASE DE DATOS.**

#### Ejecutar el programa PgAdmin III.

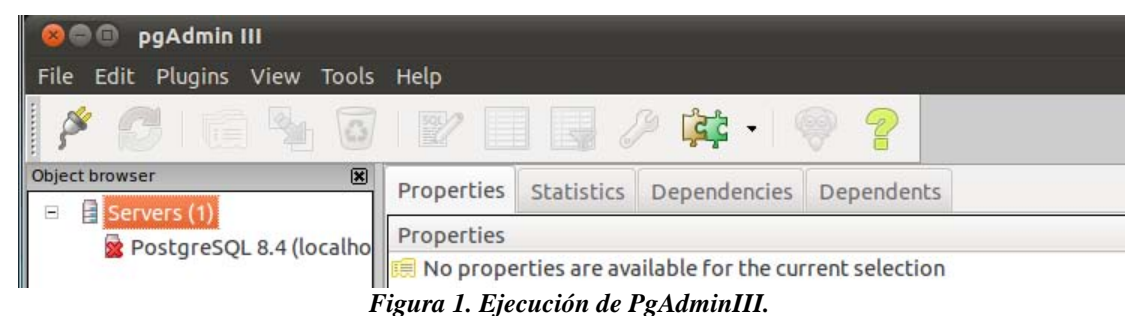

Se creara una conexión nueva a un servidor, dando click en el menú File> Add Server…

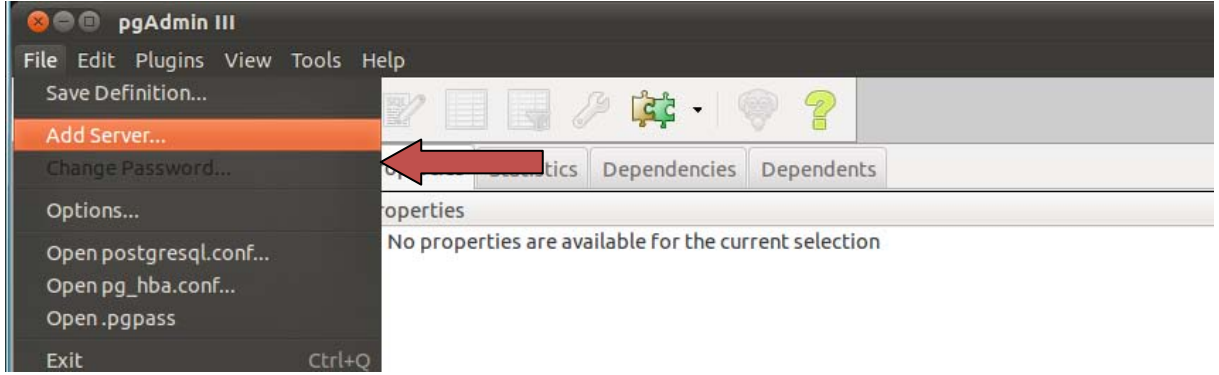

*Figura 2. Agregar un nuevo servidor en PgAdminIII.*

En la configuración del nuevo servidor agregar los datos como se muestra en la siguiente imagen, y dar click en "Aceptar"

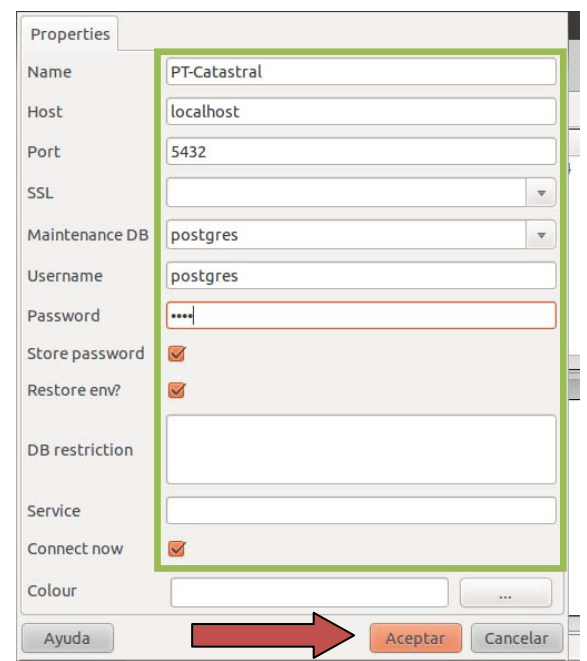

*Figura 3. Llenar los campos del servidor en PgAdminIII.*

El siguiente paso es crear una nueva base de datos, para ello seleccionar el servidor PT-Catastral > Databases, una vez ubicado encima de Databases dar click derecho y seleccionar "New Databse…".

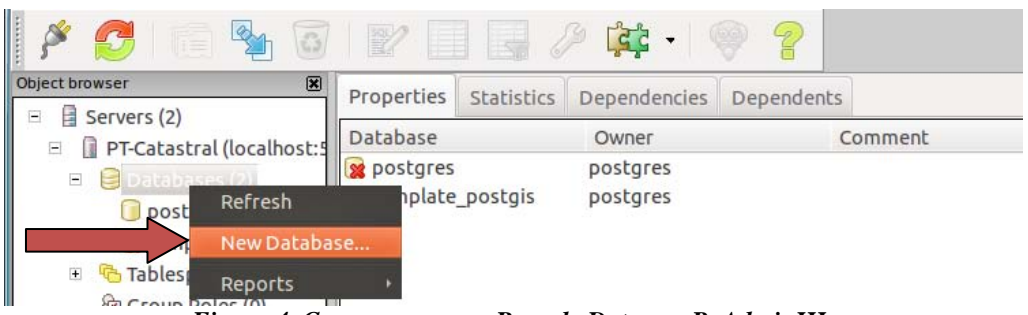

*Figura 4. Crear una nueva Base de Datos en PgAdminIII.*

Dar un nombre a la B.D (Base de datos) en este caso fue *dbsig*, seleccionar el owner (dueño) *postgres*, en template seleccionar *template\_postgis* y dar click en "Aceptar".

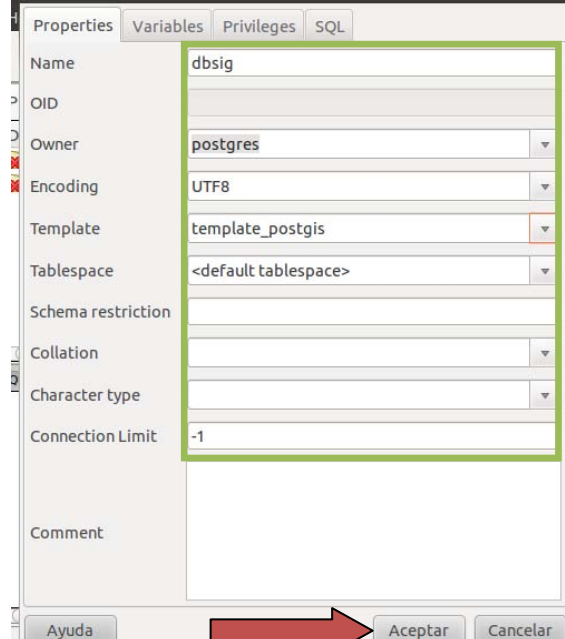

*Figura 5. Llenar los campos de la base de datos en PgAdminIII.*

Ahora se puede ver el contenido de la B.D navegando en el menú de árbol de la izquierda, seleccionar Tables(2) y en la parte derecha se listan detalles básicos de el elemento seleccionado.

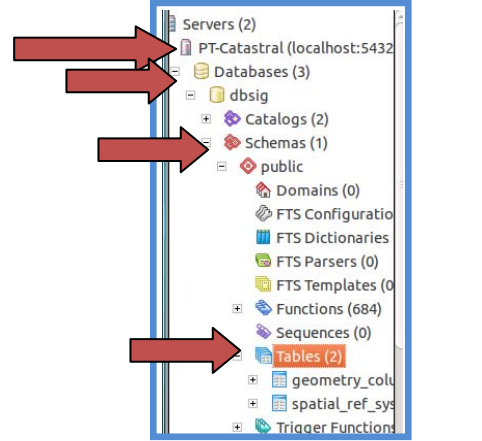

*Figura 6. Barra de navegación del PgAdminIII.*

El siguiente paso es crear una nueva tabla dentro de nuestra B.D. Para crearla dar click derecho con el mouse encima de Tables y seleccionar "New Tables".

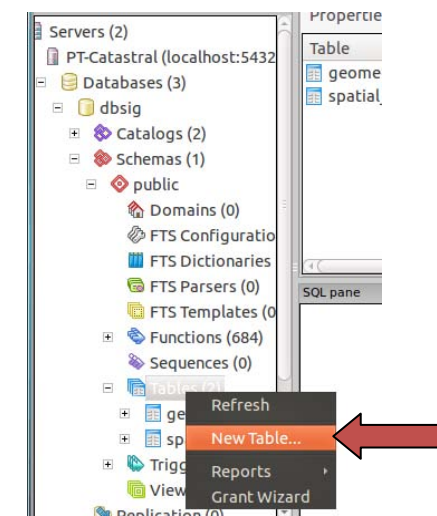

*Figura 7. Crear una nueva tabla en la base de datosI.* 

Aparecerá la pantalla para crear una nueva tabla, en la pestaña Properties configurar el nombre para la tabla con *uso\_suelo* y owner *postgres*.

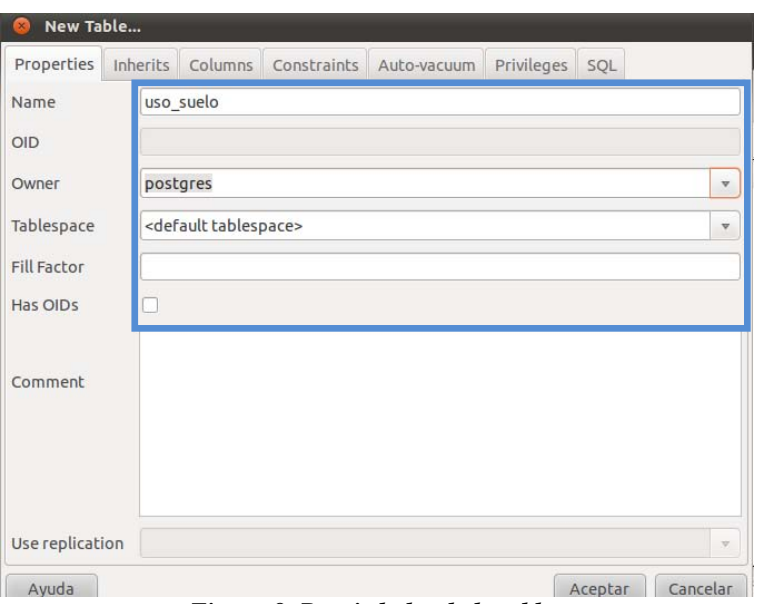

*Figura 8. Propiedades de la tabla.*

Seleccionar la pestaña Columns aquí es donde se crean las columnas para la tabla y dar click en "Add".

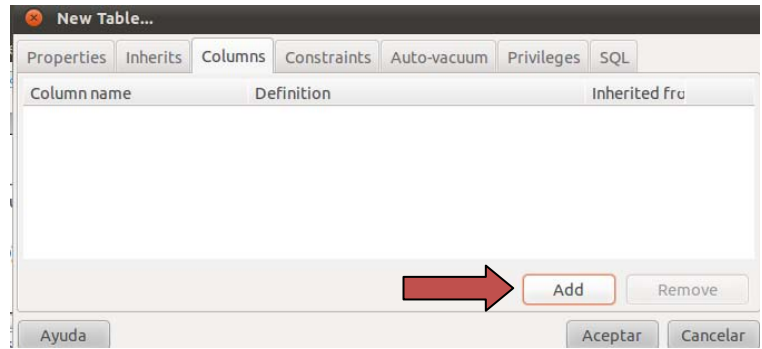

*Figura 9. Agregar columnas a la tabla.*

Dar el nombre de la columna *id\_uso*, en tipo seleccionar *serial,* seleccionar *la casilla Not NULL* y dar click en "Aceptar".

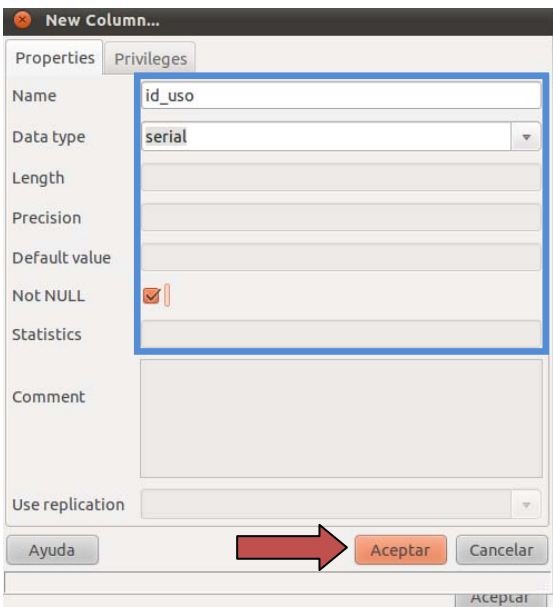

*Figura 10. Atributos de la columna de la tabla.*

Ahora ya aparece la columna id\_uso en la lista de columnas que tendrá la tabla, agregar una segunda columna dando click en "Add".

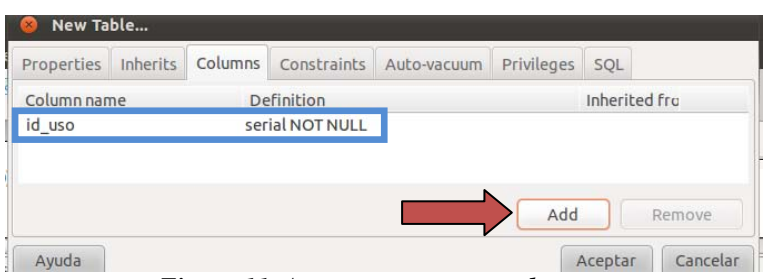

*Figura 11. Agregar una nueva columna.*

Para las siguientes columnas, llenar la configuración como se hizo en el paso anterior:

- tipo\_uso
- costo\_uso

Ahora se agregara la llave primaria PK (primary key), ir a la pestaña Constraints y en el menú desplegable seleccionar *Primary key* y dar click en "Add".

| New Table          |  |            |                                                     |            |         |          |
|--------------------|--|------------|-----------------------------------------------------|------------|---------|----------|
|                    |  |            | Properties Inherits Columns Constraints Auto-vacuum | Privileges | SQL     |          |
| Constraint name    |  | Definition |                                                     |            |         |          |
|                    |  |            |                                                     |            |         |          |
|                    |  |            |                                                     |            |         |          |
|                    |  |            |                                                     |            |         |          |
|                    |  |            |                                                     |            |         |          |
| <b>Primary Key</b> |  |            |                                                     | v          |         | Remove   |
|                    |  |            |                                                     |            |         | Cancelar |
| Ayuda              |  |            |                                                     |            | Aceptar |          |

*Figura 12. Establecer una llave primaria (PK).* 

Aparece la pantalla de configuración para la PK, en nombre escribir *id\_uso*.

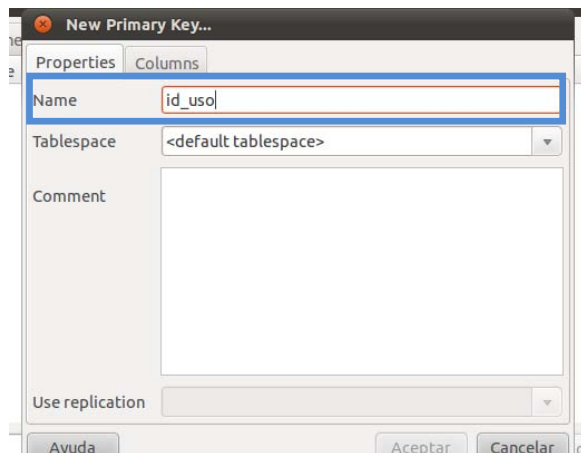

*Figura 13. Configurando la llave primaria de la tabla.*

En la pestaña Columns seleccionar la columna que será la PK en este caso es *Id\_uso* y dar click en "Add".

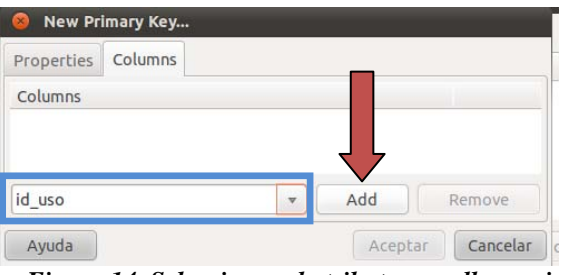

*Figura 14. Seleccionar el atributo para llave primaria.*

Una vez que quede agregada la llave primaria dar click en "Aceptar".

| <b>Properties</b> | Columns |  |  |
|-------------------|---------|--|--|
| Columns           |         |  |  |
|                   |         |  |  |
| id uso            |         |  |  |
|                   |         |  |  |
|                   |         |  |  |

*Figura 15. Dar click en "Acepta" para agregar la llave primaria.*

Como se puede observar la PK queda agregada a la tabla, para esta tabla no se necesitan llaves foráneas pero si fuera el caso se puede agregar de la misma forma que las PK. Solo resta dar click en "Aceptar".

| Properties      | Inherits | <b>Columns</b> | Constraints | Auto-vacuum | Privileges | SQL |        |
|-----------------|----------|----------------|-------------|-------------|------------|-----|--------|
| Constraint name |          |                | Definition  |             |            |     |        |
| id uso          |          |                | (id uso)    |             |            |     |        |
|                 |          |                |             |             |            |     |        |
|                 |          |                |             |             |            |     |        |
|                 |          |                |             |             |            |     |        |
|                 |          |                |             |             |            |     |        |
|                 |          |                |             |             |            |     |        |
|                 |          |                |             |             |            |     |        |
| Foreign Key     |          |                |             |             | v          | Add | Remove |

*Figura 16. Crear la nueva tabla.* 

Luego desplegamos la parte de **"Schemas" -> "Public" -> "Tables"** y damos click derecho sobre **"Tables"** y seleccionamos **"New Table…"**.

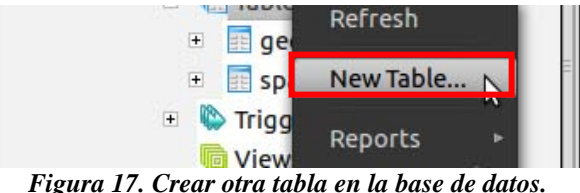

Ahora nos aparece una pantalla donde deberemos llenar los datos necesarios para la creación de la nueva tabla **"edificio"**:

Llenando los siguientes datos en la pestaña de **"Properties"**:

- Name: edificio
- Owner: postgres

Las columnas que ingresaremos son las siguientes:

- id\_edificio
- nom\_edificio
- id uso
- area\_construccion
- the\_geom

Las propiedades para **"id\_edificio"** son las siguientes y presionamos el botón **"Aceptar"**:

- Name: id\_edificio
- Data type: serial
- Not NULL

Las propiedades para **"nom\_edificio"** son:

- Name: id\_edificio
- Data type: serial
- Not NULL

Esta columna **"id\_uso"** está relacionada con le tabla de **"uso\_suelo"** de donde invocaremos el tipo de uso de suelo, las propiedades de esta columna son las siguientes:

- Name: id\_uso
- Data type: integer
- Not NULL

En la siguiente columna llamada **"area\_construccion"**, las propiedades son las siguientes:

- Name: area\_construccion
- Data type: numeric
- $\bullet$  Length: 12
- Precision: 2
- Not NULL

| Table edificio<br>Properties                                                                                                    | Inherits | Columns | Constraints                                                                                                    | Auto-vacuum | Privileges | SOL                 |
|----------------------------------------------------------------------------------------------------|----------|---------|----------------------------------------------------------------------------------------------------|-------------|------------|---------------------|
|                                                                                                    |          |         |                                                                                                    |             |            |                     |
| Column name                                                                                                    |          |         | Definition                                                                                                    |             |            | Inherited fro       |
| id edificio<br>nom edificio<br>id uso<br>area construccion<br>the geom<br>area terreno<br>clave catastral<br>id azcapo<br>fecha de registro |          | date    | serial NOT NULL<br>character varying(35)<br>integer<br>numeric(12,2)<br>geometry<br>numeric(10,2)<br>character varying(30)<br>integer |             |            |                     |
|                                                                                                    |          |         |                                                                                                    | Change      | Add        | Remove              |
| Avuda                                                                                                    |          |         |                                                                                                    |             |            | Cancelar<br>Aceptar |

*Figura 18. Propiedades de los atributos de la tabla edificio.* 

De la misma forma para todas las tablas de la base de datos, se siguen los mismos pasos, una vez creadas las columnas damos click en aceptar y nos aparecerá del lado izquierdo la tabla creada con sus respectivas columnas:

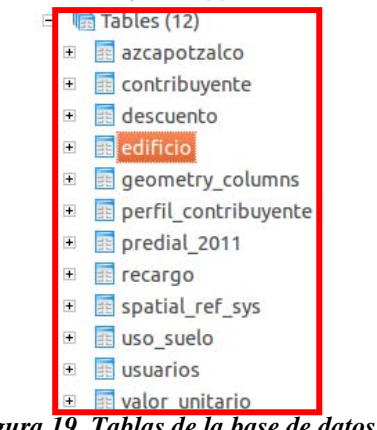

*Figura 19. Tablas de la base de datos.* 

Ahora para la creación de la columna espacial **"the\_geom"**, seguiremos los siguientes pasos:

 Primeramente seleccionando la tabla **"edificio"**, y en la parte superior seleccionaremos el icono de **"SQL Queries"**:

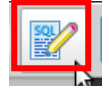

 Una vez seleccionado, aparecerá una consola donde podremos ejecutar código SQL, para la creación de la columna espacial de **"the\_geom"**, copiaremos el siguiente código:

*SELECT AddGeometryColumn('public', 'edificio', 'the\_geom', 21892, 'MULTIPOLYGON', 2);* 

Una vez ejecutado el query con el botón superior **"ejecutar query"**, aparecerá la siguiente tabla con las siguientes características:

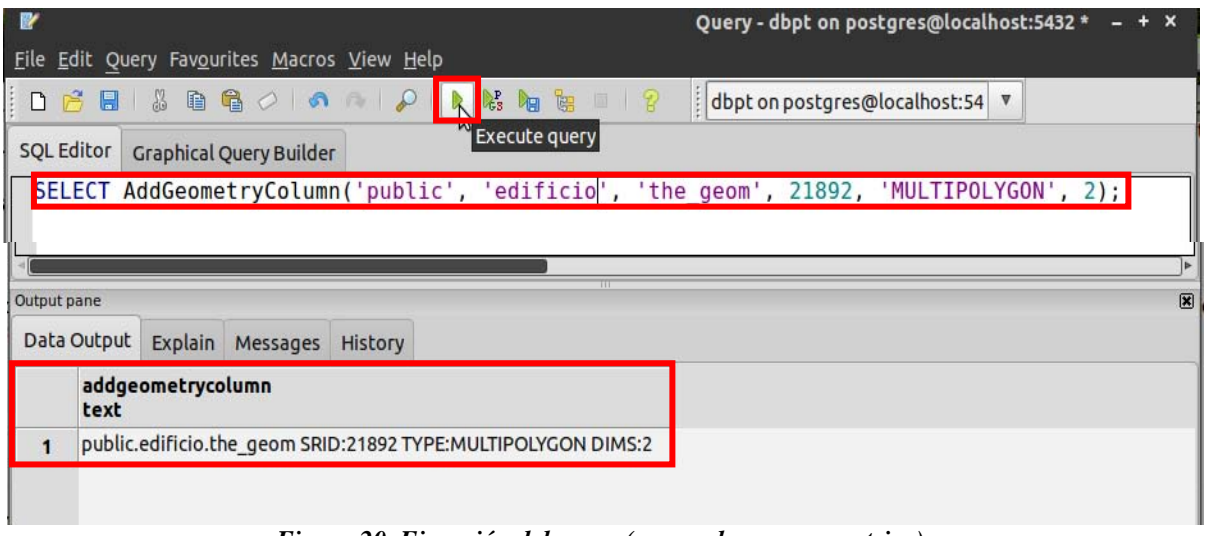

*Figura 20. Ejecución del query (para columna geometrica).* 

 Una vez que se ejecuto el query, seleccionaremos la tabla **"edificio"**, y en el icono de **"ver datos de tabla"** del menú superior veremos que ya se ha creado la columna de **"the\_geom"**.

|                            |                                               |          | Edit Data - PostgreSQL 8.4 (localhost:5432) - dbpt - edificio |          |  |
|----------------------------|-----------------------------------------------|----------|---------------------------------------------------------------|----------|--|
| File Edit View Tools Help  |                                               |          |                                                               |          |  |
|                            |                                               | No limit | ₩                                                             |          |  |
| id edificio<br>[PK] serial | nom_edificio<br>character varying(35) integer | id uso   | area_construccion the_geom<br>numeric(12.2)                   | geometry |  |
|                            |                                               |          |                                                               |          |  |
|                            |                                               |          |                                                               |          |  |

*Figura 21. Columna "the\_geom".*

Ahora para ingresar los datos en la tabla **"edificio"**, se hará de la siguiente manera, ejecutando el siguiente query:

 Para el primer registro de la tabla el cual consta de la **Planta Baja del edificio W** de la UAM-Azcapotzalco ingresaremos el siguiente query en la consola:

*INSERT INTO edificio (id\_edificio, nom\_edificio, id\_uso, area\_construccion, the\_geom) VALUES ('1', 'W-PB', '5', '7041.00', GEOMFROMTEXT('MULTIPOLYGON(((6.1 0, 6.1 4.88, 0 4.88, 0 14.64, 1.125 14.64, 1.125 22.08, 0 22.08, 0 41.5200, 6.4518 41.5200, 6.4518 36.62, 55.3188 36.62, 59.11 31.2806, 55.9796 28.6175, 59.11 25.5435, 56.0543 21.4727, 59.11 19.7696, 57.0347 11.832, 55.6748 11.832, 55.6748 0, 6.1 0),(5.325 21.96, 37.725 21.96, 37.725 14.69, 5.325 14.69, 5.325 21.96)))',21892));* 

Al ejecutar el query SQL regresara en consola que la ejecución fue exitosa y el tiempo de ejecución:

|                                                       | Query - dbpt on postgres@localhost:5432 * $-$ + $\times$                                                                                                    |
|-------------------------------------------------------|----------------------------------------------------------------------------------------------------|
| File Edit Query Favourites Macros View Help           |                                                                                                    |
| $\parallel$ D B B $\parallel$ & a a $\circ$ o         | $23 - 2$<br>  dbpt on postgres@localhost:54 ▼                                                                                                    |
| SQL Editor Graphical Query Builder                    |                                                                                                    |
| $37.725$ 14.69, 5.325 14.69, 5.325 21.96)))',21892)); | INSERT INTO edificio (id edificio, nom edificio, id uso, area construccion, the geom)<br>VALUES ('1', 'W-PB', '5', '7041.00', GEOMFROMTEXT('MULTIPOLYGON(((6.10, 6.14.88, 04.88,<br>0 14.64, 1.125 14.64, 1.125 22.08, 0 22.08, 0 41.5200, 6.4518 41.5200, 6.4518 36.62,<br>55.3188 36.62, 59.11 31.2806, 55.9796 28.6175, 59.11 25.5435, 56.0543 21.4727,<br>59.11 19.7696, 57.0347 11.832, 55.6748 11.832, 55.6748 0, 6.1 0), (5.325 21.96, 37.725 21.96, |

*Figura 22. Ejecución de Query (Multipoligono).* 

El registro aparece ahora en la tabla de **"edificio"** y se muestra en la siguiente imagen:

| File Edit View Tools Help |                                                                |        |                                             |   |              |  |
|---------------------------|----------------------------------------------------------------|--------|---------------------------------------------|---|--------------|--|
|                           |                                                                |        | No limit                                    | v |              |  |
|                           | id_edificio nom_edificio<br>[PK] serial character vary integer | id uso | area_construccion the_geom<br>numeric(12,2) |   | geometry     |  |
|                           | W-PB                                                           |        | 7041.00                                     |   | 010600002084 |  |
|                           |                                                                |        |                                             |   |              |  |

*Figura 22. Inserción del Multipoligono.* 

 Para el segundo registro de la tabla el cual consta de la **Primer Piso del edificio W** de la UAM-Azcapotzalco ingresaremos el siguiente query en la consola:

*INSERT INTO edificio (id\_edificio, nom\_edificio, id\_uso, area\_construccion, the\_geom) VALUES ('2', 'W-P1', '5', '6859.25', GEOMFROMTEXT('MULTIPOLYGON(((6.1 0, 6.1 4.88, 0 4.88, 0 14.64, 1.125 14.64, 1.125 22.08, 0 22.08, 0 31.765, 6.4518 31.765, 6.4518 36.62, 37.3107 36.62, 37.3107 24.55, 38.0857 24.55, 38.0857 34.01, 38.2236 34.7586, 38.598 35.3845, 39.1639 35.8446, 39.853 36.0835, 40.5503 36.0781, 41.2357 35.8267, 41.7944 35.3599, 42.159 34.7282, 42.2857 34.01, 42.2857 14.76, 43.1001 14.7626, 43.2881 16.27, 43.5482 17.7581, 43.8847 19.2354, 44.2831 20.6829, 44.6983 21.9452, 44.2721 22.0953, 45.001 23.9513, 45.7906 25.6212, 46.3567 26.6974, 46.6612 27.2339, 47.6341 28.7813, 48.6976 30.2675, 49.8389 31.6781, 51.0653 33.0055, 52.3622 34.2549, 53.7184 35.4206, 55.3188 36.62, 59.11 31.2806, 55.9796 28.6175, 59.11 25.5435, 56.0543 21.4727, 59.11 19.7696, 57.0347 11.832, 55.6748 11.832, 55.6748 0, 6.1 0),(5.325 21.96, 37.725 21.96, 37.725 14.69, 5.325 14.69, 5.325 21.96)))',21892));* 

Ahora para los siguientes registros que son los salones y el auditorio y que para los dos pisos son los mismos, los query's son los siguientes:

Para el área uno del edificio W, **W-Area1**, se ejecuta el siguiente query**:** 

*INSERT INTO edificio (id\_edificio, nom\_edificio, id\_uso, area\_construccion, the\_geom) VALUES ('3', 'W-Area1', '5', '100', GEOMFROMTEXT('MULTIPOLYGON(((6.4518 36.62, 24.5787 36.62, 24.5787 24.4, 6.4518 24.4, 6.4518 36.62)))',21892));* 

Para el área dos del edificio W, **W-Area2**, se ejecuta el siguiente query**:** 

*INSERT INTO edificio (id\_edificio, nom\_edificio, id\_uso, area\_construccion, the\_geom) VALUES ('4', 'W-Area2', '5', '100', GEOMFROMTEXT('MULTIPOLYGON(((24.5787 36.62, 37.3107 36.62, 37.3107 24.4, 24.5787 24.4, 24.5787 36.62)))',21892));* 

Para el área dos del edificio W, **W-Area3**, se ejecuta el siguiente query**:** 

*INSERT INTO edificio (id\_edificio, nom\_edificio, id\_uso, area\_construccion, the\_geom) VALUES ('5', 'W-Area3', '5', '100', GEOMFROMTEXT('MULTIPOLYGON(((46.3567 26.6974, 46.6612 27.2339, 47.6341 28.7813, 48.6976 30.2675, 49.8389 31.6781, 51.0653 33.0055, 52.3622 34.2549, 53.7184 35.4206, 55.3188 36.62, 59.11 31.2806, 55.9796 28.6175, 59.11 25.5435, 56.0543 21.4727, 46.3567 26.6974)))',21892));* 

Para el área dos del edificio W, **W-Area4**, se ejecuta el siguiente query**:** 

*INSERT INTO edificio (id\_edificio, nom\_edificio, id\_uso, area\_construccion, the\_geom) VALUES ('6', 'W-Area4', '5', '100', GEOMFROMTEXT('MULTIPOLYGON(((42.95 12.34, 43.1001 14.7626, 43.2881 16.27, 43.5482 17.7581, 43.8847 19.2354, 44.2831 20.6829, 44.6983 21.9452, 44.2721 22.0953, 45.001 23.9513, 45.7906 25.6212, 46.3567 26.6974, 59.11 19.7696, 57.0347 11.832, 55.6748 11.832, 55.6748 12.34, 42.95 12.34)))',21892));* 

Para el área dos del edificio W, **W-Area5**, se ejecuta el siguiente query**:** 

*INSERT INTO edificio (id\_edificio, nom\_edificio, id\_uso, area\_construccion, the\_geom) VALUES ('7', 'W-Area5', '5', '100', GEOMFROMTEXT('MULTIPOLYGON(((43.1 12.34, 55.6748 12.34, 55.6748 0, 43.1 0, 43.1 12.34)))',21892));* 

Para el área dos del edificio W, **W-Area6**, se ejecuta el siguiente query**:** 

*INSERT INTO edificio (id\_edificio, nom\_edificio, id\_uso, area\_construccion, the\_geom) VALUES ('8', 'W-Area6', '5', '100', GEOMFROMTEXT('MULTIPOLYGON(((43.1 12.34, 43.1 0, 37.3107 0, 37.3107 12.34, 43.1 12.34)))',21892));* 

Para el área dos del edificio W, **W-Area7**, se ejecuta el siguiente query**:** 

*INSERT INTO edificio (id\_edificio, nom\_edificio, id\_uso, area\_construccion, the\_geom) VALUES ('9', 'W-Area7', '5', '100', GEOMFROMTEXT('MULTIPOLYGON(((24.5787 12.34, 37.3107 12.34, 37.3107 0, 24.5787 0, 24.5787 12.34)))',21892));* 

Para el área dos del edificio W, **W-Area8**, se ejecuta el siguiente query**:** 

*INSERT INTO edificio (id\_edificio, nom\_edificio, id\_uso, area\_construccion, the\_geom) VALUES ('10', 'W-Area8', '5', '100', GEOMFROMTEXT('MULTIPOLYGON(((6.1 12.34, 24.5787 12.34, 24.5787 0, 6.1 0, 6.1 12.34)))',21892));* 

Después de ingresar los registros a la tabla espacial, la tabla lucirá de la siguiente manera:

| 圖              | - 29<br>晤                  | 72<br><b>O</b>                        | No limit          | $\overline{\mathbf{v}}$            |                      |
|----------------|----------------------------|---------------------------------------|-------------------|------------------------------------|----------------------|
|                | id edificio<br>[PK] serial | nom edificio<br>character varying(35) | id uso<br>integer | area construccion<br>numeric(12,2) | the geom<br>geometry |
| 1              | 1                          | W-PB                                  | 5                 | 7041.00                            | 01060000208455       |
| $\overline{2}$ | $\overline{2}$             | $W-P1$                                | 5                 | 6859.25                            | 01060000208455       |
| 3              | 3                          | W-Area1                               | 5                 | 100.00                             | 01060000208455       |
| 4              | 4                          | W-Area2                               | 5                 | 100.00                             | 01060000208455       |
| 5              | 5                          | W-Area3                               | 5                 | 100.00                             | 01060000208455       |
| 6              | 6                          | W-Area4                               | 5                 | 100.00                             | 01060000208455       |
| 7              | $\overline{7}$             | W-Area5                               | 5                 | 100.00                             | 01060000208455       |
| 8              | 8                          | W-Area6                               | 5                 | 100.00                             | 01060000208455       |
| 9              | $\overline{9}$             | W-Area7                               | 5                 | 100.00                             | 01060000208455       |
| 10             | 10                         | W-Area8                               | 5                 | 100.00                             | 01060000208455       |

*Figura 22. Inserción del Multipoligono.* 

Aquí crearemos la tabla recargo.

| Aplicaciones Lugares Sistema                         | lun 11 de abr, 16:10        |
|------------------------------------------------------|-----------------------------|
| <b>O</b> Query - prueba on postgres@localhost:5432 * |                             |
| Edit Query Favourites Macros View Help<br>File       |                             |
| - 13<br>日<br>η                                       | prueba on postgres@localhos |
| SQL Editor<br><b>Graphical Query Builder</b>         |                             |
|                                                      |                             |
|                                                      |                             |
|                                                      |                             |
|                                                      |                             |
|                                                      |                             |
| <b>HOL</b>                                           |                             |
|                                                      |                             |

*Figura 23. Creación de la tabla recargo.* 

Una vez en la pantalla del editor de SQL copiar la siguiente sintaxis.

```
CREATE TABLE recargo 
( 
  id_recargo serial NOT NULL, 
  tipo_recargo character varying(30) NOT NULL, 
  porcentaje_recargo numeric(5,2) NOT NULL,
  CONSTRAINT id_recargo PRIMARY KEY (id_recargo)
) 
WITH ( 
  OIDS=FALSE 
);
ALTER TABLE recargo OWNER TO postgres;
```
Y dar click en el botón de ejecutar, si no existen errores saldrá el siguiente mensaje en la parte inferior "Query returned successfully whit no result".

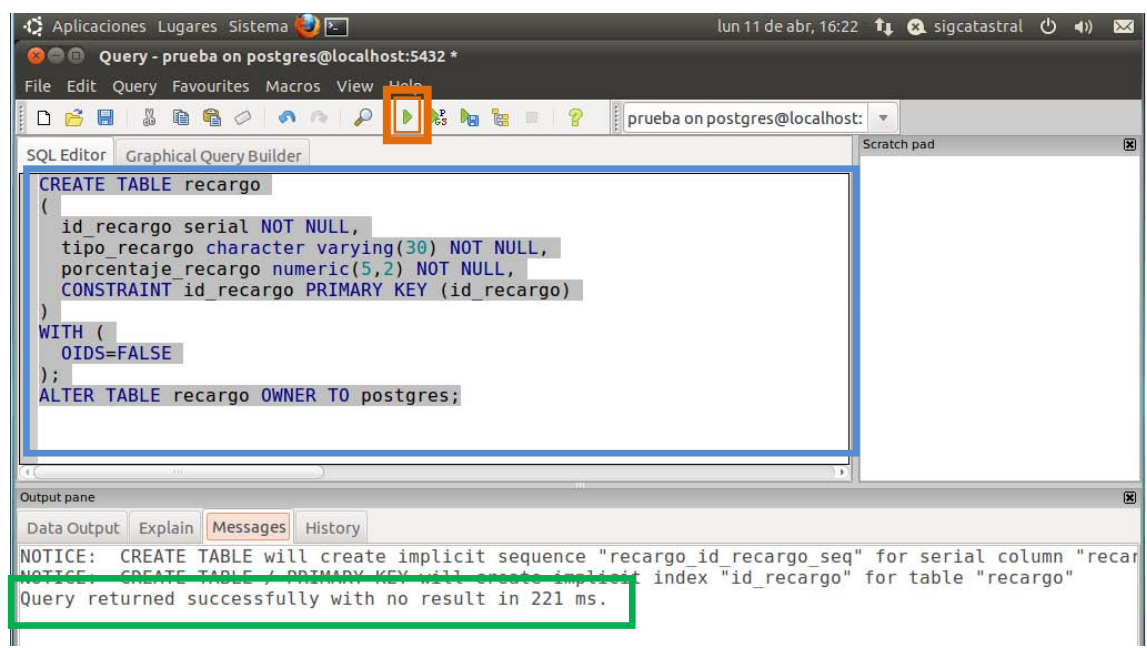

*Figura 24. Ejecución del la tabla "recargo".*

Así como se creó la tabla *recargo*, crear las tablas de la base de datos con la configuración que se muestra en las siguientes sintaxis SQL.

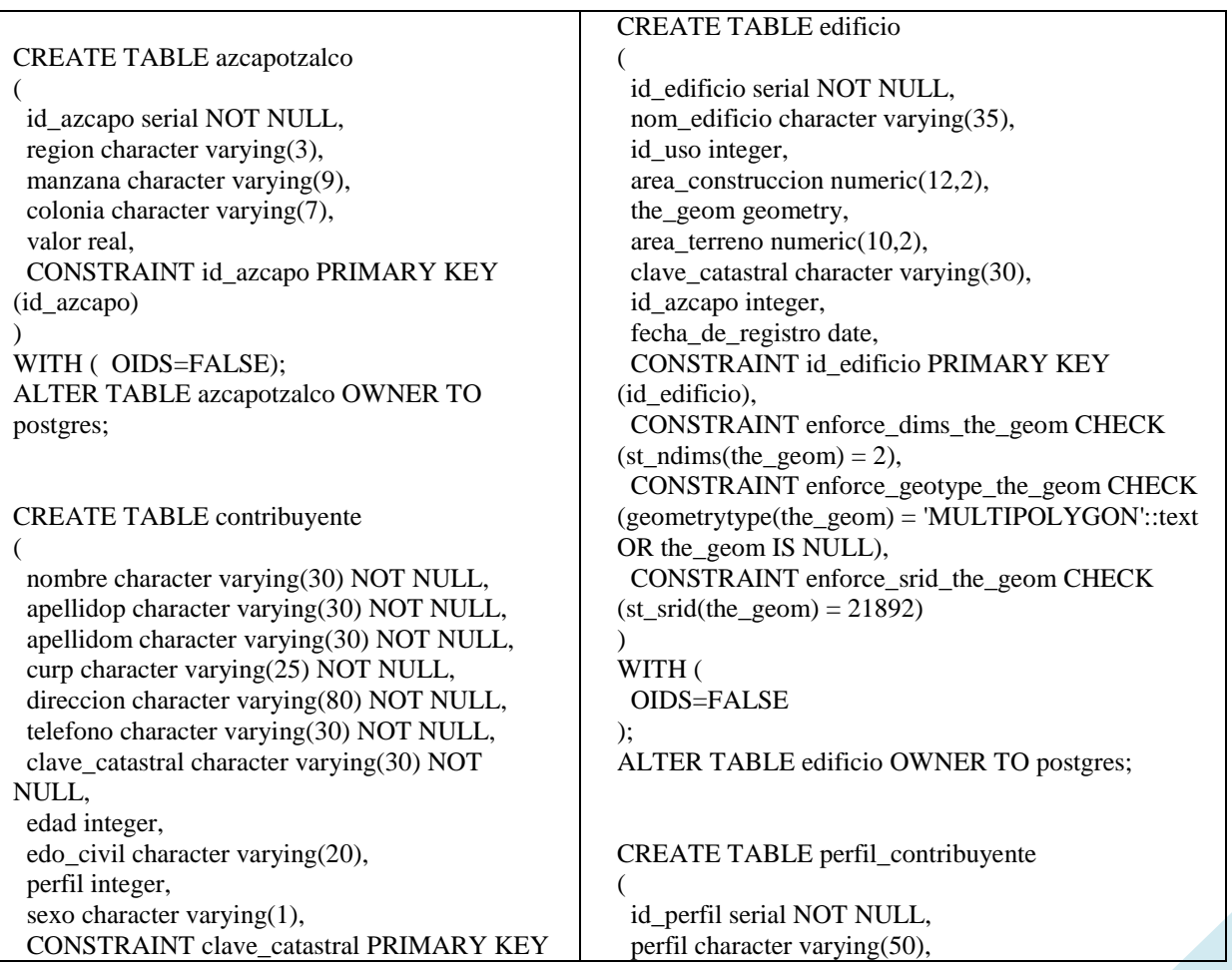

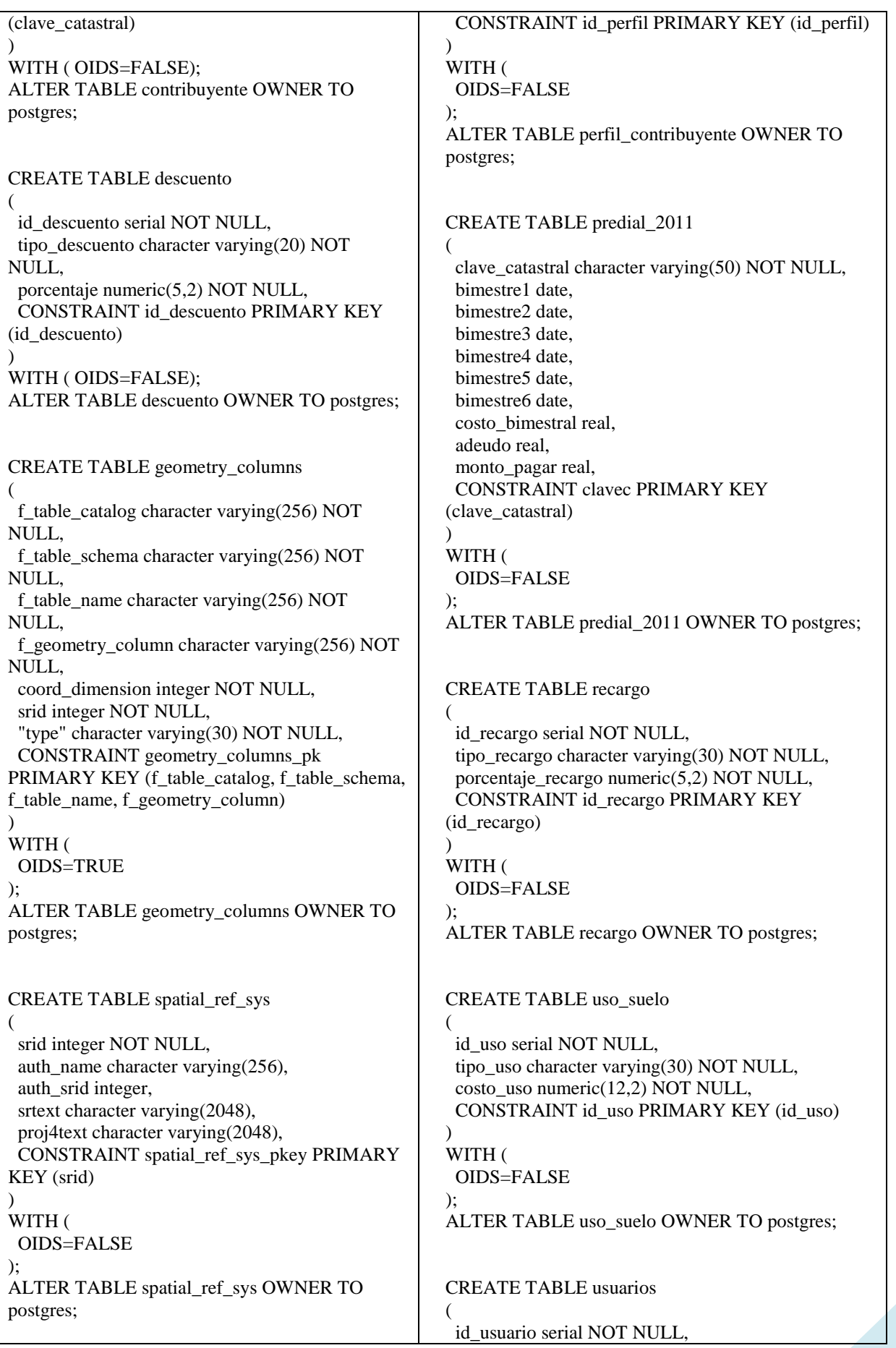

|                                     | nombre character varying(50),           |
|-------------------------------------|-----------------------------------------|
|                                     | "login" character varying(20),          |
| CREATE TABLE valor_unitario         |                                         |
|                                     | passwd character varying (200),         |
| id unitario serial NOT NULL.        | perfil integer,                         |
| uso_clave character varying(80),    | logeado integer NOT NULL,               |
| niveles integer,                    | fecha character varying(50),            |
| clase integer,                      | CONSTRAINT id_usuario PRIMARY KEY       |
| valor real,                         | (id usuario)                            |
| CONSTRAINT id_unitario PRIMARY KEY  |                                         |
| (id unitario)                       | WITH (                                  |
|                                     | OIDS=FALSE                              |
| WITH (                              | );                                      |
| OIDS=FALSE                          | ALTER TABLE usuarios OWNER TO postgres; |
|                                     |                                         |
| ALTER TABLE valor_unitario OWNER TO |                                         |
| postgres;                           |                                         |

*Tabla 1. Queries de las tablas de la base de datos.* 

Al finalizar de crear las tablas se podrán listar actualizando la lista de tablas, y serán 8 en total.  $\mathcal{L}(\mathcal{L}(\mathcal{$ 

| Tables (12)<br>$=$            | Table                | Owner    | Comment |
|-------------------------------|----------------------|----------|---------|
| azcapotzalco<br>$+$           | azcapotzalco<br>語    | postgres |         |
| contribuyente<br>罪<br>$+$     | contribuyente        | postgres |         |
| descuento<br>距<br>$+$         | descuento            | postgres |         |
| edificio<br>ER<br>$+$         | edificio             | postgres |         |
| geometry columns<br>$\pm$     | geometry columns     | postgres |         |
| perfil contribuyente<br>$\pm$ | perfil contribuyente | postgres |         |
| predial 2011<br>$+$           | predial 2011         | postgres |         |
| 里<br>recargo<br>$+$           | recargo<br>蝿         | postgres |         |
| spatial ref sys<br>$+$        | spatial ref sys      | postgres |         |
| uso suelo<br>噩<br>$+$         | uso suelo<br>99      | postgres |         |
| usuarios<br>里<br>$+$          | usuarios<br>露        | postgres |         |
| walor unitario<br>$+$         | valor unitario<br>距  | postgres |         |
| F.<br>Trigger Functions (3)   |                      |          |         |

*Figura 25. Tablas de la base de datos.* 

## **VISUALIZACIÓN EN GVSIG**

Una vez creada la tabla de edificios con su columna de datos espaciales, lo que sigue es probar que dichos datos espaciales se pueden visualizar, y para ello utilizamos el programa gvSIG, esta herramienta nos ayuda a cargar la base de datos ya sea alfanumérica o espacial y visualizarlos en forma de polígonos y figuras a través de un shape.

Ejecutaremos el programa gvSIG para ello desde consola nos dirigiremos a la siguiente dirección: **"/usr/local/gvSIG\_1.10/bin/"**, y ejecutaremos el fichero .sh para abrir la aplicación de gvSIG (**gvSIG.sh**):

|                                                          | Archivo Editar Ver Buscar Terminal Ayuda          |               |                    |               |                    |             |  |
|----------------------------------------------------------|---------------------------------------------------|---------------|--------------------|---------------|--------------------|-------------|--|
| root@INFINITUM6576:/#                                    | root@INFINITUM6576:// cd usr/local/qvSIG 1.10/bin |               |                    |               |                    | $\triangle$ |  |
|                                                          | root@INFINITUM6576:/usr/local/qvSIG 1.10/bin# ls  |               |                    |               |                    |             |  |
|                                                          | andami-config.xml castor.properties gySIG.sh      |               | ico-qvSIG16x16.pnq | lib           | uninstall16x16.png |             |  |
| andami jar                                               | gpl.txt                                           | help16x16.pnq | ico-qvSIG.png      | <b>README</b> | uninstall.png      |             |  |
| cachedir                                                 | qvSIG                                             | help.png      | <b>LEEME</b>       | theme         |                    |             |  |
|                                                          | root@INFINITUM6576:/usr/local/qvSIG 1.10/bin#     |               |                    |               |                    |             |  |
|                                                          | root@INFINITUM6576:/usr/local/qvSIG 1.10/bin#     |               |                    |               |                    |             |  |
| root@INFINITUM6576:/usr/local/qvSIG 1.10/bin# ./qvSIG.sh |                                                   |               |                    |               |                    |             |  |

*Figura 26. Tablas de la base de datos.*
El programa empezará su ejecución:

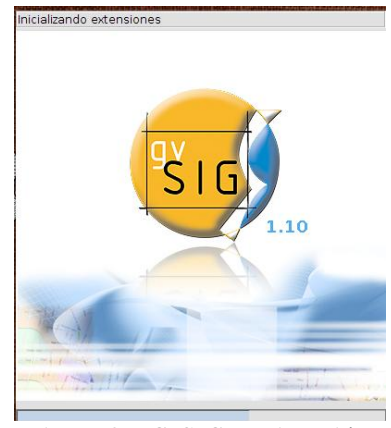

*Figura 27. GvSIG en ejecución.* 

Para cargar la base de datos al visualizador SIG, dentro del gvSIG crearemos un nuevo proyecto, y pondremos el nombre al proyecto para este caso **"Edificio W"**, y daremos doble click sobre el proyecto recién creado:

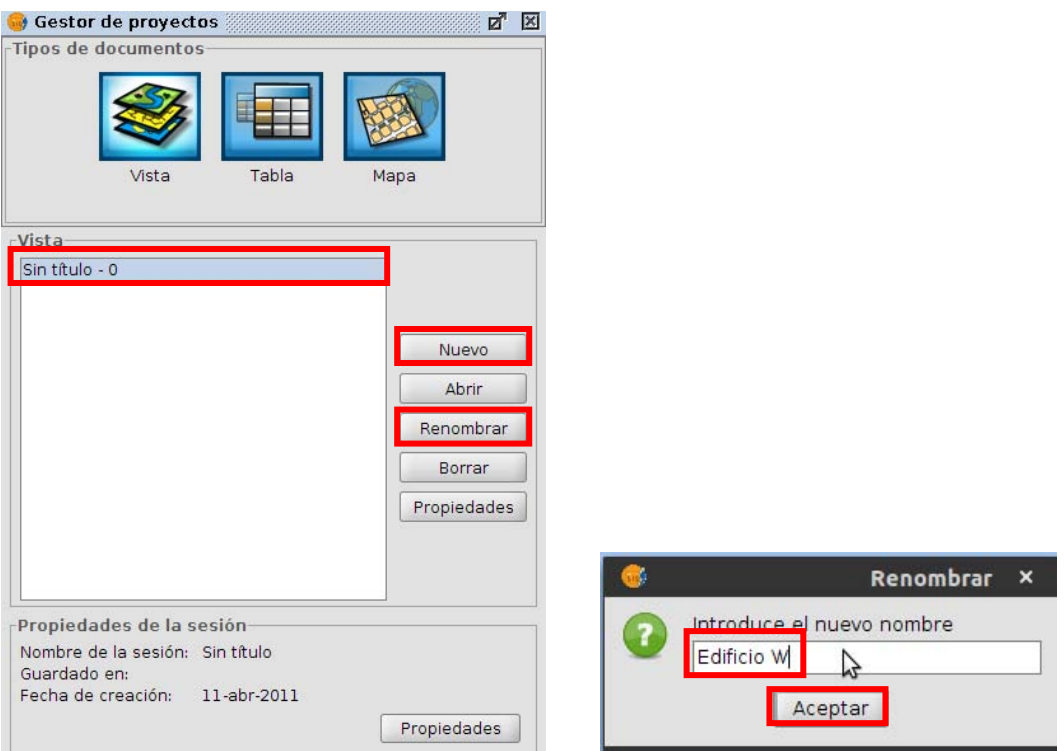

*Figura 28. Creación de una nueva capa de mapas.* 

Ahora dando doble click en el proyecto nos aparecerá la siguiente ventana:

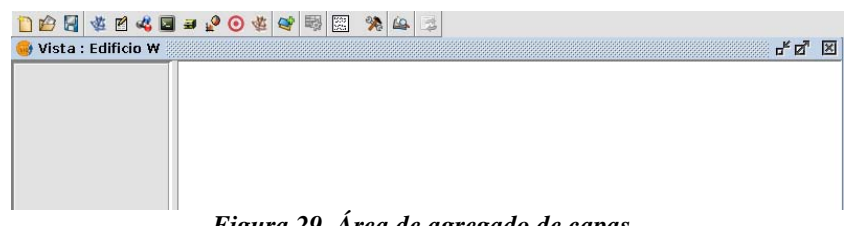

*Figura 29. Área de agregado de capas.* 

Ahora damos click en el botón de **"Añadir capa"**, y nos mostrara una ventana, seleccionaremos la pestaña de **"GeoDB"** y elegir nueva conexión, que nos mostrara otra ventana donde pondremos los datos de la conexión a la base de datos de PostgreSQL la cual se llama **bdsig**:

Los datos que ingresaremos para hacer la conexión a la base de datos son los siguientes:

- Nombre Conexión: Edificio W
- Driver: PostGIS JDBC Driver
- URL del Servidor: localhost
- $\bullet$  Puerto: 5432
- Nombre DB: dbsig
- Usuario: postgres
- Clave: root

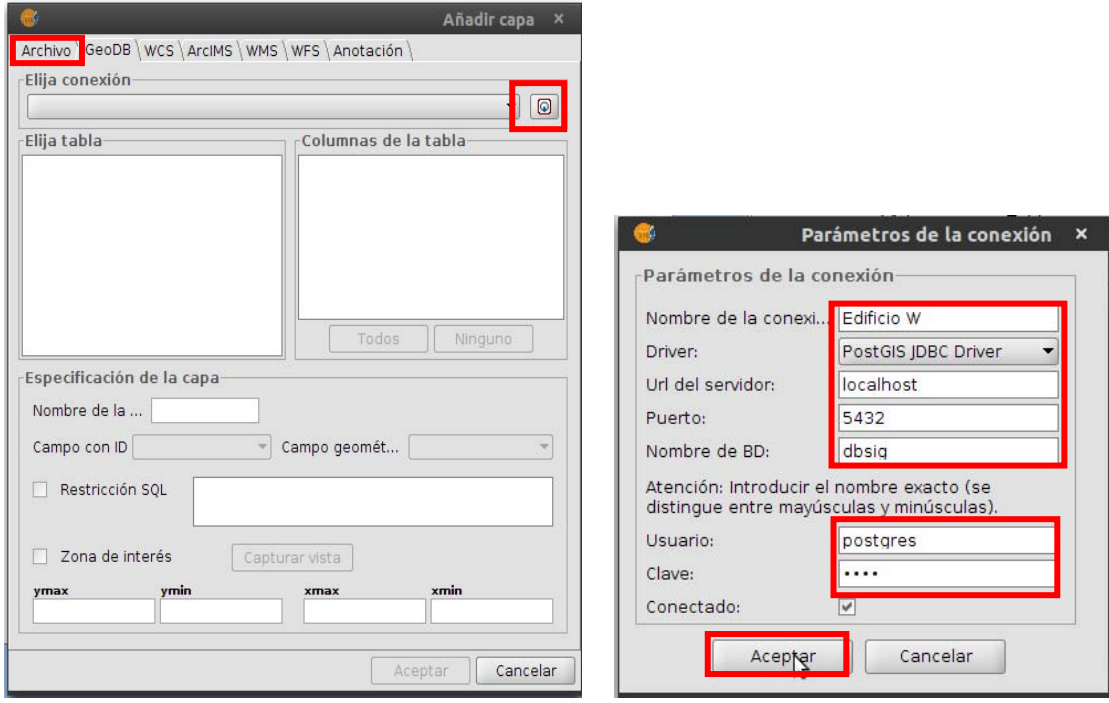

*Figura 30. Configurando la base de datos para el Layer.* 

Damos en el botón "Aceptar", nos despliega las tablas de la base de datos, seleccionaremos la tabla espacial **"public.edificio"** y seleccionamos solo la columana **"the\_geom"** y activaremos la restricción SQL donde pondremos el siguiente comando: *"where id\_edificio = 1"*, esto para que muestre el primer registro de la tabla **"edificio"** y poder separar por capas los polígonos de los datos espaciales:

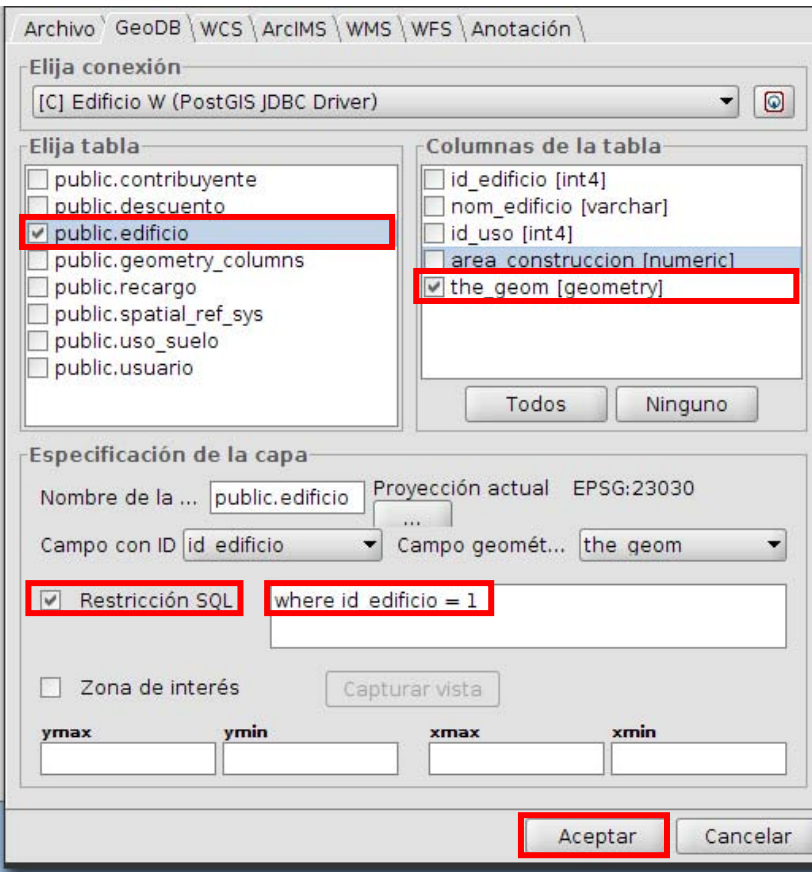

*Figura 31. Selección de la tabla edificio y la columna the\_geom.* 

Una vez que seleccionamos todo lo necesario damos en aceptar y nos aparece la capa del primer registro y nos visualiza el polígono de la base de datos espacial:

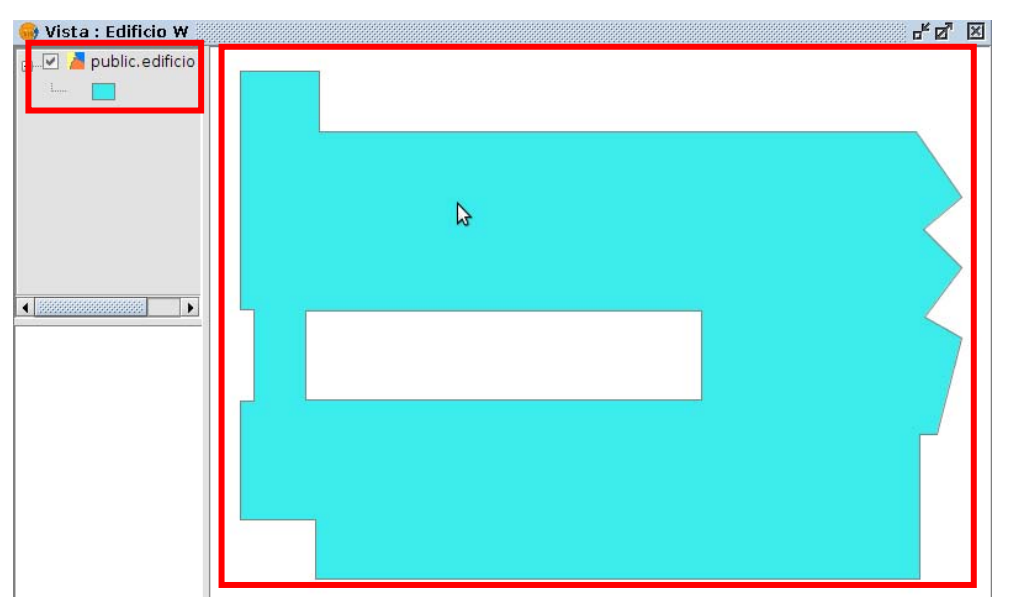

*Figura 32. Visualización del Multipoligono.* 

De la misma forma que hicimos para seleccionar los registros de la tabla **"edificio"**, haremos lo mismo para seleccionar todos los registros de la tabla y quedara de esta forma:

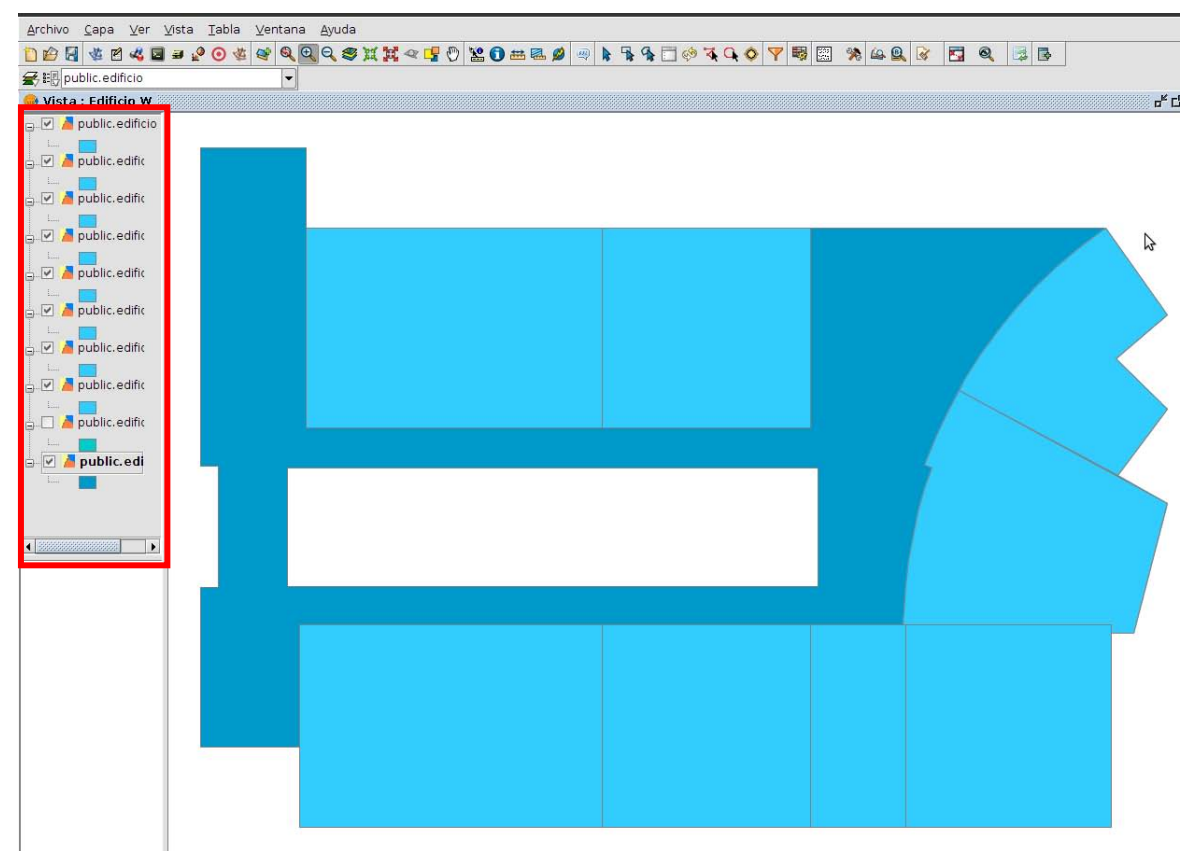

*Figura 33. Selección de los 10 registros del edificio W.* 

### **MANUAL DE INSTALACION DEL**

# **PROYECTO TERMINAL I**

### **MANUAL DE INSTALACIÓN DEL S.O UBUNTU 10.10**

Para la instalación del S.O se necesita la previa instalación del software de virtualización de Oracle en su versión 4.04. [Virtual Box 4.04](http://download.virtualbox.org/virtualbox/4.0.4/VirtualBox-4.0.4-70112-Win.exe). Una vez que se tenga instalado el software de virtualización se prepara una maquina virtual para el S.O Ubuntu 10.10. [Ubuntu 10.10](http://www.ubuntu.com/desktop/get-ubuntu/download).

La primera vez que se corre la maquina virtual no tiene instalado ningún S.O así que introducimos el disco de Ubuntu 10.10 en la unidad de CD de nuestra PC.

La maquina virtual arrancara por defecto desde la unidad de CD de la PC host y de esta forma inician los menús de Instalación de Ubuntu 10.10.

\*En el primer Menú se selecciona el idioma de la instalación, por defecto viene en Ingles seleccionamos el idioma Español y dar click en "Instalar Ubuntu".

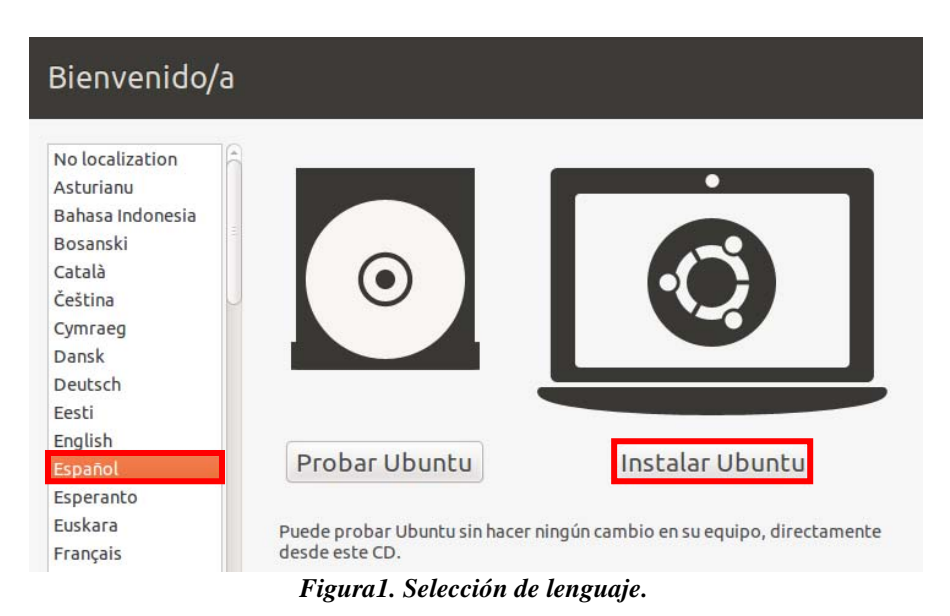

La siguiente pantalla muestra un análisis para una instalación que ofrezca los mejores resultados. Como mínimo Ubuntu necesita 2.6GB para su instalación, por lo que se han asignado 8GB de expansión dinámica en la maquina virtual.

En las opciones que aparecen "Descargar actualizaciones e Instalar software de terceros", seleccionar ambas, así se mantendrá actualizado el S.O y dar click en "Adelante".

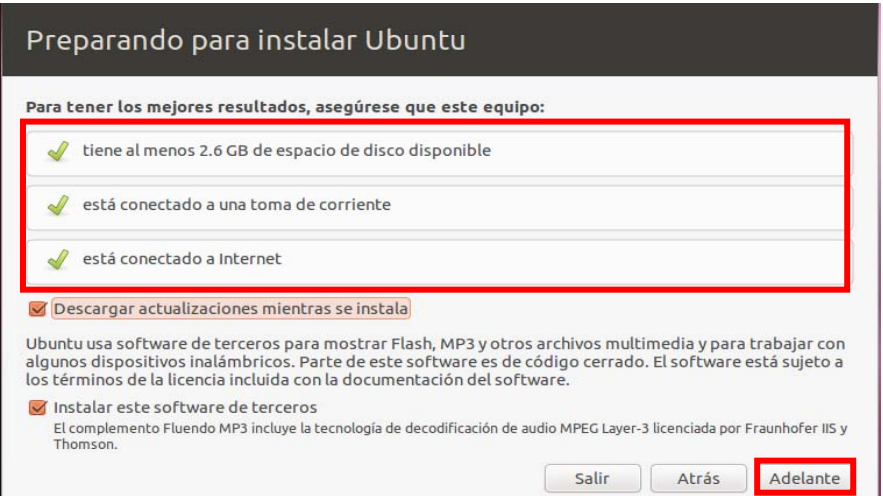

*Figura2. Verificación de conexión a internet y actualizaciones.* 

La siguiente pantalla muestra la asignación del espacio del disco, seleccionar "Borrar y usar el disco entero" y dar click en "Adelante".

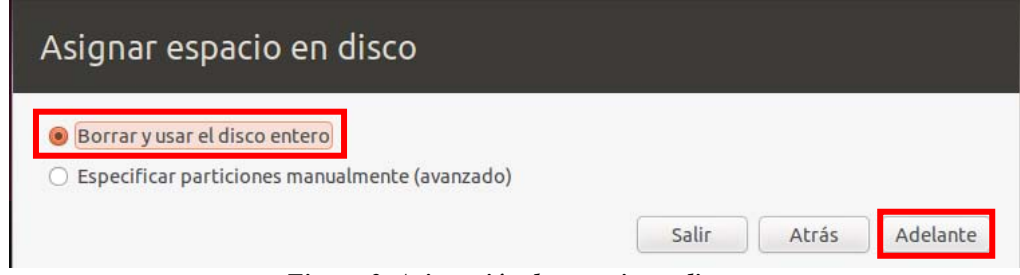

*Figura 3. Asignación de espacio en disco.* 

En la siguiente pantalla seleccionar "Instalar ahora".

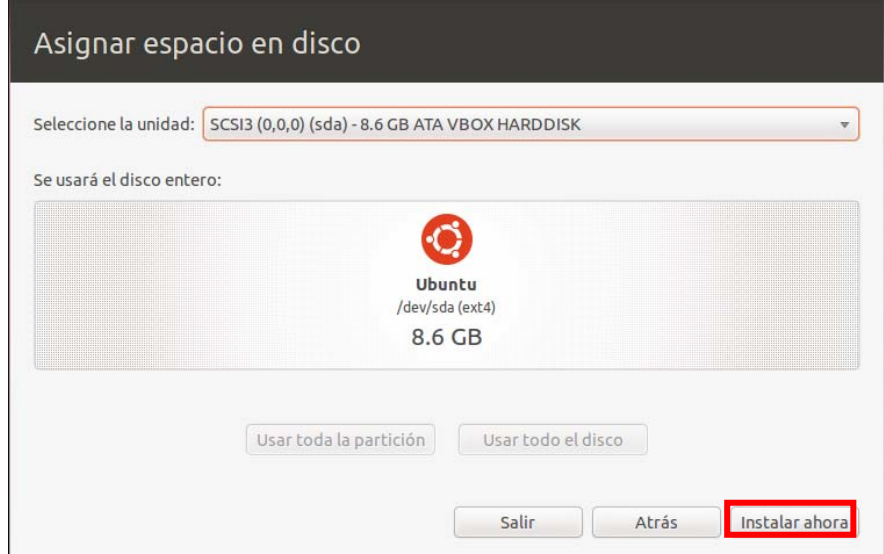

*Figura 4. Asignación de espacio en disco.* 

Como se puede ver se da comienzo a la instalación del S.O y se deben de contestar unas preguntas para la configuración de este mismo. En la siguiente pantalla seleccionar en el mapa México City y dar click en "Adelante".

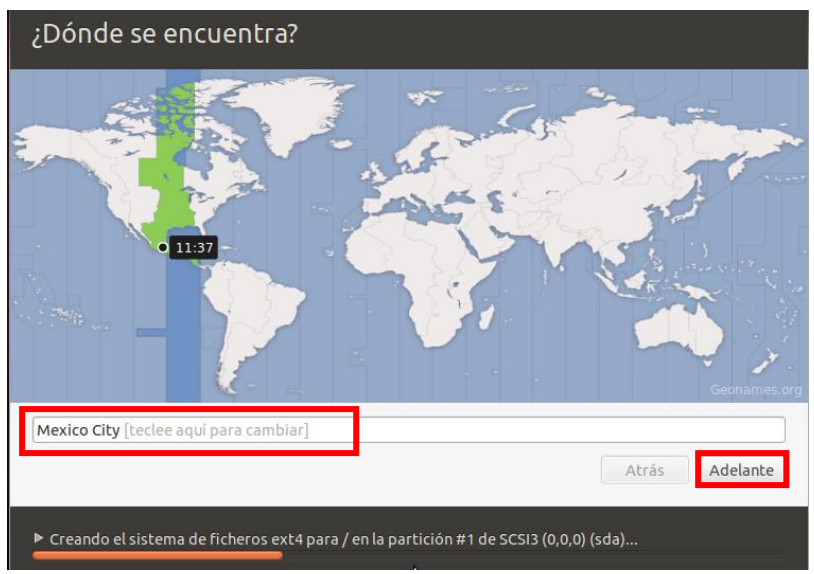

#### *Figura 5. Selección de ubicación.*

Para la distribución del teclado seleccionar Latino América y dar click en "Adelante".

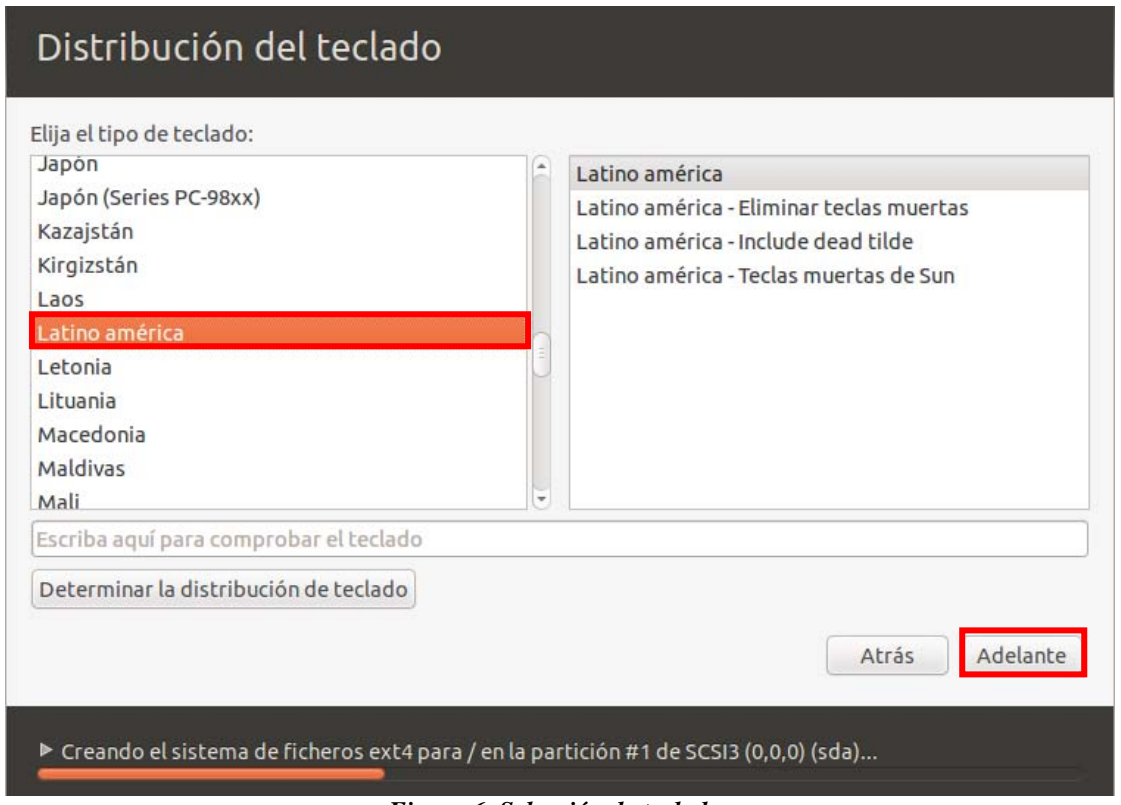

*Figura 6. Selección de teclado.* 

En la configuración del usuario se asigno como Nombre: SigCatastral y como Password: sigcatastral. Dar click en "Adelante".

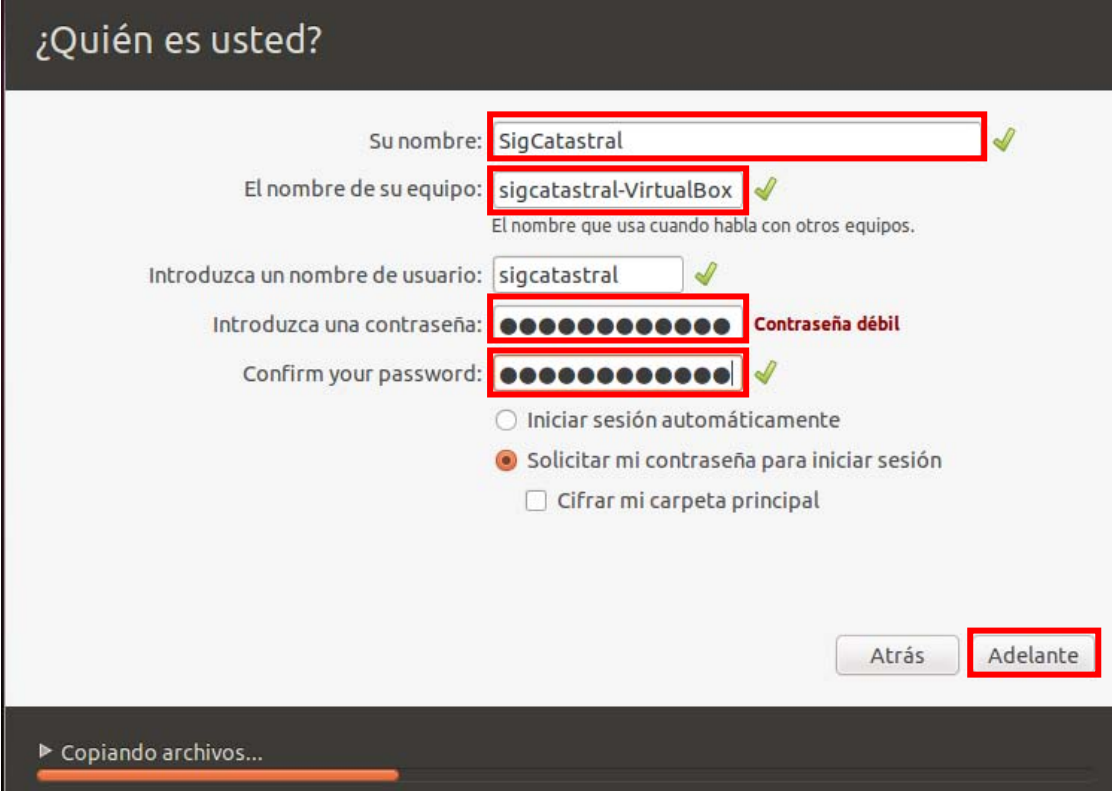

*Figura 7. Formulario de inserción de datos de usuario.* 

Hasta este punto ya no se requiere la supervisión del usuario y empieza a instalarse de modo automático el S.O. esto puede tomar bastante tiempo dependiendo de si se seleccionaron o no las actualizaciones durante la instalación.

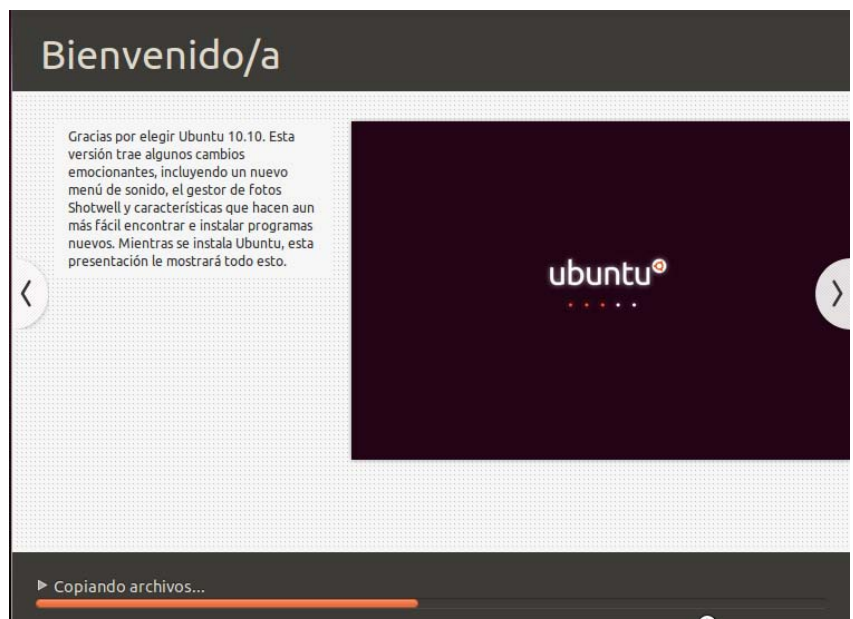

*Figura 8. Instalación modo automático.* 

Una vez finalizada la instalación se debe reiniciar la maquina virtual.

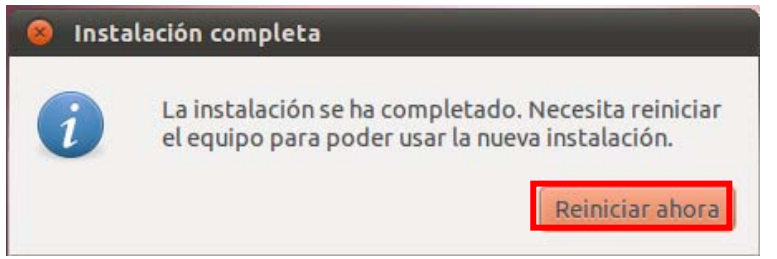

*Figura 9. Instalación completa.* 

Antes de reiniciar el S.O solicita que se retire de la unidad de CD el disco de instalación de Ubuntu 10.10 retirarlo y dar "ENTER".

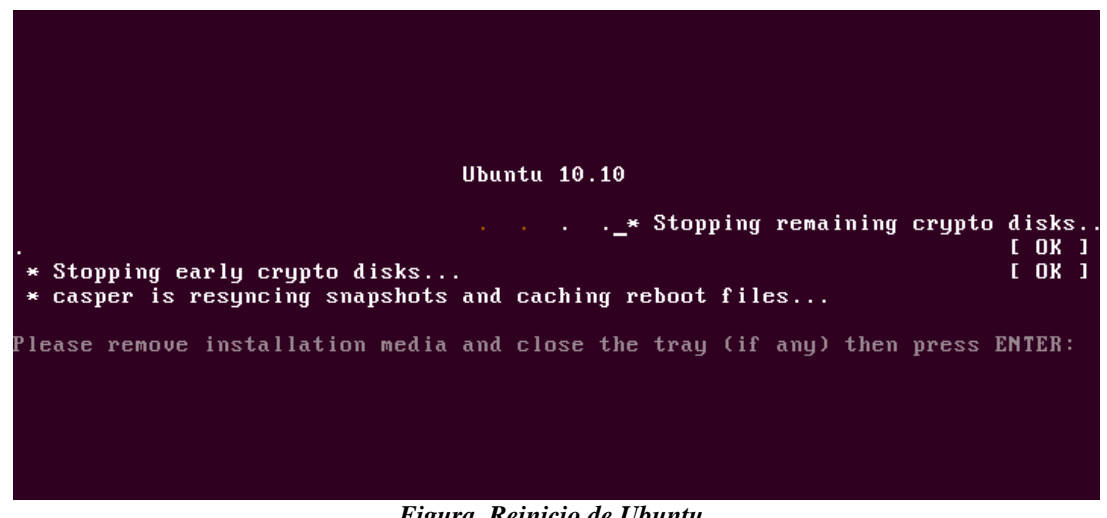

*Figura. Reinicio de Ubuntu.* 

Una vez que reinicia el S.O aparece el login de usuario en el cual se introduce la contraseña que es "sigcatastral".

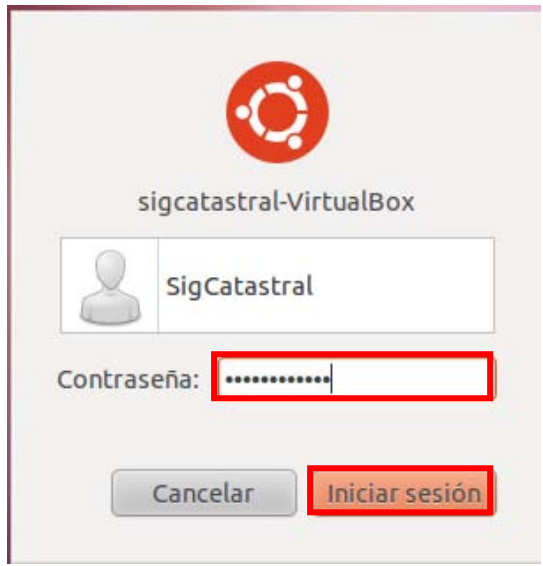

*Figura 10. Pantalla de logeo.* 

Ubuntu frecuentemente se mantiene actualizado de manera automática mediante su Gestor de Actualizaciones, y solicita al usuario que instale estas actualizaciones si así lo desea. Para asegurar la mejor funcionalidad actualizar el S.O. Al finalizar la actualización reiniciar el S.O.

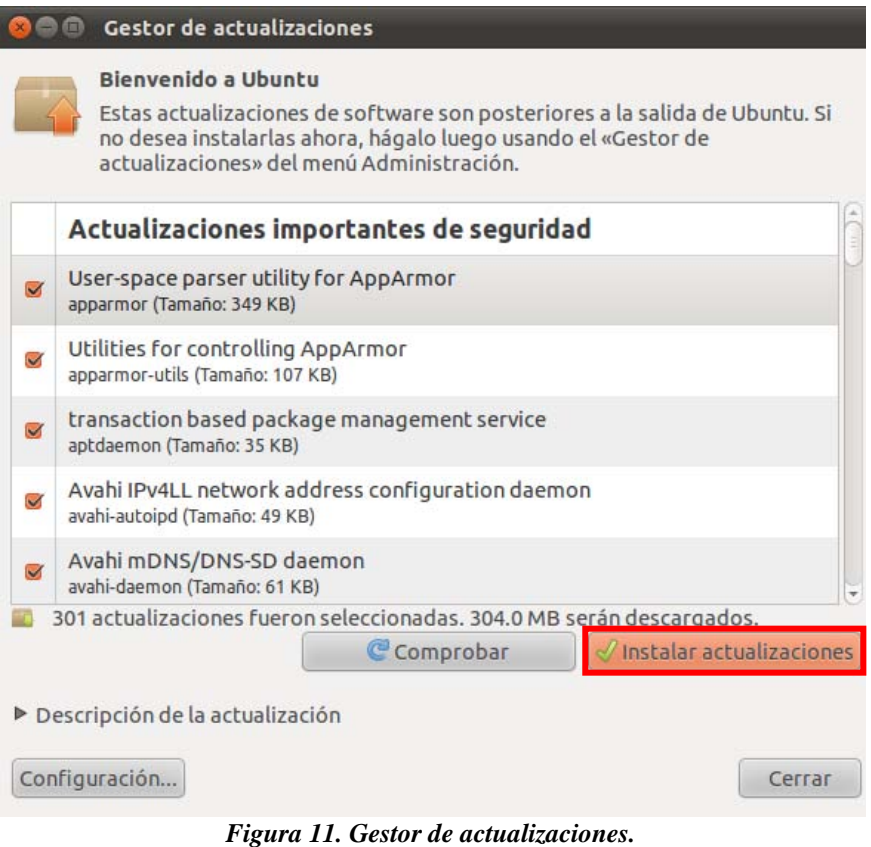

### **INSTALACIÓN DE POSTGRES 8.04 Y POSTGIS.**

Ahora para la instalación de PostgreSQL 8.4 se descargo el paquete de instalación grafica del siguiente link [PostgreSQL 8.4.](http://www.enterprisedb.com/postgresql-847-installers-linux32?ls=Crossover&type=Crossover)

Una vez descargado el paquete se necesita darle permisos de ejecución, para esto se abre una línea de comandos, y se ubica en la dirección del archivo ahí se ejecuta el comando "chmod +x postgresql-8.4.7-l-linux.bin" como se muestra en la imagen de abajo.

Para ejecutar el archivo se le invoca de la siguiente forma "./postgresql-8.4.7-l-linux.bin"

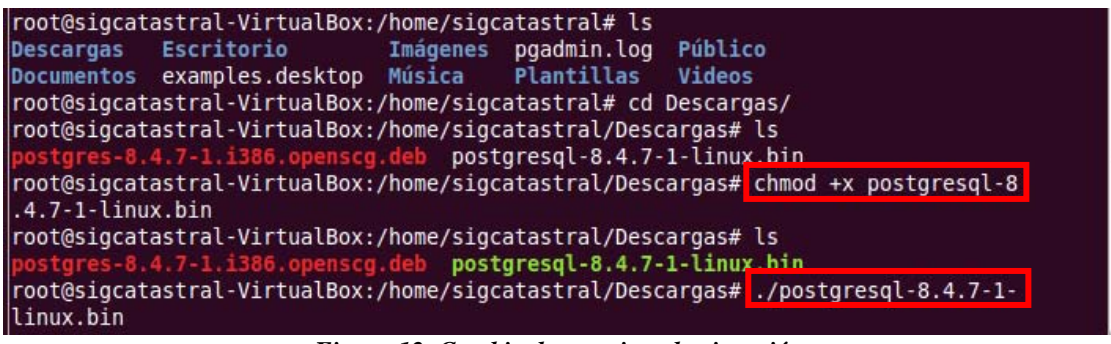

*Figura 12. Cambio de permisos de ejecución.* 

Ahora aparece el instalador grafico el cual es muy sencillo de configurar como se muestra en las imágenes posteriores. En esta primera pantalla dar click en "Siguiente":

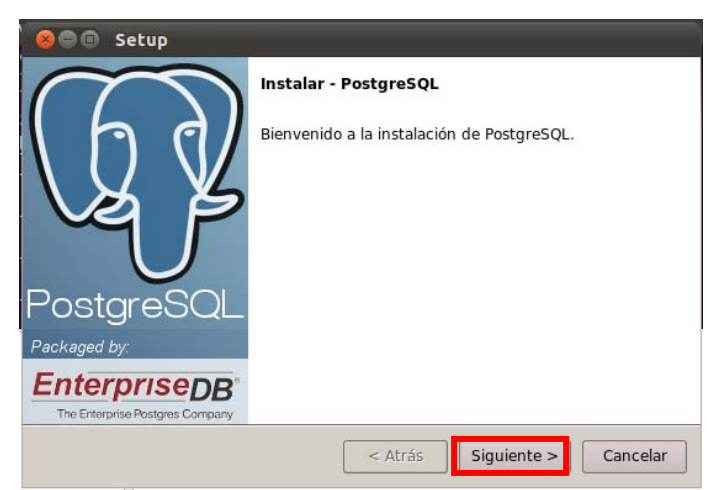

*Figura 13. Inicio de instalación de Postgresql.* 

En esta pantalla elegir la ruta de instalación de preferencia dejar la predeterminada y dar click en "Siguiente".

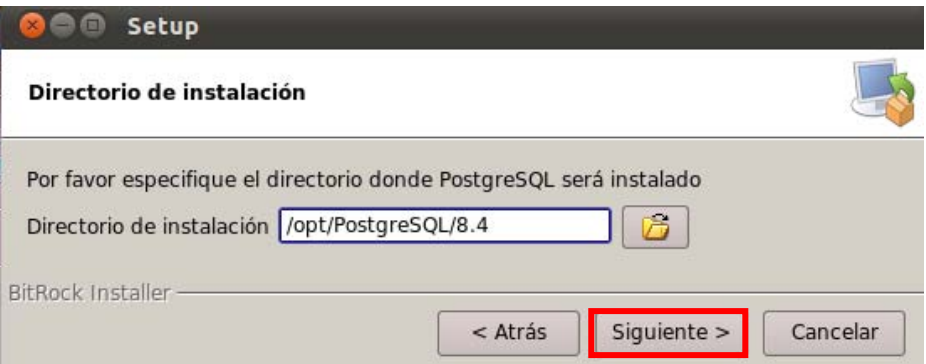

*Figura 14. Selección de ruta de la instalación* 

En esta pantalla elegir la ruta donde se guardaran los datos, de preferencia dejar la predeterminada y dar click en "Siguiente".

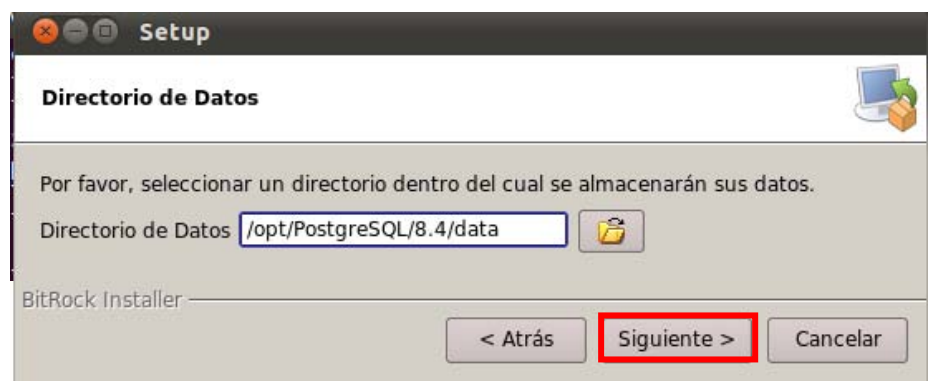

*Figura 15. Selección de ruta de datos.* 

Ahora pide la contraseña para el usuario postgres en este caso la contraseña será "root" y dar click en "Siguiente".

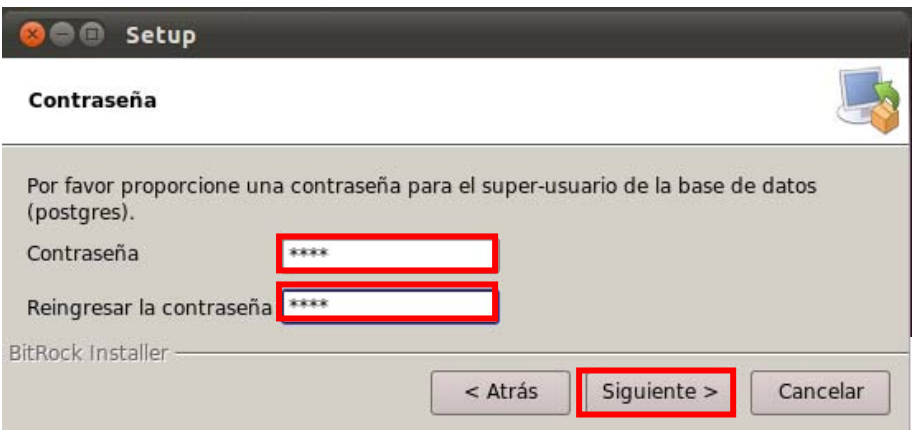

*Figura 16. Establecer contraseña* 

En esta pantalla seleccionar la opción de es\_MX.utf8 y dar click en "Siguiente".

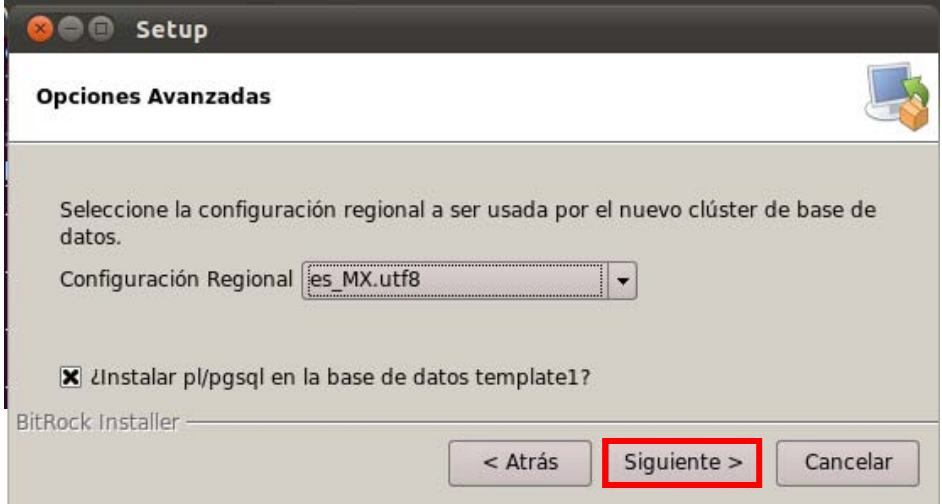

*Figura 17. Selección de región.* 

Ahora comenzara la instalación automática de Postgres 8.4.

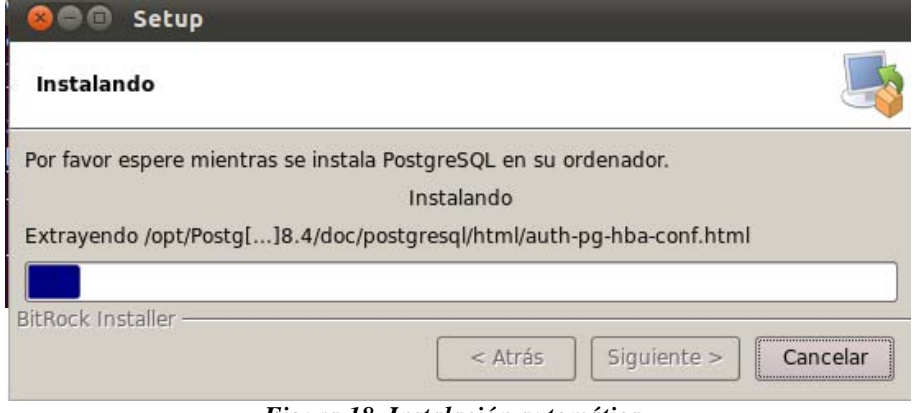

*Figura 18. Instalación automática.* 

Al finalizar la instalación de Postgres preguntara si se desea ejecutar el Asistente Stack builder seleccionarlo y dar click en "Terminar".

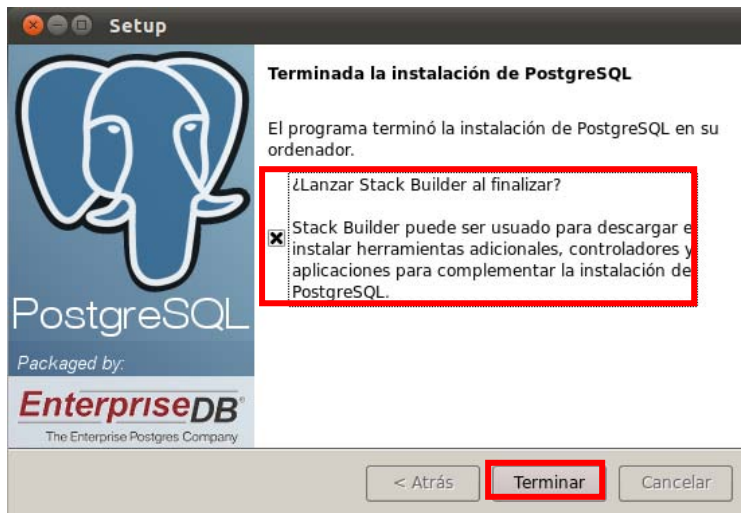

*Figura 19. Ejecución de Stack Builder.* 

Aparecerá la pantalla del Stack Builder seleccionar la conexión de PostgreSQL 8.4 y dar click en "Next".

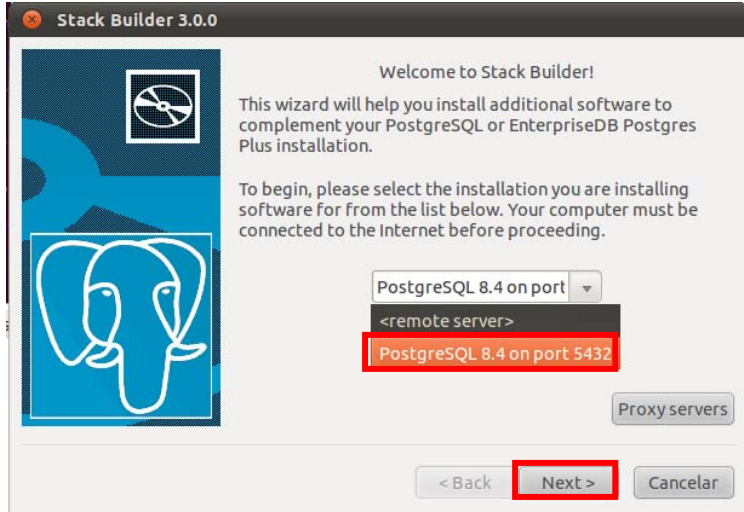

*Figura 20. Selección de conexión de postgresql.* 

Ahora en el siguiente menú desplegable seleccionar Spatial Extensions y dentro seleccionar la versión de Postgis 1.4 y dar click en "Next".

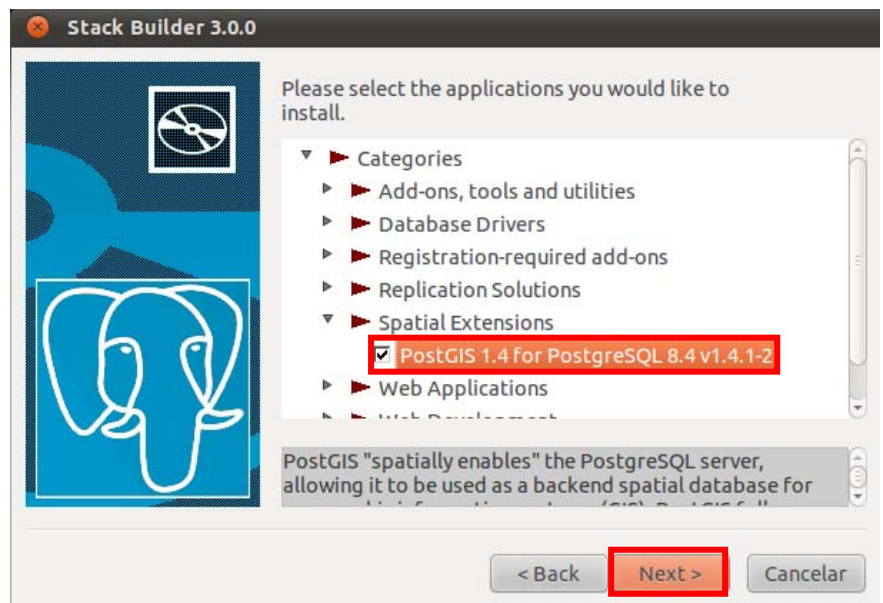

*Figura 21. Selección de la versión de postgis.* 

Pedirá seleccionar el directorio para la descarga del paquete de Postgis durante la instalación, dejar el predeterminado y dar click en "Next".

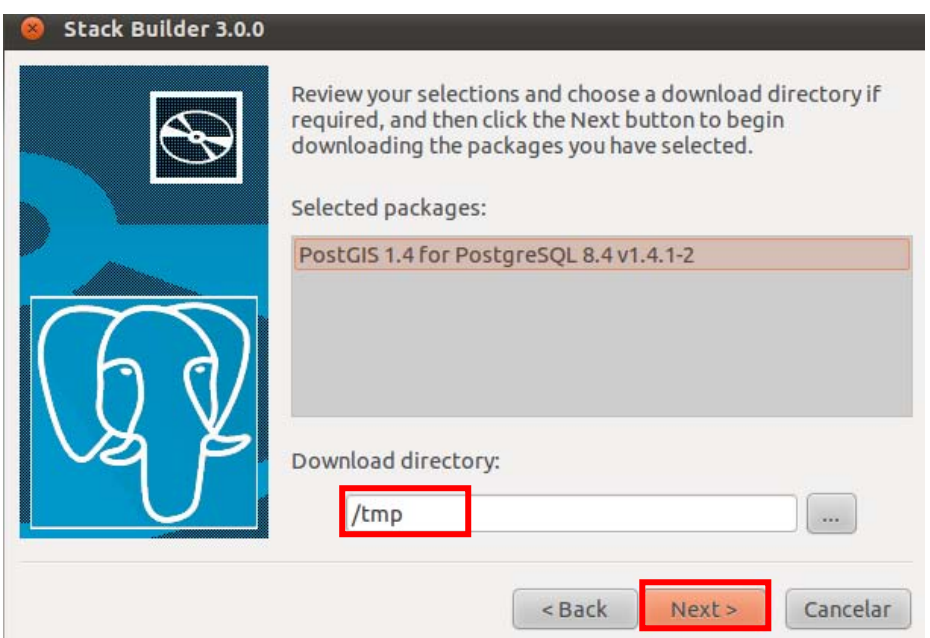

*Figura 22. Selección directorio temporal para la instalación.* 

Comenzara a bajar el paquete.

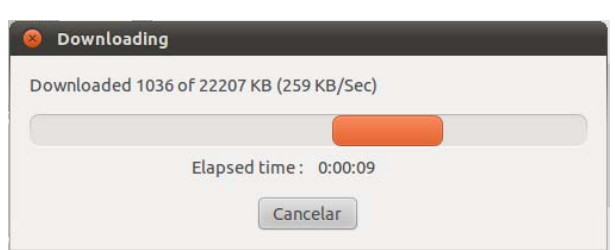

*Figura 23. Descarga de archivos necesarios.* 

Una vez terminado de bajar el paquete aparecerá la siguiente pantalla, no marcar Skip Installation y dar click en "Next".

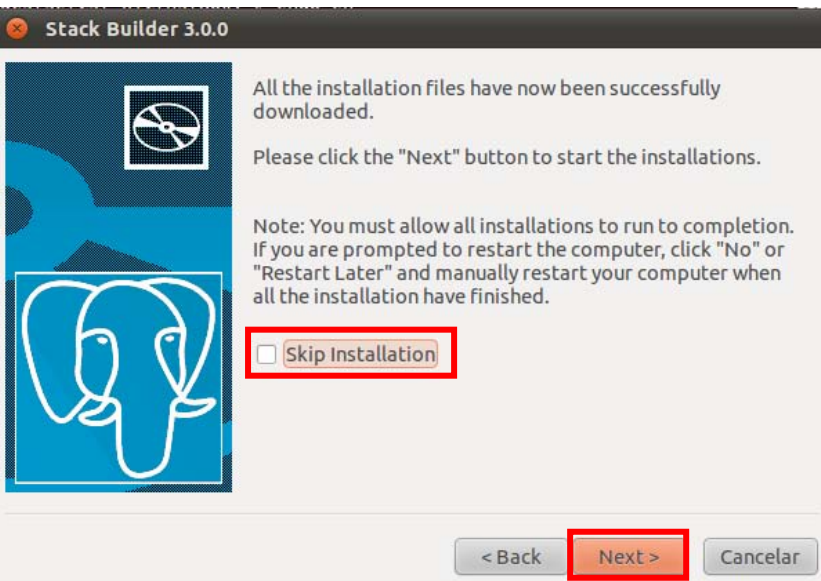

*Figura 24. Deseleccionar omitir instalación.* 

Ahora se abrirá el instalador de Postgis dar click en "Next".

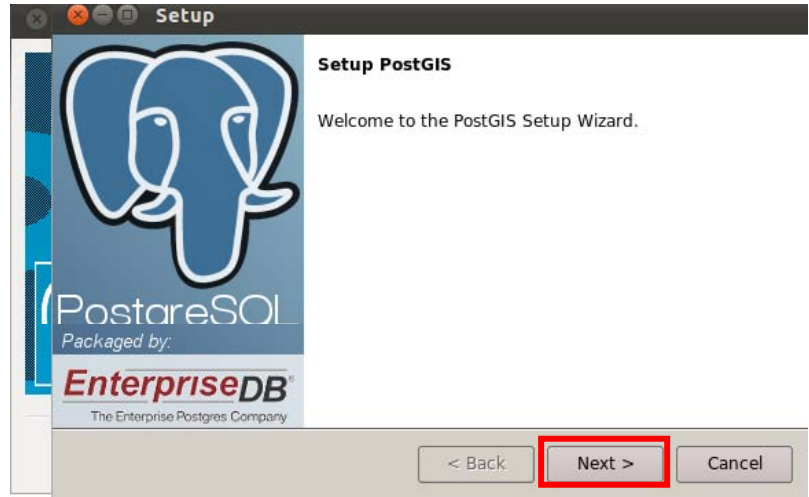

*Figura 25. Instalador de postgis.* 

Solicitara en la siguiente pantalla el directorio de instalación, dejar el predeterminado y dar click en "Next".

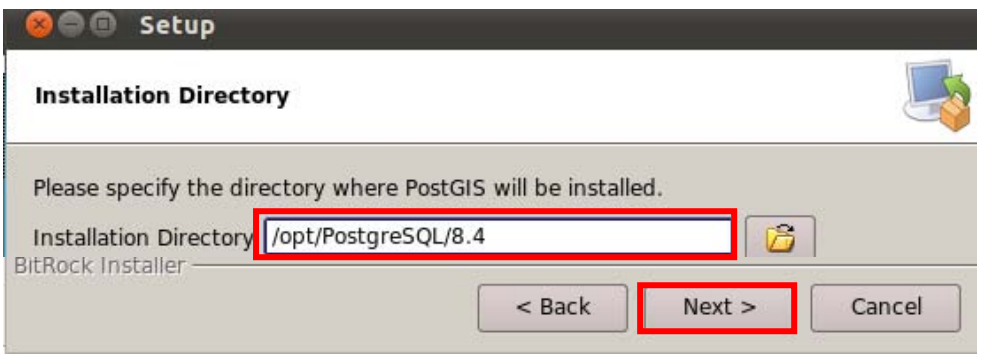

*Figura 26. Selección del directorio de instalación.* 

En la siguiente pantalla especificar la contraseña de PostgreSQL en este caso es "root" y dar click en "Next".

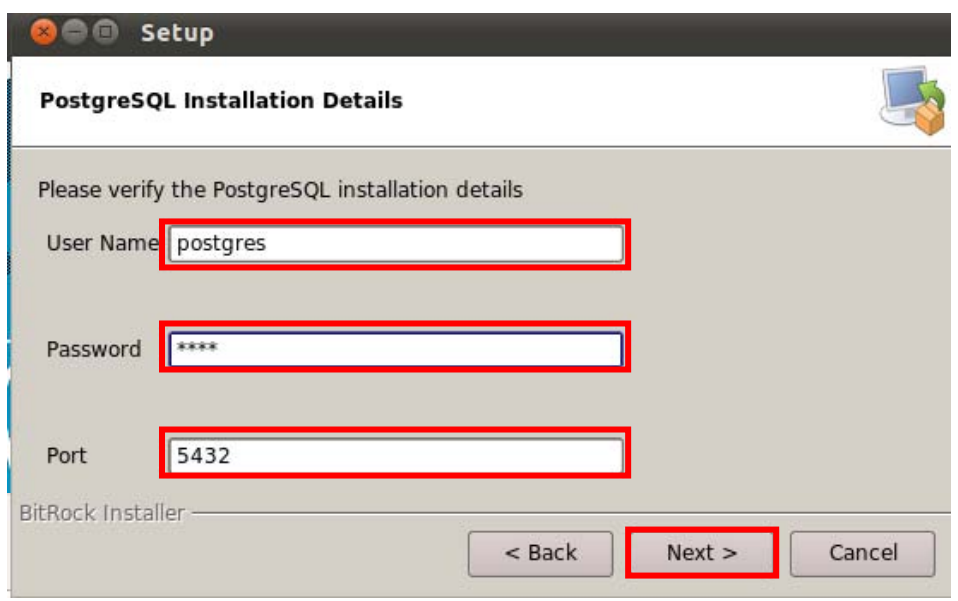

*Figura 27. Especificación de la contraseña de PostgreSQL y puerto.* 

Ahora nos informa que está listo para comenzar la instalación automática, dar click en "Next".

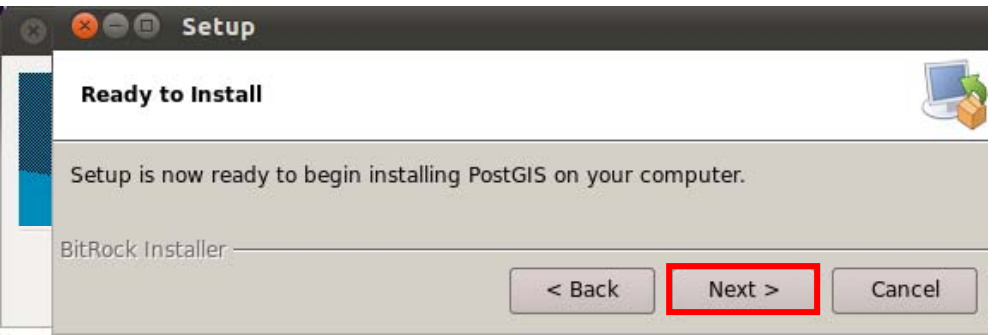

*Figura 28. Confirmación de inicio de instalación* 

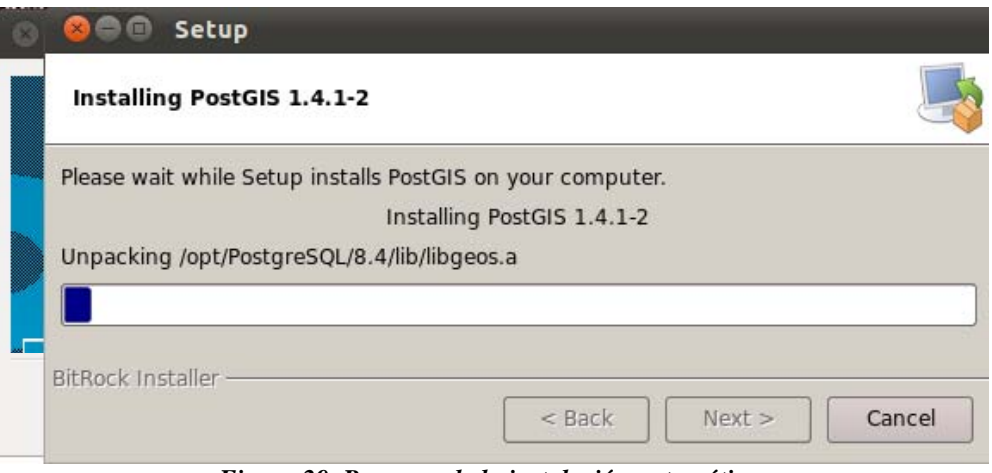

*Figura 29. Progreso de la instalación automática.* 

En esta pantalla dar click en "Finish".

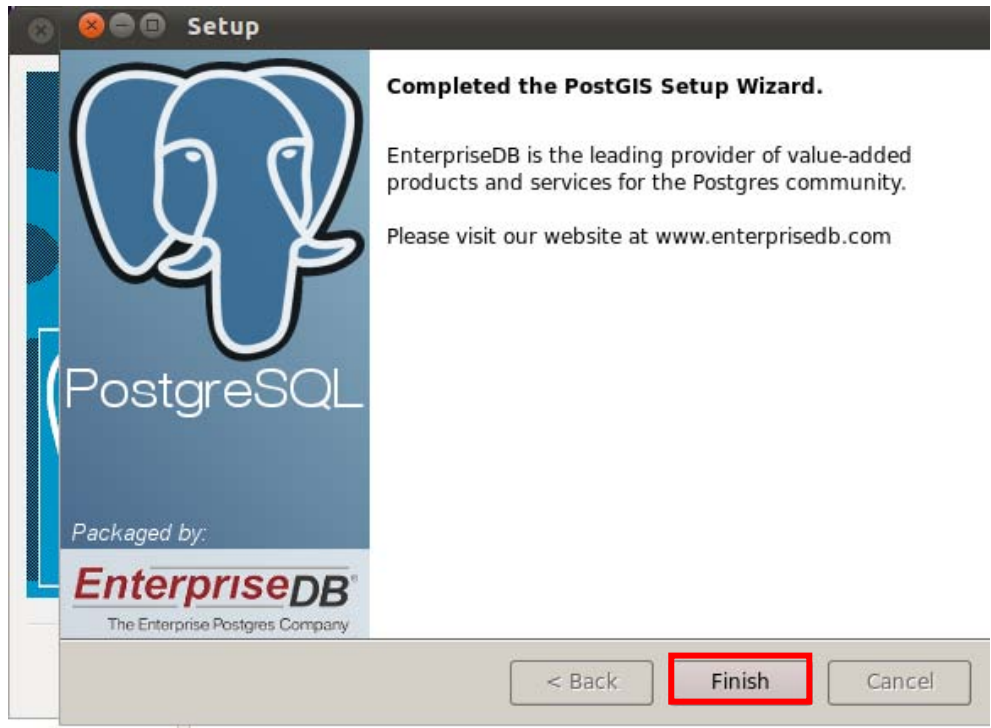

*Figura 30. Reporte de instalación completa.* 

Y en la última pantalla dar click en "Finish".

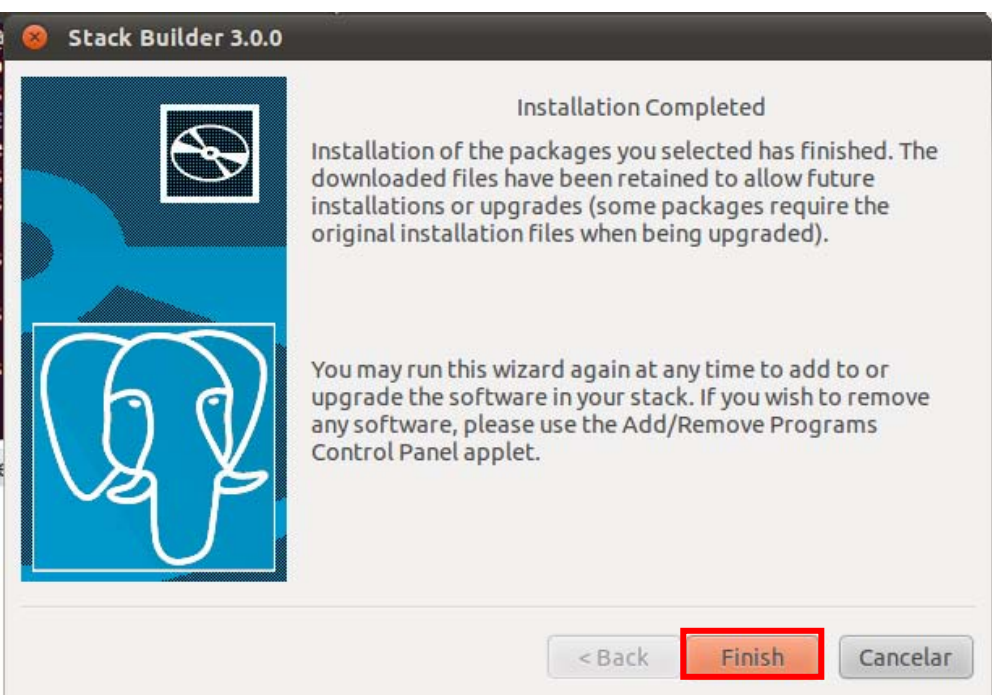

*Figura 31. Fin de la instalación.* 

Para comprobar que fue instalado correctamente el postgreSQL ir al menú de Aplicaciones > PostgreSQL 8.4 > PgAdmin III y dar clickl.

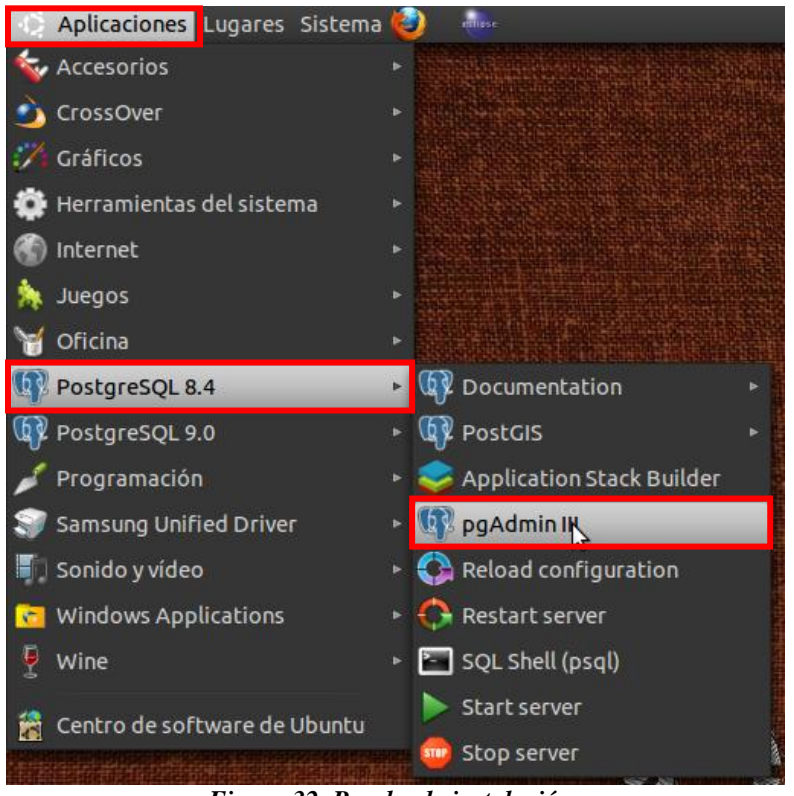

*Figura 32. Prueba de instalación.* 

Se muestra la aplicación de PgAdmin III ejecutándose:

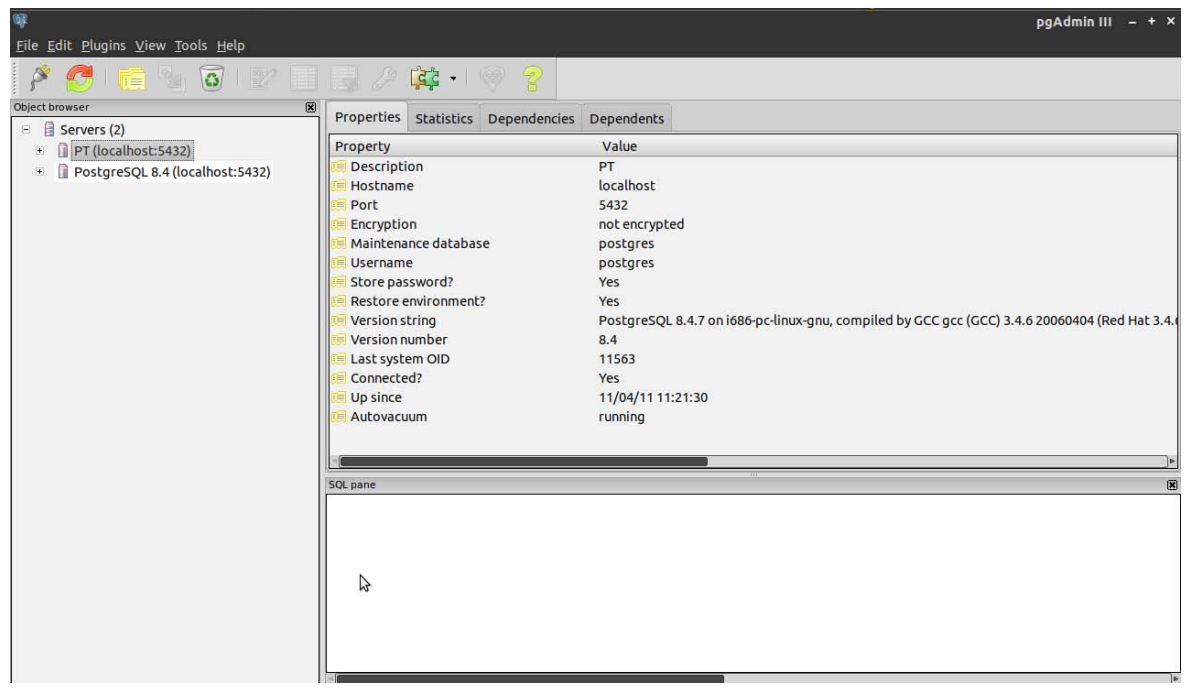

*Figura 33. PostgreSQL.* 

### **INSTALACIÓN DE FGS 5.6.3**

Primero descargamos el paquete "fgs-mapserver\_extended\_5.6.3-fgs\_9.5-linux-i386.bin" de la página oficial de FGS [www.maptools.org/](http://www.maptools.org/fgs/)**fgs**/ *.*

Después iniciamos una terminal y cambiamos los permisos para poder ejecutar el paquete Una vez cambiados los permisos ejecutamos el paquete y seguimos los pasos mostrados por el asistente de descarga.

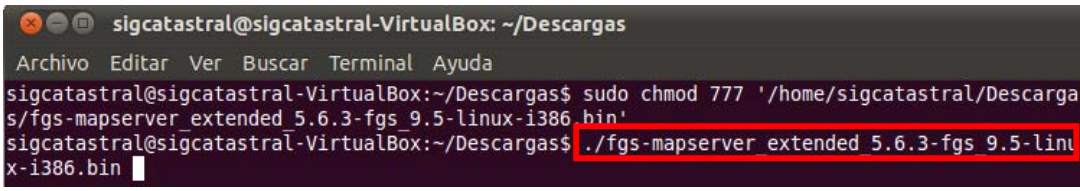

*Figura 34. Cambio de permisos al paquete de FGS.*

En la selección de directorio dejamos el directorio predeterminado.

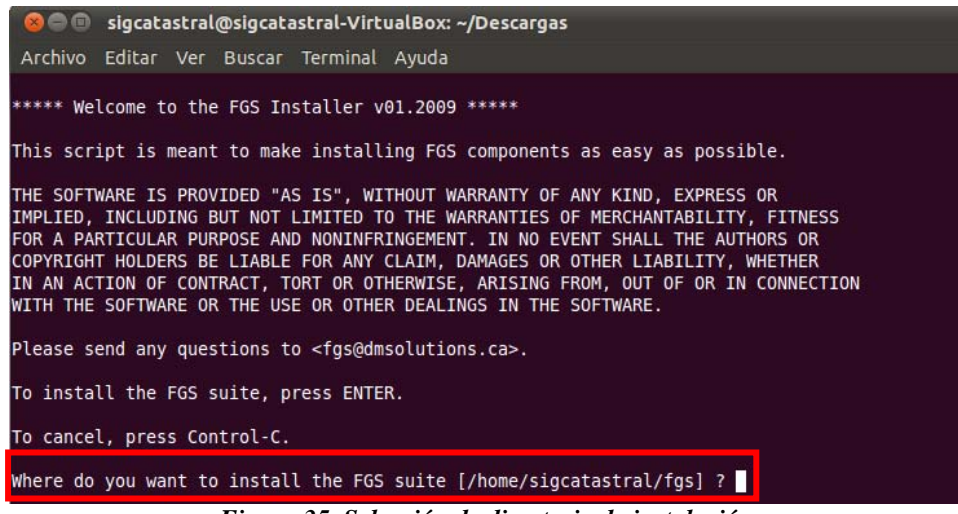

*Figura 35. Selección de directorio de instalación.*

En el puerto a ejecutar el servicio web dejamos el 8080.

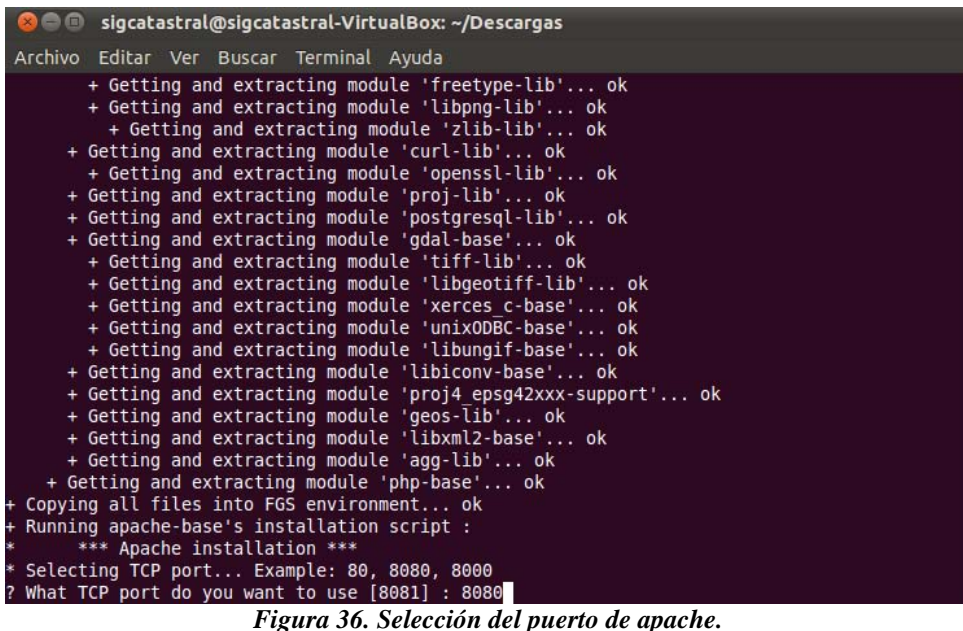

El puerto de postgresql dejamos el predeterminado.

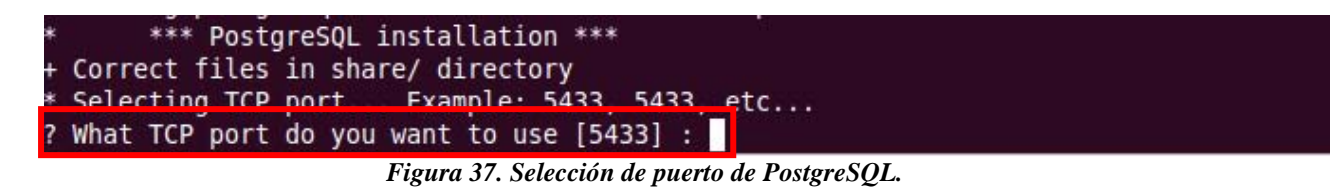

Terminada la instalación, iniciamos la aplicación ejecutando el siguiente comando ". setenv.sh", después usamos el comando "fgs start" el cual iniciara los servicios de apache necesarios para mapserver.

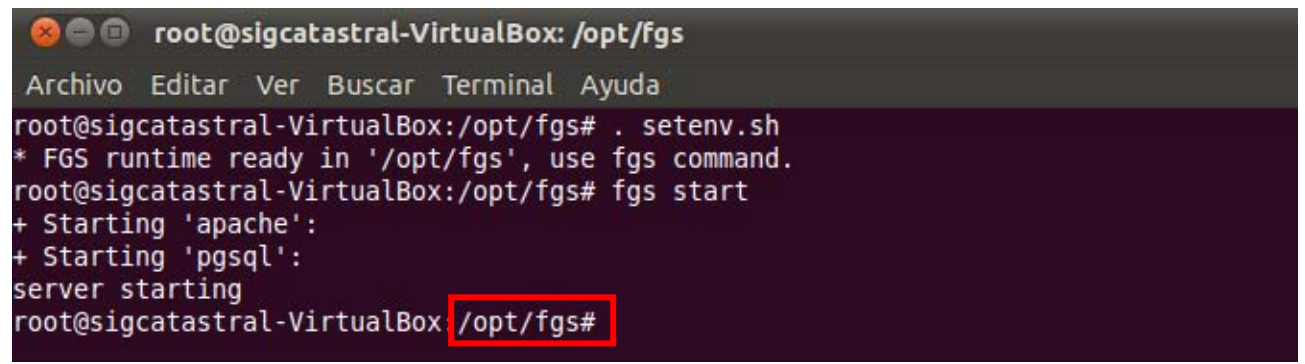

*Figura 38. Inicio de FGS.* 

Para probar que el sistema este correctamente instalado abrimos el navegador web y tecleamos "localhost" en la dirección web.

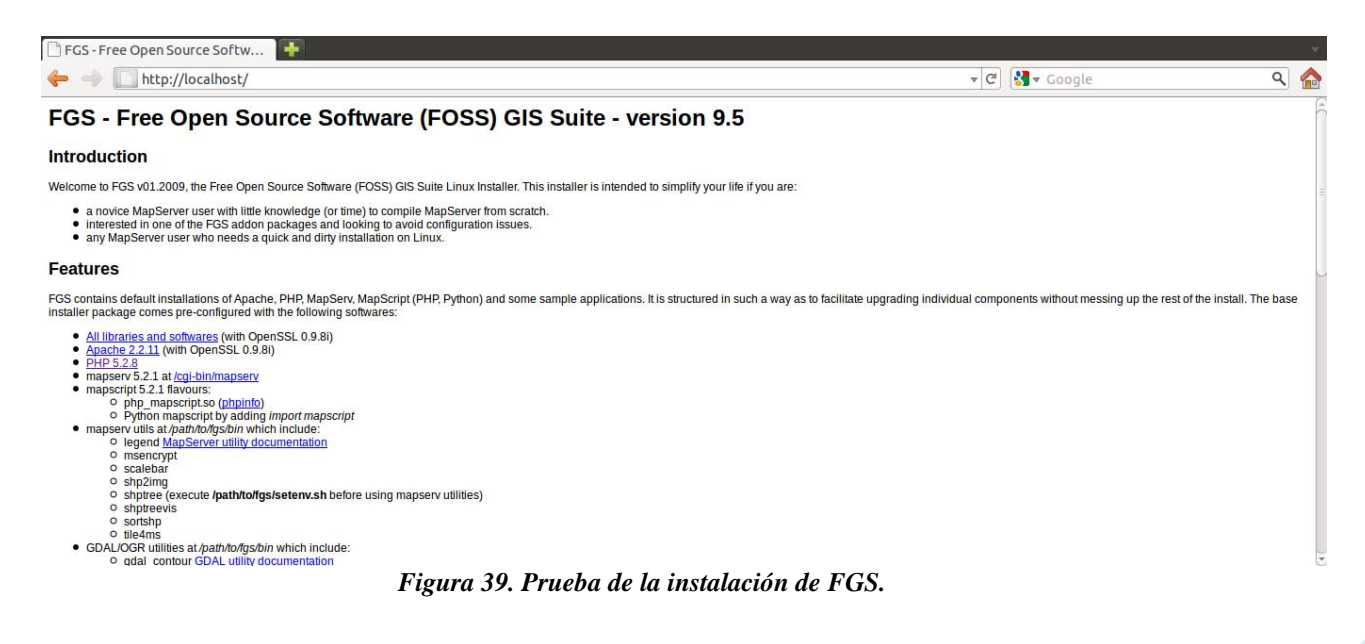

# **REPORTE DE ACTIVIDADES DEL**

# **PROYECTO TERMINAL II**

#### **CREACIÓN DEL ARCHIVO MAPFILE DESDE GVSIG.**

Una vez creada la vista de los mapas el siguiente paso es crear la publicación de esta vista, lo cual creara un archivo mapfile el cual contiene la información necesaria para poder visualizar los mapas a través del servicio de mapserver.

El primer paso es crear un proyecto nuevo de publicación al cual le daremos el nombre que deseemos, en este caso se le da el nombre de "publicacionMapasW".

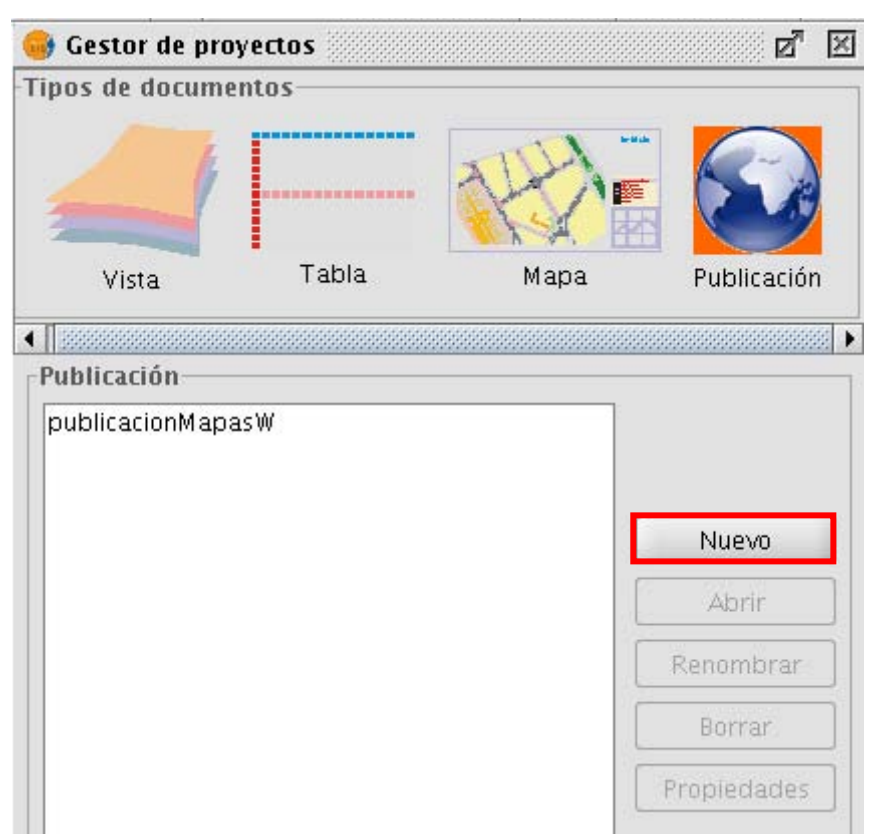

*Figura 1. Creación de una nueva publicación.* 

Ahora abrimos el proyecto y establecemos el directorio y nombre del archivo mapfile.

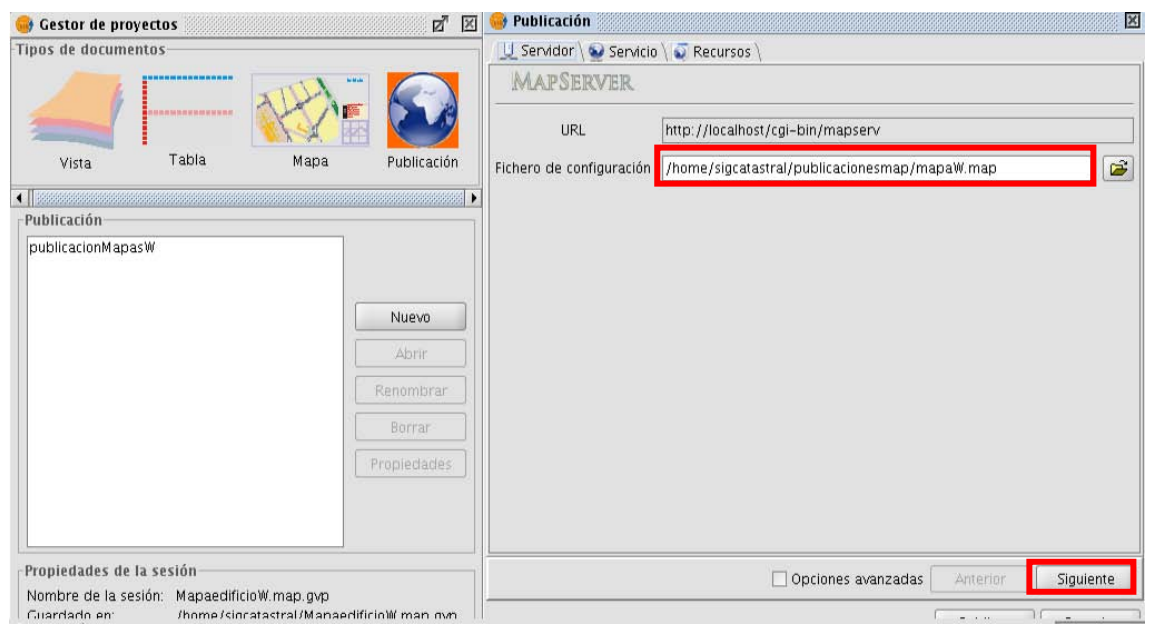

*Figura 2. Elección de nombre y ruta del directorio de creación del fichero mapfile.* 

En la siguiente pantalla aparecerá la URL con la que se debe de mandar llamar el servicio de mapas.

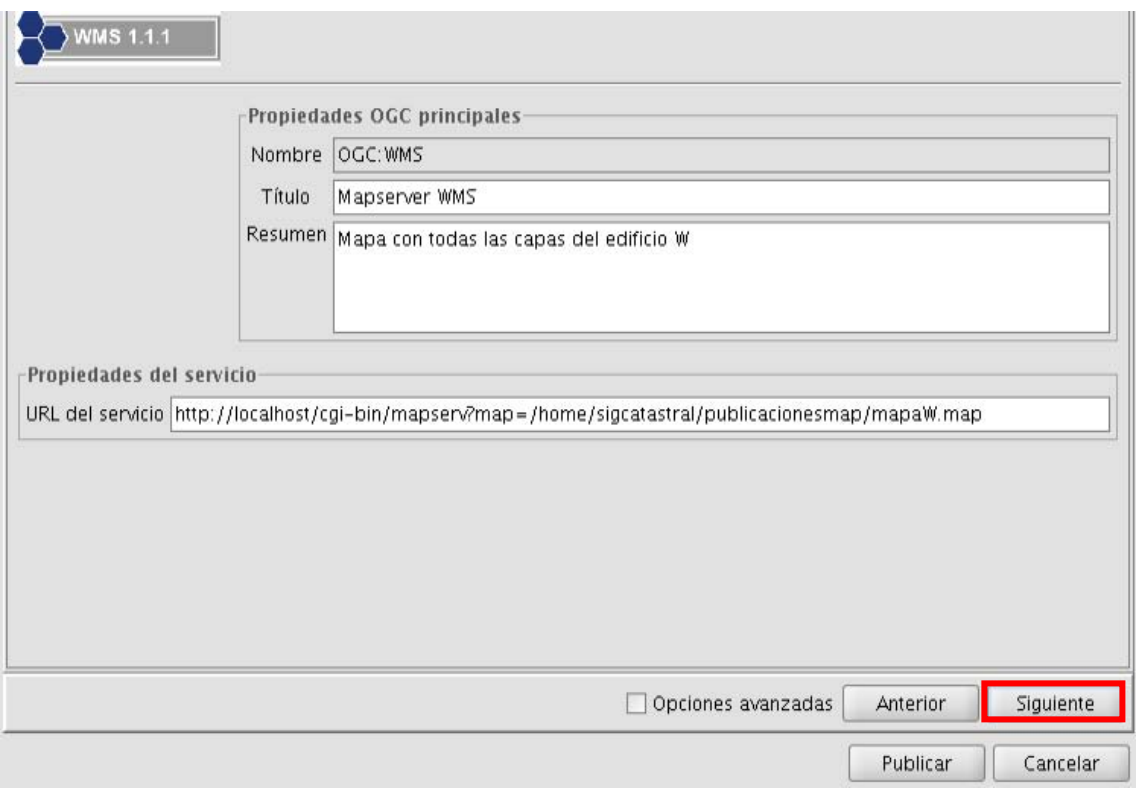

*Figura 3. URL del servicio de mapas.* 

En la siguiente pantalla se selecciona de las vistas las capas que queramos incluir en el archivo de configuración del mapfile. Y dar click en el botón de publicar.

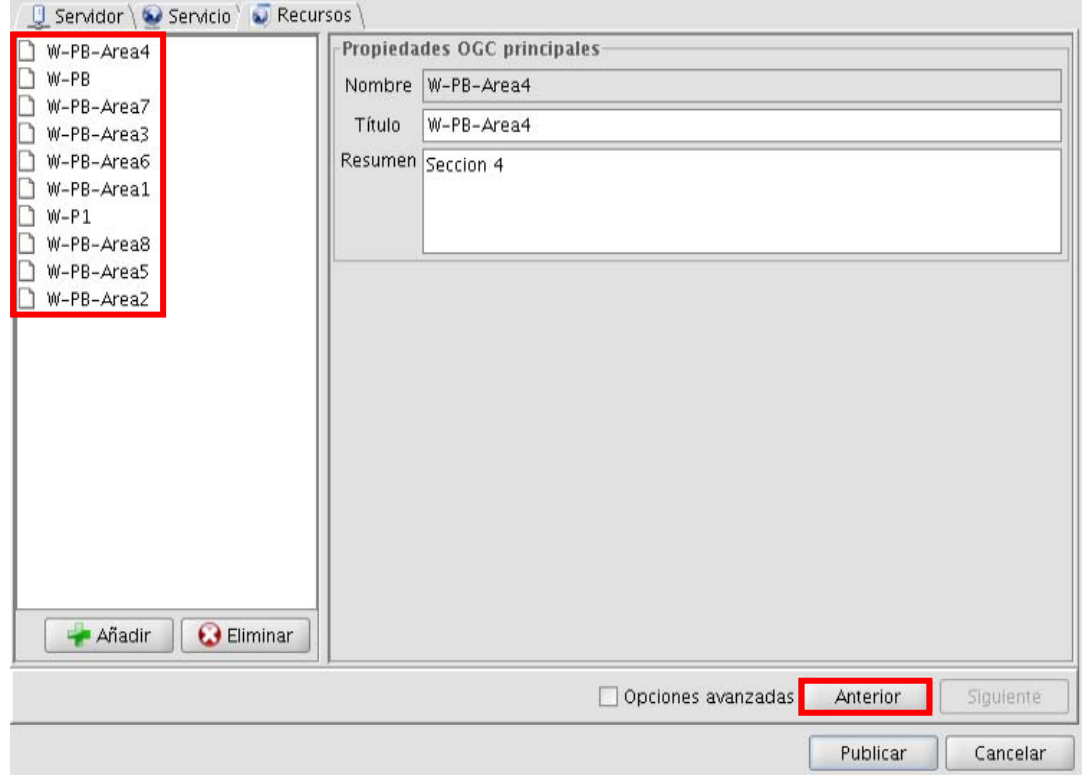

*Figura 4. Selección de capas en el archivo mapfile y publicación* 

La publicación a sido creada exitosamente ahora hay que abrir el directorio donde fue creado el archivo mapfile. Seleccionar el archivo con terminación ".sym" y abrirlo con un editor de texto. En la primera línea hay que agregar lo siguiente "SYMBOLSET" y al final del archivo agregar "END". Al agregar esta sintaxis al archivo se evitan problemas con el servidor de mapas, el cual necesita se le defina un symbolset.

| mapaW.sym %                                                                                         |  |
|----------------------------------------------------------------------------------------------------|--|
| <b>SYMBOLSET</b><br><b>SYMBOL</b><br>NAME "circle"<br>TYPE ellipse<br>FILLED true<br>POINTS 1 1 END |  |
| <b>END</b>                                                                                          |  |
| <b>SYMBOL</b><br>NAME "square"<br>TYPE vector<br>FILLED true<br>POINTS 0100101101END                |  |
| <b>END</b><br><b>SYMBOL</b><br>NAME "cross"<br>TYPE vector                                          |  |
| POINTS 2 0 2 4 -99 -99 0 2 4 2 END                                                                  |  |
| <b>END</b>                                                                                          |  |

*Figura 5. Inserción de sintaxis faltante.* 

Dentro del archivo "mapaW.map" se puede configurar la dirección del servidor de mapas que atenderá las capas agregadas. Solo se tiene que agregar la dirección URL correcta en la línea "wms\_onlinesource" para este caso se dejara el que ha creado GvSIG.

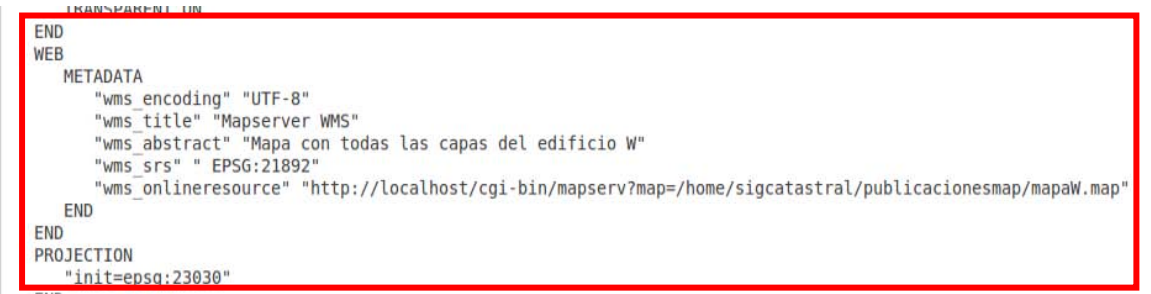

*Figura 6. Inserción del URL del servicio de mapas.* 

Con estos archivos ya configurados ya podemos crear un visualizador de mapas vía web utilizando Openlayers, el cual es una librería javascript la cual permite la visualización de mapas vía web.

#### **Creación del archivo de visualización de mapas usando openlayers.**

Creamos un archivo llamado mapa.php dentro de las etiquetas de head agregamos el siguiente escript para poder tener uso de las librerías de openlayers. <script>

src="http://www.openlayers.org/api/OpenLayers.js">

</script>

Un requisito de *openlayers* para poder mostrar una imagen de un servidor de mapas, es que debe tener asignado un *div* dentro del *body* de la pagina, así dentro de este *div* se puede visualizar tanto las herramientas de selección como la imagen solicitada a mapserver.

A el *div* se le debe asignar un id para poder ser el target de openlayers, es muy práctico que se puede configurar tanto el diseño como tamaño del *div* a través de estilos *css*.

Abajo se muestra el template básico para poder usar openlayers.

```
<!DOCTYPE html> 
<html> 
<head> 
   <meta charset="UTF-8"> 
   <title>Visualizador de Mapas</title>
   <script 
      src="http://www.openlayers.org/api/OpenLayers.js"> 
   </script> 
   <style type="text/css"> 
      #divMapa { 
           width: 40%; 
        margin-top: 0px; 
        margin-right: auto; 
        margin-bottom: 0px; 
        margin-left: auto; 
           height: 400px; 
        border: solid 2px #808080; 
 } 
   </style> 
   <script type="text/javascript"> 
     // Definimos las variables globales 'mapa' y 'capa'
      var mapa, capa; 
     // Definimos una función que arranque al cargar la página 
      window.onload= function() {
        // Creamos el mapa 
        var mapa = new OpenLayers.Map("divMapa"); 
                mapa.addControl(new OpenLayers.Control.LayerSwitcher()); 
        // Creamos una capa
        var capa1 = new OpenLayers.Layer.WMS( 
                      "W-PB",
                     "http://localhost:8080/cgi-
bin/mapserv?map=/home/sigcatastral/publicacionesmap/mapaW.map&srs=epsg:21892", 
                     {layers:'W-PB'},{isBaseLayer:true} 
        );
          var capa2 = new OpenLayers.Layer.WMS( 
           "W-P1", 
           "http://localhost:8080/cgi-
bin/mapserv?map=/home/sigcatastral/publicacionesmap/mapaW.map&srs=epsg:21892", 
           {layers:'W-P1', transparent:true},{isBaseLayer:false} 
        ); 
           capa1.setVisibility(true); 
        // Añadimos la capa al mapa 
        mapa.addLayers([capa1,capa2]); 
        // Fijamos centro y zoom 
        mapa.zoomToMaxExtent();
      }
```

```
</script> 
</head> 
<body> 
        <div id="divMapa"></div> 
</body> 
</html>
```
Al ejecutar este html en el navegador firefox podremos ver el resultado el cual es un mapa que contiene las herramientas básicas de openlayers las que son zoom y selección de capas.

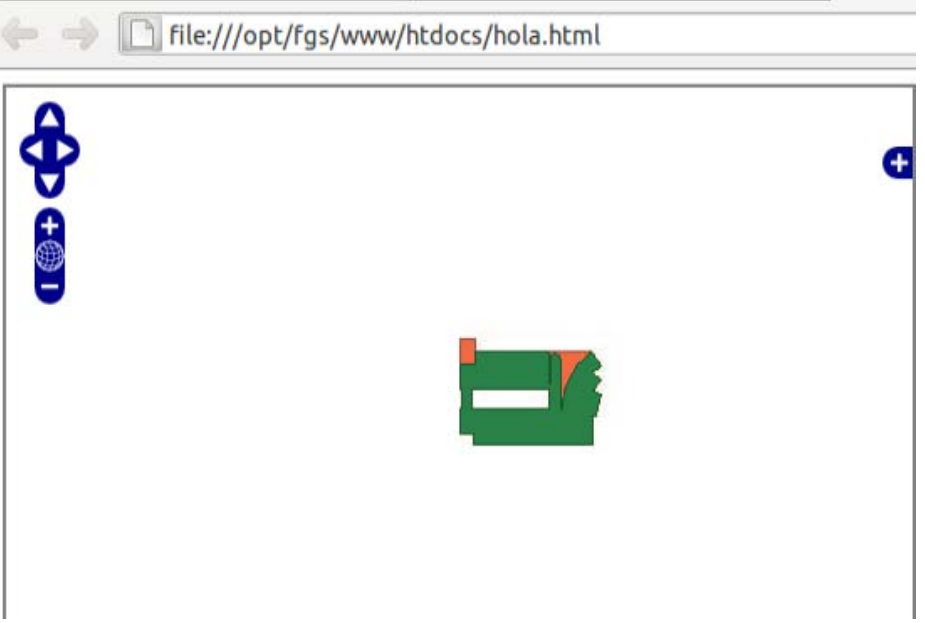

*Figura 7. Visualización de mapas con openlayers.* 

Para poder visualizar los demás mapas solo crear las capas necesarias dentro del archivo mapa.php.

El código utilizado para la aplicación final es el siguiente y al final del código se muestra la imagen de cómo se ve el mapa adecuado.

```
<?php 
session_start(); 
include ("predio/conexion.php"); 
include "extras/php/conexion.php"; 
include "extras/php/basico.php"; 
include "extras/php/PHPPaging.lib.php"; 
?> 
<!DOCTYPE html> 
<html> 
<head> 
   <script 
      src="http://www.openlayers.org/api/OpenLayers.js"> 
   </script> 
    <link rel="icon" href="extras/ico/log.ico"> 
      <meta http-equiv="Content-Type" content="text/html; charset=utf-8" /> 
      <title>Listado | Predios</title> 
      <script language="javascript" type="text/javascript" src="extras/js/jquery-
1.3.2.min.js"></script>
```

```
 <script language="javascript" type="text/javascript" 
src="extras/js/jquery.blockUI.js"></script> 
      <script language="javascript" type="text/javascript" 
src="extras/js/jquery.validate.1.5.2.js"></script> 
      <link href="extras/css/estilo.css" rel="stylesheet" type="text/css" /> 
      <link href="extras/php/PHPPaging.lib.css" rel="stylesheet" type="text/css" /> 
         <link rel="stylesheet" href="menucss.css3prj_files/css3menu1/style.css" type="text/css" /> 
      <script language="javascript" type="text/javascript" src="index.js"></script>
```
 *<style type="text/css"> #divMapa { width: 100%; margin:0 auto 0 auto;* 

> *height: 500px; border: solid 0px #808080;*

 *} </style>* 

 *<style>* 

 *#d1{width: 15%; float: left; position: relative; } #d2{width: 70%; float: right; position: relative;margin-right: 40px; text-shadow: 3px 3px 4px #666; font-size: 16px; text-align: center; } #izq { margin: 5% auto 10px auto; width: 10%; float: left; position: relative; box-shadow: 3px 3px 4pc #ccc; -webkit-box-shadow: 3px 3px 4px #666; -moz-box-shadow: 3px 3px 4px #666; background-color: #f5f5f5;* 

> *border: 1px solid #666; -moz-border-radius: 10px; -webkit-border-radius: 10px; padding: 10px;*

 *}* 

 *#table\_bus{} </style>* 

*<?php* 

*\$id=\$\_GET['id'];* 

*if(\$id==1){ echo '<script type="text/javascript">* 

```
 // Definimos las variables globales \'mapa\' y \'capa\'
                var mapa, capa; 
                // Definimos una función que arranque al cargar la página 
                window.onload= function() {
                  // Creamos el mapa 
                  var mapa = new OpenLayers.Map("divMapa"); 
                       mapa.addControl(new OpenLayers.Control.LayerSwitcher()); 
                  // Creamos una capa
                  var capa1 = new OpenLayers.Layer.WMS( 
                     "W-PB",
                    "http://ctmcatastral.dyndns.org:8080/cgi-
bin/mapserv?map=/home/sigcatastral/publicacionesmap/mapaW.map&srs=epsg:21892", 
                    {layers:\'W-PB\'},{isBaseLayer:true} 
 ); 
                       capa1.setVisibility(false); 
                  // Añadimos la capa al mapa 
                  mapa.addLayers([capa1]); 
                  // Fijamos centro y zoom 
                  mapa.zoomToMaxExtent();
 } 
        </script>'; 
} 
if($id==2){ 
        echo '<script type="text/javascript"> 
                // Definimos las variables globales \'mapa\' y \'capa\'
                var mapa, capa; 
                // Definimos una función que arranque al cargar la página 
                window.onload= function() {
                  // Creamos el mapa 
                  var mapa = new OpenLayers.Map("divMapa"); 
                       mapa.addControl(new OpenLayers.Control.LayerSwitcher()); 
                  // Creamos una capa
                  var capa1 = new OpenLayers.Layer.WMS( 
                     "W-PB",
                    "http://ctmcatastral.dyndns.org:8080/cgi-
bin/mapserv?map=/home/sigcatastral/publicacionesmap/mapaW.map&srs=epsg:21892", 
                     {layers:\'W-PB\'},{isBaseLayer:true} 
 );
```
 *//2 var capa2 = new OpenLayers.Layer.WMS(* 

```
 "W-P1", 
          "http://ctmcatastral.dyndns.org:8080/cgi-
bin/mapserv?map=/home/sigcatastral/publicacionesmap/mapaW.map&srs=epsg:21892", 
          {layers:\'W-P1\', transparent:true},{isBaseLayer:false} 
        );
                        capa1.setVisibility(false); 
                   // Añadimos la capa al mapa 
                   mapa.addLayers([capa1,capa2]); 
                   // Fijamos centro y zoom 
                   mapa.zoomToMaxExtent();
 } 
         </script>'; 
} 
if($id==3){ 
        echo '<script type="text/javascript"> 
                // Definimos las variables globales \'mapa\' y \'capa\'
                var mapa, capa; 
                // Definimos una función que arranque al cargar la página 
                window.onload= function() {
                   // Creamos el mapa 
                   var mapa = new OpenLayers.Map("divMapa"); 
                        mapa.addControl(new OpenLayers.Control.LayerSwitcher());
```

```
 // Creamos una capa
                 var capa1 = new OpenLayers.Layer.WMS( 
                    "W-PB",
                   "http://ctmcatastral.dyndns.org:8080/cgi-
bin/mapserv?map=/home/sigcatastral/publicacionesmap/mapaW.map&srs=epsg:21892", 
                   {layers:\'W-PB\'},{isBaseLayer:true} 
 );
```
 *//3*

 *}* 

```
var capa3 = new OpenLayers.Layer.WMS( 
          "W-PB-Area1", 
          "http://ctmcatastral.dyndns.org:8080/cgi-
bin/mapserv?map=/home/sigcatastral/publicacionesmap/mapaW.map&srs=epsg:21892", 
          {layers:\'W-PB-Area1\', transparent:true},{isBaseLayer:false} 
        );
```
 *capa1.setVisibility(false); // Añadimos la capa al mapa mapa.addLayers([capa1,capa3]);* 

 *// Fijamos centro y zoom mapa.zoomToMaxExtent();*

```
 </script>'; 
} 
if($id==4){ 
        echo '<script type="text/javascript"> 
                // Definimos las variables globales \'mapa\' y \'capa\'
                var mapa, capa; 
                // Definimos una función que arranque al cargar la página 
                window.onload= function() {
                   // Creamos el mapa 
                   var mapa = new OpenLayers.Map("divMapa"); 
                        mapa.addControl(new OpenLayers.Control.LayerSwitcher()); 
                   // Creamos una capa
                   var capa1 = new OpenLayers.Layer.WMS( 
                     "W-PB",
                 "http://ctmcatastral.dyndns.org:8080/cgi-
bin/mapserv?map=/home/sigcatastral/publicacionesmap/mapaW.map&srs=epsg:21892", 
                     {layers:\'W-PB\'},{isBaseLayer:true} 
 ); 
//4
var capa4 = new OpenLayers.Layer.WMS( 
           "W-PB-Area2", 
          "http://ctmcatastral.dyndns.org:8080/cgi-
bin/mapserv?map=/home/sigcatastral/publicacionesmap/mapaW.map&srs=epsg:21892", 
           {layers:\'W-PB-Area2\', transparent:true},{isBaseLayer:false} 
        ); 
                        capa1.setVisibility(false); 
                   // Añadimos la capa al mapa 
                   mapa.addLayers([capa1,capa4]); 
                   // Fijamos centro y zoom 
                   mapa.zoomToMaxExtent();
 } 
         </script>'; 
} 
if($id==5){ 
         echo '<script type="text/javascript"> 
                // Definimos las variables globales \'mapa\' y \'capa\'
                var mapa, capa; 
                // Definimos una función que arranque al cargar la página 
                window.onload= function() {
                   // Creamos el mapa 
                   var mapa = new OpenLayers.Map("divMapa"); 
                        mapa.addControl(new OpenLayers.Control.LayerSwitcher());
```

```
 // Creamos una capa
                   var capa1 = new OpenLayers.Layer.WMS( 
                     "W-PB",
                    "http://ctmcatastral.dyndns.org:8080/cgi-
bin/mapserv?map=/home/sigcatastral/publicacionesmap/mapaW.map&srs=epsg:21892", 
                     {layers:\'W-PB\'},{isBaseLayer:true} 
                   ); 
                  //5
var capa5 = new OpenLayers.Layer.WMS( 
          "W-PB-Area3", 
          "http://ctmcatastral.dyndns.org:8080/cgi-
bin/mapserv?map=/home/sigcatastral/publicacionesmap/mapaW.map&srs=epsg:21892", 
          {layers:\'W-PB-Area3\', transparent:true},{isBaseLayer:false} 
        ); 
                        capa1.setVisibility(false); 
                  // Añadimos la capa al mapa 
                   mapa.addLayers([capa1,capa5]); 
                  // Fijamos centro y zoom 
                  mapa.zoomToMaxExtent();
 } 
         </script>'; 
} 
if($id==6){ 
        echo '<script type="text/javascript"> 
                // Definimos las variables globales \'mapa\' y \'capa\'
                var mapa, capa; 
                // Definimos una función que arranque al cargar la página 
                window.onload= function() {
                  // Creamos el mapa 
                   var mapa = new OpenLayers.Map("divMapa"); 
                        mapa.addControl(new OpenLayers.Control.LayerSwitcher()); 
                  // Creamos una capa
                   var capa1 = new OpenLayers.Layer.WMS( 
                     "W-PB",
         "http://ctmcatastral.dyndns.org:8080/cgi-
```

```
bin/mapserv?map=/home/sigcatastral/publicacionesmap/mapaW.map&srs=epsg:21892", 
                  {layers:\'W-PB\'},{isBaseLayer:true} 
 );
```

```
 "W-PB-Area4", 
          "http://ctmcatastral.dyndns.org:8080/cgi-
bin/mapserv?map=/home/sigcatastral/publicacionesmap/mapaW.map&srs=epsg:21892", 
          {layers:\'W-PB-Area4\', transparent:true},{isBaseLayer:false} 
        );
```

```
 capa1.setVisibility(false); 
                   // Añadimos la capa al mapa 
                   mapa.addLayers([capa1,capa6]); 
                   // Fijamos centro y zoom 
                   mapa.zoomToMaxExtent();
 } 
         </script>'; 
if($id==7){ 
        echo '<script type="text/javascript"> 
                // Definimos las variables globales \'mapa\' y \'capa\'
                var mapa, capa; 
                // Definimos una función que arranque al cargar la página 
                window.onload= function() {
                   // Creamos el mapa 
                   var mapa = new OpenLayers.Map("divMapa"); 
                        mapa.addControl(new OpenLayers.Control.LayerSwitcher());
```

```
 // Creamos una capa
                 var capa1 = new OpenLayers.Layer.WMS( 
                   "W-PB",
                "http://ctmcatastral.dyndns.org:8080/cgi-
bin/mapserv?map=/home/sigcatastral/publicacionesmap/mapaW.map&srs=epsg:21892", 
                 {layers:\'W-PB\'},{isBaseLayer:true} 
 );
```
*//7*

*}* 

```
var capa7 = new OpenLayers.Layer.WMS( 
          "W-PB-Area5", 
          "http://ctmcatastral.dyndns.org:8080/cgi-
bin/mapserv?map=/home/sigcatastral/publicacionesmap/mapaW.map&srs=epsg:21892", 
          {layers:\'W-PB-Area5\', transparent:true},{isBaseLayer:false} 
        );
```
 *capa1.setVisibility(false); // Añadimos la capa al mapa mapa.addLayers([capa1,capa7]);* 

 *// Fijamos centro y zoom mapa.zoomToMaxExtent(); }* 

```
 </script>';
```
*} if(\$id==8){* 

 *echo '<script type="text/javascript">* 

 *// Definimos las variables globales \'mapa\' y \'capa\' var mapa, capa;* 

 *// Definimos una función que arranque al cargar la página window.onload= function() { // Creamos el mapa var mapa = new OpenLayers.Map("divMapa"); mapa.addControl(new OpenLayers.Control.LayerSwitcher());* 

```
 // Creamos una capa
                 var capa1 = new OpenLayers.Layer.WMS( 
                    "W-PB",
                "http://ctmcatastral.dyndns.org:8080/cgi-
bin/mapserv?map=/home/sigcatastral/publicacionesmap/mapaW.map&srs=epsg:21892", 
                   {layers:\'W-PB\'},{isBaseLayer:true} 
 );
```
*//8*

```
var capa8 = new OpenLayers.Layer.WMS( 
          "W-PB-Area6", 
          "http://ctmcatastral.dyndns.org:8080/cgi-
bin/mapserv?map=/home/sigcatastral/publicacionesmap/mapaW.map&srs=epsg:21892", 
          {layers:\'W-PB-Area6\', transparent:true},{isBaseLayer:false} 
        );
                        capa1.setVisibility(false); 
                   // Añadimos la capa al mapa 
                   mapa.addLayers([capa1,capa8]); 
                   // Fijamos centro y zoom 
                   mapa.zoomToMaxExtent();
 } 
         </script>'; 
} 
if($id==9){ 
        echo '<script type="text/javascript"> 
                // Definimos las variables globales \'mapa\' y \'capa\'
                var mapa, capa; 
                // Definimos una función que arranque al cargar la página 
                window.onload= function() {
                   // Creamos el mapa 
                   var mapa = new OpenLayers.Map("divMapa"); 
                        mapa.addControl(new OpenLayers.Control.LayerSwitcher());
```

```
 // Creamos una capa
                   var capa1 = new OpenLayers.Layer.WMS( 
                     "W-PB",
                 "http://ctmcatastral.dyndns.org:8080/cgi-
bin/mapserv?map=/home/sigcatastral/publicacionesmap/mapaW.map&srs=epsg:21892", 
                     {layers:\'W-PB\'},{isBaseLayer:true} 
                   ); 
//9
var capa9 = new OpenLayers.Layer.WMS( 
          "W-PB-Area7", 
           "http://ctmcatastral.dyndns.org:8080/cgi-
bin/mapserv?map=/home/sigcatastral/publicacionesmap/mapaW.map&srs=epsg:21892", 
          {layers:\'W-PB-Area7\', transparent:true},{isBaseLayer:false} 
        );
                        capa1.setVisibility(false); 
                  // Añadimos la capa al mapa 
                   mapa.addLayers([capa1,capa9]); 
                  // Fijamos centro y zoom 
                   mapa.zoomToMaxExtent();
 } 
         </script>'; 
} 
if($id==10){ 
        echo '<script type="text/javascript"> 
                // Definimos las variables globales \'mapa\' y \'capa\'
                var mapa, capa; 
                // Definimos una función que arranque al cargar la página 
                window.onload= function() {
                  // Creamos el mapa 
                   var mapa = new OpenLayers.Map("divMapa"); 
                        mapa.addControl(new OpenLayers.Control.LayerSwitcher()); 
                  // Creamos una capa
                   var capa1 = new OpenLayers.Layer.WMS( 
                     "W-PB",
                  "http://ctmcatastral.dyndns.org:8080/cgi-
bin/mapserv?map=/home/sigcatastral/publicacionesmap/mapaW.map&srs=epsg:21892", 
                     {layers:\'W-PB\'},{isBaseLayer:true} 
 ); 
//10 
var capa10 = new OpenLayers.Layer.WMS( 
          "W-PB-Area8", 
          "http://ctmcatastral.dyndns.org:8080/cgi-
bin/mapserv?map=/home/sigcatastral/publicacionesmap/mapaW.map&srs=epsg:21892", 
          {layers:\'W-PB-Area8\', transparent:true},{isBaseLayer:false} 
        );
```
 *capa1.setVisibility(false); // Añadimos la capa al mapa mapa.addLayers([capa1,capa10]);* 

```
 // Fijamos centro y zoom 
                mapa.zoomToMaxExtent();
 } 
        </script>'; 
} 
?> 
</head> 
<body> 
        <div id="izq"> 
              <?php 
                     echo 'Bienvenido al Sistema, '; 
                     if (isset($_SESSION['k_username'])) 
 { 
                           echo '<b>'.$_SESSION['k_username'].'</b>.';
                            $validos = $_SESSION['tipo_usuario'];
                            if($validos=='4') 
                                   $validos=1;
                            if ($validos!="1") 
 { 
                                   echo '<SCRIPT LANGUAGE="javascript"> 
                                          location.href = "index.php"; 
                                          alert("Solo el administrador puede tener acceso a esta 
parte del sistema");
                                          </SCRIPT>';
 } 
 } 
                     else 
 { 
                            echo '<SCRIPT LANGUAGE="javascript"> 
                                          location.href = "index.php"; 
                                          </SCRIPT>'; 
 }
               ?> 
          </div> 
        <div id="cuerpo"> 
          <div id="cabecera"> 
       <table name="cabecerita" id="cabecerita" >
              \langle tr \rangle <td bgcolor="#FFFFFF"> 
               <div id="d1"> <img src="predio/log.png" width="400%" height="100%"/></div> 
               </td>
               <td bgcolor="#FFFFFF"> 
     <div id="d2"> <h1 align="right">Sistema de visualisacion de Mapas Catastrales</h1></div>
```
```
 </td>
                 </tr> 
                 </table> 
   </div> 
           <div id="p2"> 
                <table CELLSPACING="0" > 
                \langle tr \rangle<td> <ul id="css3menu1" class="topmenu"> 
<?php 
        if ($_SESSION['tipo_usuario']=="1") 
 { 
                echo ' 
                <li class="topfirst"><a href="#" title="O" style="height:45%;line-
height:45%;">|</a> 
                 <li class="topmenu"><a href="predio/index.php" title="Operaciones Predios" 
style="height:45%;line-height:45%;"><span>Colsulta Predios</span></a> 
                </li> 
                <li class="toplast"><a href="predio/salir.php" title="Salir" style="height:45%;line-
height:45%;">Salir</a></li> 
                 </ul> 
 ';
 } 
?> 
<?php 
        if ($_SESSION['tipo_usuario']=="4") 
 { 
                echo ' 
                <li class="topfirst"><a href="#" title="O" style="height:45%;line-
height:45%;">|</a> 
                 <li class="topmenu"><a href="predio/index.php" title="Operaciones Predios" 
style="height:45%;line-height:45%;"><span>Colsulta Predios</span></a> 
                </li> 
                 <li class="toplast"><a href="predio/salir.php" title="Salir" style="height:45%;line-
height:45%;">Salir</a></li> 
                 </ul> 
 ';
         } 
?> 
                 </td> 
                 </tr> 
                 </table> 
         </div> 
           <div id="content"> 
           <div id="divMapa"></div> 
                </div>
                </div> 
</body> 
</html>
```
# **DIAGRAMAS DEL SISTEMA**

Para una mejor comprensión del mismo sistema se tienen que representar en diagramas uml para su mejor comprensión y visualización más que nada para comprender como funcionan e interactúan con la base de datos.

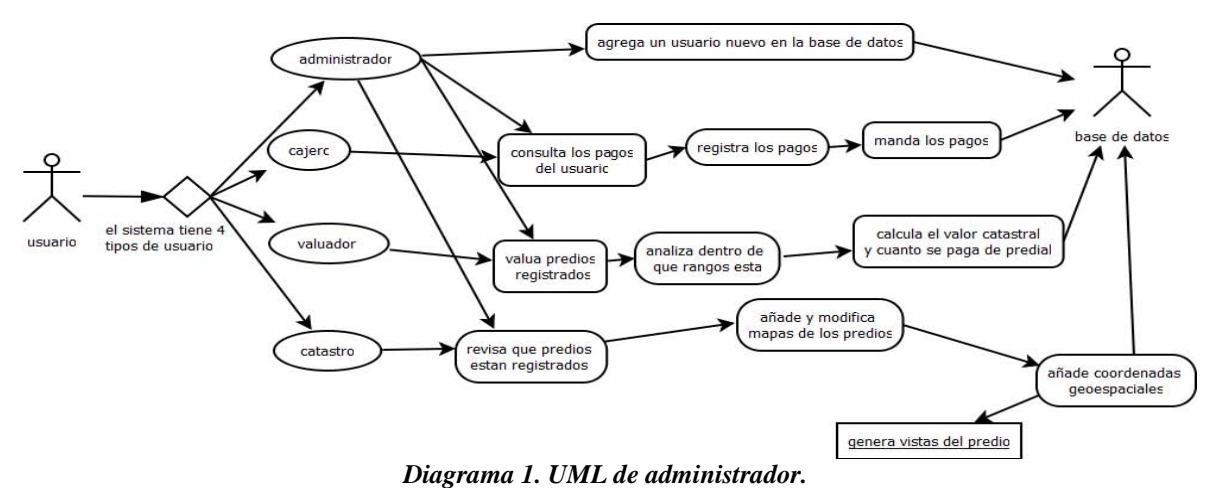

Para un mayor análisis requerimos crear que hacía cada usuario para poder desarrollar las pantallas. Aquí tenemos el caso del cajero

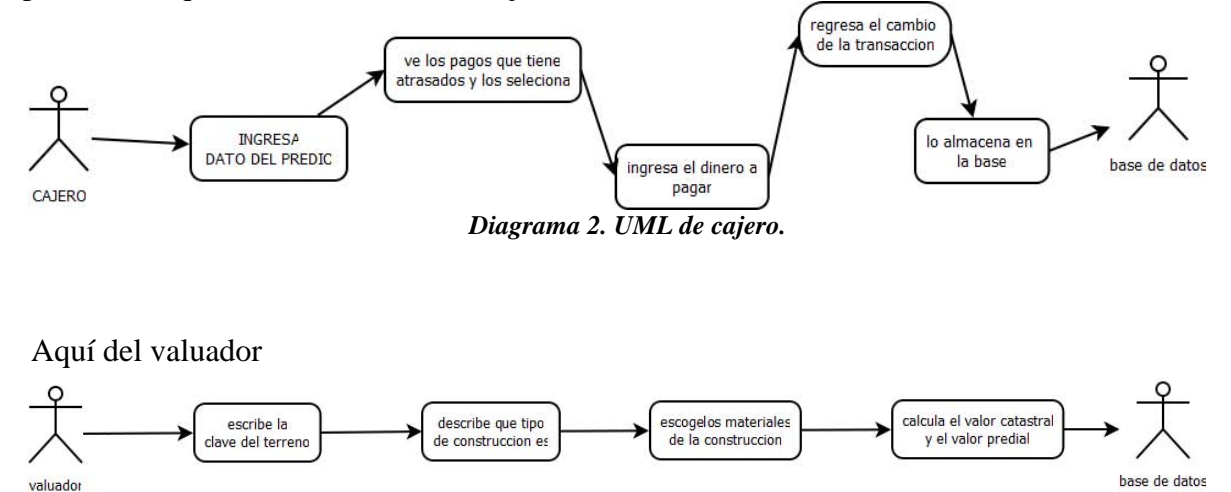

*Diagrama 4. UML de valuador.* 

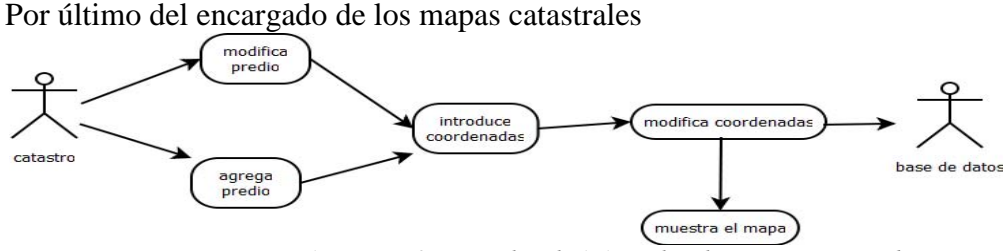

*Diagrama 4. UML de administrador de mapas catastrales.* 

# **DIAGRAMAS ENTIDAD RELACIÓN**

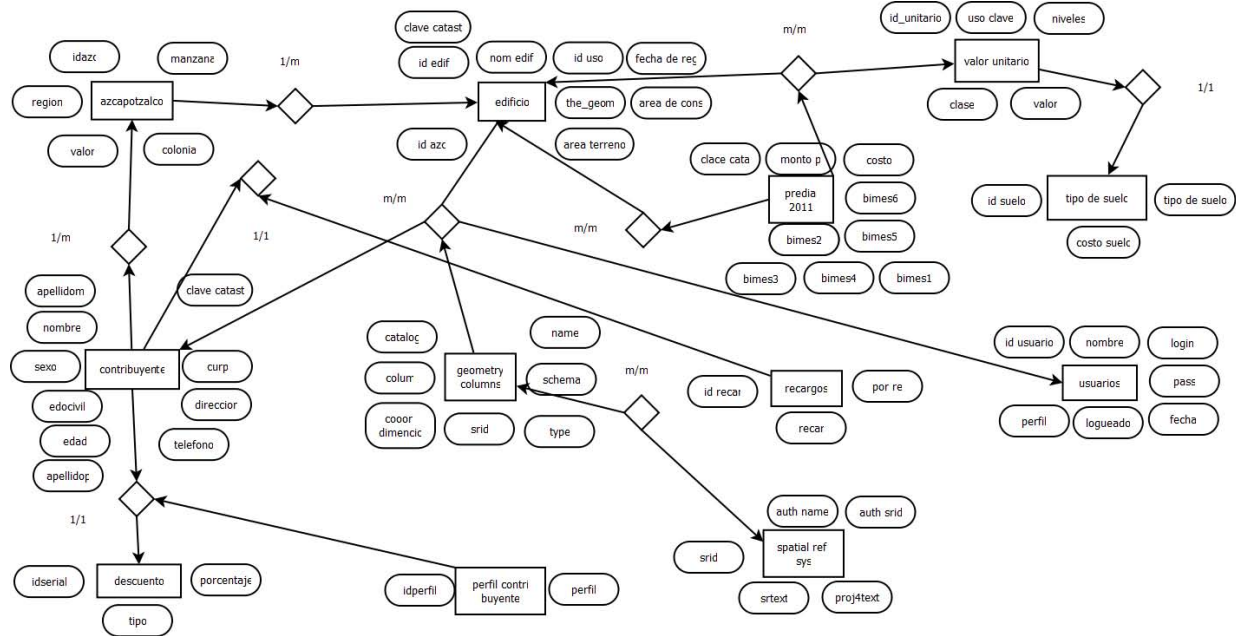

*Modelo 1. Entidad/Relación del sistema.* 

## **DIAGRAMAS DE SECUENCIA**

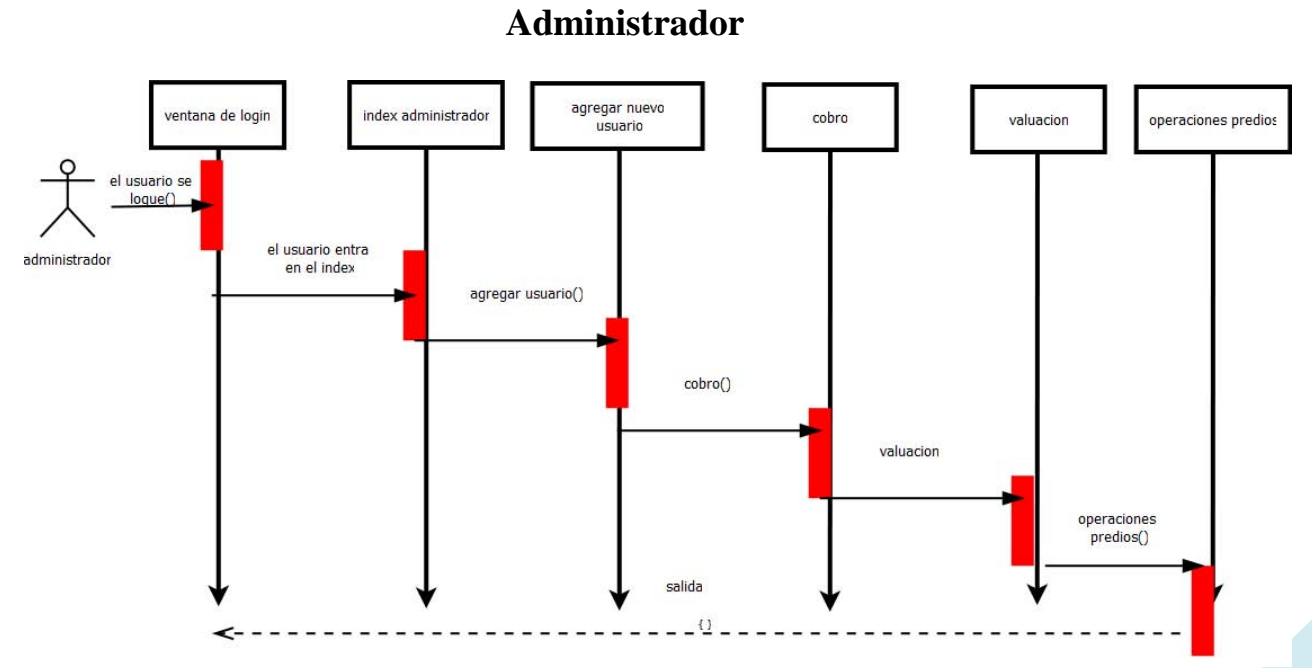

*Diagrama 5. Secuencia administrador.* 

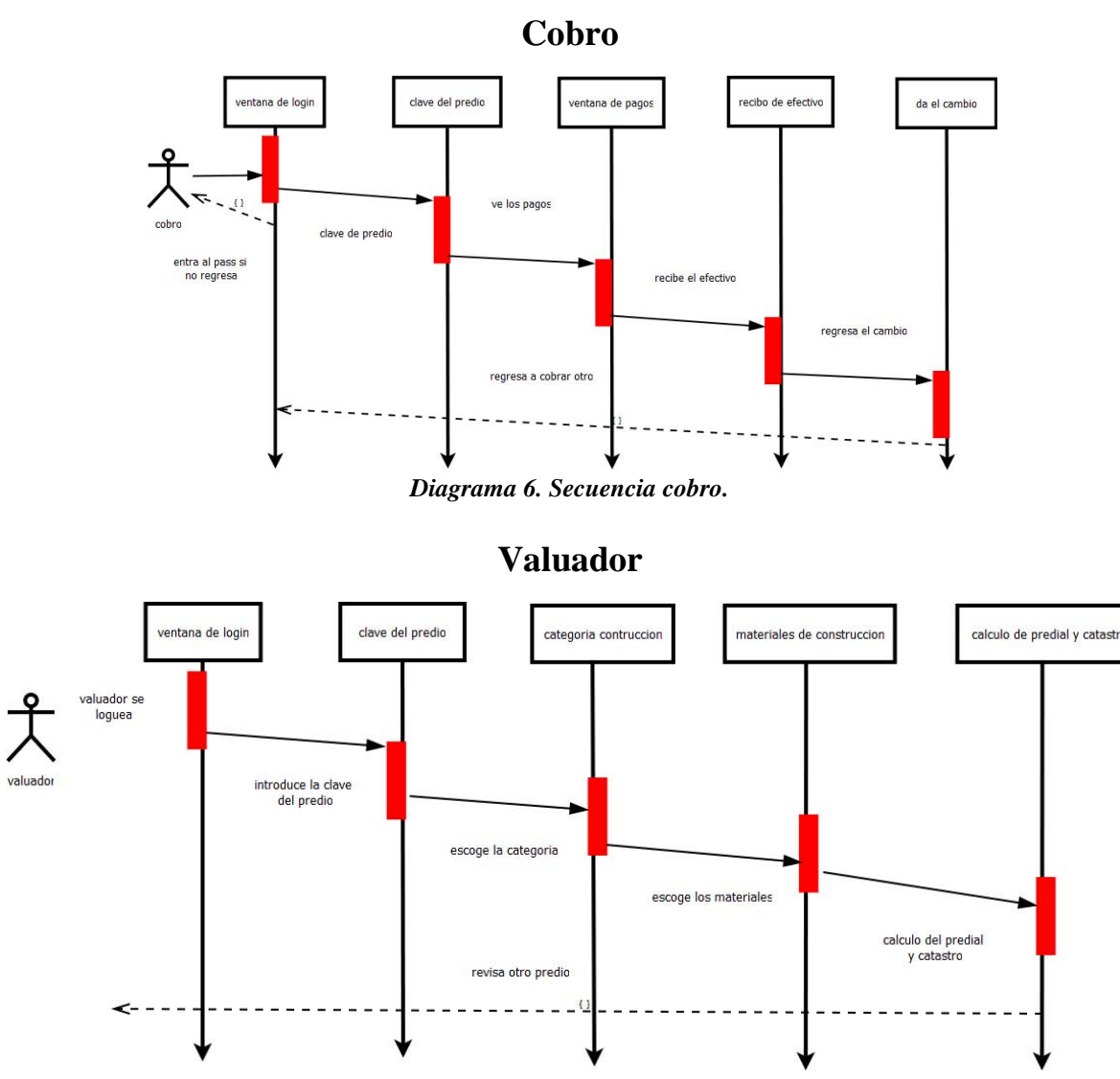

*Diagrama 7. Secuencia valuador.* 

**Catastro** 

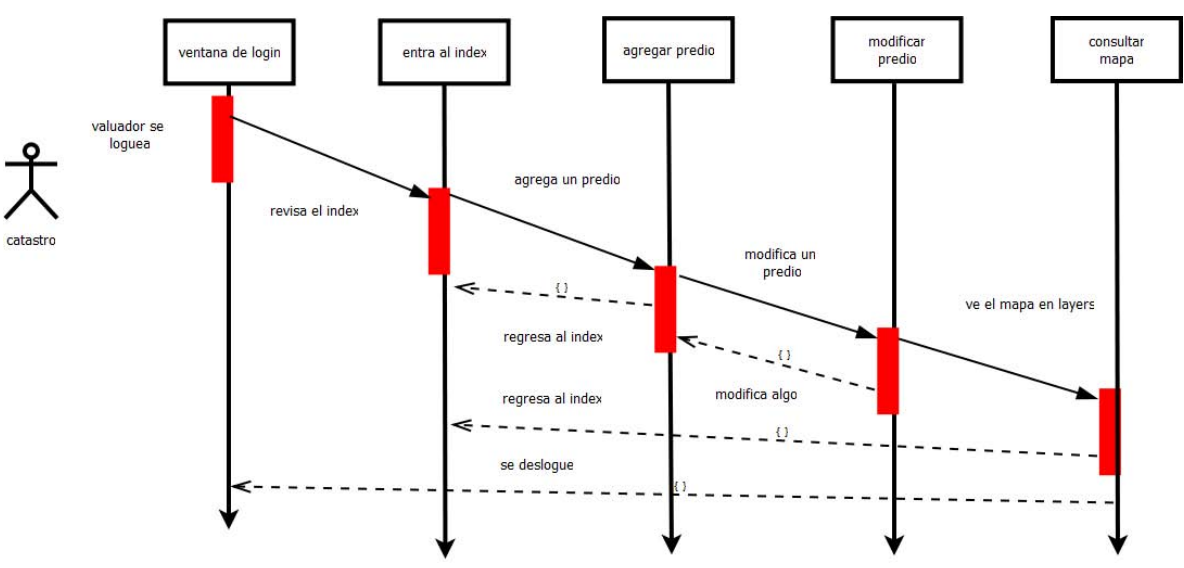

*Diagrama 8. Secuencia del usuario catastro.* 

# **CARACTERÍSTICAS DEL SISTEMA**

El sistema fue creado con la intención de los municipios del área conurbada quieren calcular su predial ´por medio de un software que sea libre y de fácil utilización para así poder tener una visión de cómo se obtiene este impuesto en el distrito federal para que pueda tener implementación en sus lugares de origen.

Así en la propuesta se hizo hincapié a la utilización de software libre y esta se ha logrado ya que este sistema solo es válido para software de libre uso como firefox y postgress para la base de datos.

Como problema fundamental podemos tener que actualmente los software que usan las secretarias son propietarios y estos solo cumplen ciertas características del sistema no lo hacen de una manera general solo hacen una tarea especifica así pues se busca una manera en la cual este software pueda generar una manera cooperativa con los ingresos del estado por que hay estados en donde no se cuenta con el presupuesto para este tipo de sistemas.

Así pues este sistema va dirigido a todos aquellos municipios que no cuentan con los recursos suficientes para poder comprar una licencia para el manejo de mapas como un autocad ya que estas licencias son algo costosas y no cubren con las características que estos lugares en donde se desea implementar.

## **NAVEGACIÓN DEL SISTEMA**

## **Usuario administrador**

Pantallas donde se pide el login y password

En caso de que no sea correcto o no se ponga nada muestra la siguiente ventana.

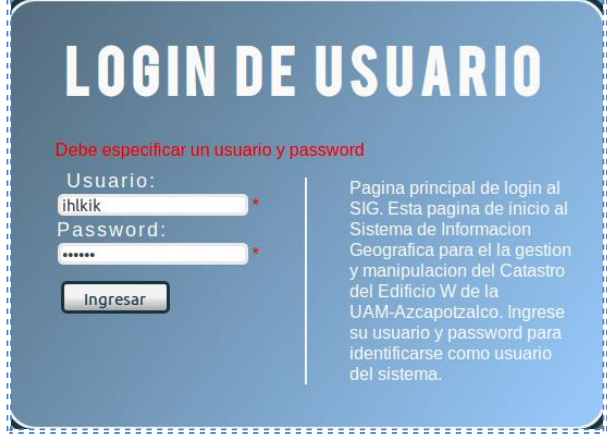

*Figura 8. Página de login.* 

En caso de que no sea correcto o no se ponga nada muestra la siguiente ventana.

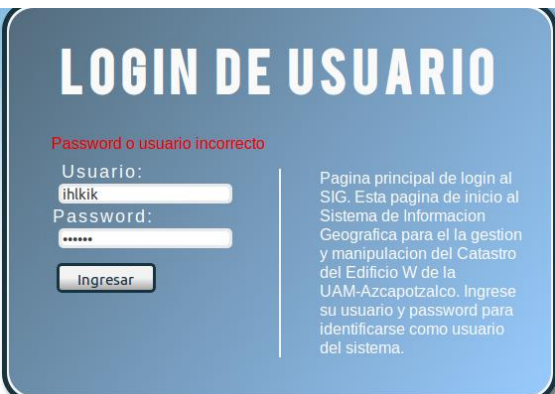

## *Figura 9. Eerror de login.*

En caso de que el usuario este intentando entrar con una sesión ya iniciada en otra máquina se muestra la siguiente pantalla.

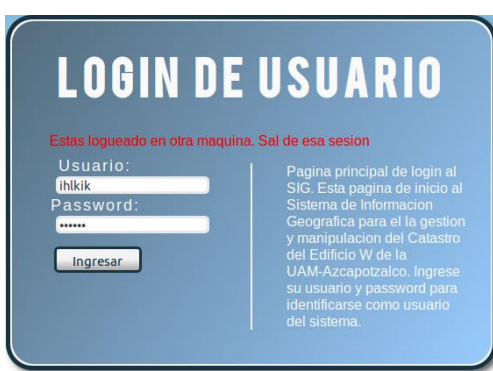

*Figura 10. Usuario ya logeado.* 

Este fue el código utilizado para este propósito, ubicado en /opt/lampp/htdocs/PT2/index

```
<html lang="en"> 
<head> 
   <link rel="icon" href="extras/ico/log.ico"> 
   <link rel="stylesheet" type="text/css" href="login/style.css" /> 
   <script type="text/javascript" src="$js/livevalidation.js"></script> 
   <title>Pagina de Login</title> 
   <style> 
  html { min-height:100%; } /* needed to stretch the gradient to the bottom of the view port */
   body { 
                   padding: 0; 
                   background: #FFFFFF; 
                   background-image: url(degrad.jpg); 
                   background-repeat: repeat-x;
          } 
<script> 
function validar(form) 
{ 
  // primera comprobación 
 if(form.usuario.value == ") {
   // informamos del error 
   alert('Inserta tu nombre de usuario'); 
   // seleccionamos el campo incorrecto 
   form.nombre.focus(); 
   return false;
```

```
 } 
  // segunda comprobacion 
  if(form.password.value == '') 
  {
   alert('Inserta tu contraseña'); 
   form.password.focus(); 
   return false;
  } 
  return true; 
} 
</script> 
</style> 
</head> 
<body> 
   <div id="container"> 
     \langle h1 \rangle Login de Usuario 
     </h1>
      <div>
         <form action="validar_usuario.php" method="post" onSubmit="return validar(this)"> 
           <label for="user">Usuario: </label> 
           <input type="text" name="usuario"/> 
           <label for="pass">Password: </label> 
           <input type="password" name="password"/> 
          <br/>-br/> <input type="submit" value="Ingresar"> 
          <br/>-br/> </form> 
                   \langle \text{br/>} \langle \text{br/>} \rangle< p > Pagina principal de login al SIG.
           Esta pagina de inicio al Sistema 
           de Informacion Geografica para el 
                    la gestion y manipulacion del Catastro 
           del Edificio W de la UAM-Azcapotzalco. 
           Ingrese su usuario y password para 
           identificarse como usuario del sistema. 
        </p>
     \langlediv>\langlediv><script type="text/javascript" src="$js/lib_login_pass.js"></script> 
</body> 
</html>
```
En caso de ser correcto el usuario y no este logeado en otra máquina se accede al sistema.

|                                                       |                             |                                                                                       | $\mathbf C\mathbf T\mathbf M$<br><b>Catastral Trial Maps</b> | SISTEMA DE OESTION CATASTRAL                                                                                                    |  |   |  |  |
|-------------------------------------------------------|-----------------------------|---------------------------------------------------------------------------------------|--------------------------------------------------------------|----------------------------------------------------------------------------------------------------|--|---|--|--|
| Administrar Usuarios                                  |                             | Cobro                                                                                 | Valuacion de Terreno                                         | <b>Operaciones Predios</b><br>Salir                                                                                                    |  |   |  |  |
|                                                       |                             |                                                                                       |                                                              | Buscar                                                                                                    |  | ٥ |  |  |
| Clave<br>Descripcion<br>Catastral<br>aehkvccf<br>bebo |                             | Tipo uso<br><b>Area de</b><br>Suelo<br>Construccion<br>1589.00<br><b>Habitacional</b> |                                                              | Geometria<br>MULTIPOLYGON(((0 0.0 6.95.8.53 6.95.8.53 3.45.5.09 3.45.5.09 0.0 0)))                                                                                                    |  |   |  |  |
| CERT                                                  | Casa amarilla<br>de 3 pisos | Habitacional                                                                          | 1200.00                                                      | MULTIPOLYGON/((1 1 1 2 2 2 2 1 1 1)))                                                                                                    |  |   |  |  |
| CERTS23A                                              | Cata amarila<br>de 3 pisos  | <b>Habitacional</b>                                                                   | 1300.00                                                      | MULTIPOLYGON///1 1.1 2 2 2 2 1 1 111)                                                                                                    |  |   |  |  |
| CR2P                                                  | Casa Roja 2<br>pisos        | <b>Habitacional</b>                                                                   | 50.00                                                        | MULTIPOLYGON/((0.0 6.95.8 53 6.16.8 53 3.45 5.09 3.45 5.09 0.0 01))                                                                                                    |  |   |  |  |
| EWP1                                                  | W.P1                        | Equipamento<br>Urbano                                                                 | 1661.00                                                      | MULTIPOLYGONI((6.1 0.6.1 4.88.0 4.88.0 14.64.1.125 14.64.1.125 22.08.0)<br>22 08 0 31 765 6 4518<br>36.62.37.3107<br>31.765.6.4518<br>36.62.37.3107<br>24 55 38 0857 24 55 38 0857 34 01 38 2236 34 7586 38 598 35 3645 39 1639<br>238.62.3048.22.<br>36.0835.40.5503<br>36.0781.41.2357<br>35.8267.41.7944<br>35.3599.42 159.34.7282.42.2857.34.01.42.2857.14.76.43.1001.14.7626.43.2881<br>16.27.43.5482<br>17.7581.43.8847<br>19.2354.44.2831<br><b>20 6829, 44 6983</b><br>21.9452.44.2721<br>22.0953.45.001<br>23 9513 45 7906<br>25.6212.46.3567<br>27.2339.47.6341<br>26.6974.46.6612<br>28.7813.48.6976<br>30 2675.49 8389<br>31 6781 51 0653 33 0055 52 3622 34 2549 53 7104 35 4206 55 3188 36 62 59 11<br>31 2806 55 9786 19 6175 59 11 25 5416 56 0542 21 4727 56 11 19 7496 57 0347 |  |   |  |  |

*Figura 11. Página del index del Administrador.* 

Ahora se muestran los contribuyentes que se han agregado ultimadamente y los predios con sus datos geoespaciales para poder calcular los mapas junto con los datos básicos del contribuyente y a la derecha las opciones de modificar y agregar más predios y ver el mapa correspondiente por de un software de apoyo.

En la parte de arriba se muestran los menús de administrar usuarios cobro visualización del terreno, operaciones de predios y salir.

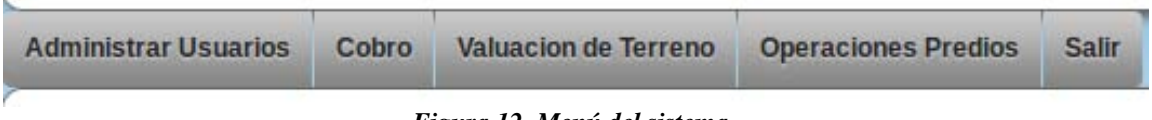

*Figura 12. Menú del sistema.* 

En administrar usuario esta la opción de agregar un usuario ya existente para cambiar sus datos. En caso de agregar un usuario aparece la siguiente pantalla.

## **AGREGANDO NUEVO USUARIO**

Por favor rellene el siguiente formulario

j.

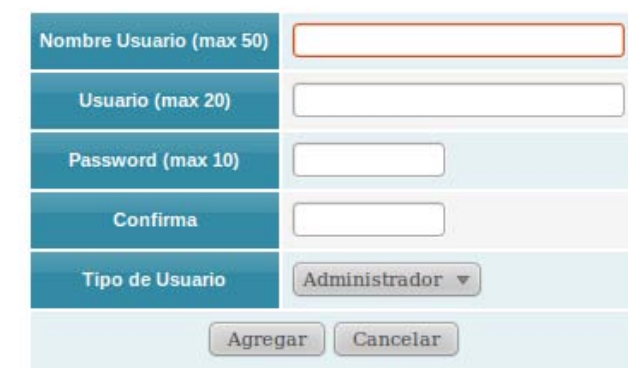

## *Figura 13. Introducir usuario.*

Aquí se van llenando los datos necesarios para dar de alta a un usuario nuevo como son nombre de usuario, usuario, password confirmar password y el tipo de usuario que aquí se puede escoger entre administrador, cajero, valuador del precio y catastral que es el que se encarga de modificar los mapas.

Ahora vallamos al botón cobrar cuando le damos clic a este botón nos manda a la siguiente pantalla en donde nos pide la clave catastral del predio a cobrar de los que ya han introducido en la base de datos.

Para poder realizar estas tareas se implemento el siguiente código, Ubicado en /opt/lampp/htdocs/PT2/predio/index

```
\langle?php
session_start();
include ("conexion.php"); 
include "../extras/php/conexion.php"; 
include "../extras/php/basico.php"; 
include "../extras/php/PHPPaging.lib.php"; 
?>
<!DOCTYPE html PUBLIC "-//W3C//DTD XHTML 1.0 Transitional//EN" "http://www.w3.org/TR/xhtml1/DTD/xhtml1-transitional.dtd"> 
<html xmlns="http://www.w3.org/1999/xhtml"> 
    <head> 
            <link rel="icon" href="../extras/ico/log.ico"> 
      <meta http-equiv="Content-Type" content="text/html; charset=utf-8" /> 
      <title>Listado | Predios</title> 
      <script language="javascript" type="text/javascript" src="../extras/js/jquery-1.3.2.min.js"></script> 
      <script language="javascript" type="text/javascript" src="../extras/js/jquery.blockUI.js"></script> 
      <script language="javascript" type="text/javascript" src="../extras/js/jquery.validate.1.5.2.js"></script> 
      <link href="../extras/css/estilo.css" rel="stylesheet" type="text/css" /> 
      <link href="../extras/php/PHPPaging.lib.css" rel="stylesheet" type="text/css" /> 
            <link rel="stylesheet" href="../menucss.css3prj_files/css3menu1/style.css" type="text/css" /> 
     <script language="javascript" type="text/javascript" src="index.js"></script>
            <style> 
                       #d1{width: 25%; float: left; position: relative; margin-top: 25px; 
 } 
                       #d2{width: 70%; float: right; position: relative; margin-top: 70px; margin-right: 40px; 
                                  text-shadow: 3px 3px 4px #666; 
                                  font-size: 16px; 
                                  text-align: center; 
 }
                       #izq 
\left\{\begin{array}{ccc} 1 & 1 & 1 \\ 1 & 1 & 1 \end{array}\right\}margin: 10px auto 10px auto;
                                  width: 10%;
                                  float: left; 
                                  position: relative; 
                                  box-shadow: 3px 3px 4pc #ccc; 
                                  -webkit-box-shadow: 3px 3px 4px #666; 
                                  -moz-box-shadow: 3px 3px 4px #666; 
                                  background-color: #f5f5f5; 
                                  border: 1px solid #666; 
                                  -moz-border-radius: 10px; 
                                  -webkit-border-radius: 10px; 
                                  padding: 10px; 
 } 
                      \#p2 {
                                   text-shadow: 3px 3px 4px #666; 
                                   font-size: 40px; 
                                   text-align: center; 
                                  margin-top: -1.4%;
 } 
                       #content 
{
/*
                                  background: -moz-linear-gradient(top left, #546C7C, #99CCFF); 
                       background: -webkit-gradient(linear, left top, right bottom, from(#546C7C), to(#99CCFF)); 
*/
                                 margin: 46px auto 40px auto;
                                 width: 800px;
```

```
 /*float: right; 
                              position: relative;*/ 
                              box-shadow: 3px 3px 4pc #ccc; 
                              -webkit-box-shadow: 3px 3px 4px #666; 
                              -moz-box-shadow: 3px 3px 4px #666; 
                              background-color: #fff; 
                              border: 1px solid #666; 
                              -moz-border-radius: 10px; 
                              -webkit-border-radius: 10px; 
                              padding: 10px; 
                   *opacity:0.7;*/
 } 
                    #table_bus{} 
          </style> 
   </head> 
   <body> 
          <div id="izq"> 
                   \sim?php
                              echo 'Bienvenido al Sistema, '; 
                              if (isset($_SESSION['k_username'])) 
 { 
                                      echo '<b>'.$_SESSION['k_username'].'</b>.';
                                       $validos = $_SESSION['tipo_usuario'];
                                       if($validos=='4') 
                                                 $validos=1;
                                       if ($validos!="1") 
{
                                                 echo '<SCRIPT LANGUAGE="javascript"> 
                                                          location.href = "../index.php"; 
                                                          alert("Solo el administrador puede tener acceso a esta parte del sistema");
                                                          </SCRIPT>';
 } 
 } 
                              else 
 { 
                                       echo '<SCRIPT LANGUAGE="javascript"> 
                                                          location.href = "../index.php"; 
                                                          </SCRIPT>'; 
 }
                    ?>
            \langlediv> <div id="cuerpo"> 
             <div id="cabecera"> 
                   \langlediv id="d1"> \langleimg src="log.png" />\langle/div>
          <div id="d2"> <h1 align="right">SISTEMA DE GESTION CATASTRAL</h1></div> 
            \langlediv>\langlediv id="p2">
                    <ul id="css3menu1" class="topmenu"> 
<?php 
          if ($_SESSION['tipo_usuario']=="1") 
          { 
                    echo ' 
                    <li class="topfirst"><a href="#" title="Administrar Usuarios" style="height:15px;line-
height:15px;"><span>Administrar Usuarios</span></a> 
                   \langle ul \rangleclass="subfirst"><a href="javascript: fn_mostrar_frm_agregar_usuario();" title="Agregar Nuevo
Usuario">Agregar Nuevo Usuario</a></li>
                   </ul>\langle/li\rangle <li class="topmenu"><a href="../cobro/" title="Cobro" style="height:15px;line-height:15px;">Cobro</a></li> 
                    <li class="topmenu"><a href="../valuar/" title="Cobro" style="height:15px;line-height:15px;">Valuacion de 
Terreno</a></li>
```

```
 <li class="topmenu"><a href="#" title="Operaciones Predios" style="height:15px;line-
height:15px;"><span>Operaciones Predios</span></a> 
                       <ul>
                         <li class="subfirst"><a href="javascript: fn_mostrar_frm_agregar();" title="Agregar Nuevo Predio">Agregar Nuevo 
Predio</a></li>
                         <li><a href="index.php" title="Consulta de Predios">Consulta de Predios</a></li> 
                      </ul>\langleli\rangle <li class="toplast"><a href="salir.php" title="Salir" style="height:15px;line-height:15px;">Salir</a></li> 
                      \langle u \rangle ';
            } 
?>
<?php 
            if ($_SESSION['tipo_usuario']=="4") 
\left\{ \begin{array}{cc} 0 & 0 \\ 0 & 0 \end{array} \right\} echo ' 
                       <li class="topfirst"><a href="#" title="O" style="height:15px;line-height:15px;"></a> 
                       <li class="topmenu"><a href="#" title="Operaciones Predios" style="height:15px;line-
height:15px;"><span>Operaciones Predios</span></a> 
                      \langle \tilde{u} \rangle <li class="subfirst"><a href="javascript: fn_mostrar_frm_agregar();" title="Agregar Nuevo Predio">Agregar Nuevo 
Predio</a>>
</li>
                         <li><a href="index.php" title="Consulta de Predios">Consulta de Predios</a></li> 
                      </ul>\langleli>
                       <li class="toplast"><a href="salir.php" title="Salir" style="height:15px;line-height:15px;">Salir</a></li> 
                      \langle u \rangle ';
 } 
?> 
             \langlediv\rangle <div id="content"> 
                         <br><b>br</b> <form action="javascript: fn_buscar();" id="frm_buscar" name="frm_buscar"> 
                                    <div align="right"> 
                                             Buscar 
                                             <input name="criterio_nom_edificio" type="text" id="criterio_nom_edificio" /></td> 
                                             <input type="image" src="lupa.gif" value="Buscar" alt="submit" /> 
                                   \langlediv><br>2<sub>r</sub> <div align="left"> 
                                             Ordenar
                                             <select name="criterio_ordenar_por" id="criterio_ordenar_por"> 
                                               <option value="clave_catastral">Clave Catastral</option>
                                               \overline{\phantom{a}} <option value="nom_edificio">Descripcion</option>
                                                <option value="id_uso">Tipo Uso</option> 
                                               <option value="area_construccion">Area Construccion</option>
                                               <option value="the_geom">Geometria</option>
                                            </select>
 En
                                             <select name="criterio_orden" id="criterio_orden"> 
                                                       <option value="asc">Ascendente</option>
                                                       <option value="desc">Descendente</option>
                                             </select> 
                                             Registros 
                                             <select name="criterio_mostrar" id="criterio_mostrar"> 
                                                        <option value="1">1</option> 
                                                       <option value="2">2</option>
                                                       <option value="5" selected="selected">5</option>
                                                       \overline{\text{option value}}="10">10</option>
                                                       <option value="20">20</option>
                                                       <option value="40">40</option>
                                             </select> 
                                             <input type="submit" value="Ordenar" /> 
                                   \epsilon/div\sim </form>
```
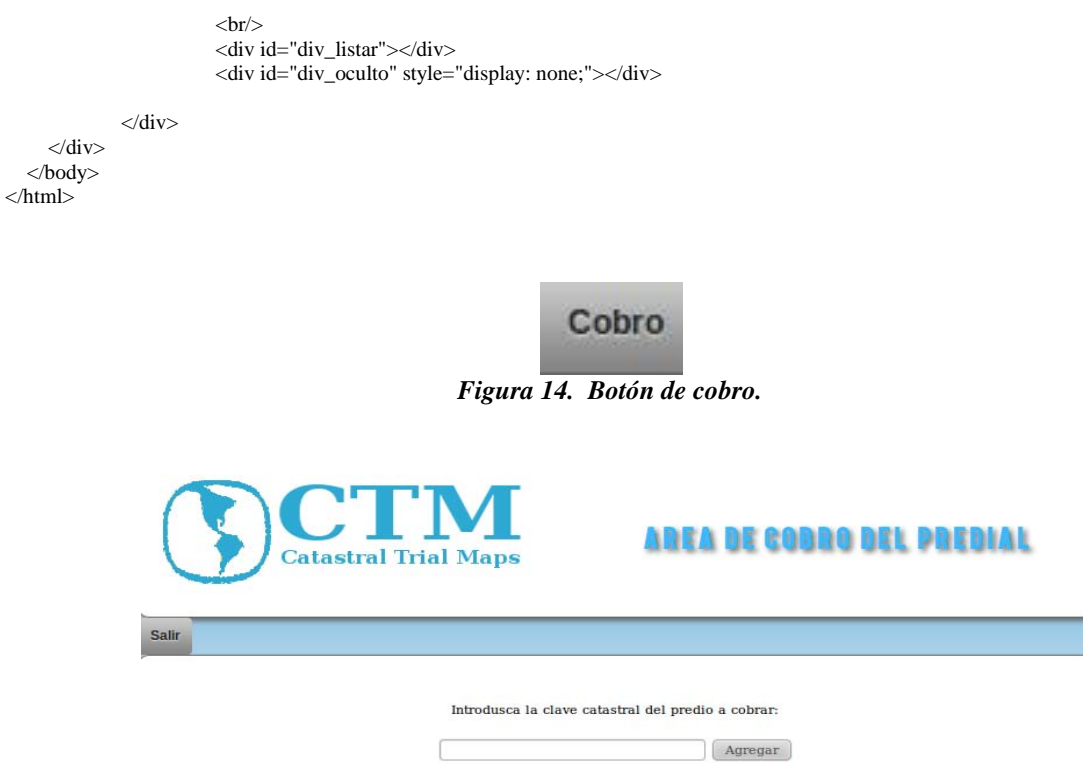

*Figura 15. Página de introducción de clave del precio.* 

En caso de que no exista la clave nos manda un mensaje que la clave no existe y que introduzcamos la clave correcta nos aparece lo siguiente:

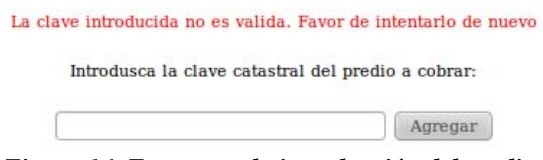

*Figura 16. Errores en la introducción del predio.* 

Ahí introducimos alguna clave que exista y nos manda a la siguiente pantalla.

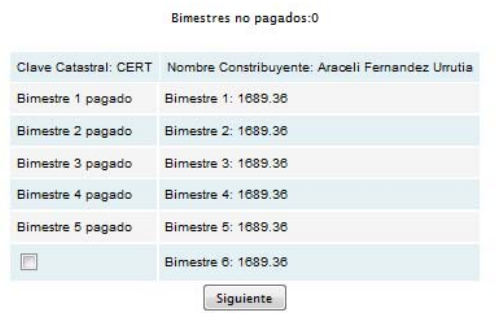

*Figura 17. Página de registro de pagos y de adeudos.* 

En esta pantalla vemos los bimestres que hemos pagado y cuales adeudamos para pagar alguno solamente lo seleccionamos y nos manda a la siguiente pantalla

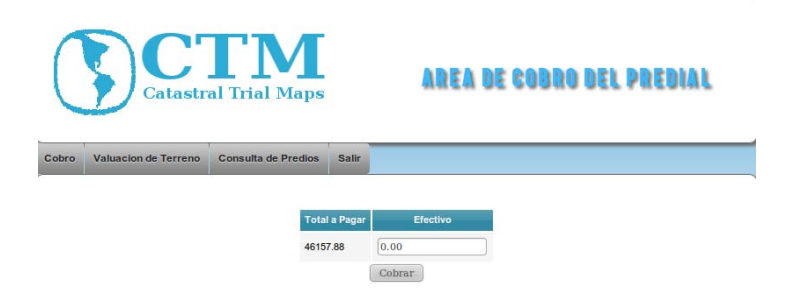

*Figura 18. Página de monto de password.* 

En donde nos indica con cuanto pagaremos y posteriormente el cambio que recibiremos y que bimestre se cubrió o cuales no se han cubierto.

> El cambio es de: \$11,535.10 Se a cubierto el pago de los siguientes bimestres:

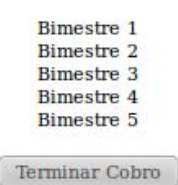

*Figura 19. Página del monto del predial.* 

Para la siguiente pantalla implemente el siguiente código, ubicado en /opt/lampp/htdocs/PT2/cobro/index.php

```
<?php 
session_start();
include '../predio/conexion.php'; 
include '../valuar/calculo_pagar.php'; 
\gamma<!DOCTYPE html PUBLIC "-//W3C//DTD XHTML 1.0 Transitional//EN" "http://www.w3.org/TR/xhtml1/DTD/xhtml1-transitional.dtd"> 
<html xmlns="http://www.w3.org/1999/xhtml"> 
<head>
   <link rel="icon" href="../extras/ico/log.ico"> 
<meta http-equiv="Content-Type" content="text/html; charset=utf-8" />
      <title>Cobro Predial</title> 
      <script language="javascript" type="text/javascript" src="../extras/js/jquery-1.3.2.min.js"></script> 
      <script language="javascript" type="text/javascript" src="../extras/js/jquery.blockUI.js"></script>
      <script language="javascript" type="text/javascript" src="../extras/js/jquery.validate.1.5.2.js"></script> 
      <link href="../extras/css/estilo.css" rel="stylesheet" type="text/css" /> 
      <link href="../extras/php/PHPPaging.lib.css" rel="stylesheet" type="text/css" /> 
            <link rel="stylesheet" href="../menucss.css3prj_files/css3menu1/style.css" type="text/css" /> 
      <script language="javascript" type="text/javascript" src="index.js"></script> 
            <style> 
                       #d1{width: 25%; float: left; position: relative; margin-top: 25px; 
 } 
                       #d2{width: 70%; float: right; position: relative; margin-top: 70px; margin-right: 40px; 
                                  text-shadow: 3px 3px 4px #666; 
                                  font-size: 16px; 
                                  text-align: center; 
 } 
                       #izq 
{
                                 margin: 10px auto 10px auto;width: 10%; float: left; position: relative;box-shadow: 3px 3px 4pc #ccc; -webkit-box-shadow: 3px 3px 4px #666; -moz-box-shadow: 3px 3px 4px #666;
                                 -webkit-box-shadow: 3px 3px 4px #666;
                                  background-color: #f5f5f5; 
                                  border: 1px solid #666; 
                                  -moz-border-radius: 10px; 
                                  -webkit-border-radius: 10px; 
                                  padding: 10px; 
 }
```

```
 #p2 { 
                                   text-shadow: 3px 3px 4px #666; font-size: 40px; text-align: center; margin-top: -1.4%; 
 } 
                      #content 
                       { margin: 46px auto 40px auto; 
                                width: 800px;
                                 /*float: right; 
                                 position: relative;*/ 
                                 box-shadow: 3px 3px 4pc #ccc; 
                                 -webkit-box-shadow: 3px 3px 4px #666; 
                                 -moz-box-shadow: 3px 3px 4px #666; 
                                 background-color: #fff; 
                                 border: 1px solid #666; 
                                 -moz-border-radius: 10px; 
                                 -webkit-border-radius: 10px; 
                                 padding: 10px; 
                                 /*opacity:0.7;*/ 
 } 
                     #table_bus{}
            </style> 
</head> 
<body> 
<div id="izq"> 
<?php 
           echo 'Bienvenido al Sistema, '; 
           if(isset($_SESSION['k_username'])) 
            { 
                     echo '<b>'.$_SESSION['k_username'].'</b>.';
                      $validos = $_SESSION['tipo_usuario'];
                      //echo "Valido: ".$validos; 
                     if($validos != "1" && $validos != "2")
{
                                 echo '<SCRIPT LANGUAGE="javascript"> 
                                           location.href = "...index.php"; alert("Solo el administrador puede tener acceso a esta parte del sistema"); 
                       </SCRIPT>';
            } 
            } 
           else 
            { 
                      echo '<SCRIPT LANGUAGE="javascript"> 
                                            location.href = "../index.php"; 
                                            </SCRIPT>'; 
           }
?>
\langlediv>
<div id="cuerpo"> 
            \frac{1}{2} <div id="cabecera">
                      <div id="d1"> <img src="../predio/log.png" /></div> 
           <div id="d2"> <h1 align="right">Area de Cobro del Predial</h1></div> 
            \epsilon/div\sim\langlediv id="p2">
                      <ul id="css3menu1" class="topmenu"> 
<?php 
           if ($_SESSION['tipo_usuario'] == "1") 
            { 
                      echo ' 
                      <li class="topfirst"><a href="../cobro/" title="Cobro" style="height:15px;line-height:15px;">Cobro</a></li> 
                      <li class="topmenu"><a href="../valuar/" title="Cobro" style="height:15px;line-height:15px;">Valuacion de 
Terreno</a></li>
                      <li class="topmenu"><a href="../predio/index.php" title="Consulta de Predios" style="height:15px;line-
height:15px;">Consulta de Predios</a></li>
                     \langleli>
                      <li class="toplast"><a href="../predio/salir.php" title="Salir" style="height:15px;line-height:15px;">Salir</a></li> 
                     \langle u| ';
            } 
?>
\langle?php
           if ($_SESSION['tipo_usuario'] == "2")
```

```
 { 
                           echo ' 
                           <li class="topfirst"><a href="#" title="Operaciones Predios" style="height:15px;line-height:15px;"></a> 
                          \langleli\rangle <li class="topmenu"><a href="../cobro/" title="Cobro" style="height:15px;line-height:15px;">Cobro</a></li> 
                           <li class="toplast"><a href="../predio/salir.php" title="Salir" style="height:15px;line-height:15px;">Salir</a></li> 
                          \langle u \rangle ';
 } 
\gamma\langlediv><div id="content"> 
<br>chr< p >\langle?php
if(!empty($_POST['clave_catastral'])) 
{ 
   \text{Scon} = \text{Conectarse}();
   $clave=$_POST['clave_catastral'];
    $sql="SELECT clave_catastral FROM edificio where clave_catastral='$clave'"; 
    $consulta=pg_exec($con,$sql); 
   $num\_rows = pg\_num\_rows(\$consulta);if (\text{Summary} == 0) { 
                           echo '<br><font color="red">La clave introducida no es valida. Favor de intentarlo de nuevo</font>'; 
                           echo "<p>Introdusca la clave catastral del predio a cobrar:</p>"; 
                           echo '</p>
                           <form action="#" method="post" id="frm_per"> 
                                        <input name="clave_catastral" type="text" id="clave_catastral" size="30" class="required" /> 
                                        <input name="agregar" type="submit" id="agregar" value="Agregar" /> 
                           </form><br><br>'; 
                           exit; 
 } 
              else 
\left\{ \begin{array}{ccc} 0 & 0 & 0 \\ 0 & 0 & 0 \\ 0 & 0 & 0 \\ 0 & 0 & 0 \\ 0 & 0 & 0 \\ 0 & 0 & 0 \\ 0 & 0 & 0 \\ 0 & 0 & 0 \\ 0 & 0 & 0 \\ 0 & 0 & 0 \\ 0 & 0 & 0 \\ 0 & 0 & 0 \\ 0 & 0 & 0 \\ 0 & 0 & 0 & 0 \\ 0 & 0 & 0 & 0 \\ 0 & 0 & 0 & 0 \\ 0 & 0 & 0 & 0 \\ 0 & 0 & 0 & 0 & 0 \\ 0 & 0 & 0 & 0 & 0 \\ 0 & 0 & 0 & 0 & 0 $row = pg_fetch_array($consulta,'clave_catastral'); 
                           $clave_catastral = $row['clave_catastral'];
                           $calcula = calcular_pago($clave_catastral); 
                          \text{Sanio} = \text{date('Y');} $anio = "predial_".$anio; 
 $consulta_pago = "select * from $anio where clave_catastral='$clave_catastral'"; 
 $execCP = pg_exec($con,$consulta_pago); 
                           $arrayCP = pg_fetch_array($execCP,0); 
                          $bimestre1 = $arrayCP[1];$bimestre2 = $arrayCP[2];$bimestre3 = $arrayCP[3];\text{5bimestre4} = \text{5arrayCP[4]};
                          $bimestre5 = $arrayCP[5];$bimestre6 = $arrayCP6;
                          \text{Scosto bimestre} = \text{SarrayCPI}(7); $adeudo = $arrayCP[8]; 
                           $queryCont = "SELECT nombre, apellidop, apellidom,perfil FROM contribuyente WHERE 
clave_catastral='$clave_catastral'"; 
                           $execCt = pg_query($con, $queryCont);
                           $arrayCt = pg_fetch_array($execCt, 0); 
                          \text{Shombre} = \text{SarrayCt}[0];\text{Sapellidop} = \text{SarrayCt[1];}\sqrt{\text{Kapellidom}} = \sqrt{\text{SarrayCt}} $perfil=$arrayCt[3]; 
//checa si tiene el 100% de descuento 
if($perfil=="1"||$perfil=="2") 
$costo_bimestre=0; 
                          \mathsf{Smes} = \text{date('m');} $mes=(int)$mes; 
                           $oculto1=0; 
                           $oculto2=0; 
                           $oculto3=0; 
                           $oculto4=0; 
                           $oculto5=0;
```

```
 $oculto6=0;
                      if(empty($bimestre1) && ($mes>= 1)) 
                       {8b1} = "checked"; $oculto1=0;} 
                      else{ 
                        if(!empty($bimestre1)) 
\{\text{Soculto1=1}; else 
                                $b1 = "unchecked";} 
                      if(empty($bimestre2) && ($mes>= 3)) 
                       \overrightarrow{8b2} = "checked":
                        $oculto2=0;} 
                      else{ 
                        if(!empty($bimestre2)) 
\{ $oculto2=1;} 
                        else 
                               $b2 = "unchecked":} if(empty($bimestre3) && ($mes>= 5)) 
                       {8b3 = "checked";}\text{Soculto3=0;} else{ 
                        if(!empty($bimestre3)) 
\{\text{Soculto3}=1:} else 
                               $b3 = "unchecked"; if(empty($bimestre4) && ($mes>= 7)) 
                       {8b4} = "checked":
                        $oculto4=0;} 
                      else{ 
                        if(!empty($bimestre4)) 
\{ $oculto4=1;} 
                        else 
                               $b4 = "unchecked":} if(empty($bimestre5) && ($mes>= 9)) 
                       {8b5} = "checked";
                       $oculto5=0;}
                      else{ 
                        if(!empty($bimestre5)) 
\{\text{S}\text{oculto5}=1; else 
                               $b5 = "unchecked";if(empty($bimestre6) && ($mes>= 11))
                       {8b6} = "checked";\text{Soculto6=0;} else{ 
                        if(!empty($bimestre6)) 
\{ $oculto6=1;} 
                        else 
                       $b6 = "unchecked"; echo ' 
                      <form action="cobro.php" method="post" id="cobro_predial"> 
                      <table align="center"> 
                       \langle tr \rangle<td colspan="2">
                                   <label>Clave Catastral: </label>'.$clave_catastral.'
                               \langle t \rangle<br><td> <label>Nombre Constribuyente: </label>'.$nombre.' '.$apellidop.' '.$apellidom.' 
                               \langle t \, \mathrm{d} t \rangle\epsilon/tr\sim<tr><br><td>:
                                  if(\text{Soculto1} == 1) echo "Bimestre 1 pagado";
                                   if($oculto1==0)
                                  echo '<input type="checkbox" name="bim1" value="bim1" '.$b1.'>';
                               echo'</td>
                               <td colspan="2">
```

```
 <label>Bimestre 1: </label>'.$costo_bimestre.' 
                                              \langle t \, \mathrm{d} t \rangle\langle tr
                                  <tr><br><td>is a construction of the construction of the construction of the construction of the construction of the const<br>The construction of the construction of the construction of the construction of the construction of the constr<br>
                                                  if($oculto2==1) 
                                                  echo "Bimestre 2 pagado";
                                                  if($oculto2==0) 
                                                 echo '<input type="checkbox" name="bim2" value="bim2" '.$b2.'>';
                                               echo'
                                              \langle t \, d \rangle<td colspan="2">
                                                  <label>Bimestre 2: </label>'.$costo_bimestre.' 
                                              \langle t \, \mathrm{d} t \rangle\langle tr>\langle tr \rangle<br><td>entral de la construction de la construction de la construction de la construction de la construction de la co<br>La construction de la construction de la construction de la construction de la construction de la construction
                                                 if(Soculto3 == 1) echo "Bimestre 3 pagado";
                                                  if($oculto3==0)
                                                 echo '<input type="checkbox" name="bim3" value="bim3" '.$b3.'>';
                                               echo'
                                              \langle t d \rangle<td colspan="2">
                                                  <label>Bimestre 3: </label>'.$costo_bimestre.' 
                                              \langle t \, d \rangle\langle tr><tr><br><i>td</i> ';
                                                  if($oculto4==1) 
                                                  echo "Bimestre 4 pagado";
                                                  if($oculto4==0) 
                                                 echo '<input type="checkbox" name="bim4" value="bim4" '.$b4.'>';
                                               echo'
                                              \langle t \, \mathrm{d} t \rangle<td colspan="2">
                                                  <label>Bimestre 4: </label>'.$costo_bimestre.' 
                                              \langle t \, d \rangle\langle tr><tr><br><td>entral de la construction de la construction de la construction de la construction de la construction de la co<br>La construction de la construction de la construction de la construction de la construction de la construction
                                                  if($oculto5==1) 
                                                  echo "Bimestre 5 pagado";
                                                  if($oculto5==0)
                                                  echo '<input type="checkbox" name="bim5" value="bim5" '.$b5.'>';
                                               echo'
                                              \langle t \, \mathrm{d} t \rangle<td colspan="2">
                                                  <label>Bimestre 5: </label>'.$costo_bimestre.' 
                                              \langle t d \rangle\langle tr><tr><td> ';
                                                  if($oculto6==1) 
                                                  echo "Bimestre 6 pagado";
                                                  if($oculto6==0) 
                                                 echo '<input type="checkbox" name="bim6" value="bim6" '.$b6.'>';
                                               echo'
                                              \langle t \rangle<td colspan="2">
                                                  <label>Bimestre 6: </label>'.$costo_bimestre.' 
                                              \langle t \, dt \rangle\angle/tr\sim </table> 
                              < p <label> 
                                               <input type="hidden" name="clave_catastral" id="clave_catastral" value="'.$clave_catastral.'" /> 
                                               <input type="hidden" name="costo_bimestre" id="costo_bimestre" value="'.$costo_bimestre.'" /> 
                                      <input type="submit" name="cobro_predio" id="cobro_predio" value="Siguiente" />
                                  </label> 
                                </p>
```

```
 </form> 
 '; 
            }//fin del else 
} 
else { 
echo "<p>Introdusca la Clave Catastral del Predio a Cobrar: </p>";
echo \langle \sqrt{p} \rangle<form action="#" method="post" id="frm_per"> 
            <input name="clave_catastral" type="text" id="clave_catastral" size="30" class="required" /> 
            <input name="agregar" type="submit" id="agregar" value="Agregar" /> 
</form>'."<br/>br>>";
} 
\gamma\langlediv>\langlediv\rangle</body></html>
```
Después vamos a la pestaña de valuación del terreno aquí nos muestra que introduzcamos la clave igual catastral.

**Valuacion de Terreno** 

*Figura 20. Botón valuación de terreno.* 

Donde nos aparecerá una pagina en donde ingresaremos la clave catastral del cliente.

Introdusca la Clave Catastral:

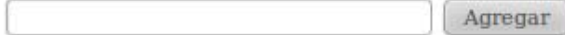

*Figura 21. Pagina para introducir la clave catastral.* 

Aquí si introducimos una clave incorrecta nos muestra la siguiente pantalla.

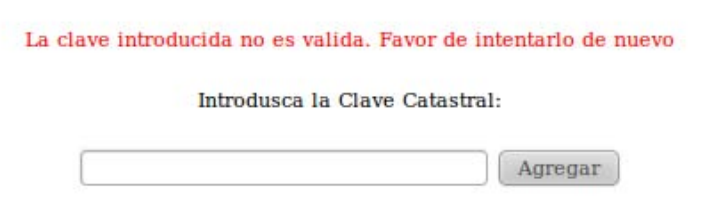

*Figura 22. Pagina de error de la clave catastral.* 

En caso de ser correctas las claves sean correctas muestran las siguientes pantallas en donde se puede ver la lógica para comenzar a valuar el predio con la lógica del catastro. Ya que se escoge el tipo de construcción que corresponde.

## Selecciona la Categoria de la Construccion.

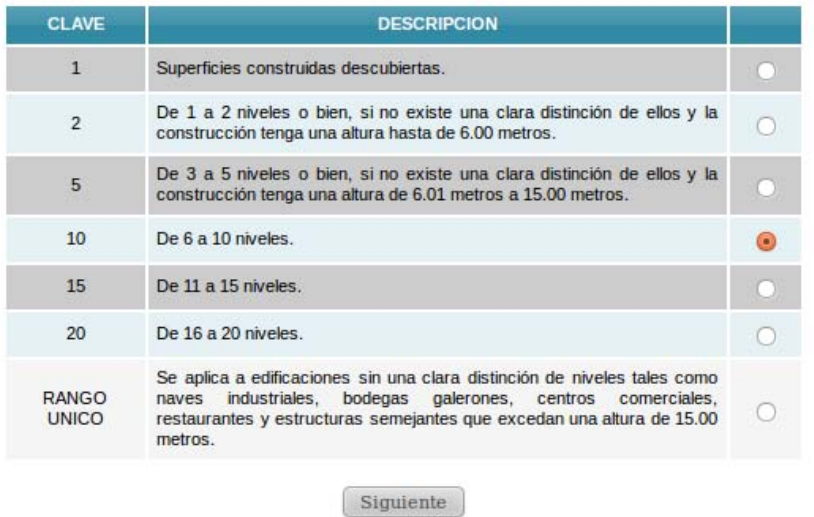

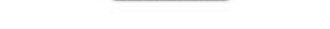

*Figura 23. Pagina de selección de nivel de estructuras.*

Aquí se escoge el tipo de materiales de la construcción por medio de un menú de radiobotones para asi poder tener que tipo de construcción es:

| Estructura                                                                                                    |                                                                                                    |                                                                                                    |                                                                                                  | <b>Acabados</b>                                                                                                    |                                                                                                    |                                                                                                    |                                                                                                    | <b>Servicios</b>                                                        |  |  |
|----------------------------------------------------------------------------------------------------|----------------------------------------------------------------------------------------------------|----------------------------------------------------------------------------------------------------|--------------------------------------------------------------------------------------------------|----------------------------------------------------------------------------------------------------|----------------------------------------------------------------------------------------------------|----------------------------------------------------------------------------------------------------|----------------------------------------------------------------------------------------------------|-------------------------------------------------------------------------|--|--|
| <b>Muros</b>                                                                                                    | Altura de<br><b>Entrepisos</b>                                                                                                    | <b>Cubiertas</b>                                                                                                    | <b>Claros</b>                                                                                    | <b>Muros</b>                                                                                                    | <b>Pisos</b>                                                                                                    | <b>Fachadas</b>                                                                                                    | Recubrimiento de<br><b>Banos y Cocinas</b>                                                                                    | Muebles de Baño                                                         |  |  |
| Lamina v/o<br>Madera                                                                                                    | Hasta 2.00m<br>sin entrepisos                                                                                                    | Lamina<br>V/O<br>madera                                                                                                    | Con claro<br>que libra la<br>estructura de<br>hasta 5.00 m                                       | Sin acabados                                                                                                    | Eirme de tierra                                                                                                    | Sin acabados                                                                                                    | Sin recubrimientos                                                                                                    | W.C. de barro<br>letrina<br>vio<br>sin<br>conexión de agua<br>corriente |  |  |
| De Carga<br>de 1 y hasta 2<br><b>Niveles</b>                                                                                             | Mayor de<br>2.00m. y hasta<br>2.10m, con o sin<br>entrepiso de losa<br>de concreto y/o<br>losa aligerada v/o<br>de madera.        | Losa<br>de<br>concreto v/o losa<br>aligerada<br>$y/\sigma$<br>madera<br>V/O<br>metálica ligera v/o<br>láminas con altura<br>al punto más alto<br>de hasta 5.00m | Con claro<br>que libra la<br>estructura<br>mayor<br>de<br>5.00m y hasta<br>10.00m                | Tabigue y/o block<br>aparente                                                                                                    | Firme de concreto<br>simple pulido v/o loseta<br>vinílica v/o alfombra tipo<br>$--$                                                                                                    | Material<br>aparente                                                                                                    | Mosaicos 20 x<br>20cm.                                                                                                    | <b>Muebles</b><br>tipo<br>$G^*$                                         |  |  |
| De carga<br>marcos<br>V/G<br>rígidos<br>de<br>concreto<br>mayor de 2 y<br>hasta 5 niveles                                                | Mayor de 2.10<br>m .y hasta 2.20 m.<br>con o sin entrepiso<br>de losa<br>de<br>concreto y/o losa<br>aligerada y/o de<br>madera    | Losa<br>de<br>concreto y/o losa<br>aligerada<br>V/O<br>láminas con altura<br>al punto más alto<br>mayor de 5.00m y<br>hasta 10.00m                              | Con claro<br>que libra la<br>estructura<br>de<br>mayor<br>10.00m<br>y<br>hasta 15,00m.           | Aplanado de veso<br>con pintura y/o aplanado<br>de mezcla con pintura                                                                                                | Mosaico de pasta<br>v/o mosaico terrazo v/o<br>alfombra tipo "H" v/o<br>loseta cerámica hasta 20<br>x 20cm v/o duela de<br>madera laminada v/o<br>mármol hasta 10 x 30<br>cm.                                  | Aplanado<br>$de$<br>mezcla v/o pasta con<br>pintura                                                                                                    | Azulejo de 11 x<br>$11cm$ .<br>y/o<br>leseta<br>cerámica hasta 20 x<br>20cm.                                                  | Muebles<br>tipo<br>TH                                                   |  |  |
| De carga<br>marcos<br>V/O<br>rígidos<br>de<br>concreto<br>y/o<br>acero<br>y/o<br>mixtos mayor<br>de 5 y hasta 10<br>niveles              | Mayor<br>de<br>2.20m y hasta<br>2.30m con o sin<br>entrepiso de losa<br>de concreto y/o<br>losa aligerada y/oo<br>de madera       | $I$ $OSB$<br>de<br>concreto y/o losa<br>aligerada<br>V/O<br>láminas con altura<br>al punto más alto<br>mayor de 10.00m y<br>hasta 20.00m                        | Con claro<br>que libra la<br>estructura<br>de<br>mayor<br>15,00m<br>y<br>hasta 20,00m            | Aplanado de yeso<br>con tirol y pintura y/o<br>pasta texturizada y/o<br>papel tapiz v/o lambrines<br>de madera de pino                                               | Mosaico terrazo en<br>placas o colado en sitio<br>y/o alfombra tipo "l" y/o<br>duela o parquet de<br>madera v/o mármol<br>hasta 30 x 30cm.                                                                     | Pasta<br>con<br>aplicaciones<br>de<br>cantera y/o mármol<br>v/o cerámica v/o<br>fachada integral de<br>cristal                                                                   | Loseta cerámica<br>hasta 30 x 30cm, v/o<br>mármol hasta 10 x<br>30cm                                                          | Muebles tipo "I"                                                        |  |  |
| De carga<br>marcos<br>V/O<br>rigidos<br>de<br>concreto<br>y/o<br>acero<br>$y/\alpha$<br>mixtos mayor<br>de 10 y hasta<br>15 niveles      | <b>Mayor</b><br>de<br>2.30m y hasta<br>2.50m con o sin<br>entrepiso de losa<br>de concreto v/o<br>losa aligerada y/o<br>de madera | Losa<br>de<br>concreto y/o losa<br>aligerada<br>$y/\circ$<br>láminas con altura<br>al punto más alto<br>mayor de 20.00m y<br>hasta 30.00m                       | $Con$ claro<br>que libra la<br>estructura<br>mayor<br>de<br>$20.00$ m y<br>hasta 25,00m          | Pasta<br>texturizada<br>con color integral y/o<br>papel tapiz plastificado<br>y/o lambrin de madera de<br>encino o caoba.                                            | Alfombra tipo "J" y/o<br>loseta cerámica hasta 30<br>x 30cm, y/o mármol<br>hasta 40 x 40cm. y/o<br>cantera laminada                                                                                            | Fachada integral<br>de cristal templado<br>polarizado<br>V/O<br>precolados<br>de<br>concreto.                                                                                    | Loseta cerámica<br>hasta 40 x 40cm v/o<br>mármol en placas hasta<br>30 x 30cm                                                 | <b>Muebles</b><br>tipo<br>$-1$ <sup>-</sup>                             |  |  |
| De carga<br>marcos<br>y/o<br><i>rigidos</i><br>$1$<br>concreto<br>y/0<br>acero<br>y/o<br>mixtos mayor<br>$de$ 15 $v$ hasta<br>25 niveles | Mayor<br>de<br>2.50m y hasta<br>3.00m con o sin<br>entrepiso de losa<br>de concreto v/o<br>losa aligerada v/o<br>de madera        | Losa<br>de<br>concreto v/o losa<br>aligerada<br>y/o<br>láminas con altura<br>al punto más alto<br>mayor de 30,00m y<br>hasta 50,00m                             | Con claro<br>que libra la<br>estructura<br>mayor<br>de<br>25.00m<br>$\mathbf{v}$<br>hasta 30.00m | Tapiz de tela v/o<br>lambrines de maderas<br>finas y/o recubrimientos<br>tipo estuco                                                                                 | Alfombra tipo "K" v/o<br>loseta cerámica hasta 40<br>x 40cm y/o duela o<br>parquet de madera fina<br>y/o placas de granito<br>hasta 50 $\times$ 50cm $\sqrt{v}$ /o<br>loseta de porcelanato<br>hasta 40 x 40cm | Placa de cantera<br>labrada<br>y/o<br>mármoles o granitos<br>láminas<br>V/O<br>de<br>aluminio esmaltado                                                                          | Loseta cerámica<br>mayor de 40 x 40cm<br>v/o mármol en placas<br>hasta 40 x 40cm y/o<br>granito en placas hasta<br>50 x 50cm. | <b>Muebles</b><br>tipo<br>K                                             |  |  |
| De carga<br>marcos<br>V/O<br>de<br>rigidos<br>concreto<br><b>y/o</b><br>acero<br>y/0<br>mixtos mayor<br>de 25 niveles                    | <b>Mayores</b><br>a<br>3.00m con o sin<br>entrepiso de losa<br>de concreto v/o<br>losa aligerada y/o<br>de madera                 | Losa<br>$_{\rm den}$<br>concreto y/o losa<br>aligerada<br>V/O<br>láminas. Altura al<br>punto más<br>alto<br>mayor de 50.00m                                     | Con claro<br>que libra la<br>estructura<br>mayor<br>$\mathbf{a}$<br>30,00m                       | Tapiz de tela y/o<br>lambrines de maderas<br>finas y/o recubrimientos<br>tipo estuco, frescos<br>decorativos y/o pastas<br>sintéticas especializadas<br>o de diseño. | Alfombra tipo "L" y/o<br>loseta cerámica mayor<br>de 40 x 40cm y/o mármol<br>mayor de 40 x 40cm v/o<br>placas de granito<br>mayores de 90 x 90cm<br>y/o loseta de porcelanato<br>mayor de 40 x 40cm.           | Fachada integral<br>de cristal templado<br>inteligente laminado.<br><i>inastillable</i><br><b>V/O</b><br>cancelería de PVC<br>d <b>n</b><br>doble cristal<br>térmico y acústico. | Mármol en placas<br>mayor a 40 x 40cm v/o<br>de granito en placas<br>mayor a 50 x 50 cm.                                      | <b>Muebles</b><br>tipo<br>"L"                                           |  |  |
|                                                                                                    |                                                                                                    |                                                                                                    |                                                                                                  | Siguiente                                                                                                    |                                                                                                    |                                                                                                    |                                                                                                    |                                                                         |  |  |

*Figura 24. Página para poder seleccionar los materiales.* 

Después aparece la pantalla de cobro en donde aparecen todos los análisis del cobro.

| Operacion                          | Resultado    |
|------------------------------------|--------------|
| FL nivel seleccionado es:          | 2            |
| La clase correspondiente es:       | 2            |
| El costo de la construccion es de: | 2.405.543.25 |
| El costo del terreno es de :       | 3,115,679.86 |
| El valor catastral es:             | 5,521,223.11 |
| El valor catastral real es:        | 5.466.010.88 |
| El impuesto bimestral a pagar es:  | 7,692.98     |

Bimestres no pagados:0

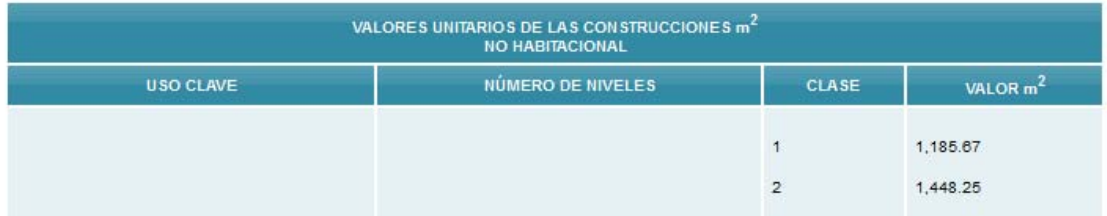

*Figura 25. Pagina de resultado del cobro del predial.* 

Aquí aparece lo que se pagara y de que maneras se está desglosando el pago. Para lograr toda esta tarea implementamos este código, ubicado en /opt/lampp/htdocs/PT2/valuar/index.php

```
<?php 
session_start();
include '../predio/conexion.php'; 
?>
<!DOCTYPE html PUBLIC "-//W3C//DTD XHTML 1.0 Transitional//EN" "http://www.w3.org/TR/xhtml1/DTD/xhtml1-
transitional.dtd"> 
<html xmlns="http://www.w3.org/1999/xhtml"> 
<head> 
           <link rel="icon" href="../extras/ico/log.ico"> 
      <meta http-equiv="Content-Type" content="text/html; charset=utf-8" /> 
      <title>Valuar Predio</title> 
      <script language="javascript" type="text/javascript" src="../extras/js/jquery-1.3.2.min.js"></script> 
      <script language="javascript" type="text/javascript" src="../extras/js/jquery.blockUI.js"></script> 
      <script language="javascript" type="text/javascript" src="../extras/js/jquery.validate.1.5.2.js"></script> 
      <link href="../extras/css/estilo.css" rel="stylesheet" type="text/css" /> 
      <link href="../extras/php/PHPPaging.lib.css" rel="stylesheet" type="text/css" /> 
           <link rel="stylesheet" href="../menucss.css3prj_files/css3menu1/style.css" type="text/css" /> 
      <script language="javascript" type="text/javascript" src="index.js"></script> 
           <style>
                     #d1{width: 25%; float: left; position: relative; margin-top: 25px; 
 } 
                     #d2{width: 70%; float: right; position: relative; margin-top: 70px; margin-right: 40px; 
                               text-shadow: 3px 3px 4px #666; 
                               font-size: 16px; 
                               text-align: center; 
 }
                     #izq 
 { 
                               margin: 10px auto 10px auto; 
                               width: 10%;
                               float: left; 
                               position: relative; 
                               box-shadow: 3px 3px 4pc #ccc; 
                               -webkit-box-shadow: 3px 3px 4px #666; 
                               -moz-box-shadow: 3px 3px 4px #666; 
                               background-color: #f5f5f5; 
                               border: 1px solid #666;
```

```
 -moz-border-radius: 10px; 
                           -webkit-border-radius: 10px; 
                           padding: 10px; 
 } 
                  #p2 { 
                            text-shadow: 3px 3px 4px #666; 
                            font-size: 40px; 
                            text-align: center; 
                           margin-top: -1.4%;
 } 
                  #content 
 { 
/*
                           background: -moz-linear-gradient(top left, #546C7C, #99CCFF); 
                  background: -webkit-gradient(linear, left top, right bottom, from(#546C7C), to(#99CCFF)); 
*/
                           margin: 46px auto 40px auto; 
                           width: 800px; 
                           /*float: right; 
                           position: relative;*/ 
                           box-shadow: 3px 3px 4pc #ccc; 
                           -webkit-box-shadow: 3px 3px 4px #666; 
                           -moz-box-shadow: 3px 3px 4px #666; 
                           background-color: #fff; 
                           border: 1px solid #666; 
                           -moz-border-radius: 10px; 
                           -webkit-border-radius: 10px; 
                           padding: 10px; 
                 '*opacity:0.7;*/
 } 
                  #table_bus{} 
        </style>
         <script> 
           microedo = false; function validarRadio(f) 
            { 
                  if(!marcado) 
\{ alert("Por favor, marque una casilla"); 
                   return false;
 } 
                  else 
\{ return true; 
 } 
 } 
         </script> 
</head> 
<body> 
\langlediv id="izq">
<?php 
         echo 'Bienvenido al Sistema, '; 
        if(isset($_SESSION['k_username'])) 
         { 
echo '<b>'.$_SESSION['k_username'].'</b>.';
 $validos = $_SESSION['tipo_usuario'];
 //echo "Valido: ".$validos; 
 if($validos != "1" && $validos != "3") 
 { 
                           echo '<SCRIPT LANGUAGE="javascript"> 
                                    location.href = "../index.php"; 
                                    alert("Solo el administrador puede tener acceso a esta parte del sistema"); 
                                    </SCRIPT>';
 } 
 } 
         else 
         { 
                  echo '<SCRIPT LANGUAGE="javascript"> 
                                    location.href = "../index.php"; 
                                    </SCRIPT>'; 
        }
```
?>

```
</div> 
<div id="cuerpo">
   <div id="cabecera"> 
           <div id="d1"> <img src="../predio/log.png" /></div> 
      <div id="d2"> <h1 align="right">VALIDACION DEL PREDIO</h1></div> 
   </div>
   <div id="p2"> 
                      <ul id="css3menu1" class="topmenu"> 
<?php 
           if ($_SESSION['tipo_usuario'] == "1") 
\left\{\begin{array}{ccc} \end{array}\right\} echo ' 
                      <li class="topfirst"><a href="../cobro/" title="Cobro" style="height:15px;line-height:15px;">Cobro</a></li> 
                      <li class="topmenu"><a href="../valuar/" title="Cobro" style="height:15px;line-height:15px;">Valuacion de 
Terreno</a></li>
                      <li class="topmenu"><a href="../predio/index.php" title="Consulta de Predios" style="height:15px;line-
height:15px;">Consulta de Predios</a></li>
                      </li> 
                      <li class="toplast"><a href="../predio/salir.php" title="Salir" style="height:15px;line-
height:15px;">Salir</a></li>
                      </ul> 
 ';
 } 
?>
<?php 
           if ($_SESSION['tipo_usuario'] == "3") 
           { 
                      echo ' 
                      <li class="topfirst"><a href="#" title="Operaciones Predios" style="height:15px;line-height:15px;"></a> 
                      </li> 
                      <li class="topmenu"><a href="../valuar/" title="Cobro" style="height:15px;line-height:15px;">Valuacion de 
Terreno</a></li>
                      <li class="toplast"><a href="../predio/salir.php" title="Salir" style="height:15px;line-
height:15px;">Salir</a></li>
                      </ul> 
 ';
           } 
?> 
              </div> 
<div id="content"> 
<?php 
if(!empty($_POST['clave_catastral'])) 
{ 
   $con = Conectarse(); 
   $clave = $_POST['clave_catastral']; 
  $sal = "SELECT clave catastral FROM edificio where clave catastral="Sclave";
   $consulta = pg_exec($con, $sql); 
   $num_rows = pg_num_rows($consulta); 
  if ($num rows == 0) { 
          echo "<br>>"."<font color=\"red\">La clave introducida no es valida. Favor de intentarlo de nuevo</font>";
          echo "<br><p>";
           echo "Introdusca la Clave Catastral: ".' 
           <form action="#" method="post" id="frm_per">
              <input name="clave_catastral" type="text" id="clave_catastral" size="30" class="required" /> 
              <input name="agregar" type="submit" id="agregar" value="Agregar" /> 
     </form>'."<br><p>";
           exit; 
   } 
   else 
   { 
          $row = pa fetch array($constconsulta,'clave catastral');
          $clave_catastral = $row['clave_catastral'];
           if($clave == $clave_catastral) 
\left\{\begin{array}{ccc} \end{array}\right\} echo '
```
 <br><p>Selecciona la Categoria de la Construccion.</p> <form id="form1" name="form1" method="post" action="material.php" onsubmit="return validarRadio(this)"> <table width="507" border="0" align="center">  $<$ tr $>$  <th width="79" scope="col"><div align="center">CLAVE</div></th> <th width="371" scope="col">DESCRIPCION</th> <th width="35" scope="col">&nbsp;</th>  $<$ /tr $>$  $<$ tr $>$  <td bgcolor="#CCCCCC"><div align="center">1</div></td> <td bgcolor="#CCCCCC">Superficies construidas descubiertas.</td> <td bgcolor="#CCCCCC"><label> <div align="center"> <input type="radio" name="radio" id="1" onclick="marcado=true" value="1" /> </div> </label></td>  $\langle t \rangle$  <tr> <td><div align="center">2</div></td> <td>De 1 a 2 niveles o bien, si no existe una clara distinción de ellos y la construcción tenga una altura hasta de 6.00 metros.</td> <td><div align="center"> <input type="radio" name="radio" id="12" onclick="marcado=true" value="2" /> </div></td>  $\mathcal{L}/\mathsf{tr}$  <tr> <td bgcolor="#CCCCCC"><div align="center">5</div></td> <td bgcolor="#CCCCCC">De 3 a 5 niveles o bien, si no existe una clara distinción de ellos y la construcción tenga una altura de 6.01 metros a 15.00 metros.</td> <td bgcolor="#CCCCCC"><div align="center"> <input type="radio" name="radio" id="13" onclick="marcado=true" value="5" /> </div></td>  $<$ /tr $>$  $<$ tr $>$  <td><div align="center">10</div></td> <td>De 6 a 10 niveles.</td> <td><div align="center"> <input type="radio" name="radio" id="14" onclick="marcado=true" value="10" /> </div></td>  $<$ /tr $>$  $<$ tr $>$  <td bgcolor="#CCCCCC"><div align="center">15</div></td> <td bgcolor="#CCCCCC">De 11 a 15 niveles.</td> <td bgcolor="#CCCCCC"><div align="center"> <input type="radio" name="radio" id="15" onclick="marcado=true" value="15" /> </div></td>  $<$ /tr $>$  $<$ tr $>$  <td><div align="center">20</div></td> <td>De 16 a 20 niveles.</td> <td><div align="center"> <input type="radio" name="radio" id="16" onclick="marcado=true" value="20" /> </div></td>  $<$ /tr $>$  $<$ tr $>$  <td><div align="center">RANGO UNICO</div></td> <td>Se aplica a edificaciones sin una clara distinción de niveles tales como naves industriales, bodegas galerones, centros comerciales, restaurantes y estructuras semejantes que excedan una altura de 15.00 metros. </td> <td><div align="center"> <input type="radio" name="radio" id="18" value="0" />  $\langle$ div> $\langle$ td>  $<$ /tr $>$  </table> <br>  $\langle n \rangle$  <label> <input type="hidden" name="clave\_catastral" id="clave\_catastral" value="'.\$clave\_catastral.'" /> <input type="submit" name="envio" id="envio" value="Siguiente" /> </label>  $<$ /p>

```
 </form>'; 
                          }//fin del formulario. 
             }//fin del else 
} 
else en de la construction de la construction de la construction de la construction de la construction de la c
{ 
    echo "<br><p>"."Introdusca la Clave Catastral: ".' 
    <form action="#" method="post" id="frm_per">
              <input name="clave_catastral" type="text" id="clave_catastral" size="30" class="required" /> 
              <input name="agregar" type="submit" id="agregar" value="Agregar" /> 
   </form>'."<br><p>";
} 
?>
</div> 
\overline{\left\langle \right\rangle } div\overline{\left\langle \right\rangle }</body> 
</html>
```
Posteriormente hay que analizar el último botón que es el de operaciones de predios que es el encargado de analizar los predios para su posterior análisis.

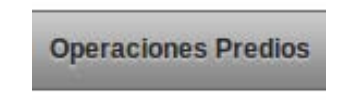

*Figura 26. Botón de operación predios.* 

Se tienen 2 opciones una en donde se agregan predios y otra en donde se modifican, si se le da en la opción de agregar aparece la siguiente pantalla en donde se llenan los datos en donde se dan de alta los datos de los predios

## **AGREGANDO NUEVO PREDIO**

Por favor rellene el siguiente formulario

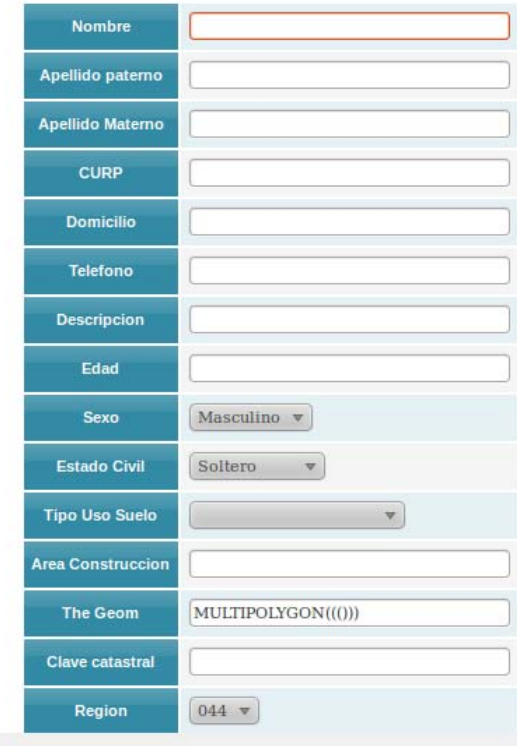

*Figura 27. Formato para agregar nuevos predios.* 

Aquí se introducen todos los datos para poder agregar un nuevo predio. Después de rellenarlos aparece la opción si estamos realmente seguros de insertar estos datos y nos sale esta pantalla:

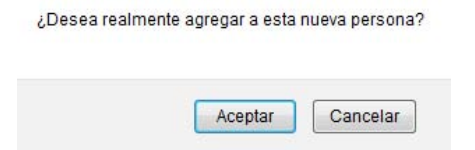

*Figura 28. Confirmación del sistema para agregar predio.* 

Y ya después de esto nos sale que fue una inserción exitosa para posteriormente poder modificarlo en la opción de modificar predio. Ahora es importante mencionar la opción de buscar en donde se puede buscar los predios con cualquier indio que se tenga de la clave catastral y aparece en la pantalla.

| Buscar c<br>Ordenar<br>Ordenar Clave Catastral<br>Fin Ascendente<br>$\blacktriangleright$ Registros 5<br>$\overline{\phantom{a}}$ |                      |                          |                                |                                                                         |            |    |  |  |
|----------------------------------------------------------------------------------------------------|----------------------|--------------------------|--------------------------------|-------------------------------------------------------------------------|------------|----|--|--|
| Clave<br>Catastral                                                                                                    | <b>Descripcion</b>   | <b>Tipo uso</b><br>Suelo | Area de<br><b>Construccion</b> | Geometria                                                               | $^{\circ}$ |    |  |  |
| aehkvod                                                                                                    | bebo                 | Habitacional             | 1589.00                        | MULTIPOLYGON((0 0,0 6.95,8.53 6.95,8.53 3.45,5.09<br>3.45, 5.090, 0.00) | ú          | N. |  |  |
| ctmctm                                                                                                    | es<br>una<br>esquina | Habitacional             | 4000.00                        | MULTIPOLYGON(((1 1,1 2,2 2,2 1,1 1)))                                   |            | N. |  |  |
| tyytov                                                                                                    | bebo                 | Usos Mixtos              | 1200.00                        | MULTIPOLYGON(((1 1,1 2,2 2,2 1,1 1)))                                   |            | h. |  |  |

*Figura 29. Pagina del inicio del sistema.* 

Ahora también se puede editar la pantalla de búsqueda para que muestre mas resultados o los acomode de manera descendente o ascendente o me acomode los resultados ya sea por clave catastral, descripción, tipo de suelo o área de construcción.

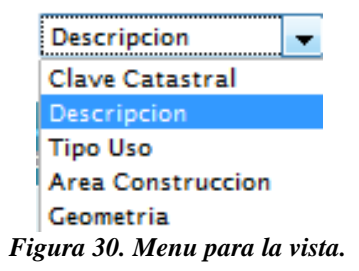

También en la pantalla principal se puede acceder a algunas funciones del menú como es la de modificar:

**MODIFICAR UN USUARIO** 

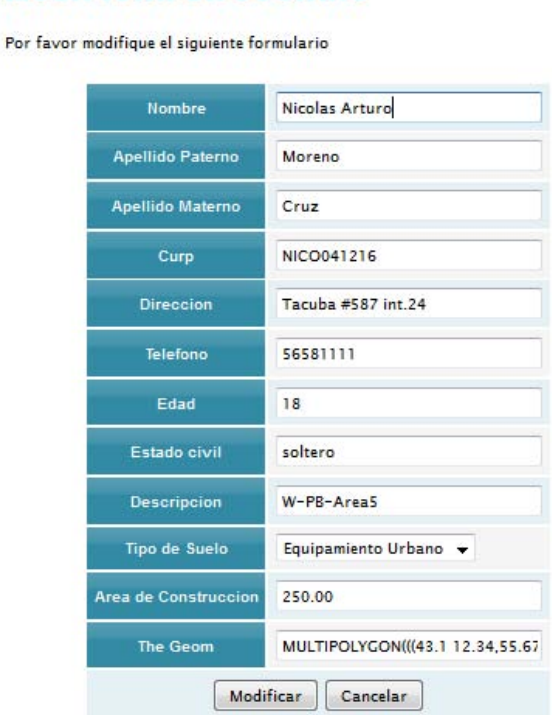

*Figura 31. Ventana modificar con alguien.* 

Y aquí nos ahorramos entrar a ese menú. Para ver el mapa le damos click en la columna de la derecha:

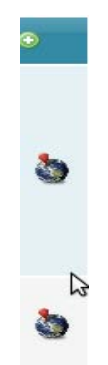

*Figura 32. Menú para accesar a los mapas.* 

Para lograr esta página implementamos el siguiente código, ubicado en: /opt/lampp/htdocs/PT2/predios/index.php

```
<?php 
session_start(); 
include ("conexion.php"); 
include "../extras/php/conexion.php"; 
include "../extras/php/basico.php"; 
include "../extras/php/PHPPaging.lib.php"; 
?>
<!DOCTYPE html PUBLIC "-//W3C//DTD XHTML 1.0 Transitional//EN" 
"http://www.w3.org/TR/xhtml1/DTD/xhtml1-transitional.dtd"> 
<html xmlns="http://www.w3.org/1999/xhtml"> 
   <head> 
          <link rel="icon" href="../extras/ico/log.ico"> 
      <meta http-equiv="Content-Type" content="text/html; charset=utf-8" /> 
      <title>Listado | Predios</title> 
      <script language="javascript" type="text/javascript" src="../extras/js/jquery-1.3.2.min.js"></script> 
      <script language="javascript" type="text/javascript" src="../extras/js/jquery.blockUI.js"></script> 
      <script language="javascript" type="text/javascript" src="../extras/js/jquery.validate.1.5.2.js"></script> 
      <link href="../extras/css/estilo.css" rel="stylesheet" type="text/css" /> 
      <link href="../extras/php/PHPPaging.lib.css" rel="stylesheet" type="text/css" /> 
          <link rel="stylesheet" href="../menucss.css3prj_files/css3menu1/style.css" type="text/css" /> 
      <script language="javascript" type="text/javascript" src="index.js"></script> 
          <style> 
                  #d1{width: 25%; float: left; position: relative; margin-top: 25px; 
 } 
                  #d2{width: 70%; float: right; position: relative; margin-top: 70px; margin-right: 40px; 
                           text-shadow: 3px 3px 4px #666; 
                          font-size: 16px; 
                           text-align: center; 
 }
                  #izq 
 { 
                           margin: 10px auto 10px auto; 
                           width: 10%;
                          float: left; 
                           position: relative; 
                           box-shadow: 3px 3px 4pc #ccc; 
                           -webkit-box-shadow: 3px 3px 4px #666; 
                           -moz-box-shadow: 3px 3px 4px #666; 
                           background-color: #f5f5f5; 
                           border: 1px solid #666; 
                           -moz-border-radius: 10px; 
                           -webkit-border-radius: 10px; 
                           padding: 10px;
```

```
 } 
 #p2 { 
                         text-shadow: 3px 3px 4px #666; 
                         font-size: 40px; 
                         text-align: center; 
                         margin-top: -1.4%; 
 } 
                #content 
 { 
/*
                       background: -moz-linear-gradient(top left, #546C7C, #99CCFF); 
                background: -webkit-gradient(linear, left top, right bottom, from(#546C7C), to(#99CCFF)); 
*/
                       margin: 46px auto 40px auto; 
                       width: 800px; 
                       /*float: right; 
                       position: relative;*/ 
                       box-shadow: 3px 3px 4pc #ccc; 
                       -webkit-box-shadow: 3px 3px 4px #666; 
                       -moz-box-shadow: 3px 3px 4px #666; 
                       background-color: #fff; 
                       border: 1px solid #666; 
                       -moz-border-radius: 10px; 
                       -webkit-border-radius: 10px; 
                       padding: 10px; 
                       /*opacity:0.7;*/ 
 } 
                #table_bus{} 
        </style> 
   </head> 
   <body> 
        <div id="izq"> 
                <?php
                       echo 'Bienvenido al Sistema, '; 
                       if (isset($_SESSION['k_username'])) 
 { 
                              echo '<b>'.$ SESSION['k_username'].'</b>.';
                               $validos = $_SESSION['tipo_usuario'];
                               if($validos=='4') 
                                      $validos=1;
                               if ($validos!="1") 
 { 
                                      echo '<SCRIPT LANGUAGE="javascript"> 
                                              location.href = "../index.php"; 
                                              alert("Solo el administrador puede tener acceso a esta 
parte del sistema");
                                              </SCRIPT>';
 } 
 } 
                       else 
 { 
                               echo '<SCRIPT LANGUAGE="javascript"> 
                                              location.href = "../index.php"; 
                                              </SCRIPT>'; 
 }
```

```
 ?>
            </div> 
          <div id="cuerpo"> 
            <div id="cabecera"> 
                  <div id="d1"> <img src="log.png" /></div>
          <div id="d2"> <h1 align="right">SISTEMA DE GESTION CATASTRAL</h1></div> 
            </div> 
            <div id="p2"> 
                  <ul id="css3menu1" class="topmenu"> 
<?php 
         if ($_SESSION['tipo_usuario']=="1") 
 { 
                  echo ' 
                  <li class="topfirst"><a href="#" title="Administrar Usuarios" style="height:15px;line-
height:15px;"><span>Administrar Usuarios</span></a> 
                  <ul>
                    <li class="subfirst"><a href="javascript: fn_mostrar_frm_agregar_usuario();" 
title="Agregar Nuevo Usuario">Agregar Nuevo Usuario</a></li> 
                  </ul>
                  </li>
                  <li class="topmenu"><a href="../cobro/" title="Cobro" style="height:15px;line-
height:15px;">Cobro</a></li> 
                  <li class="topmenu"><a href="../valuar/" title="Cobro" style="height:15px;line-
height:15px;">Valuacion de Terreno</a></li> 
                  <li class="topmenu"><a href="#" title="Operaciones Predios" style="height:15px;line-
height:15px;"><span>Operaciones Predios</span></a> 
                 \langle ul \rangle <li class="subfirst"><a href="javascript: fn_mostrar_frm_agregar();" title="Agregar 
Nuevo Predio">Agregar Nuevo Predio</a></li> 
                    <li><a href="index.php" title="Consulta de Predios">Consulta de Predios</a></li> 
                  </ul>
                  </li>
                  <li class="toplast"><a href="salir.php" title="Salir" style="height:15px;line-
height:15px;">Salir</a></li> 
                  </ul> 
 ';
 } 
?>
<?php 
         if ($_SESSION['tipo_usuario']=="4") 
 { 
                  echo ' 
                  <li class="topfirst"><a href="#" title="O" style="height:15px;line-height:15px;"></a> 
                  <li class="topmenu"><a href="#" title="Operaciones Predios" style="height:15px;line-
height:15px;"><span>Operaciones Predios</span></a> 
                 \langle ul \rangle <li class="subfirst"><a href="javascript: fn_mostrar_frm_agregar();" title="Agregar 
Nuevo Predio">Agregar Nuevo Predio</a></li> 
                    <li><a href="index.php" title="Consulta de Predios">Consulta de Predios</a></li> 
                  </ul>
```

```
 </li>
                  <li class="toplast"><a href="salir.php" title="Salir" style="height:15px;line-
height:15px;">Salir</a></li> 
                  </ul> 
 ';
 } 
?> 
            </div> 
            <div id="content"> 
                    \langle br \rangle <form action="javascript: fn_buscar();" id="frm_buscar" name="frm_buscar"> 
                             <div align="right"> 
                                   Buscar 
                                   <input name="criterio_nom_edificio" type="text" 
id="criterio_nom_edificio" /></td> 
                                   <input type="image" src="lupa.gif" value="Buscar" alt="submit" /> 
                             </div> 
                            \langlebr \rangle <div align="left"> 
                                   Ordenar
                                   <select name="criterio_ordenar_por" id="criterio_ordenar_por"> 
                                     <option value="clave_catastral">Clave Catastral</option> 
                                     <option value="nom_edificio">Descripcion</option> 
                                     <option value="id_uso">Tipo Uso</option> 
                                     <option value="area_construccion">Area Construccion</option>
                                     <option value="the_geom">Geometria</option> 
                                   </select>
 En
                                   <select name="criterio_orden" id="criterio_orden"> 
                                            <option value="asc">Ascendente</option> 
                                            <option value="desc">Descendente</option> 
                                   </select> 
                                   Registros 
                                   <select name="criterio_mostrar" id="criterio_mostrar"> 
                                            <option value="1">1</option> 
                                            <option value="2">2</option>
                                            <option value="5" selected="selected">5</option> 
                                            <option value="10">10</option> 
                                            <option value="20">20</option> 
                                            <option value="40">40</option> 
                                   </select> 
                                   <input type="submit" value="Ordenar" /> 
                             </div> 
                             </form> 
                    <br/><<i>br</i>/> <div id="div_listar"></div> 
                     <div id="div_oculto" style="display: none;"></div> 
            </div> 
      </div> 
   </body>
```

```
</html>
```
Y nos manda a la siguiente página en donde nos muestra el mapa del predio por medio de una interface web.

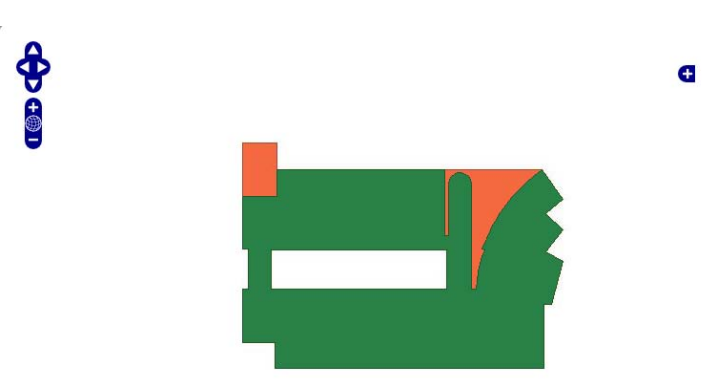

*Figura 33. Pagina para mostrar los mapas.* 

Ahora para lograr que se vean los mapas programamos el siguiente código, ubicado en /opt/lampp/htdocs/PT2/mapas.php

```
\langle?php
session_start();
include ("predio/conexion.php"); 
include "extras/php/conexion.php"; 
include "extras/php/basico.php"; 
include "extras/php/PHPPaging.lib.php"; 
?>
<!DOCTYPE html> 
<html> 
<head> 
   <link rel="icon" href="extras/ico/log.ico"> 
   <meta charset="UTF-8">
   <title>Visualizador de Mapas</title> 
   <script 
      src="http://www.openlayers.org/api/OpenLayers.js"> 
   </script> 
   <script language="javascript" type="text/javascript" src="extras/js/jquery-1.3.2.min.js"></script> 
      <script language="javascript" type="text/javascript" src="extras/js/jquery.blockUI.js"></script> 
      <script language="javascript" type="text/javascript" src="extras/js/jquery.validate.1.5.2.js"></script> 
      <link href="extras/css/estilo.css" rel="stylesheet" type="text/css" /> 
      <link href="extras/php/PHPPaging.lib.css" rel="stylesheet" type="text/css" /> 
          <link rel="stylesheet" href="menucss.css3prj_files/css3menu1/style.css" type="text/css" />
      <script language="javascript" type="text/javascript" src="index.js"></script> 
   <style type="text/css"> 
      #divMapa { 
            width: 90%; 
           margin:0 auto 0 auto;
            height: 500px; 
        border: solid 0px #808080; 
      } 
   </style> 
   <style> 
                  #d1{width: 25%; float: left; position: relative; margin-top: 25px; 
 } 
                  #d2{width: 70%; float: right; position: relative; margin-top: 70px; margin-right: 40px; 
                           text-shadow: 3px 3px 4px #666; 
                           font-size: 16px; 
                           text-align: center; 
 }
                  #izq 
\{
```

```
 margin: 10px auto 10px auto; 
                           width: 10%;
                           float: left; 
                           position: relative; 
                           box-shadow: 3px 3px 4pc #ccc; 
                           -webkit-box-shadow: 3px 3px 4px #666; 
                           -moz-box-shadow: 3px 3px 4px #666; 
                           background-color: #f5f5f5; 
                           border: 1px solid #666; 
                           -moz-border-radius: 10px; 
                           -webkit-border-radius: 10px; 
                           padding: 10px; 
 } 
                 \frac{7}{11} + p2 {
                             text-shadow: 3px 3px 4px #666; 
                             font-size: 40px; 
                             text-align: center; 
                             margin-top: -1.4%; 
 } 
                  #content 
\{/*
                           background: -moz-linear-gradient(top left, #546C7C, #99CCFF); 
                  background: -webkit-gradient(linear, left top, right bottom, from(#546C7C), to(#99CCFF)); 
*/
                          margin: 46px auto 40px auto;
                           width: 800px; 
                           /*float: right; 
                           position: relative;*/ 
                           box-shadow: 3px 3px 4pc #ccc; 
                           -webkit-box-shadow: 3px 3px 4px #666; 
                           -moz-box-shadow: 3px 3px 4px #666; 
                           background-color: #fff; 
                           border: 1px solid #666; 
                           -moz-border-radius: 10px; 
                           -webkit-border-radius: 10px; 
                           padding: 10px; 
                           /*opacity:0.7;*/ 
 } 
                  #table_bus{} 
         </style> 
<?php 
$id=$_GET['id']; 
if($id==1){ 
         echo '<script type="text/javascript"> 
                  // Definimos las variables globales \'mapa\' y \'capa\'
                  var mapa, capa; 
                  // Definimos una función que arranque al cargar la página 
                 window.onload= function() {
                     // Creamos el mapa 
                     var mapa = new OpenLayers.Map("divMapa"); 
                           mapa.addControl(new OpenLayers.Control.LayerSwitcher());
```

```
 // Creamos una capa
                    var capa1 = new OpenLayers.Layer.WMS( 
                      "W-PB",
                     "http://localhost:8080/cgi-
bin/mapserv?map=/home/sigcatastral/publicacionesmap/mapaW.map&srs=epsg:21892", 
                       {layers:\'W-PB\'},{isBaseLayer:true} 
 ); 
                          capa1.setVisibility(false); 
                    // Añadimos la capa al mapa 
                    mapa.addLayers([capa1]); 
                    // Fijamos centro y zoom 
                    mapa.zoomToMaxExtent();
 } 
         </script>'; 
} 
if(\text{Sid}==2){
         echo '<script type="text/javascript"> 
                  // Definimos las variables globales \'mapa\' y \'capa\'
                  var mapa, capa; 
                  // Definimos una función que arranque al cargar la página 
                 window.onload= function() {
                    // Creamos el mapa 
                    var mapa = new OpenLayers.Map("divMapa"); 
                          mapa.addControl(new OpenLayers.Control.LayerSwitcher()); 
                    // Creamos una capa
                    var capa1 = new OpenLayers.Layer.WMS( 
                      "W-PB",
                      "http://localhost:8080/cgi-
bin/mapserv?map=/home/sigcatastral/publicacionesmap/mapaW.map&srs=epsg:21892", 
                       {layers:\'W-PB\'},{isBaseLayer:true} 
 ); 
                   //2
                  var capa2 = new OpenLayers.Layer.WMS( 
          "W-P1", 
          "http://localhost:8080/cgi-
bin/mapserv?map=/home/sigcatastral/publicacionesmap/mapaW.map&srs=epsg:21892", 
          {layers:\'W-P1\', transparent:true},{isBaseLayer:false} 
        );
                          capa1.setVisibility(false); 
                    // Añadimos la capa al mapa 
                    mapa.addLayers([capa1,capa2]); 
                    // Fijamos centro y zoom 
                    mapa.zoomToMaxExtent();
 } 
         </script>'; 
}
```

```
if(\text{Sid}==3){
         echo '<script type="text/javascript"> 
                  // Definimos las variables globales \'mapa\' y \'capa\'
                  var mapa, capa; 
                  // Definimos una función que arranque al cargar la página 
                 window.onload= function() {
                     // Creamos el mapa 
                     var mapa = new OpenLayers.Map("divMapa"); 
                           mapa.addControl(new OpenLayers.Control.LayerSwitcher()); 
                     // Creamos una capa
                     var capa1 = new OpenLayers.Layer.WMS( 
                       "W-PB",
                       "http://localhost:8080/cgi-
bin/mapserv?map=/home/sigcatastral/publicacionesmap/mapaW.map&srs=epsg:21892", 
                       {layers:\'W-PB\'},{isBaseLayer:true} 
 ); 
                    //3
var capa3 = new OpenLayers.Layer.WMS( 
           "W-PB-Area1", 
           "http://localhost:8080/cgi-
bin/mapserv?map=/home/sigcatastral/publicacionesmap/mapaW.map&srs=epsg:21892", 
           {layers:\'W-PB-Area1\', transparent:true},{isBaseLayer:false} 
        ); 
                           capa1.setVisibility(false); 
                     // Añadimos la capa al mapa 
                     mapa.addLayers([capa1,capa3]); 
                     // Fijamos centro y zoom 
                     mapa.zoomToMaxExtent();
 } 
         </script>'; 
} 
if(\text{Sid}==4){
         echo '<script type="text/javascript"> 
                  // Definimos las variables globales \'mapa\' y \'capa\'
                  var mapa, capa; 
                  // Definimos una función que arranque al cargar la página 
                 window.onload= function() {
                     // Creamos el mapa 
                     var mapa = new OpenLayers.Map("divMapa"); 
                           mapa.addControl(new OpenLayers.Control.LayerSwitcher()); 
                     // Creamos una capa
```
var capa1 = new OpenLayers.Layer.WMS(

"W-PB",

```
 "http://localhost:8080/cgi-
bin/mapserv?map=/home/sigcatastral/publicacionesmap/mapaW.map&srs=epsg:21892", 
                       {layers:\'W-PB\'},{isBaseLayer:true} 
 ); 
//4
var capa4 = new OpenLayers.Layer.WMS( 
          "W-PB-Area2", 
          "http://localhost:8080/cgi-
bin/mapserv?map=/home/sigcatastral/publicacionesmap/mapaW.map&srs=epsg:21892", 
          {layers:\'W-PB-Area2\', transparent:true},{isBaseLayer:false} 
        ); 
                          capa1.setVisibility(false); 
                    // Añadimos la capa al mapa 
                    mapa.addLayers([capa1,capa4]); 
                    // Fijamos centro y zoom 
                    mapa.zoomToMaxExtent();
 } 
         </script>'; 
} 
if(\text{Sid}==5){
         echo '<script type="text/javascript"> 
                  // Definimos las variables globales \'mapa\' y \'capa\'
                  var mapa, capa; 
                  // Definimos una función que arranque al cargar la página 
                 window.onload= function\overrightarrow{()} {
                    // Creamos el mapa 
                    var mapa = new OpenLayers.Map("divMapa"); 
                          mapa.addControl(new OpenLayers.Control.LayerSwitcher()); 
                    // Creamos una capa
                    var capa1 = new OpenLayers.Layer.WMS( 
                       "W-PB",
                      "http://localhost:8080/cgi-
bin/mapserv?map=/home/sigcatastral/publicacionesmap/mapaW.map&srs=epsg:21892", 
                       {layers:\'W-PB\'},{isBaseLayer:true} 
                    ); 
 //5
var capa5 = new OpenLayers.Layer.WMS( 
          "W-PB-Area3", 
          "http://localhost:8080/cgi-
bin/mapserv?map=/home/sigcatastral/publicacionesmap/mapaW.map&srs=epsg:21892", 
          {layers:\'W-PB-Area3\', transparent:true},{isBaseLayer:false} 
        ); 
                          capa1.setVisibility(false); 
                    // Añadimos la capa al mapa 
                    mapa.addLayers([capa1,capa5]); 
                    // Fijamos centro y zoom 
                    mapa.zoomToMaxExtent();
```

```
 } 
         </script>'; 
if(\text{Sid}==6){
         echo '<script type="text/javascript"> 
                  // Definimos las variables globales \'mapa\' y \'capa\'
                  var mapa, capa; 
                  // Definimos una función que arranque al cargar la página 
                 window.onload= function() {
                    // Creamos el mapa 
                    var mapa = new OpenLayers.Map("divMapa"); 
                           mapa.addControl(new OpenLayers.Control.LayerSwitcher());
```

```
 // Creamos una capa
                   var capa1 = new OpenLayers.Layer.WMS( 
                      "W-PB",
          "http://localhost:8080/cgi-
bin/mapserv?map=/home/sigcatastral/publicacionesmap/mapaW.map&srs=epsg:21892", 
                      {layers:\'W-PB\'},{isBaseLayer:true} 
\hspace{1.6cm});
```
//6

}

```
var capa6 = new OpenLayers.Layer.WMS( 
           "W-PB-Area4", 
           "http://localhost:8080/cgi-
bin/mapserv?map=/home/sigcatastral/publicacionesmap/mapaW.map&srs=epsg:21892", 
           {layers:\'W-PB-Area4\', transparent:true},{isBaseLayer:false} 
        );
                           capa1.setVisibility(false); 
                    // Añadimos la capa al mapa 
                    mapa.addLayers([capa1,capa6]); 
                    // Fijamos centro y zoom
```

```
 mapa.zoomToMaxExtent();
```
}

</script>';

}  $if(\text{Sid}==7)$ {

echo '<script type="text/javascript">

 // Definimos las variables globales \'mapa\' y \'capa\' var mapa, capa;

```
 // Definimos una función que arranque al cargar la página 
window.onload= function() {
   // Creamos el mapa 
   var mapa = new OpenLayers.Map("divMapa"); 
         mapa.addControl(new OpenLayers.Control.LayerSwitcher());
```
```
 // Creamos una capa
                    var capa1 = new OpenLayers.Layer.WMS( 
                       "W-PB",
                  "http://localhost:8080/cgi-
bin/mapserv?map=/home/sigcatastral/publicacionesmap/mapaW.map&srs=epsg:21892", 
                       {layers:\'W-PB\'},{isBaseLayer:true} 
 ); 
//7
var capa7 = new OpenLayers.Layer.WMS( 
          "W-PB-Area5", 
          "http://localhost:8080/cgi-
bin/mapserv?map=/home/sigcatastral/publicacionesmap/mapaW.map&srs=epsg:21892", 
          {layers:\'W-PB-Area5\', transparent:true},{isBaseLayer:false} 
        );
                          capa1.setVisibility(false); 
                    // Añadimos la capa al mapa 
                    mapa.addLayers([capa1,capa7]); 
                    // Fijamos centro y zoom 
                    mapa.zoomToMaxExtent();
 } 
         </script>'; 
} 
if(\text{Sid}==8){
         echo '<script type="text/javascript"> 
                  // Definimos las variables globales \'mapa\' y \'capa\'
                  var mapa, capa; 
                  // Definimos una función que arranque al cargar la página 
                 window.onload= function() {
                    // Creamos el mapa 
                    var mapa = new OpenLayers.Map("divMapa"); 
                          mapa.addControl(new OpenLayers.Control.LayerSwitcher()); 
                    // Creamos una capa
                    var capa1 = new OpenLayers.Layer.WMS( 
                      "W-PB",
                  "http://localhost:8080/cgi-
bin/mapserv?map=/home/sigcatastral/publicacionesmap/mapaW.map&srs=epsg:21892", 
                       {layers:\'W-PB\'},{isBaseLayer:true} 
\hspace{1.6cm});
//8
var capa8 = new OpenLayers.Layer.WMS( 
          "W-PB-Area6", 
          "http://localhost:8080/cgi-
bin/mapserv?map=/home/sigcatastral/publicacionesmap/mapaW.map&srs=epsg:21892", 
          {layers:\'W-PB-Area6\', transparent:true},{isBaseLayer:false} 
        );
```
capa1.setVisibility(false);

```
 // Añadimos la capa al mapa 
                     mapa.addLayers([capa1,capa8]); 
                     // Fijamos centro y zoom 
                     mapa.zoomToMaxExtent();
 } 
          </script>'; 
} 
if(\text{Sid}==9){
         echo '<script type="text/javascript"> 
                  // Definimos las variables globales \'mapa\' y \'capa\'
                  var mapa, capa; 
                  // Definimos una función que arranque al cargar la página 
                 window.onload= function() {
                     // Creamos el mapa 
                     var mapa = new OpenLayers.Map("divMapa"); 
                           mapa.addControl(new OpenLayers.Control.LayerSwitcher()); 
                     // Creamos una capa
                     var capa1 = new OpenLayers.Layer.WMS( 
                       "W-PB",
                   "http://localhost:8080/cgi-
bin/mapserv?map=/home/sigcatastral/publicacionesmap/mapaW.map&srs=epsg:21892", 
                       {layers:\'W-PB\'},{isBaseLayer:true} 
                     ); 
//9
var capa9 = new OpenLayers.Layer.WMS( 
           "W-PB-Area7", 
           "http://localhost:8080/cgi-
bin/mapserv?map=/home/sigcatastral/publicacionesmap/mapaW.map&srs=epsg:21892", 
           {layers:\'W-PB-Area7\', transparent:true},{isBaseLayer:false} 
        );
                           capa1.setVisibility(false); 
                     // Añadimos la capa al mapa 
                     mapa.addLayers([capa1,capa9]); 
                     // Fijamos centro y zoom 
                     mapa.zoomToMaxExtent();
 } 
          </script>'; 
} 
if(\text{$id==10)}{
         echo '<script type="text/javascript"> 
                  // Definimos las variables globales \'mapa\' y \'capa\'
                  var mapa, capa; 
                  // Definimos una función que arranque al cargar la página 
                 window.onload= function() {
                     // Creamos el mapa 
                     var mapa = new OpenLayers.Map("divMapa"); 
                           mapa.addControl(new OpenLayers.Control.LayerSwitcher());
```

```
 // Creamos una capa
                    var capa1 = new OpenLayers.Layer.WMS( 
                       "W-PB",
                   "http://localhost:8080/cgi-
bin/mapserv?map=/home/sigcatastral/publicacionesmap/mapaW.map&srs=epsg:21892", 
                       {layers:\'W-PB\'},{isBaseLayer:true} 
                    );
```

```
/10var capa10 = new OpenLayers.Layer.WMS( "W-PB-Area8", 
          "http://localhost:8080/cgi-
bin/mapserv?map=/home/sigcatastral/publicacionesmap/mapaW.map&srs=epsg:21892", 
           {layers:\'W-PB-Area8\', transparent:true},{isBaseLayer:false} 
        );
                          capa1.setVisibility(false);
```

```
 // Añadimos la capa al mapa 
 mapa.addLayers([capa1,capa10]); 
 // Fijamos centro y zoom 
 mapa.zoomToMaxExtent();
```

```
 }
```

```
 </script>';
```

```
}
```

```
?>
```

```
</head> 
<body> 
        <div id="izq"> 
               <?php 
                      echo 'Bienvenido al Sistema, '; 
                      if (isset($_SESSION['k_username'])) 
\{echo '<b>'.$_SESSION['k_username'].'</b>.';
                             $validos = $_SESSION['tipo_usuario'];
                             if($validos=='4') 
                                    $validos=1;
                            if (\text{Svalidos}!="1") { 
                                    echo '<SCRIPT LANGUAGE="javascript"> 
                                            location.href = "../index.php"; 
                                           alert("Solo el administrador puede tener acceso a esta parte 
del sistema");
                                           </SCRIPT>';
 } 
 } 
                      else
```

```
 { 
                                   echo '<SCRIPT LANGUAGE="javascript"> 
                                                     location.href = "../index.php"; 
                                                     </SCRIPT>'; 
 }
                  ?>
            </div> 
          <div id="cuerpo"> 
            <div id="cabecera"> 
                 \langlediv id="d1"> \langleimg src="predio/log.png" />\langle/div>
           <div id="d2"> <h1 align="right">Sistema de visualisacion <br>de Mapas Catastrales</h1></div> 
           \langlediv>\langlediv id="p2">
                  <ul id="css3menu1" class="topmenu"> 
<?php 
         if ($_SESSION['tipo_usuario']=="1") 
          { 
                  echo ' 
                  <li class="topfirst"><a href="#" title="O" style="height:15px;line-height:15px;"></a> 
                  <li class="topmenu"><a href="predio/index.php" title="Operaciones Predios" 
style="height:15px;line-height:15px;"><span>Colsulta Predios</span></a> 
                  </li> 
                  <li class="toplast"><a href="salir.php" title="Salir" style="height:15px;line-
height:15px;">Salir</a></li> 
                 </ul> ';
          } 
?>
<?php 
         if ($_SESSION['tipo_usuario']=="4") 
          { 
                  echo ' 
                  <li class="topfirst"><a href="#" title="O" style="height:15px;line-height:15px;"></a> 
                  <li class="topmenu"><a href="predio/index.php" title="Operaciones Predios" 
style="height:15px;line-height:15px;"><span>Colsulta Predios</span></a> 
                 \langleli>
                  <li class="toplast"><a href="salir.php" title="Salir" style="height:15px;line-
height:15px;">Salir</a></li> 
                 </ul> ';
          } 
?> 
          \langlediv> <div id="content"> 
            <div id="divMapa"></div> 
                 \langlediv>\langlediv\rangle</body> 
</html>
```
# **Usuario Cajero**

Primero nos logueamos en la ventana de identificacion como cajero.

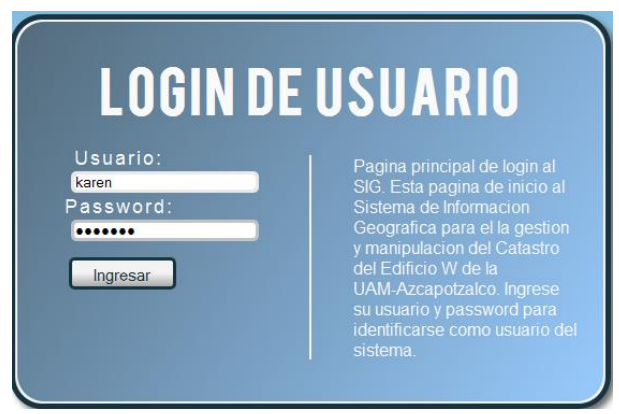

*Figura 34. Ventana de pass del usuario cajero.* 

Y ya entrando nos logueamos y aparece el predio a cobrar:

Introdusca la clave catastral del predio a cobrar:

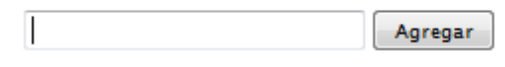

*Figura 35. Ventana de identificación de predios.* 

Bimestres no pagados:4

Aquí aparecen los bimestres que se pueden pagar para seleccionar:

|                | Clave Catastral: CERT Nombre Constribuyente: Araceli Fernandez Urrutia |  |  |  |
|----------------|------------------------------------------------------------------------|--|--|--|
| V              | Bimestre 1: 35                                                         |  |  |  |
| $\overline{v}$ | Bimestre 2: 35                                                         |  |  |  |
| V              | Bimestre 3: 35                                                         |  |  |  |
| V              | Bimestre 4: 35                                                         |  |  |  |
| П              | Bimestre 5: 35                                                         |  |  |  |
|                | Bimestre 6: 35                                                         |  |  |  |

*Figura 36. Página de identificación de pagos.* 

Y ya aparece la forma a pagar:

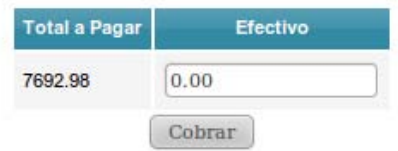

*Figura 37. Ppagina para capturar el dinero.* 

Después de especificarle el monto nos muestra cuanto hay que devolverle de cambio.

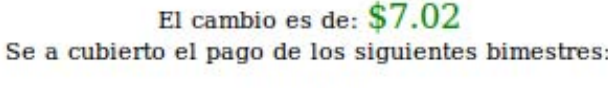

Bimestre 6

Terminar Cobro

*Figura 38. Pagina para el cobro del catastro.*

Después ya aparece la pantalla de nuevo del principio para que pueda el cajera cobrar de nuevo.

Introdusca la clave catastral del predio a cobrar:

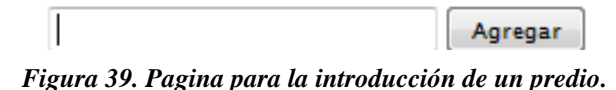

Para lograr todo esto se implemento el siguiente código ubicado en: /opt/lampp/htdocs/PT2/cobro.php

```
<?php
session_start();
include '../predio/conexion.php'; 
include '../valuar/calculo_pagar.php'; 
?>
<!DOCTYPE html PUBLIC "-//W3C//DTD XHTML 1.0 Transitional//EN" "http://www.w3.org/TR/xhtml1/DTD/xhtml1-transitional.dtd"> 
<html xmlns="http://www.w3.org/1999/xhtml"> 
<head> 
    <link rel="icon" href="../extras/ico/log.ico"> 
<meta http-equiv="Content-Type" content="text/html; charset=utf-8" /> 
      <title>Cobro Predial</title> 
      <script language="javascript" type="text/javascript" src="../extras/js/jquery-1.3.2.min.js"></script> 
 <script language="javascript" type="text/javascript" src="../extras/js/jquery.blockUI.js"></script> 
 <script language="javascript" type="text/javascript" src="../extras/js/jquery.validate.1.5.2.js"></script> 
      <link href="../extras/css/estilo.css" rel="stylesheet" type="text/css" /> 
      <link href="../extras/php/PHPPaging.lib.css" rel="stylesheet" type="text/css" /> 
            <link rel="stylesheet" href="../menucss.css3prj_files/css3menu1/style.css" type="text/css" /> 
      <script language="javascript" type="text/javascript" src="index.js"></script> 
            <style> 
                       #d1{width: 25%; float: left; position: relative; margin-top: 25px; 
 } 
                       #d2{width: 70%; float: right; position: relative; margin-top: 70px; margin-right: 40px;text-shadow: 3px 3px 4px #666; 
                                  font-size: 16px;text-align: center; 
 } 
                       #izq 
\left\{\begin{array}{ccc} 1 & 1 & 1 \\ 1 & 1 & 1 \end{array}\right\} margin: 10px auto 10px auto;width: 10%;float: left;position: relative;box-shadow: 3px 3px 4pc #ccc; 
                                  -webkit-box-shadow: 3px 3px 4px #666; padding: 10px; 
                                  -moz-box-shadow: 3px 3px 4px #666; 
                                  background-color: #f5f5f5; 
                                  border: 1px solid #666; 
                                  -moz-border-radius: 10px; 
                                 -webkit-border-radius: 10px;
 } 
                      #p2 {
                                    text-shadow: 3px 3px 4px #666; font-size: 40px; text-align: center; margin-top: -1.4%; 
 } 
                       #content 
\left\{ \begin{array}{ccc} 1 & 1 & 1 \\ 1 & 1 & 1 \end{array} \right\} margin: 46px auto 40px auto; 
                                  width: 800px; 
                                  box-shadow: 3px 3px 4pc #ccc;
```

```
 -webkit-box-shadow: 3px 3px 4px #666; 
                                  -moz-box-shadow: 3px 3px 4px #666:
                                  background-color: #fff; 
                                  border: 1px solid #666; 
                                  -moz-border-radius: 10px; 
                                  -webkit-border-radius: 10px; 
                                  padding: 10px; 
 } 
                      \text{#table\_bus} </style> 
</head> 
<body> 
\langlediv id="izq"><?php 
            echo 'Bienvenido al Sistema, '; 
           if(isset($_SESSION['k_username'])) 
            { 
                      echo '<b>'.$_SESSION['k_username'].'</b>.';
                       $validos = $_SESSION['tipo_usuario'];
                       //echo "Valido: ".$validos; 
                       if($validos != "1" && $validos != "2") 
\{ echo '<SCRIPT LANGUAGE="javascript"> 
                                              location.href = "../index.php"; 
                                              alert("Solo el administrador puede tener acceso a esta parte del sistema"); 
                                              </SCRIPT>';
            } 
            } 
            else 
\left\{\begin{array}{ccc} & & \\ & & \end{array}\right\} echo '<SCRIPT LANGUAGE="javascript"> 
                                              location.href = "../index.php"; 
                                              </SCRIPT>'; 
           }
?>
\langlediv><div id="cuerpo"> 
              <div id="cabecera"> 
                      \langlediv id="d1"> \langleimg src="../predio/log.png" />\langle/div>
           <div id="d2"> <h1 align="right">Area de Cobro del Predial</h1></div> 
              </div>
           \langlediv id="p2">
                       <ul id="css3menu1" class="topmenu"> 
<?php 
            if ($_SESSION['tipo_usuario'] == "1") 
            { 
                       echo ' 
                       <li class="topfirst"><a href="../cobro/" title="Cobro" style="height:15px;line-height:15px;">Cobro</a></li> 
                       <li class="topmenu"><a href="../valuar/" title="Cobro" style="height:15px;line-height:15px;">Valuacion de 
Terreno</a></li>
                       <li class="topmenu"><a href="../predio/index.php" title="Consulta de Predios" style="height:15px;line-
height:15px;">Consulta de Predios</a></li>
                      \langleli>
                       <li class="toplast"><a href="../predio/salir.php" title="Salir" style="height:15px;line-height:15px;">Salir</a></li> 
                      \langle u \rangle ';
            } 
\gamma<?php 
           if (\$<sub>SESSION</sub>['tipo_usuario'] == "2")
            { 
                       echo ' 
                       <li class="topfirst"><a href="#" title="Operaciones Predios" style="height:15px;line-height:15px;"></a> 
                      \langleli\rangle <li class="topmenu"><a href="../cobro/" title="Cobro" style="height:15px;line-height:15px;">Cobro</a></li> 
                       <li class="toplast"><a href="../predio/salir.php" title="Salir" style="height:15px;line-height:15px;">Salir</a></li> 
                      \langle u| ';
 } 
?> 
             cldiv<div id="content">
```

```
<br/><sub>0</sub>\langle n \rangle<?php 
if(!empty($_POST['clave_catastral'])) 
{ 
   \text{Scon} = \text{Conectarse}();
    $clave=$_POST['clave_catastral']; 
    $sql="SELECT clave_catastral FROM edificio where clave_catastral='$clave'"; 
   $consulta=pg_exec($con,$sql);
    $num_rows = pg_num_rows($consulta); 
             if (\text{Shum}_{\text{rows}} == 0) { 
                            echo '<br><font color="red">La clave introducida no es valida. Favor de intentarlo de nuevo</font>'; 
                            echo "<p>Introdusca la clave catastral del predio a cobrar:</p>"; 
                           echo \langle \overline{\text{p}} \rangle <form action="#" method="post" id="frm_per"> 
                                          <input name="clave_catastral" type="text" id="clave_catastral" size="30" class="required" /> 
                                         \leinput name="agregar" type="submit" id="agregar" value="Agregar" />
                            </form><br><br>'; 
                            exit; 
               } 
              else 
 \left\{ \begin{array}{cc} 0 & 0 \\ 0 & 0 \end{array} \right\} $row = pg_fetch_array($consulta,'clave_catastral'); 
                           $clave\_catastral = $row['clave\_catastral'];
                            $calcula = calcular_pago($clave_catastral); 
 \text{Sanio} = \text{date('Y');} $anio = "predial_".$anio; 
  $consulta_pago = "select * from $anio where clave_catastral='$clave_catastral'"; 
                            $execCP = pg_exec($con,$consulta_pago); 
                           \text{SarrayCP} = \text{pg\_fetch\_array}(\text{SecCP}, 0);\overline{\text{5}^{\text{2}}\text{5}} \overline{\text{5}}\text{2} \overline{\text{6}}\text{2} \overline{\text{6}} \overline{\text{6}} \$bimestre2 = $arrayCP[2];$bimestre3 = $arrayCP[3];$bimestre4 = $arrayCP[4];\text{5}bimestre5 = \text{SarrayCPI}[5];
                           $bimestre6 = $arrayCP[6];\text{Scosto\_bimestre} = \text{SarrayCP}[7];$adeudo = $arrayCP[8]; $queryCont = "SELECT nombre, apellidop, apellidom,perfil FROM contribuyente WHERE 
clave_catastral='$clave_catastral'"; 
                           $execCt = pg\_query($con, $queryCont);\text{SarrayCt} = \text{pg\_fetch\_array}(\text{SecCt}, 0);$nombre = $arrayCt[0];\text{Sapellidop} = \text{SarrayCt[1];}\text{Sapellidom} = \text{SarrayCt[2];} $perfil=$arrayCt[3]; 
//checa si tiene el 100% de descuento 
if($perfil=="1"||$perfil=="2") 
$costo_bimestre=0;
                           \mathsf{Smes} = \mathsf{date}(\mathsf{'m'}):
                            $mes=(int)$mes; 
                            $oculto1=0; 
                            $oculto2=0; 
                           \text{Scult}_0<sup>3=0;</sup>
                            $oculto4=0; 
                            $oculto5=0; 
                            $oculto6=0;
                            if(empty($bimestre1) && ($mes>= 1)) 
                               {8b1} = "checked";$o\text{curl}o1=0; }
                            else{ 
                               if(!empty($bimestre1)) 
 \{$oculto1=1:
                               else 
                                         $b1 = "unchecked";if(empty($bimestre2) && ($mes\ge= 3))
                               {8b2} = "checked";\text{Soculto2=0;} else{ 
                               if(!empty($bimestre2)) 
 \{
```

```
$oculto2=1;}
                         else 
                                $b2 = "unchecked"; if(empty($bimestre3) && ($mes>= 5)) 
                        {8b3} = "checked";
                         $oculto3=0;} 
                      else{ 
                         if(!empty($bimestre3)) 
\{$oculto3=1;} else 
                                $b3 = "unchecked";if(empty($bimestre4) && ($mes\ge= 7))
                        {8b4} = "checked";$oculto4=0;}
                      else{ 
                         if(!empty($bimestre4)) 
\{$oculto4=1; else 
                                $b4 = "unchecked";if(empty($bimestre5) && ($mes\ge= 9))
                        \overline{\$b5 = "checked";}$oculto5=0; else{ 
                         if(!empty($bimestre5)) 
\{ $oculto5=1;} 
                         else 
                                $b5 = "unchecked";if(empty($bimestre6) && ($mes\ge= 11))
                        {8b6} = "checked"; $oculto6=0;} 
                      else{ 
                         if(!empty($bimestre6)) 
\{ $oculto6=1;} 
                         else 
                        $b6 = "unchecked"; echo ' 
                      <form action="cobro.php" method="post" id="cobro_predial"> 
                      <table align="center"> 
                        <tr><td colspan="2">
                                    <label>Clave Catastral: </label>'.$clave_catastral.'
                                \langle t \, \mathrm{d} t \rangle<br><td> <label>Nombre Constribuyente: </label>'.$nombre.' '.$apellidop.' '.$apellidom.' 
                                \langle t \, \mathrm{d} t \rangle\angle/tr\sim<tr><br><td>if(\text{Soculto1} == 1) echo "Bimestre 1 pagado";
                                    if($oculto1==0) 
                                   echo '<input type="checkbox" name="bim1" value="bim1" '.$b1.'>';
                                echo'</td>
                                <td colspan="2">
                                    <label>Bimestre 1: </label>'.$costo_bimestre.' 
                                \langle t \, \mathrm{d} t \rangle\langle/tr><tr><br><td> ';
                                    if($oculto2==1) 
                                    echo "Bimestre 2 pagado";
                                   if(<math>3 \text{oculto2} == 0</math>) echo '<input type="checkbox" name="bim2" value="bim2" '.$b2.'>';
                                 echo'
                                \langle t \, ds<td colspan="2">
                                    <label>Bimestre 2: </label>'.$costo_bimestre.' 
                                \langle t \, d \rangle\langle tr
                       <tr><br><td>
```

```
entral de la construction de la construction de la construction de la construction de la construction de la co<br>La construction de la construction de la construction de la construction de la construction de la construction
                                                  if(Soculto3 == 1) echo "Bimestre 3 pagado";
                                                   if($oculto3==0) 
                                                  echo '<input type="checkbox" name="bim3" value="bim3" '.$b3.'>';
                                                echo'
                                               \langle t \rangle<td colspan="2">
                                                   <label>Bimestre 3: </label>'.$costo_bimestre.' 
                                               \langle t \, \mathrm{d} t \rangle\langle tr><tr><td>entral de la construcción de la construcción de la construcción de la construcción de la construcción de la co<br>En la construcción de la construcción de la construcción de la construcción de la construcción de la construcc
                                                   if($oculto4==1) 
                                                   echo "Bimestre 4 pagado";
                                                   if($oculto4==0) 
                                                  echo '<input type="checkbox" name="bim4" value="bim4" '.$b4.'>';
                                                echo'
                                               \langle t \, \mathrm{d} t \rangle<td colspan="2">
                                                   <label>Bimestre 4: </label>'.$costo_bimestre.'
                                               \langle t \, ds\langle tr><tr><br><td> ';
                                                   if($oculto5==1) 
                                                    echo "Bimestre 5 pagado";
                                                   if($oculto5==0) 
                                                   echo '<input type="checkbox" name="bim5" value="bim5" '.$b5.'>';
                                                echo'
                                               \langle t \, \mathrm{d} t \rangle <td colspan="2"> 
                                                   <label>Bimestre 5: </label>'.$costo_bimestre.' 
                                               \langle t d \rangle\langle tr><tr><br><td>is a strong contract of the strong strong strong strong strong strong strong strong strong strong strong strong<br>The strong strong strong strong strong strong strong strong strong strong strong strong strong strong strong s
                                                   if($oculto6==1) 
                                                   echo "Bimestre 6 pagado";
                                                   if($oculto6==0) 
                                                  echo '<input type="checkbox" name="bim6" value="bim6" '.$b6.'>';
                                                echo'
                                               \langle t \, d \rangle<td colspan="2">
                                                   <label>Bimestre 6: </label>'.$costo_bimestre.' 
                                               \langle t \, \mathrm{d} t \rangle\angle/tr\sim </table> 
                               < p <label> 
                                                <input type="hidden" name="clave_catastral" id="clave_catastral" value="'.$clave_catastral.'" /> 
                                                <input type="hidden" name="costo_bimestre" id="costo_bimestre" value="'.$costo_bimestre.'" /> 
                                       <input type="submit" name="cobro_predio" id="cobro_predio" value="Siguiente" />
                                    </label> 
                                 </p>
                                </form>'; 
                 }//fin del else 
else { 
echo "<p>Introdusca la Clave Catastral del Predio a Cobrar: </p>"; 
echo \langle p \rangle<form action="#" method="post" id="frm_per"> 
                 <input name="clave_catastral" type="text" id="clave_catastral" size="30" class="required" /> 
                 <input name="agregar" type="submit" id="agregar" value="Agregar" /> 
</form>'."<br/> <br/>br><p>";
\frac{1}{2}\langlediv\rangle\langlediv></body> 
</html>
```
}

}

# **Usuario Valuador**

Primero nos identificamos como un valuador:

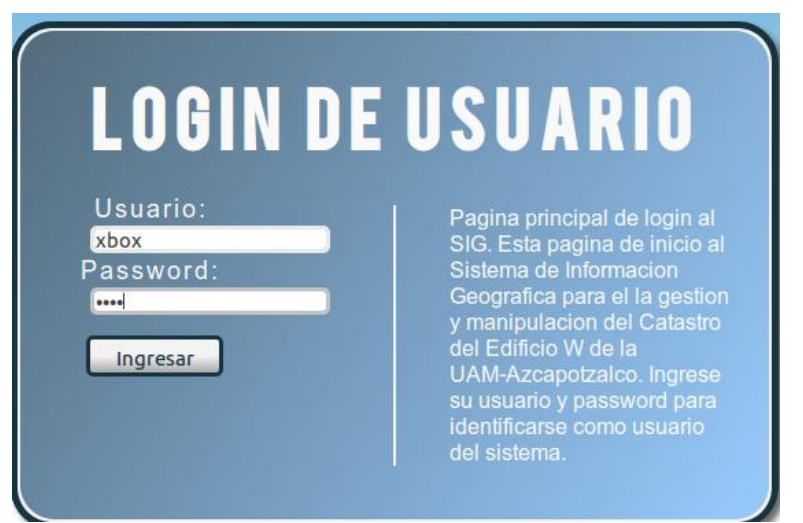

*Figura 40. Pantalla de introduccion de password de un valuador.* 

Posteriormente entramos a la pantalla para poder escoger el predio:

Introdusca la Clave Catastral:

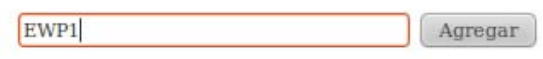

*Figura 41. Pantalla para la introducción de clave catastral.*

Y nos muestra la pantalla para poder escoger que tipo de predio es:

Selecciona la Categoria de la Construccion.

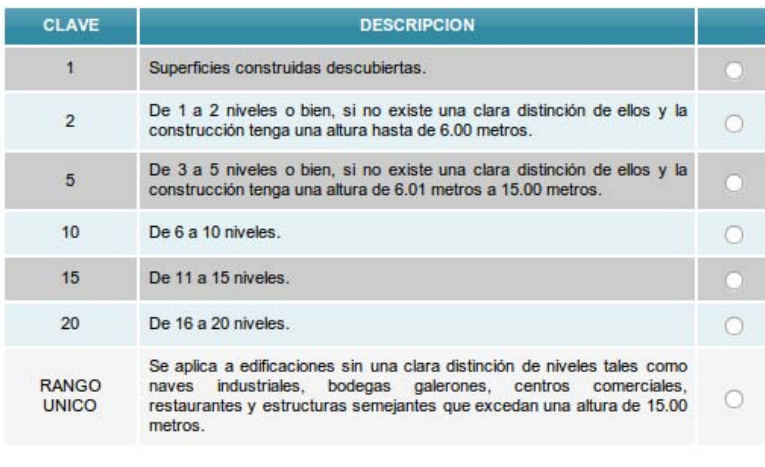

Siguiente

*Figura 42. Pantalla de selección de rango de predio.* 

Para continuar la pantalla siguiente aparee el menú en donde aparece el menú de onfiguración del predio en donde sale que contiene el predio:

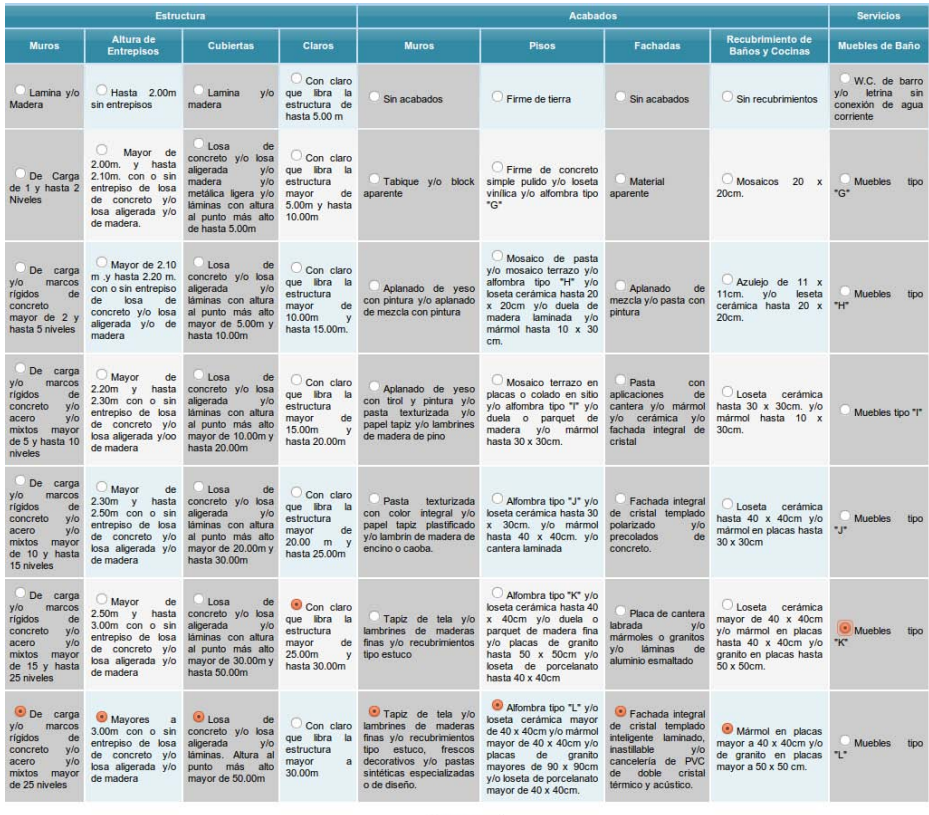

Siguiente

*Figura 43. Pantalla de selección de materiales de la construcción.* 

Por último nos muestra en donde aparece la pantalla en donde salen los datos del cobro del predio y su valor catastral.

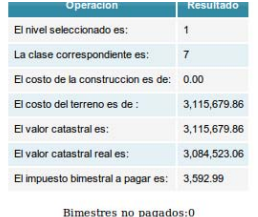

| <b>USO CLAVE</b>                            | <b>NÚMERO DE NIVELES</b> | <b>CLASE</b>                                                               | VALOR m <sup>2</sup>                                                              |
|---------------------------------------------|--------------------------|----------------------------------------------------------------------------|-----------------------------------------------------------------------------------|
|                                             | 021A2                    | 1234567                                                                    | 1.185,67<br>1,448.25<br>2.162.91<br>2,563.87<br>3,574.61<br>5.042.12<br>6,546.10  |
|                                             | 053A5                    | $\mathbf{1}$<br>$\begin{array}{c}\n 2 \\  3 \\  4\n \end{array}$<br>$6\n7$ | <b>NA</b><br>1,609.32<br>2,403.83<br>3.245.71<br>3,935.61<br>6,253.75<br>7.115.14 |
| Q CULTURA<br>A ABASTO<br><b>I INDUSTRIA</b> | 106A10                   | 1234567                                                                    | <b>NA</b><br>2,022.07<br>2.262.58<br>2,938.78<br>4,316.56<br>5,704.11<br>6,818.20 |
| <b>K COMUNICACIONES</b><br>E EDUCACIÓN      | 15 11 A 15               | 123<br>$\overline{5}$                                                      | <b>NA</b><br><b>NA</b><br>2,782.48<br>3,554.94<br>5,308.44                        |

*Figura 44. Pantalla de resultados del cálculo del catastro.* 

## Para lograr este usuario imprelemntamos el siguiente código en php ubicado en: /opt/lampp/htdocs/PT2/valuar

```
<?php 
session_start(); 
include '../predio/conexion.php'; 
?>
<!DOCTYPE html PUBLIC "-//W3C//DTD XHTML 1.0 Transitional//EN" "http://www.w3.org/TR/xhtml1/DTD/xhtml1-
transitional.dtd"> 
<html xmlns="http://www.w3.org/1999/xhtml"> 
<head> 
           <link rel="icon" href="../extras/ico/log.ico"> 
      <meta http-equiv="Content-Type" content="text/html; charset=utf-8" /> 
      <title>Valuar Predio</title> 
      <script language="javascript" type="text/javascript" src="../extras/js/jquery-1.3.2.min.js"></script> 
 <script language="javascript" type="text/javascript" src="../extras/js/jquery.blockUI.js"></script> 
 <script language="javascript" type="text/javascript" src="../extras/js/jquery.validate.1.5.2.js"></script> 
      <link href="../extras/css/estilo.css" rel="stylesheet" type="text/css" /> 
      <link href="../extras/php/PHPPaging.lib.css" rel="stylesheet" type="text/css" /> 
           <link rel="stylesheet" href="../menucss.css3prj_files/css3menu1/style.css" type="text/css" /> 
     <script language="javascript" type="text/javascript" src="index.js"></script>
          <style> 
                    #d1{width: 25%; float: left; position: relative; margin-top: 25px; 
 } 
                    #d2{width: 70%; float: right; position: relative; margin-top: 70px; margin-right: 40px; 
                              text-shadow: 3px 3px 4px #666; 
                              font-size: 16px; 
                              text-align: center; 
 }
                    #izq 
\{ margin: 10px auto 10px auto; 
                              width: 10%;
                              float: left; 
                              position: relative; 
                              box-shadow: 3px 3px 4pc #ccc; 
                              -webkit-box-shadow: 3px 3px 4px #666; 
                              -moz-box-shadow: 3px 3px 4px #666; 
                              background-color: #f5f5f5; 
                              border: 1px solid #666; 
                              -moz-border-radius: 10px; 
                              -webkit-border-radius: 10px; 
                              padding: 10px; 
 } 
                   #p2 {
                                text-shadow: 3px 3px 4px #666; 
                                font-size: 40px; 
                                text-align: center; 
                                margin-top: -1.4%; 
 } 
                    #content 
\{ margin: 46px auto 40px auto; 
                              width: 800px; 
                              /*float: right; 
                              position: relative;*/ 
                              box-shadow: 3px 3px 4pc #ccc; 
                              -webkit-box-shadow: 3px 3px 4px #666; 
                              -moz-box-shadow: 3px 3px 4px #666; 
                              background-color: #fff; 
                              border: 1px solid #666; 
                              -moz-border-radius: 10px; 
                              -webkit-border-radius: 10px; 
                              padding: 10px; 
                    /*opacity:0.7;*/ 
 } 
                    #table_bus{} 
          </style>
           <script> 
             marcado = false; 
             function validarRadio(f) 
             { 
                    if(!marcado)
```

```
 { 
                       alert("Por favor, marque una casilla");
                       return false;
 } 
                     else 
\{ return true; 
 } 
 } 
           </script> 
</head> 
<body> 
<div id="izq"> 
<?php 
           echo 'Bienvenido al Sistema, '; 
          if(isset($_SESSION['k_username'])) 
\left\{\begin{array}{ccc} \end{array}\right\}echo '<b>'.$_SESSION['k_username'].'</b>.';
                    $validos = $SESSION['tipo_usuario'];
                     //echo "Valido: ".$validos; 
                     if($validos != "1" && $validos != "3") 
\{ echo '<SCRIPT LANGUAGE="javascript"> 
                                         location.href = "../index.php"; 
                                         alert("Solo el administrador puede tener acceso a esta parte del sistema"); 
                                         </SCRIPT>';
 } 
 } 
           else 
           { 
                     echo '<SCRIPT LANGUAGE="javascript"> 
                                         location.href = "../index.php"; 
                                         </SCRIPT>'; 
         }
?>
</div> 
<div id="cuerpo"> 
   <div id="cabecera"> 
           <div id="d1"> <img src="../predio/log.png" /></div> 
      <div id="d2"> <h1 align="right">VALIDACION DEL PREDIO</h1></div> 
   </div>
   <div id="p2"> 
                     <ul id="css3menu1" class="topmenu"> 
<?php 
           if ($_SESSION['tipo_usuario'] == "1") 
           { 
                     echo ' 
                     <li class="topfirst"><a href="../cobro/" title="Cobro" style="height:15px;line-height:15px;">Cobro</a></li> 
                     <li class="topmenu"><a href="../valuar/" title="Cobro" style="height:15px;line-height:15px;">Valuacion de 
Terreno</a></li>
                     <li class="topmenu"><a href="../predio/index.php" title="Consulta de Predios" style="height:15px;line-
height:15px;">Consulta de Predios</a></li>
                    \langleli\rangle <li class="toplast"><a href="../predio/salir.php" title="Salir" style="height:15px;line-
height:15px;">Salir</a></li>
                     </ul> 
 ';
 } 
?>
<?php 
           if ($_SESSION['tipo_usuario'] == "3") 
\left\{\begin{array}{ccc} \end{array}\right\} echo ' 
                     <li class="topfirst"><a href="#" title="Operaciones Predios" style="height:15px;line-height:15px;"></a> 
                    \langleli\rangle <li class="topmenu"><a href="../valuar/" title="Cobro" style="height:15px;line-height:15px;">Valuacion de 
Terreno</a></li>
```

```
 <li class="toplast"><a href="../predio/salir.php" title="Salir" style="height:15px;line-
height:15px;">Salir</a></li>
                     </ul> 
 ';
 } 
?> 
             </div> 
<div id="content">
<?php 
if(!empty($_POST['clave_catastral'])) 
{ 
   $con = Conectarse();
   $clave = $_POST['clave_catastral']; 
   $sql = "SELECT clave_catastral FROM edificio where clave_catastral='$clave'"; 
   $consulta = pg_exec($con, $sql); 
   $num_rows = pg_num_rows($consulta); 
  if (\text{\$num\_rows == 0}) { 
          echo "<br/>kbr><p>"."<font color=\"red\">La clave introducida no es valida. Favor de intentarlo de nuevo</font>";
          echo "<br><p>";
           echo "Introdusca la Clave Catastral: ".' 
           <form action="#" method="post" id="frm_per">
              <input name="clave_catastral" type="text" id="clave_catastral" size="30" class="required" /> 
              <input name="agregar" type="submit" id="agregar" value="Agregar" /> 
     </form>'."<br><p>";
           exit; 
   } 
   else 
   { 
          $row = pa fetch array($consulta,'clave catastral');
          $clave_catastral = $row['clave_catastral'];
           if($clave == $clave_catastral) 
\left\{\begin{array}{ccc} \end{array}\right\} echo ' 
                     <br><p>Selecciona la Categoria de la Construccion.</p> 
                     <form id="form1" name="form1" method="post" action="material.php" onsubmit="return validarRadio(this)">
                       <table width="507" border="0" align="center"> 
                       <tr> <th width="79" scope="col"><div align="center">CLAVE</div></th> 
                         <th width="371" scope="col">DESCRIPCION</th> 
                        <th width="35" scope="col">&nbsp;</th>
                       \langle t| <tr> 
                         <td bgcolor="#CCCCCC"><div align="center">1</div></td> 
 <td bgcolor="#CCCCCC">Superficies construidas descubiertas.</td>
                        <td bgcolor="#CCCCCC"><label>
                                <div align="center"> 
                                 <input type="radio" name="radio" id="1" onclick="marcado=true" value="1" /> 
                               \langlediv> </label></td> 
                       </tr>
                       <tr> <td><div align="center">2</div></td> 
                         <td>De 1 a 2 niveles o bien, si no existe una clara distinción de ellos y la construcción tenga una altura 
hasta de 6.00 metros.</td>
                         <td><div align="center">
                               <input type="radio" name="radio" id="12" onclick="marcado=true" value="2" /> 
                        </div></td>
                       \langletr>
                       <tr> <td bgcolor="#CCCCCC"><div align="center">5</div></td> 
                         <td bgcolor="#CCCCCC">De 3 a 5 niveles o bien, si no existe una 
                               clara distinción de ellos y la construcción tenga una altura de 6.01 metros a 15.00 
metros.</td>
                         <td bgcolor="#CCCCCC"><div align="center">
                               <input type="radio" name="radio" id="13" onclick="marcado=true" value="5" /> 
                        </div></td>
                       </tr><tr>
```

```
 <td><div align="center">10</div></td> 
                         <td>De 6 a 10 niveles.</td>
                        <td><div align="center">
                               <input type="radio" name="radio" id="14" onclick="marcado=true" value="10" /> 
                        </div></td>
                       </tr><tr> <td bgcolor="#CCCCCC"><div align="center">15</div></td> 
 <td bgcolor="#CCCCCC">De 11 a 15 niveles.</td>
 <td bgcolor="#CCCCCC"><div align="center">
                               <input type="radio" name="radio" id="15" onclick="marcado=true" value="15" /> 
                        </div></td>
                       </tr><tr><td><div align="center">20</div></td>
                         <td>De 16 a 20 niveles.</td>
                        <td><div align="center">
                               <input type="radio" name="radio" id="16" onclick="marcado=true" value="20" /> 
                        </div></td>
                       \langle tr \rangle<tr> <td><div align="center">RANGO UNICO</div></td> 
                         <td>Se aplica a edificaciones sin una clara distinción de niveles tales como naves industriales, bodegas 
galerones, centros 
                               comerciales, restaurantes y estructuras semejantes que excedan una altura de 15.00 metros. 
                        </td>
                        <td><div align="center">
                               <input type="radio" name="radio" id="18" value="0" /> 
                        </div></td>
                       </tr> </table> 
                      <br>
                      <sub>2</sub></sub>
                        <label> 
                        <input type="hidden" name="clave_catastral" id="clave_catastral" value="'.$clave_catastral.'" /> 
                        <input type="submit" name="envio" id="envio" value="Siguiente" /> 
                        </label>
                      </p>
                     </form>'; 
                     }//fin del formulario. 
           }//fin del else 
} 
else van die koningste van die koningste van die koningste van die koningste van die koningste van die konings
{ 
   echo "<br><p>"."Introdusca la Clave Catastral: ".' 
    <form action="#" method="post" id="frm_per">
           <input name="clave_catastral" type="text" id="clave_catastral" size="30" class="required" /> 
           <input name="agregar" type="submit" id="agregar" value="Agregar" /> 
   </form>'."<br><p>";
} 
?>
</div> 
</div> 
</body> 
</html>
```
# **Usuario catastral de mapas**

Primeramente nos logueamos para poder entrar como este tipo de usuario:

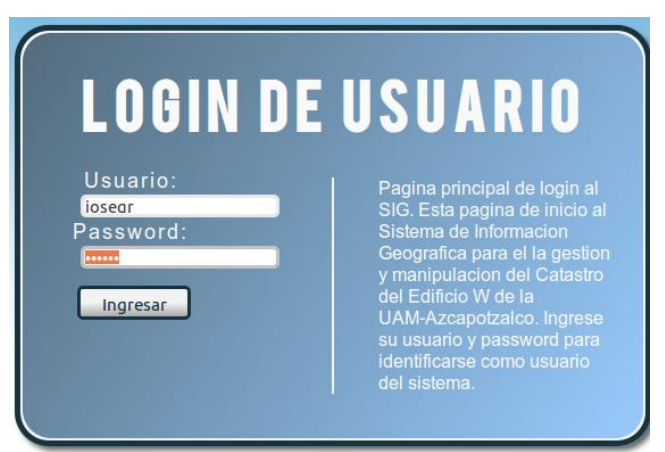

*Figura 45. Pantalla de identificación de usuario catastral.* 

Posteriormente nos muestra la siguiente pantalla para poder modificar los mapas y las coordenadas:

| Clave Catastral<br>Ascendente<br>Registros 5<br>Ordenar<br>En<br>Ordenar |            |                                                                                                    |         |                                                                                                    |    |           |  |  |
|--------------------------------------------------------------------------|------------|----------------------------------------------------------------------------------------------------|---------|----------------------------------------------------------------------------------------------------|----|-----------|--|--|
| Clave<br><b>Descripcion</b><br>Catastral                                 |            | Area de<br>Tipo uso<br>Suelo<br><b>Construccion</b>                                                                                                    |         | Geometria                                                                                                    |    | $\bullet$ |  |  |
| Equipamiento<br>EWP <sub>1</sub><br>$W-P1$<br>1661.00<br>Urbano          |            | MULTIPOLYGON(((6.1 0,6.1 4.88,0 4.88,0 14.64,1.125 14.64,1.125 22.08,0 22.08,0<br>31,765,6,4518<br>31.765.6.4518 36.62.37.3107 36.62.37.3107<br>24.55.38.0857<br>24.55.38.0857 34.01.38.2236 34.7586.38.598 35.3845.39.1639 35.8446.39.853<br>36.0835.40.5503<br>36.0781.41.2357<br>35.8267.41.7944<br>35.3599.42.159<br>34.7282,42.2857 34.01,42.2857 14.76,43.1001 14.7626,43.2881 16.27,43.5482<br>19.2354,44.2831<br>20.6829.44.6983<br>17.7581.43.8847<br>21.9452.44.2721<br>22.0953,45.001<br>23.9513,45.7906<br>25.6212.46.3567<br>26.6974,46.6612<br>27.2339.47.6341<br>28.7813.48.6976<br>30.2675.49.8389<br>31.6781,51.0653<br>33.0055.52.3622 34.2549.53.7184 35.4206.55.3188 36.62.59.11 31.2806.55.9796<br>28.6175.59.11 25.5435.56.0543 21.4727.59.11 19.7696.57.0347 11.832.55.6748<br>11.832,55.6748 0,6.1 0),(5.325 21.96,37.725 21.96,37.725 14.69,5.325 14.69,5.325<br>21.96111 |         |                                                                                                    |    |           |  |  |
| <b>EWPB</b>                                                              | W-PR       | Equipamiento<br>Urbano                                                                                                    | 7041.00 | MULTIPOLYGON(((6.1 0.6.1 4.88,0 4.88,0 14.64,1.125 14.64,1.125 22.08,0 22.08,0<br>41.52.6.4518 36.62.55.3188<br>41.52.6.4518<br>36.62.59.11<br>31.2806.55.9796<br>28.6175.59.11 25.5435.56.0543 21.4727.59.11 19.7696.57.0347 11.832.55.6748<br>11.832.55.6748 0.6.1 0) (5.325 21.96.37.725 21.96.37.725 14.69.5.325 14.69.5.325<br>21.96111 |    |           |  |  |
| <b>FWPRA1</b>                                                            | W-PB-Area1 | Equipamiento<br>Urbano                                                                                                    | 100.00  | MULTIPOLYGON(((6.4518 36.62,24.5787 36.62,24.5787 24.4,6.4518 24.4,6.4518<br>36,6211                                                                                                    | ß. |           |  |  |
| FWPBA2                                                                   | W-PB-Area2 | Equipamiento<br>Urbano                                                                                                    | 150,00  | MULTIPOLYGON(((24.5787)<br>36.62.37.3107<br>36.62.37.3107<br>24.4.24.5787<br>24.4.24.5787 36.62)))                                                                                                    |    |           |  |  |
| EWPBA3                                                                   | W.PR.Area3 | Equipamiento<br>Urbano                                                                                                    | 200.00  | MULTIPOLYGON(((46.3567 26.6974.46.6612 27.2339.47.6341 28.7813.48.6976<br>31.6781.51.0653<br>33.0055.52.3622<br>30.2675.49.8389<br>34.2549.53.7184<br>35.4206,55.3188 36.62,59.11 31.2806,55.9796 28.6175,59.11<br>25.5435.56.0543<br>21.4727.46.3567 26.6974)))                                                                             |    |           |  |  |

*Figura 46. Pagina principal del mapeo catastral.* 

Aquí es donde podemos meter un predio nuevo:

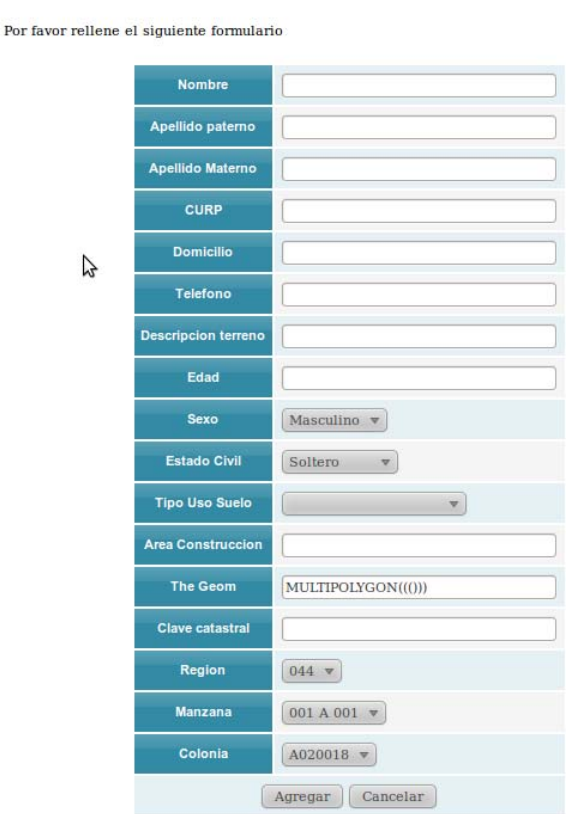

**AGREGANDO NUEVO PREDIO** 

*Figura 47. Agregar predio nuevo.* 

Y aquí es donde podemos modificarlo uno ya existente por si cambia o se equican en capturar un dato:

## **MODIFICAR UN USUARIO** Por favor modifique el siguiente formulario **Nombre** Alberto Arturo **Apellido Paterno** Mellado Apellido Matemo Fernandez Curp MEFA870705 Direccion Calle Puerto Rico #500 Telefono 56581111 **Descripcion terreno** W-P1 Edad  $\overline{25}$ Sexn Masculino v Estado Civil Sollero  $\mathcal{M}_{\rm c}$ Tipo de Suelo Equipamiento Urbano $\left|\mathbf{v}\right|$ **Area de Construccion** 1661.00 The Geom MULTIPOLYGON((6.1 0,6.1 4.88,0 4.86) Modificar Canceler

*Figura 48. Modificación de un usuario del predio.* 

Posteriormente en la columna de lado derecho la que esta especificada con un circulo verde en donde sale los mapas de la aplicación por medio de una pagina web en donde sale el contorno de la figura 49.

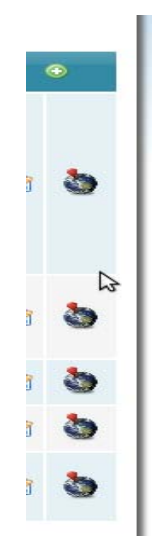

*Figura 49. Botón para mostrar mapa.* 

Para realizar estas tarea implementamos el siguiente codigo ubicado en: opt/lampp/htdocs/PT2/predio.php

```
<?php 
session_start(); 
include ("conexion.php"); 
include "../extras/php/conexion.php"; 
include "../extras/php/basico.php"; 
include "../extras/php/PHPPaging.lib.php"; 
?>
<!DOCTYPE html PUBLIC "-//W3C//DTD XHTML 1.0 Transitional//EN" 
"http://www.w3.org/TR/xhtml1/DTD/xhtml1-transitional.dtd"> 
<html xmlns="http://www.w3.org/1999/xhtml"> 
   <head> 
         <link rel="icon" href="../extras/ico/log.ico"> 
      <meta http-equiv="Content-Type" content="text/html; charset=utf-8" /> 
      <title>Listado | Predios</title> 
      <script language="javascript" type="text/javascript" src="../extras/js/jquery-1.3.2.min.js"></script> 
      <script language="javascript" type="text/javascript" src="../extras/js/jquery.blockUI.js"></script> 
      <script language="javascript" type="text/javascript" src="../extras/js/jquery.validate.1.5.2.js"></script> 
      <link href="../extras/css/estilo.css" rel="stylesheet" type="text/css" /> 
      <link href="../extras/php/PHPPaging.lib.css" rel="stylesheet" type="text/css" /> 
          <link rel="stylesheet" href="../menucss.css3prj_files/css3menu1/style.css" type="text/css" /> 
      <script language="javascript" type="text/javascript" src="index.js"></script> 
         <style> 
                  #d1{width: 25%; float: left; position: relative; margin-top: 25px; 
 } 
                  #d2{width: 70%; float: right; position: relative; margin-top: 70px; margin-right: 40px; 
                          text-shadow: 3px 3px 4px #666; 
                          font-size: 16px; 
                          text-align: center; 
 }
                  #izq 
 { 
                          margin: 10px auto 10px auto; 
                          width: 10%;
```

```
 float: left; 
 position: relative; 
 box-shadow: 3px 3px 4pc #ccc; 
 -webkit-box-shadow: 3px 3px 4px #666; 
 -moz-box-shadow: 3px 3px 4px #666; 
 background-color: #f5f5f5; 
 border: 1px solid #666; 
 -moz-border-radius: 10px; 
 -webkit-border-radius: 10px; 
 padding: 10px;
```
## *} #p2 {*

```
 text-shadow: 3px 3px 4px #666; 
 font-size: 40px; 
 text-align: center; 
 margin-top: -1.4%;
```
## *#content*

```
 {
```
 *}* 

```
 margin: 46px auto 40px auto; 
 width: 800px; 
 /*float: right;
 position: relative;*/ 
 box-shadow: 3px 3px 4pc #ccc; 
 -webkit-box-shadow: 3px 3px 4px #666; 
 -moz-box-shadow: 3px 3px 4px #666; 
 background-color: #fff; 
 border: 1px solid #666; 
 -moz-border-radius: 10px; 
 -webkit-border-radius: 10px; 
 padding: 10px;
```
# *}*

 *#table\_bus{} </style>* 

 *</head> <body>* 

 *<div id="izq"> <?php echo 'Bienvenido al Sistema, '; if (isset(\$\_SESSION['k\_username'])) { echo* '<b>'.\$\_SESSION['k\_username'].'</b>.';  *\$validos = \$\_SESSION['tipo\_usuario'];*

 *if(\$validos=='4') \$validos=1; if (\$validos!="1") { echo '<SCRIPT LANGUAGE="javascript">* 

 *location.href = "../index.php"; alert("Solo el administrador puede tener acceso a esta* 

*parte del sistema");*

 *}* 

 *</SCRIPT>';*

 *} else* 

```
 { 
                                 echo '<SCRIPT LANGUAGE="javascript"> 
                                                  location.href = "../index.php"; 
                                                  </SCRIPT>'; 
 }
                 ?>
           </div> 
         <div id="cuerpo"> 
            <div id="cabecera"> 
                 <div id="d1"> <img src="log.png" /></div>
          <div id="d2"> <h1 align="right">SISTEMA DE GESTION CATASTRAL</h1></div> 
           </div> 
           <div id="p2"> 
                 <ul id="css3menu1" class="topmenu"> 
<?php 
         if ($_SESSION['tipo_usuario']=="1") 
 { 
                 echo ' 
                 <li class="topfirst"><a href="#" title="Administrar Usuarios" style="height:15px;line-
height:15px;"><span>Administrar Usuarios</span></a> 
                 <ul>
                   <li class="subfirst"><a href="javascript: fn_mostrar_frm_agregar_usuario();" 
title="Agregar Nuevo Usuario">Agregar Nuevo Usuario</a></li> 
                 </ul>
                 </li>
                 <li class="topmenu"><a href="../cobro/" title="Cobro" style="height:15px;line-
height:15px;">Cobro</a></li> 
                 <li class="topmenu"><a href="../valuar/" title="Cobro" style="height:15px;line-
height:15px;">Valuacion de Terreno</a></li> 
                 <li class="topmenu"><a href="#" title="Operaciones Predios" style="height:15px;line-
height:15px;"><span>Operaciones Predios</span></a> 
                \langle ul \rangle <li class="subfirst"><a href="javascript: fn_mostrar_frm_agregar();" title="Agregar 
Nuevo Predio">Agregar Nuevo Predio</a></li> 
                    <li><a href="index.php" title="Consulta de Predios">Consulta de Predios</a></li> 
                 </ul>
                 </li>
                 <li class="toplast"><a href="salir.php" title="Salir" style="height:15px;line-
height:15px;">Salir</a></li> 
                 </ul> 
 ';
 } 
?>
<?php 
         if ($_SESSION['tipo_usuario']=="4") 
 { 
                 echo ' 
                 <li class="topfirst"><a href="#" title="O" style="height:15px;line-height:15px;"></a> 
                 <li class="topmenu"><a href="#" title="Operaciones Predios" style="height:15px;line-
height:15px;"><span>Operaciones Predios</span></a> 
                \langle ul \rangle
```

```
 <li class="subfirst"><a href="javascript: fn_mostrar_frm_agregar();" title="Agregar 
Nuevo Predio">Agregar Nuevo Predio</a></li> 
                    <li><a href="index.php" title="Consulta de Predios">Consulta de Predios</a></li> 
                  </ul>
                  </li>
                  <li class="toplast"><a href="salir.php" title="Salir" style="height:15px;line-
height:15px;">Salir</a></li> 
                  </ul> 
 ';
 } 
?> 
           </div> 
            <div id="content"> 
                   <br/><<i>br</i>/> <form action="javascript: fn_buscar();" id="frm_buscar" name="frm_buscar"> 
                             <div align="right"> 
                                   Buscar 
                                   <input name="criterio_nom_edificio" type="text" 
id="criterio_nom_edificio" /></td> 
                                   <input type="image" src="lupa.gif" value="Buscar" alt="submit" /> 
                             </div> 
                            \langlehr \land <div align="left"> 
                                   Ordenar
                                   <select name="criterio_ordenar_por" id="criterio_ordenar_por"> 
                                     <option value="clave_catastral">Clave Catastral</option> 
                                     <option value="nom_edificio">Descripcion</option> 
                                     <option value="id_uso">Tipo Uso</option> 
                                     <option value="area_construccion">Area Construccion</option>
                                     <option value="the_geom">Geometria</option> 
                                  </select>
 En
                                   <select name="criterio_orden" id="criterio_orden"> 
                                            <option value="asc">Ascendente</option> 
                                            <option value="desc">Descendente</option> 
                                   </select> 
                                   Registros 
                                   <select name="criterio_mostrar" id="criterio_mostrar"> 
                                            <option value="1">1</option> 
                                            <option value="2">2</option>
                                            <option value="5" selected="selected">5</option> 
                                            <option value="10">10</option> 
                                            <option value="20">20</option> 
                                            <option value="40">40</option> 
                                   </select> 
                                   <input type="submit" value="Ordenar" /> 
                             </div> 
                             </form> 
                   \langle br \rangle <div id="div_listar"></div> 
                    <div id="div_oculto" style="display: none;"></div> 
            </div> 
      </div> 
   </body> 
</html>
```
Y nos manda a la siguiente página en donde nos muestra el mapa del predio por medio de una interface web.

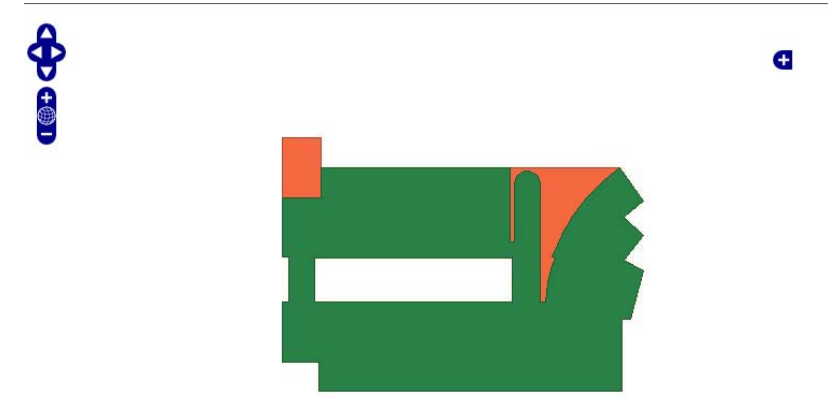

*Figura 50. Pagina para mostrar los mapas.* 

La cual requiere el siguiente código para poder realizar la muestra del mapa, bicado en /opt/lampp/htdocs/PT2/mapas.php

```
<?php 
session_start();
include ("predio/conexion.php"); 
include "extras/php/conexion.php"; 
include "extras/php/basico.php"; 
include "extras/php/PHPPaging.lib.php"; 
\gamma<!DOCTYPE html> 
<html> 
<head> 
   <link rel="icon" href="extras/ico/log.ico"> 
   <meta charset="UTF-8">
   <title>Visualizador de Mapas</title> 
   <script 
     src="http://www.openlayers.org/api/OpenLayers.js"> 
   </script> 
   <script language="javascript" type="text/javascript" src="extras/js/jquery-1.3.2.min.js"></script> 
      <script language="javascript" type="text/javascript" src="extras/js/jquery.blockUI.js"></script> 
      <script language="javascript" type="text/javascript" src="extras/js/jquery.validate.1.5.2.js"></script> 
      <link href="extras/css/estilo.css" rel="stylesheet" type="text/css" /> 
      <link href="extras/php/PHPPaging.lib.css" rel="stylesheet" type="text/css" /> 
            <link rel="stylesheet" href="menucss.css3prj_files/css3menu1/style.css" type="text/css" /> 
     \leqscript language="javascript" type="text/javascript" src="index.js"\geqscript\geq <style type="text/css"> 
      #divMapa { 
              width: 90%; 
             margin:0 auto 0 auto;
              height: 500px; 
        border: solid 0px #808080; 
      } 
   </style> 
   <style> 
                       #d1{width: 25%; float: left; position: relative; margin-top: 25px; 
 } 
                       #d2{width: 70%; float: right; position: relative; margin-top: 70px; margin-right: 40px; 
                                 text-shadow: 3px 3px 4px #666; 
                                 font-size: 16px; 
                                 text-align: center; 
 }
                       #izq 
{
                                 margin: 10px auto 10px auto; 
                                 width: 10%;
                                 float: left; 
                                 position: relative; 
                                 box-shadow: 3px 3px 4pc #ccc;
```

```
 -webkit-box-shadow: 3px 3px 4px #666; 
                                 -moz-box-shadow: 3px \overrightarrow{3px} 4px \overrightarrow{4666}:
                                  background-color: #f5f5f5; 
                                  border: 1px solid #666; 
                                  -moz-border-radius: 10px; 
                                  -webkit-border-radius: 10px; 
                                  padding: 10px; 
                     #p2 {
                                   text-shadow: 3px 3px 4px #666; 
                                   font-size: 40px; 
                                   text-align: center; 
                                  margin-top: -1.4%;
 } 
                      #content 
                                 margin: 46px auto 40px auto;
                                  width: 800px; 
                                  box-shadow: 3px 3px 4pc #ccc; 
                                  -webkit-box-shadow: 3px 3px 4px #666; 
                                  -moz-box-shadow: 3px 3px 4px #666; 
                                  background-color: #fff; 
                                  border: 1px solid #666; 
                                  -moz-border-radius: 10px; 
                                  -webkit-border-radius: 10px; 
                      padding: 10px;
                      #table_bus{}
```
</style>

}

}

 $\left\{ \begin{array}{ccc} 1 & 1 & 1 \\ 1 & 1 & 1 \end{array} \right\}$ 

## $\mathord{<} ?\text{php}$

## \$id=\$ GET['id'];

## if(\$id==1){

echo '<script type="text/javascript">

 // Definimos las variables globales \'mapa\' y \'capa\' var mapa, capa;

```
 // Definimos una función que arranque al cargar la página 
 window.onload= function() {
   // Creamos el mapa 
  var mapa = new OpenLayers.Map("divMapa");
           mapa.addControl(new OpenLayers.Control.LayerSwitcher());
```

```
 // Creamos una capa
```

```
 var capa1 = new OpenLayers.Layer.WMS( 
                          "W-PB",
                         "http://localhost:8080/cgi-bin/mapserv?map=/home/sigcatastral/publicacionesmap/mapaW.map&srs=epsg:21892", 
                          {layers:\'W-PB\'},{isBaseLayer:true} 
\hspace{1.6cm});
                                capa1.setVisibility(false); 
                       // Añadimos la capa al mapa 
                       mapa.addLayers([capa1]); 
                       // Fijamos centro y zoom
```
mapa.zoomToMaxExtent();

```
 </script>';
```
}

}

 $if(\text{Sid}==2)$ {

echo '<script type="text/javascript">

 // Definimos las variables globales \'mapa\' y \'capa\' var mapa, capa;

 // Definimos una función que arranque al cargar la página window.onload= function() { // Creamos el mapa

```
 var mapa = new OpenLayers.Map("divMapa"); 
                                mapa.addControl(new OpenLayers.Control.LayerSwitcher()); 
                        // Creamos una capa
                        var capa1 = new OpenLayers.Layer.WMS( 
                           "W-PB",
                          "http://localhost:8080/cgi-bin/mapserv?map=/home/sigcatastral/publicacionesmap/mapaW.map&srs=epsg:21892", 
                          {layers:\'W-PB\'},{isBaseLayer:true} 
\hspace{1.6cm});
                       //2 
                      var capa2 = new OpenLayers.Layer.WMS( 
          "W-P1", 
          "http://localhost:8080/cgi-bin/mapserv?map=/home/sigcatastral/publicacionesmap/mapaW.map&srs=epsg:21892", 
          {layers:\'W-P1\', transparent:true},{isBaseLayer:false} 
        );
                                capa1.setVisibility(false); 
                        // Añadimos la capa al mapa 
                        mapa.addLayers([capa1,capa2]); 
                        // Fijamos centro y zoom 
                        mapa.zoomToMaxExtent();
 } 
           </script>'; 
} 
if(\text{Sid}==3){
           echo '<script type="text/javascript"> 
                      // Definimos las variables globales \'mapa\' y \'capa\'
                      var mapa, capa; 
                      // Definimos una función que arranque al cargar la página 
                     window.onload= function() {
                        // Creamos el mapa 
                        var mapa = new OpenLayers.Map("divMapa"); 
                                mapa.addControl(new OpenLayers.Control.LayerSwitcher()); 
                        // Creamos una capa
                        var capa1 = new OpenLayers.Layer.WMS( 
                           "W-PB",
                          "http://localhost:8080/cgi-bin/mapserv?map=/home/sigcatastral/publicacionesmap/mapaW.map&srs=epsg:21892", 
                          {layers:\'W-PB\'},{isBaseLayer:true} 
\hspace{1.6cm});
 //3
var capa3 = new OpenLayers.Layer.WMS( 
          "W-PB-Area1", 
          "http://localhost:8080/cgi-bin/mapserv?map=/home/sigcatastral/publicacionesmap/mapaW.map&srs=epsg:21892", 
          {layers:\'W-PB-Area1\', transparent:true},{isBaseLayer:false} 
        ); 
                                capa1.setVisibility(false); 
                        // Añadimos la capa al mapa 
                        mapa.addLayers([capa1,capa3]); 
                        // Fijamos centro y zoom 
                        mapa.zoomToMaxExtent();
 } 
           </script>'; 
} 
if(\text{Sid}==4){
           echo '<script type="text/javascript"> 
                      // Definimos las variables globales \'mapa\' y \'capa\'
                      var mapa, capa; 
                      // Definimos una función que arranque al cargar la página
```

```
window.onload= function() {
                        // Creamos el mapa 
                        var mapa = new OpenLayers.Map("divMapa"); 
                                 mapa.addControl(new OpenLayers.Control.LayerSwitcher()); 
                        // Creamos una capa
                        var capa1 = new OpenLayers.Layer.WMS( 
                           "W-PB",
                       "http://localhost:8080/cgi-bin/mapserv?map=/home/sigcatastral/publicacionesmap/mapaW.map&srs=epsg:21892", 
                           {layers:\'W-PB\'},{isBaseLayer:true} 
\hspace{1.6cm});
//4 
var capa4 = new OpenLayers.Layer.WMS( 
           "W-PB-Area2", 
           "http://localhost:8080/cgi-bin/mapserv?map=/home/sigcatastral/publicacionesmap/mapaW.map&srs=epsg:21892", 
           {layers:\'W-PB-Area2\', transparent:true},{isBaseLayer:false} 
        ); 
                                 capa1.setVisibility(false); 
                        // Añadimos la capa al mapa 
                        mapa.addLayers([capa1,capa4]); 
                        // Fijamos centro y zoom 
                        mapa.zoomToMaxExtent();
 } 
            </script>'; 
} 
if(\text{Sid}==5){
            echo '<script type="text/javascript"> 
                      // Definimos las variables globales \'mapa\' y \'capa\'
                      var mapa, capa; 
                      // Definimos una función que arranque al cargar la página 
                     window.onload= function() {
                        // Creamos el mapa 
                        var mapa = new OpenLayers.Map("divMapa"); 
                                 mapa.addControl(new OpenLayers.Control.LayerSwitcher()); 
                        // Creamos una capa
                         var capa1 = new OpenLayers.Layer.WMS( 
                           "W-PB",
                          "http://localhost:8080/cgi-bin/mapserv?map=/home/sigcatastral/publicacionesmap/mapaW.map&srs=epsg:21892", 
                        {layers:\'W-PB\'},{isBaseLayer:true} 
\hspace{1.6cm});
                        //5
var capa5 = new OpenLayers.Layer.WMS( 
           "W-PB-Area3", 
           "http://localhost:8080/cgi-bin/mapserv?map=/home/sigcatastral/publicacionesmap/mapaW.map&srs=epsg:21892", 
           {layers:\'W-PB-Area3\', transparent:true},{isBaseLayer:false} 
        ); 
                                 capa1.setVisibility(false); 
                        // Añadimos la capa al mapa 
                        mapa.addLayers([capa1,capa5]); 
                        // Fijamos centro y zoom 
                        mapa.zoomToMaxExtent();
 } 
            </script>'; 
} 
if(\text{Sid}==6){
           echo '<script type="text/javascript"> 
                      // Definimos las variables globales \'mapa\' y \'capa\'
                      var mapa, capa;
```

```
 // Definimos una función que arranque al cargar la página 
                      window.onload= function() {
                        // Creamos el mapa 
                        var mapa = new OpenLayers.Map("divMapa"); 
                                mapa.addControl(new OpenLayers.Control.LayerSwitcher()); 
                        // Creamos una capa
                        var capa1 = new OpenLayers.Layer.WMS( 
                           "W-PB",
            "http://localhost:8080/cgi-bin/mapserv?map=/home/sigcatastral/publicacionesmap/mapaW.map&srs=epsg:21892", 
                        {layers:\'W-PB\'},{isBaseLayer:true} 
\hspace{1.6cm});
//6 
var capa6 = new OpenLayers. Layer. WMS(
           "W-PB-Area4", 
           "http://localhost:8080/cgi-bin/mapserv?map=/home/sigcatastral/publicacionesmap/mapaW.map&srs=epsg:21892", 
           {layers:\'W-PB-Area4\', transparent:true},{isBaseLayer:false} 
        );
                                capa1.setVisibility(false); 
                        // Añadimos la capa al mapa 
                        mapa.addLayers([capa1,capa6]); 
                        // Fijamos centro y zoom 
                        mapa.zoomToMaxExtent();
 } 
           </script>'; 
if(\text{Sid}==7){
           echo '<script type="text/javascript"> 
                      // Definimos las variables globales \'mapa\' y \'capa\'
                      var mapa, capa; 
                      // Definimos una función que arranque al cargar la página 
                      window.onload= function() {
                        // Creamos el mapa 
                        var mapa = new OpenLayers.Map("divMapa"); 
                                mapa.addControl(new OpenLayers.Control.LayerSwitcher()); 
                        // Creamos una capa
                        var capa1 = new OpenLayers.Layer.WMS( 
                           "W-PB",
                       "http://localhost:8080/cgi-bin/mapserv?map=/home/sigcatastral/publicacionesmap/mapaW.map&srs=epsg:21892", 
                           {layers:\'W-PB\'},{isBaseLayer:true} 
\hspace{1.6cm});
//7 
var capa7 = new OpenLayers.Layer.WMS( 
           "W-PB-Area5", 
           "http://localhost:8080/cgi-bin/mapserv?map=/home/sigcatastral/publicacionesmap/mapaW.map&srs=epsg:21892", 
           {layers:\'W-PB-Area5\', transparent:true},{isBaseLayer:false} 
        );
                                capa1.setVisibility(false); 
                        // Añadimos la capa al mapa 
                        mapa.addLayers([capa1,capa7]); 
                        // Fijamos centro y zoom 
                        mapa.zoomToMaxExtent();
 } 
           </script>';
```

```
if(\text{Sid}==8){
```
}

}

```
 echo '<script type="text/javascript">
```
}

```
 // Definimos las variables globales \'mapa\' y \'capa\'
                      var mapa, capa; 
                      // Definimos una función que arranque al cargar la página 
                     window.onload= function() {
                        // Creamos el mapa 
                       var mapa = new OpenLayers.Map("divMapa");
                                mapa.addControl(new OpenLayers.Control.LayerSwitcher()); 
                        // Creamos una capa
                        var capa1 = new OpenLayers.Layer.WMS( 
                          "W-PB",
                       "http://localhost:8080/cgi-bin/mapserv?map=/home/sigcatastral/publicacionesmap/mapaW.map&srs=epsg:21892", 
                           {layers:\'W-PB\'},{isBaseLayer:true} 
\hspace{1.6cm});
//8 
var capa8 = new OpenLayers.Layer.WMS( 
          "W-PB-Area6", 
          "http://localhost:8080/cgi-bin/mapserv?map=/home/sigcatastral/publicacionesmap/mapaW.map&srs=epsg:21892", 
          {layers:\'W-PB-Area6\', transparent:true},{isBaseLayer:false} 
        );
                                capa1.setVisibility(false); 
                        // Añadimos la capa al mapa 
                        mapa.addLayers([capa1,capa8]); 
                        // Fijamos centro y zoom 
                     mapa.zoomToMaxExtent();
 } 
           </script>'; 
} 
if($id==9){ 
           echo '<script type="text/javascript"> 
                      // Definimos las variables globales \'mapa\' y \'capa\'
                      var mapa, capa; 
                      // Definimos una función que arranque al cargar la página 
                     window.onload= function() {
                        // Creamos el mapa 
                        var mapa = new OpenLayers.Map("divMapa"); 
                                mapa.addControl(new OpenLayers.Control.LayerSwitcher()); 
                        // Creamos una capa
                        var capa1 = new OpenLayers.Layer.WMS( 
                          "W-PB",
                       "http://localhost:8080/cgi-bin/mapserv?map=/home/sigcatastral/publicacionesmap/mapaW.map&srs=epsg:21892", 
                           {layers:\'W-PB\'},{isBaseLayer:true} 
\hspace{1.6cm});
//9 
var capa9 = new OpenLayers.Layer.WMS( 
          "W-PB-Area7", 
          "http://localhost:8080/cgi-bin/mapserv?map=/home/sigcatastral/publicacionesmap/mapaW.map&srs=epsg:21892", 
          {layers:\'W-PB-Area7\', transparent:true},{isBaseLayer:false} 
        );
                                capa1.setVisibility(false); 
                        // Añadimos la capa al mapa 
                        mapa.addLayers([capa1,capa9]); 
                        // Fijamos centro y zoom 
                        mapa.zoomToMaxExtent();
 } 
           </script>';
```
## if(\$id==10){

echo '<script type="text/javascript">

```
 // Definimos las variables globales \'mapa\' y \'capa\'
 var mapa, capa; 
 // Definimos una función que arranque al cargar la página 
window.onload= function() {
   // Creamos el mapa 
   var mapa = new OpenLayers.Map("divMapa"); 
           mapa.addControl(new OpenLayers.Control.LayerSwitcher());
```

```
 // Creamos una capa
                       var capa1 = new OpenLayers.Layer.WMS( 
                         "W-PB",
                      "http://localhost:8080/cgi-bin/mapserv?map=/home/sigcatastral/publicacionesmap/mapaW.map&srs=epsg:21892", 
                      {layers:\'W-PB\'},{isBaseLayer:true}<br>):
\hspace{1.6cm});
```
## //10

```
var capa10 = new OpenLayers.Layer.WMS( 
         "W-PB-Area8", 
         "http://localhost:8080/cgi-bin/mapserv?map=/home/sigcatastral/publicacionesmap/mapaW.map&srs=epsg:21892", 
         {layers:\'W-PB-Area8\', transparent:true},{isBaseLayer:false} 
       );
                            capa1.setVisibility(false); 
                     // Añadimos la capa al mapa 
                     mapa.addLayers([capa1,capa10]); 
                     // Fijamos centro y zoom 
                   mapa.zoomToMaxExtent();
 } 
          </script>'; 
} 
?>
</head> 
<br/>body>
          <div id="izq"> 
                  \langle?php
                            echo 'Bienvenido al Sistema, '; 
                            if (isset($_SESSION['k_username'])) 
 { 
                                    echo '<b>'.$ SESSION<sup>['k_username'].'</b>.':</sup>
                                     $validos = $_SESSION['tipo_usuario'];
                                     if($validos=='4') 
                                             $validos=1:
                                     if ($validos!="1") 
{
                                              echo '<SCRIPT LANGUAGE="javascript"> 
                                                       location.href = "../index.php"; 
                                                       alert("Solo el administrador puede tener acceso a esta parte del sistema");
                                                       </SCRIPT>';
 } 
 } 
                            else 
 { 
                                     echo '<SCRIPT LANGUAGE="javascript"> 
                                                      location.href = ". /index.php";
                                                       </SCRIPT>'; 
 }
                   ?>
           \langlediv> <div id="cuerpo">
```

```
 <div id="cabecera"> 
                      <div id="d1"> <img src="predio/log.png" /></div>
           <div id="d2"> <h1 align="right">Sistema de visualisacion <br>de Mapas Catastrales</h1></div> 
              \langlediv>\langlediv id="p2">
                       <ul id="css3menu1" class="topmenu"> 
<?php 
            if ($_SESSION['tipo_usuario']=="1") 
            { 
                       echo ' 
                       <li class="topfirst"><a href="#" title="O" style="height:15px;line-height:15px;"></a> 
                       <li class="topmenu"><a href="predio/index.php" title="Operaciones Predios" style="height:15px;line-
height:15px;"><span>Colsulta Predios</span></a> 
                      \langleli>
                       <li class="toplast"><a href="salir.php" title="Salir" style="height:15px;line-height:15px;">Salir</a></li> 
                      \langle u \rangle ';
            } 
?>
<?php 
            if ($_SESSION['tipo_usuario']=="4") 
            { 
                       echo ' 
                       <li class="topfirst"><a href="#" title="O" style="height:15px;line-height:15px;"></a> 
                       <li class="topmenu"><a href="predio/index.php" title="Operaciones Predios" style="height:15px;line-
height:15px;"><span>Colsulta Predios</span></a> 
                      \langleli>
                       <li class="toplast"><a href="salir.php" title="Salir" style="height:15px;line-height:15px;">Salir</a></li> 
                      \langle \text{ul} \rangle ';
            } 
?> 
             \langlediv>
               <div id="content"> 
               <div id="divMapa"></div> 
                      \langlediv>\langlediv></body> 
</html>
```
# **CONCLUSIONES**

# **José Alfredo González Romero 205361461:**

Durante el desarrollo de este proyecto terminal pude hacer uso de los conocimientos básicos aprendidos en la UAM-Azcapotzalco como son el manejo de BD así como manejo de servidores web y programación de servicios web. Estos conocimientos fueron de utilidad para poder desarrollar la aplicación final, en la cual fue necesario aprender nuevas tecnologías como son el manejo de archivos mapfile, uso de librerías openlayers así como el manejo de un servidor de mapas Mapserver.

Esta oportunidad de desarrollar un sistema para la administración de catastro, me permitió ver la gran complejidad que conlleva el general un sistema dinámico y ajustable a las necesidades que algún cliente pudiera pedir.

Pude introducirme en el manejo de mapas así como en la sintaxis adecuada para la creación de estos mismos, y ver la facilidad con la que postgreSQL+ Postgis soporta la interacción con los datos geoespaciales.

Todos los conocimientos adquiridos durante el desarrollo del proyecto me ayudaron a mejorar como ingeniero, y asi dar soluciones confiables y eficaces a cualquier proyecto en el cual pudiera participar.

# **Alberto Arturo Mellado Fernández 204242818:**

A lo largo de mi estancia durante esta institución educativa de nivel superior en la Universidad Autónoma Metropolitana unidad Azcapotzalco, he aprendido que los logros se alcanzan con esfuerzo y dedicación, y lo que esta gran escuela hizo en mi fue poner los cimientos necesarios para lograr mis objetivos.

Esto me ayudo para la realización de este proyecto terminal, pues las materias que curse a los largo de mi recorrido por la UAM fueron de gran ayuda y muy útiles para poder llevar primero un estudio y análisis del proyecto, los cual fue muy de gran aprendizaje ya que algunas de las tecnologías no las conocíamos, y tuvimos que investigarlas y aprenderlas a lo largo de este proceso. Posteriormente vino la parte de desarrollo del sistema, la cual fue el desarrollar todo lo estudiado y aprendido en las UEA's de esta institución, esta parte fue esencial en mi formación pues tuve que integrar todos los conocimientos aprendidos y con los cuales poder llevar a cabo este desarrollo del Proyecto Terminal.

También nos enfrentamos a incompatibilidades y problemas de soporte de algunas tecnologías, por lo que decidimos seguir investigando sobre otras que nos brindaran ese soporte para poder concluir nuestro proyecto.

El desarrollo fue largo al fin pudimos concluirlo, ahora nos enfrentábamos a la parte de pruebas y depuración de bugs, en la cual encontramos algunos errores (bugs), y los cuales fuimos depurando en esta etapa, una vez que esto quedo arreglado, lo que seguía era la parte de documentación de todo el sistema y los manuales de usuario.

Este proyecto terminal para mí fue un gran logro de demostrar los conocimientos aprendidos y ver mis a habilidades para resolver problemas, estoy seguro que se cumplió con el objetivo especificado del proyecto y cumplió con las expectativas de dicho proyecto.

# **Cruz Salas Miguel Angel 205361306**

Yo concluyo que el pago de predial es una manera mediante la cual los estados llevan un control de las casas o los predios consumen el agua que consumimos día a día para así tener manera de traernos más a las ciudades. El siguiente proyecto nos demostró como con un pequeño sistema desarrollado por nosotros podemos tener cierto control acerca de cómo se cobra este impuesto pero lo más importante es que como lo desarrollamos ya que al implementar un lenguaje nos dimos cuenta que este lenguaje no cumplía con nuestras expectativas ya que este aun no se desarrollan las suficientes coberturas para poder emplearlo en nuestro proyecto con esto me refiero a que al lenguaje de programación java a un le falta mucho por desarrollar para poder este tipo de sistemas geoespaciales.

Así pues después de mucho desarrollar llegue a la conclusión de que muchos otros lenguajes han tratado de cubrir los requisitos pero solo uno ha logrado desarrollar la mayoría de los objetivos los

cuales hemos podido objetarnos este lenguaje es php ya que este lenguaje pudo solventar nuestros problemas de conexiones con las distintas estructuras que teníamos. Ahora conforme a la estructura me fue grato saber que la lógica del negocio fue algo grato de entender ya que ahora sabemos el valor de una casa solo con verla o calcular su área o conforme está construida y así poder calcularla sin mucha dificultad.

Las leyes van cambiando pero este proyecto estoy seguro que no cambiara debido a que muchas de las cosas que están aquí han sido implementadas para poder durar y así poder usarse si no todo en un 100 por cierto si un porcentaje que deje que este proyecto fue algo bueno para un municipio mismo estado o porque no para un país.

Al ser software libre lo podrán usar muchas personas sin ningún costo y como fue implementado de tal manera en que cualquier persona le entienda pues creo que valió la pena las horas de programación y plantearnos estos objetivos que tuvimos desde la propuesta así tener un software poderoso y al alcance de todo aquel desee llevar un control de sus predios.

# **BIBLIOGRAFÍA**

**[1]** Chang, K. "*Introduction to Geographic Information System, 4th Edition"*. McGraw Hill. 2007, ISBN: **0-07-331279-7.**

**[2]** Sistema de Información Geográfica, Antecedentes de los SIG. [http://es.wikipedia.org/wiki/Sistema\\_de\\_Informaci%C3%B3n\\_Geogr%C3%A1fica](http://es.wikipedia.org/wiki/Sistema_de_Informaci%C3%B3n_Geogr%C3%A1fica) Consultado el 05 de noviembre de 2010.

**[3]** Verónica Paniagua, **Sistemas de Información Geográfica en el estado de Zacatecas,** (Instituto de Ecología y Medio Ambiente del Estado de Zacatecas). <http://www.politicadigital.com.mx/?P=leernoticiaprint&Article=669>Consultado el 05 de noviembre de 2010.

**[4]** Imágenes Geográficas S.A. de C.V., *Imágenes Satelitales (*Imágenes Geográficas S.A. de C.V.*).* <http://www.imagenesgeograficas.com/sig.htm> Consultado el 05 de noviembre de 2010.

[5] Impulsora Nacional de Tecnología, S.A. de C.V., **Sistema de Información Geográfica para Catastro (**Impulsora Nacional de Tecnología, S.A. de C.V.**)**. **<http://impulsora.mx.tripod.com/sigcatas.htm>** Consultado el 05 de noviembre de 2010.

**[6]** MapData®, **Soluciones informáticas que integran Sistemas de Información Geográfica** (MapData®). <http://www.mapdata.com.mx/mapdata.html>Consultado el 05 de noviembre de 2010.

**[7] Statistical Analysis with Arcview GIS**, Jay Lee, David W.S./Wong Lee, Jay, Editorial New York Wiley 2001. Consultado el 05 de noviembre de 2010.

# **Manual de Usuario del Sistema de Gestion Catastral**

# **Indice.**

**Usuario administrador**, 3

**Usuario Cajero**, 13

**Usuario catastral de mapas**, 18

**Usuario Valuador**, 15

El sistema de gestión catastral tiene 4 niveles de usuarios Administrador, Cajero, Valuador y Catastral. Cada uno de ellos tiene diferentes funciones tal y como se explicaran posteriromente en cada una de sus secciones.

# **Usuario administrador**

El usuario administrador es el tipo de usuario capaz de acceder a todas y cada una de las funciones del sistema, el puede agregar, consultar o modificar datos en el sistema.

Para poder acceder al sistema primero se debe de abrir el navegador Firefox5 y entrar la dirección URL [http://localhost/PT2/index,php.](http://localhost/PT2/index,php) Aparecerá la pagina de login de la aplicación en la que se debe de insertar un usuario y password, el sistema valida los datos y se pueden presentar los siguientes casos:

Pantallas donde se pide el login y password

En caso de que no sea correcto o no se ponga nada muestra la siguiente ventana

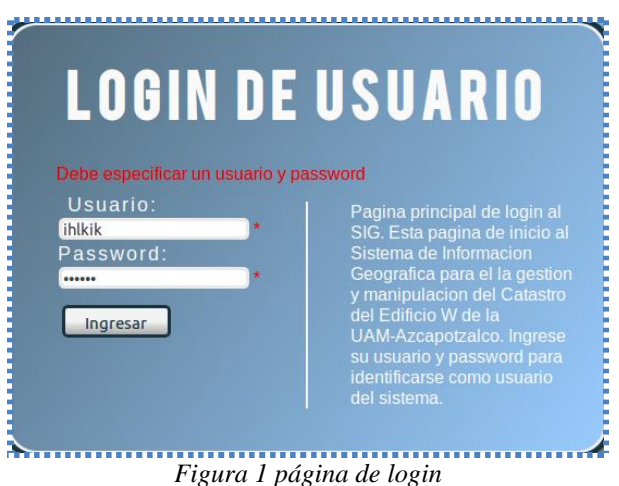

En caso de que no sea correcto o no se ponga nada muestra la siguiente ventana

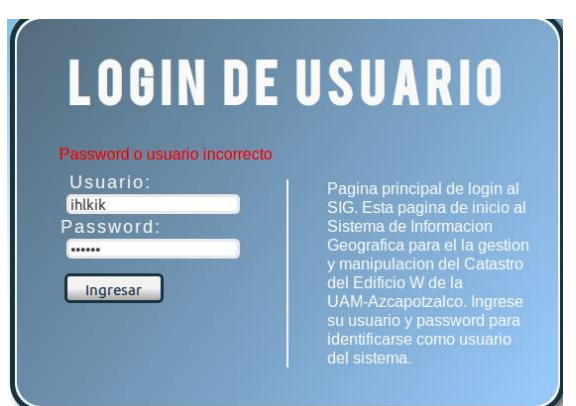

*Figura 2 error de login*
En caso de que el usuario este intentando entrar con una sesión ya iniciada en otra máquina se muestra la siguiente pantalla

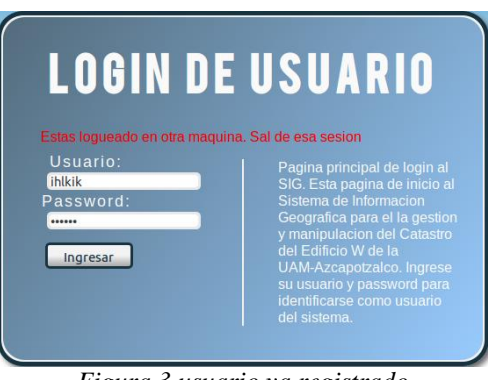

*Figura 3 usuario ya registrado* 

En caso de ser correcto el usuario y no este logueado en otra máquina se accede al sistema

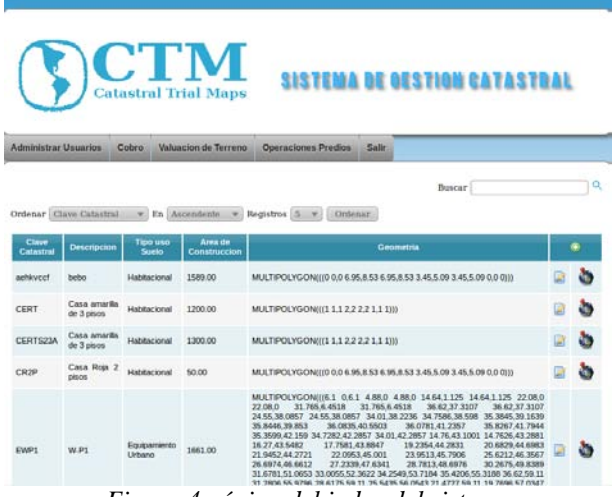

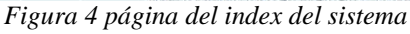

Ahora se muestran los contribuyentes que se han agregado ultimadamente y los predios con sus datos geoespaciales para poder calcular los mapas junto con los datos básicos del contribuyente y a la derecha las opciones de modificar y agregar más predios y ver el mapa correspondiente.

En la parte de arriba se muestran los menús de administrar usuarios cobro visualización del terreno, operaciones de predios y salir

| <b>Administrar Usuarios</b> | Cobro | <b>Valuacion de Terreno</b> | <b>Operaciones Predios</b> | <b>Salir</b> |
|-----------------------------|-------|-----------------------------|----------------------------|--------------|
|                             |       |                             |                            |              |

*Figura 5 menú del sistema* 

En administrar usuario esta la opción de agregar un usuario ya existente para cambiar sus datos

A GDEGANDO NIIEVO IICIIADIO

En caso de agregar un usuario aparece la siguiente pantalla

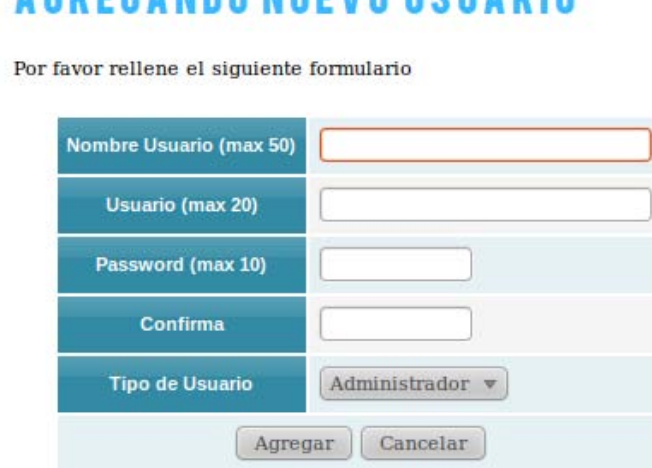

*Figura 6 introducir usuario* 

Aquí se van llenando los datos necesarios para dar de alta a un usuario nuevo como son nombre de usuario, usuario, password confirmar password y el tipo de usuario que aquí se puede escoger entre administrador, cajero, valuador del precio y catastral que es el que se encarga de modificar los mapas.

Ahora vallamos al botón cobrar cuando le damos clic a este botón nos manda a la siguiente pantalla en donde nos pide la clave catastral del predio a cobrar de los que ya han introducido en la base de datos.

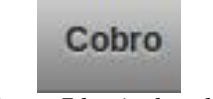

*Figura 7 botón de cobro* 

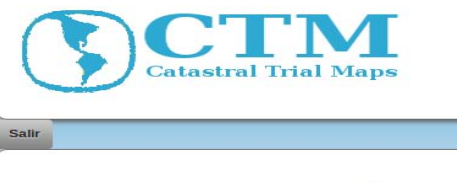

AREA DE COBRO DEL PREDIAL

Introdusca la clave catastral del predio a cobrar:

Agregar *Figura 8 página de introducción de clave del precio* 

En caso de que no exista la clave nos manda un mensaje que la clave no existe y que introduzcamos la clave correcta nos aparece lo siguiente

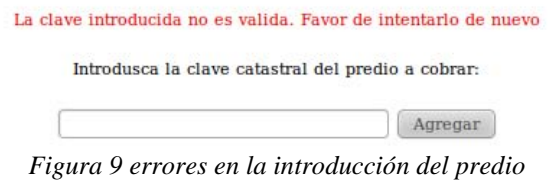

Ahí introducimos alguna clave que exista y nos manda a la siguiente pantalla

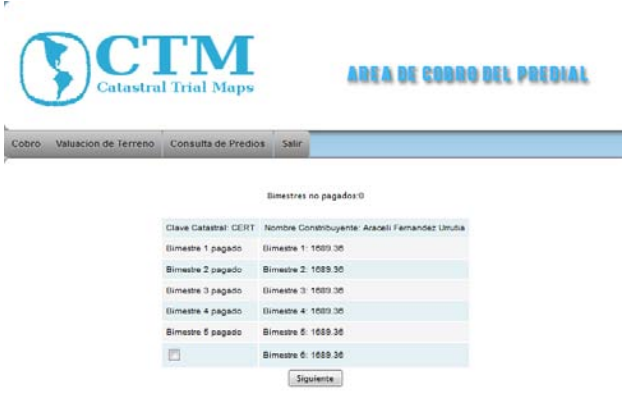

*Figura 10 página de registro de pagos y de adeudos* 

En esta pantalla vemos los bimestres que hemos pagado y cuales adeudamos para pagar alguno solamente lo seleccionamos y nos manda a la siguiente pantalla

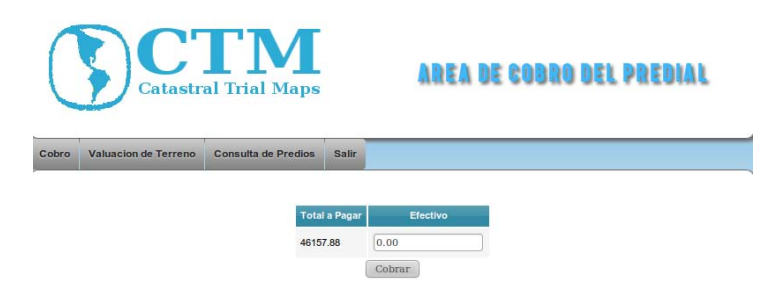

*Figura 11 página de monto de password* 

En donde nos indica con cuanto pagaremos y posteriormente el cambio que recibiremos y que bimestre se cubrió o cuales no se han cubierto

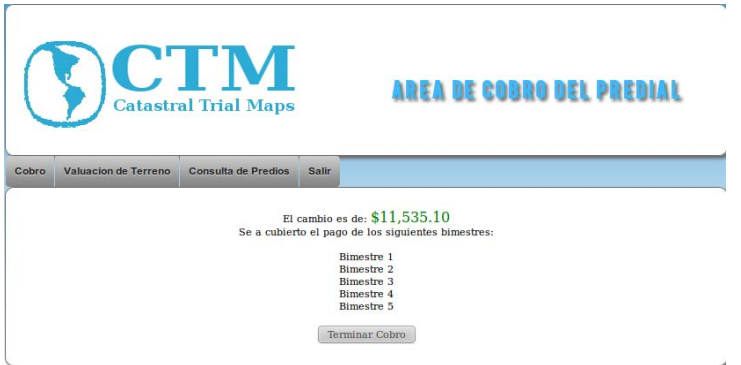

Figura 12 página del monto del predial

Después vamos a la pestaña de valuación del terreno aquí nos muestra que introduzcamos la clave catastral que queramos valuar.

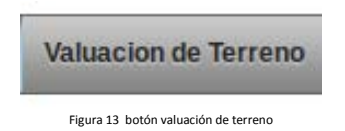

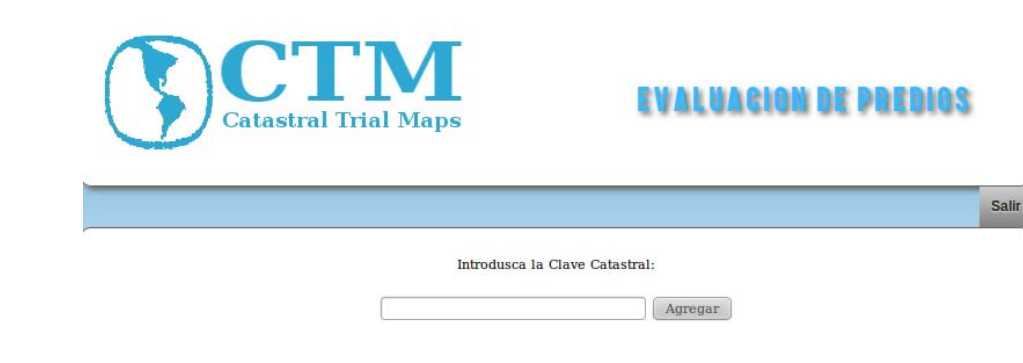

*Figura 14 pagina para introducir la clave catastral* 

Aquí si introducimos una clave incorrecta nos muestra la siguiente pantalla

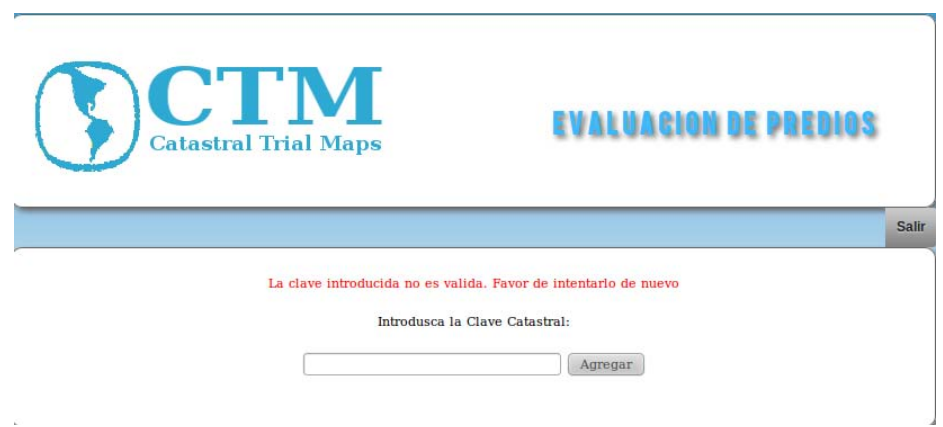

*Figura 15 pagina de error de la clave catastral* 

En caso de ser correctas las claves se muestran las siguientes pantallas en donde se puede ver la lógica para comenzar a valuar el predio con la lógica del catastro.

Ya que se escoge el tipo de construcción que corresponde

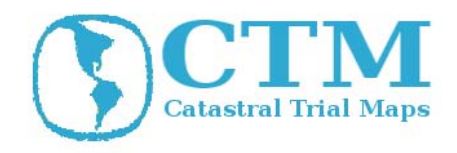

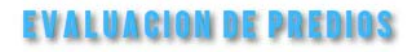

|                              | Selecciona la Categoria de la Construccion.                                                                                                    |           |
|------------------------------|----------------------------------------------------------------------------------------------------|-----------|
| <b>CLAVE</b>                 | <b>DESCRIPCION</b>                                                                                                    |           |
| 1                            | Superficies construidas descubiertas.                                                                                                    |           |
| $\overline{2}$               | De 1 a 2 niveles o bien, si no existe una clara distinción de ellos y la<br>construcción tenga una altura hasta de 6.00 metros.                                                                                             | $\cap$    |
| 5                            | De 3 a 5 niveles o bien, si no existe una clara distinción de ellos y la<br>construcción tenga una altura de 6.01 metros a 15.00 metros.                                                                                    |           |
| 10                           | De 6 a 10 niveles.                                                                                                    | $\bullet$ |
| 15                           | De 11 a 15 niveles.                                                                                                    |           |
| 20                           | De 16 a 20 niveles.                                                                                                    | O         |
| <b>RANGO</b><br><b>UNICO</b> | Se aplica a edificaciones sin una clara distinción de niveles tales como<br>naves industriales, bodegas galerones, centros comerciales,<br>restaurantes y estructuras semejantes que excedan una altura de 15.00<br>metros. | $\circ$   |

*Figura 16 pagina de selección de nivel de estructuras*

Aquí se escoge el tipo de materiales de la construcción por medio de un menú de radiobotones para asi poder tener que tipo de construcción es

|                                                                                                    | Estructura                                                                                                    |                                                                                                    |                                                                                                   |                                                                                                    | <b>Acabados</b>                                                                                                    |                                                                                                    |                                                                                                    | <b>Servicios</b>                                                                       |
|----------------------------------------------------------------------------------------------------|----------------------------------------------------------------------------------------------------|----------------------------------------------------------------------------------------------------|---------------------------------------------------------------------------------------------------|----------------------------------------------------------------------------------------------------|----------------------------------------------------------------------------------------------------|----------------------------------------------------------------------------------------------------|----------------------------------------------------------------------------------------------------|----------------------------------------------------------------------------------------|
|                                                                                                    |                                                                                                    |                                                                                                    |                                                                                                   |                                                                                                    |                                                                                                    |                                                                                                    |                                                                                                    |                                                                                        |
| <b>Muros</b>                                                                                                    | <b>Altura</b> de<br>Entreplace                                                                                                    | <b>Cubiertas</b>                                                                                                    | <b>Claros</b>                                                                                     | <b>Muros</b>                                                                                                    | <b>Pinon</b>                                                                                                    | <b>Fachadas</b>                                                                                                    | Recubrimiento de<br>Baños y Cocinas                                                                                                   | <b>Muebles de Baño</b>                                                                 |
| Lamina v/o<br>Madera                                                                                                    | Hasta 2.00m<br>sin entrepisos                                                                                                    | Lamina<br>V/O<br>madera                                                                                                    | Con claro<br>que libra la<br>estructura de<br>hasta 5.00 m                                        | Sin acabados                                                                                                    | Firme de tierra                                                                                                    | Sin acabados                                                                                                    | Sin recubrimientos                                                                                                    | W.C. de barro<br>letrina<br>V/G<br><b>Continental</b><br>conexión de agua<br>corriente |
| De Carga<br>de 1 y hasta 2<br>Niveles                                                                                                 | $\bigcirc$<br>Mayor de<br>2,00m. y hasta<br>$2.10m$ . con o sin<br>entrepiso de losa<br>de concreto y/o<br>losa aligerada y/o<br>de madera. | Losa<br>de<br>concreto y/o losa<br>aligerada<br>$y/\sigma$<br>madera<br>V/O<br>metálica ligera y/o<br>láminas con altura<br>al punto más alto<br>de hasta 5.00m | Con claro<br>que libra la<br>estructura<br>mayor<br>de<br>5.00m y hasta<br>10.00m                 | Tabique y/o block<br>aparente                                                                                                    | Firme de concreto<br>simple pulido v/o loseta<br>vinílica v/o alfombra tipo<br>$--$                                                                                                    | Material<br>aparente                                                                                                    | Mosaicos<br>$20 \times$<br>20cm.                                                                                                    | Muebles<br>tipo<br>"G"                                                                 |
| De carga<br>V/G<br>marcos<br>rigidos<br>do<br>concreto<br>mayor de 2 y<br>hasts 5 niveles                                             | Mayor de 2.10<br>m .v hasta 2.20 m.<br>con o sin entrepiso<br>kxsa<br>cles<br>de<br>concreto y/o losa<br>aligerada y/o de<br>madera         | Losa<br>de<br>concreto v/o losa<br>aligerada<br>V/O<br>láminas con altura<br>al punto más alto<br>mayor de 5.00m y<br>hasta 10.00m                              | Con claro<br>que libra la<br>estructura<br>de<br>mayor<br>10.00m<br>$\mathbf{y}$<br>hasta 15.00m. | Aplanado de yeso<br>con pintura v/o aplanado<br>de mezcla con pintura                                                                                                | Mosaico de pasta<br>v/o mosalco terrazo v/o<br>alfombra tipo "H" y/o<br>loseta cerámica hasta 20<br>x 20cm y/o duela de<br>madera laminada y/o<br>mármol hasta 10 x 30<br>cm.                        | Aplanado<br>cles<br>mezcla y/o pasta con<br>pintura                                                                                                    | Azulejo de 11 x<br>11cm.<br>leseta<br>y/0<br>cerámica hasta 20 x<br>20cm.                                                             | Muebles<br>tipo<br>"H"                                                                 |
| De carga<br>$V/\Omega$<br>marcos<br>rigidos<br>de<br>concreto<br>V/G<br>acero<br>V/O<br>mixtos: mayor<br>de 5 y hasta 10<br>nivoles   | Mayor<br>de<br>$2.20m \times$<br>hasta<br>$2.30m$ con o sin<br>entrepiso de losa<br>de concreto y/o<br>losa aligerada y/oo<br>de madera     | Losa<br>cim<br>concreto y/o losa<br>aligerada<br>$y/\alpha$<br>láminas con altura<br>al punto más alto<br>mayor de 10.00m y<br>hasta 20.00m                     | Con claro<br>que libra la<br>estructura<br>de<br>mayor<br>15.00m<br>y<br>hasta 20.00m             | Aplanado de yeso<br>con tirol y pintura y/o<br>pasta texturizada y/o<br>papel tapiz v/o lambrines<br>de madera de pino                                               | Mosaico terrazo en<br>placas o colado en sitio<br>v/o alfombra tipo "I" v/o<br>duela o parquet de<br>madera y/o mármol<br>hasta 30 x 30cm.                                                           | Pasta<br>con<br>aplicaciones<br>de<br>cantera v/o mármol<br>y/o cerámica y/o<br>fachada integral de<br>cristal                                            | Loseta cerámica<br>hasta 30 x 30cm, v/o<br>mármol hasta 10 x<br>30cm.                                                                 | Muebles tipo "I"                                                                       |
| De carga<br>V/G<br>marcos<br>rigidos<br>de<br>concreto<br>V/G<br>acero<br>ylo<br>mixtos mayor<br>de 10 y hasta<br>15 niveles          | Mayor<br>de<br>2.30m y<br>hasta<br>$2.50m$ con $o$ sin<br>entrepiso de losa<br>de concreto y/o<br>losa aligerada y/o<br>de madera           | Losa<br><b>ctes</b><br>concreto v/o losa<br>algerada<br>$y/\alpha$<br>láminas con altura<br>al punto más alto<br>mayor de 20.00m y<br>hasta 30.00m              | Con claro<br>que libra<br>la<br>estructura<br>de<br>mayor<br>20.00 m y<br>hasta 25,00m            | Pasta<br>texturizada<br>con color integral y/o<br>papel tapiz plastificado<br>y/o lambrin de madera de<br>encino o caoba.                                            | Alfombra tipo "J" v/o<br>loseta cerámica hasta 30<br>x 30cm, y/o mármol<br>hasta 40 $\times$ 40cm, $v$ /o<br>canters laminada.                                                                       | Fachada integral<br>de cristal templado<br>polarizado<br>$y/\alpha$<br>precolados<br>de<br>concreto.                                                      | Loseta cerámica<br>hasta 40 x 40cm y/o<br>mármol en placas hasta<br>$30 \times 30$ cm                                                 | Munbles<br>tipo<br>$-1$ *                                                              |
| De carga<br>marcos<br>V/G<br>rigidos<br>clay<br>concreto<br>y/0<br>orece<br>$y/\alpha$<br>mixtos mayor<br>de 15 y hasta<br>25 niveles | Mayor<br>de<br>2.50m y<br>hasta<br>3.00m con o sin<br>entrepiso de losa<br>de concreto y/o<br>losa aligerada y/o<br>de madera               | Losa<br>$141$<br>concreto y/o losa<br>alcoeracta.<br>y/o<br>láminas con altura<br>al punto más alto<br>mayor de 30.00m y<br>hasta 50.00m                        | Con claro<br>que libra<br><b>Loc</b><br>estructura<br>mayor<br>de<br>25.00m<br>y<br>hasta 30.00m  | Tapiz de tela v/o<br>lambrines de maderas<br>finas y/o recubrimientos<br>tipo estuco                                                                                 | Alfombra tipo "K" y/o<br>loseta cerámica hasta 40<br>x 40cm y/o duela o<br>parquet de madera fina.<br>v/o placas de granito<br>hasta 50 x 50cm y/o<br>loseta de porcelanato<br>hasta 40 x 40cm       | Placa de cantera<br>Interneta<br>V/c<br>mármoles o granitos<br>v/o láminas<br>de<br>aluminio esmaltado                                                    | Loseta cerámica<br>mayor de 40 x 40cm<br>v/o mármol en placas<br>hasta 40 x 40cm y/o<br>granito en placas hasta<br>$50 \times 50$ cm. | Munbles<br>tipo<br>$\sim$                                                              |
| De carga<br>marcos<br>V/O<br>rigidos<br>de<br>concreto<br><b>V/O</b><br>orece<br>y/o<br>mixtos mayor<br>de 25 niveles                 | Mayores<br>$\alpha$<br>3.00m con o sin<br>entrepiso de losa<br>de concreto y/o<br>losa aligerada y/o<br>de madera                           | Losa<br>de<br>concreto v/o losa<br>alicieracia<br>V/O<br>láminas. Altura al<br>punto más alto<br>mayor de 50.00m                                                | Con claro<br>que libra<br>$12$<br>estructura<br>mayor<br>$\alpha$<br>30.00m                       | Tapiz de tela y/o<br>lambrines de maderas<br>finas y/o recubrimientos<br>tipo estuco, frescos<br>decorativos y/o pastas<br>sintéticas especializadas<br>o de diseño. | Alfombra tipo "L" y/o<br>loseta cerámica mayor<br>de 40 x 40cm v/o mármol<br>mayor de 40 x 40cm y/o<br>placas de granito<br>mayores de 90 x 90cm<br>v/o loseta de porcelanato<br>mayor de 40 x 40cm. | Fachada integral<br>de cristal templado<br>inteligente<br>laminado.<br>inastitable<br>V/G<br>cancelería de PVC<br>de doble cristal<br>térmico y acústico, | Mármol en placas<br>mayor a $40 \times 40$ cm y/o<br>de granito en placas<br>mayor a 50 x 50 cm.                                      | Muebles<br>tipo<br>۰L۰                                                                 |

*Figura 17 página para poder seleccionar los materiales* 

Después aparece la pantalla de cobro en donde aparecen todos los análisis del cobro

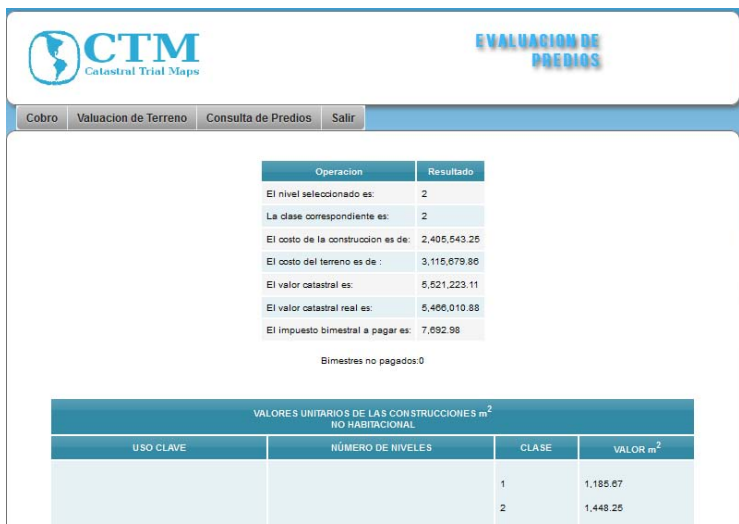

*Figura 18 pagina de resultado del cobro del predial* 

Aquí aparece lo que se pagara y de que maneras se está desglosando el pago

Posteriormente hay que analizar el último botón que es el de operaciones de predios que es el encargado de analizar los predios para su posterior análisis

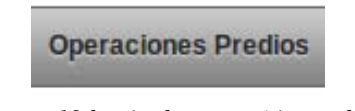

*Figura 19 botón de operación predios* 

Se tienen 2 opciones una en donde se agregan predios y otra en donde se modifican, si se le da en la opción de agregar aparece la siguiente pantalla en donde se llenan los datos en donde se dan de alta los datos de los predios

## **AGREGANDO NUEVO PREDIO**

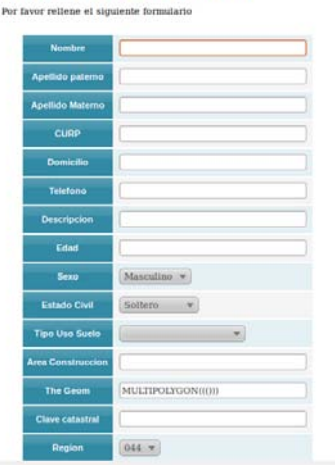

*Figura 20 formato para agregar nuevos predios* 

Aquí se introducen todos los datos para poder agregar un nuevo predio

Después de rellenarlos aparece la opción si estamos realmente seguros de insertar estos datos y nos sale esta pantalla

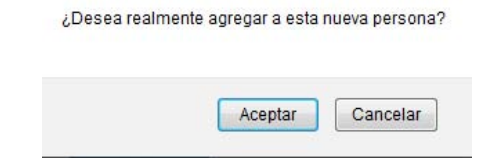

*Figura 21 confirmación del sistema para agregar predio* 

Y ya después de esto nos sale que fue una inserción exitosa para posteriormente poder modificarlo en la opción de modificar predio

Ahora es importante mencionar la opción de buscar en donde se puede buscar los predios con cualquier indicio que se tenga de la clave catastral y aparece en la pantalla

|                         | CTM<br><b>SISTEMA DE OESTION CATASTRAL</b><br><b>Catastral Trial Maps</b> |                    |                         |                                                                        |  |   |  |  |
|-------------------------|---------------------------------------------------------------------------|--------------------|-------------------------|------------------------------------------------------------------------|--|---|--|--|
| Administrar Usuarios    | Cobro                                                                     |                    | Valuacion de Terreno    | Operaciones Predios<br><b>Salix</b>                                    |  |   |  |  |
|                         |                                                                           |                    |                         |                                                                        |  |   |  |  |
| Ordenar Clave Catastral |                                                                           | · En Ascendente    | $-$ Replation 5         | Buscar d<br><b>Ordenar</b><br>۰                                        |  | ۵ |  |  |
| Clave<br>Catastral      | Descripcion                                                               | Tipo usa<br>Sueto  | Area de<br>Construccion | Geometria                                                              |  |   |  |  |
| aehavod                 | bebo                                                                      | <b>Habitagonal</b> | 1589.00                 | MULTIPOLYCONIID 0.0 6.95.8.53 6.95.8.53 3.45.5.09<br>3.45,5.09 0.0 010 |  | ٥ |  |  |
| <b>GEMLGE/YL</b>        | <b><i>una</i></b><br>$^{4+}$<br>esquina                                   | Habitagional       | 4000.00                 | MULTIPOLYGONI (1.1 2.2 2.2 1.1 1)                                      |  |   |  |  |

*Figura 22 pagina del inicio del sistema* 

Ahora también se puede editar la pantalla de búsqueda para que muestre mas resultados o los acomode de manera descendente o ascendente o me acomode los resultados ya sea por clave catastral, descripción, tipo de suelo o área de construcción

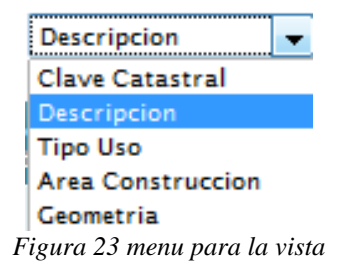

También en la pantalla principal se puede acceder a algunas funciones del menú como es la de modificar

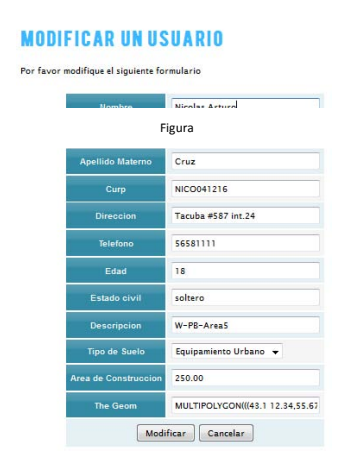

*Figura 24 ventana modificar con alguien* 

Y aquí se puede modificar cualquier dato insertado previamente.

Para ver el mapa le damos click en la columna de la derecha

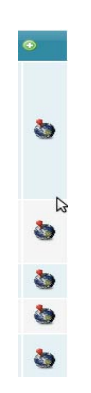

*Figura 25 menú para accesar a los mapas* 

Y nos manda a la siguiente pagina en donde nos muestra el mapa del predio por medio de una interface web

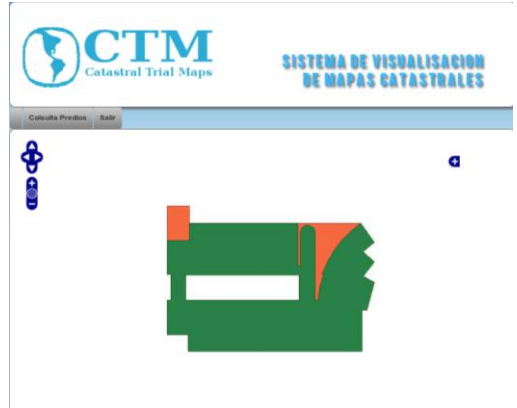

Figura 26 pagina para mostrar los mapas

## **Usuario Cajero**

Este tipo de usuario es el encargado del area de cobro del sistema, y solo tiene acceso a la sección de cobro en la cual puede seleccionar predios a pagar por medio de la clave catastral.

Primero nos logueamos en la ventana de identificacion como cajero

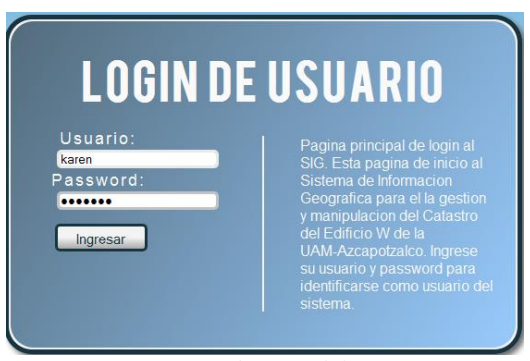

*Figura 27 ventana de pass del usuario cajero* 

Y ya entrando nos logueamos y aparece el predio a cobrar

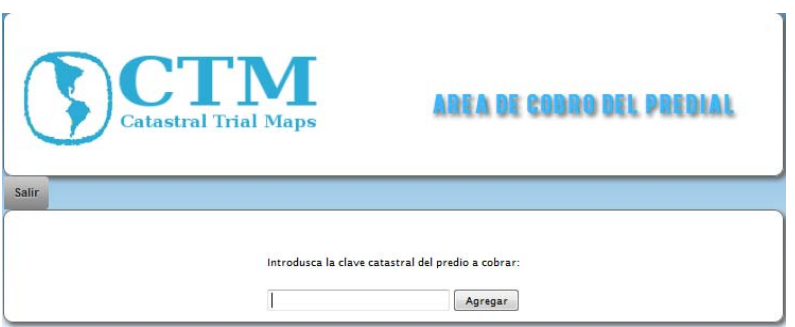

Figura 28 ventana de identificación de predios

Aquí aparecen los bimestres que se pueden pagar para seleccionar

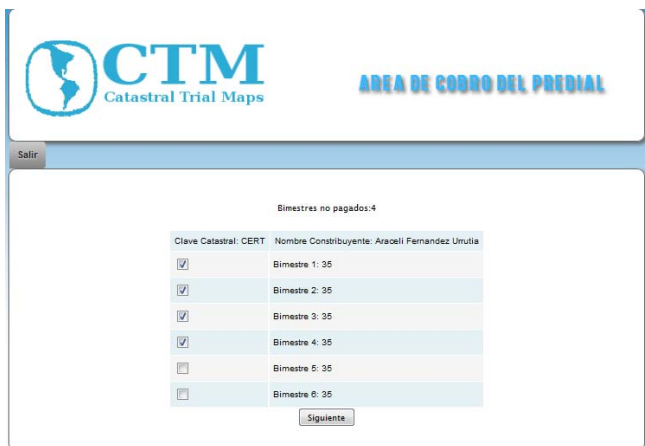

Figura 29 página de identificación de pagos

Y ya aparece la forma a pagar

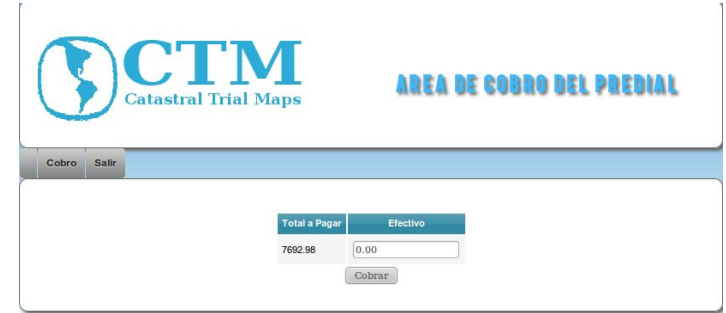

*Figura30 pagina para capturar el dinero* 

Después de especificarle el monto nos muestra cuanto hay que devolverle de cambio

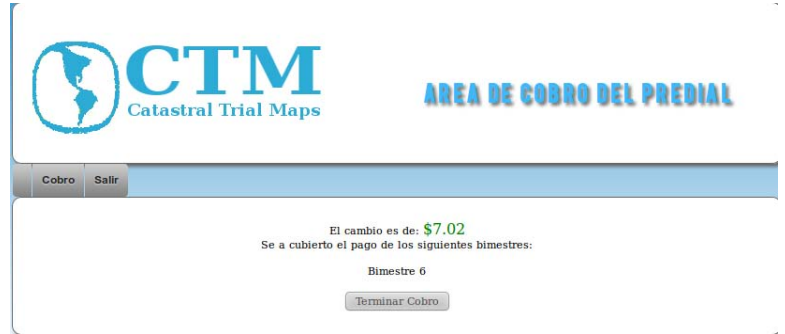

*Figura 31 pagina para el cobro del catastro*

Después ya aparece la pantalla de nuevo del principio para que pueda el cajera cobrar de nuevo

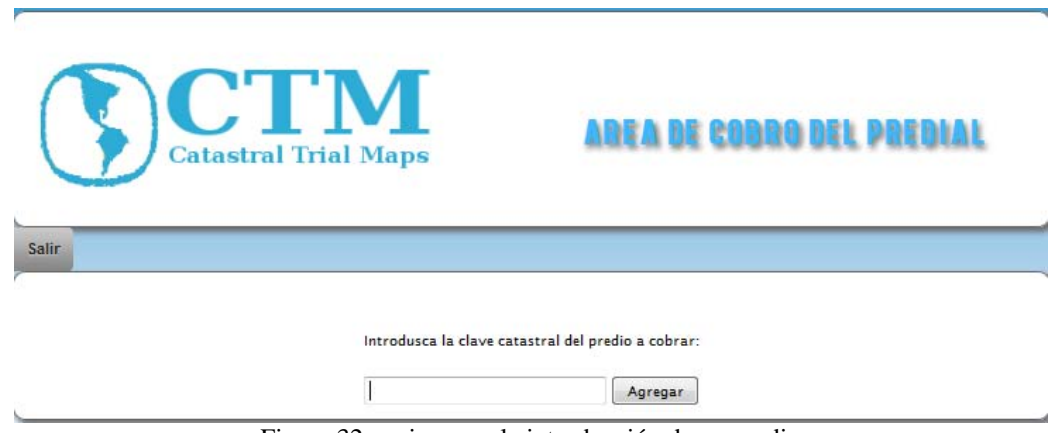

Figura 32 pagina para la introducción de un predio

Para lograr todo esto se implemento el siguiente código ubicado en /opt/lampp/htdocs/PT2/cobro

## **Usuario Valuador**

Este usuario es el encargado de actualizar los datos de cobro de algún predio previamente registrado. El usuario debe tener conociemiento adecuado para hacer el correcto análisis de los datos que debe de insertar a pesar de ser la mayoría de estos de selección.

Primero nos identificamos como un valuador

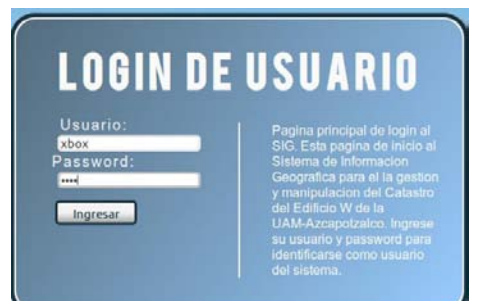

*Figura 33 pantalla de introduccion de password de un valuador* 

Posteriormente entramos a la pantalla para poder escoger el predio

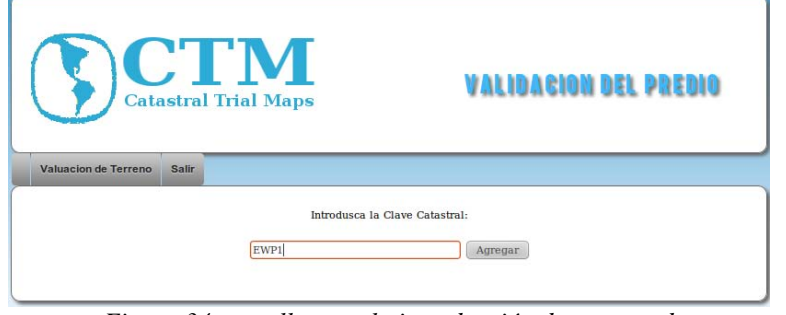

*Figura 34 pantalla para la introducción de password*

Y nos muestra la pantalla para poder escoger que tipo de predio es

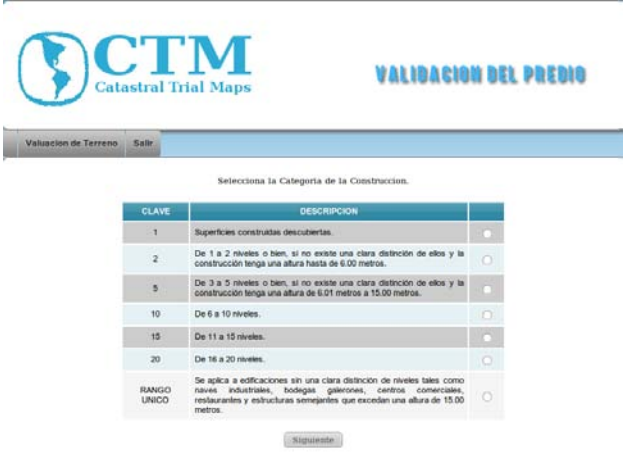

*Figura 35 pantalla de selección de rango de predio* 

En la pagina siguiente se debe seleccionar el material con el que esta construido el inmueble a evaluar, cada una de las selecciones esta validada para que solo se pueda escoger una por columna y no permite continuar al usuario amenos deseleccionar una por cada una de las columnas.

|                                                                                                    |                                                                                                    | Valuacion de Terreno Salir                                                                                                    |                                                                                               |                                                                                                    |                                                                                                    |                                                                                                    |                                                                                                    |                                                                  |
|----------------------------------------------------------------------------------------------------|----------------------------------------------------------------------------------------------------|----------------------------------------------------------------------------------------------------|-----------------------------------------------------------------------------------------------|----------------------------------------------------------------------------------------------------|----------------------------------------------------------------------------------------------------|----------------------------------------------------------------------------------------------------|----------------------------------------------------------------------------------------------------|------------------------------------------------------------------|
|                                                                                                    | Estructura                                                                                                    |                                                                                                    |                                                                                               |                                                                                                    | <b>Servicios</b>                                                                                                    |                                                                                                    |                                                                                                    |                                                                  |
| <b>Marcs</b>                                                                                                    | Altura de<br><b>Entrepisos</b>                                                                                                    | <b>Cubiertas</b>                                                                                                    | <b>Clares</b>                                                                                 | Muros                                                                                                    | Place                                                                                                    | <b>Fachadas</b>                                                                                                    | Recubrimiento de<br><b>Ballos y Cocinas</b>                                                                                      | Musbles de Baño                                                  |
| Lamina y/o<br><b>Madera</b>                                                                                                    | Hasta 2.00m<br>sin entrepisco.                                                                                                    | Lamina<br>madera                                                                                                    | Con claro<br>yit ove itra is<br>estuctura de<br>hasta 5.00 m                                  | Sin acabados                                                                                                    | Peme de tierra                                                                                                    | Sin acabados                                                                                                    | Sin recubrimientos                                                                                                    | W.C. de barro<br>yis letting sin<br>conexión de agua<br>contente |
| Nivoles                                                                                                    | Mayor de<br>$2.00m$ . $y$ hasta<br>De Carga 2.10m. con o sin<br>de 1 y hasta 2 entreciso de losa<br>de concreto y/o<br>losa aligerada y/o<br>de madera. | Loss<br>concreto vio losa<br>algerada<br>ylo.<br>madera<br>VO.<br>metalica ligera vio<br>láminas con altura 5.00m y hasta<br>al punto más alto 10.00m<br>de hasta 5.00m                                   | Con claro<br>que libra la<br>estuctural<br>mavor de aparente                                  |                                                                                                    | Firme de concreto<br>Tabigue y/o block simple puldo y/o loseta<br>vinita vio atomina tpo apprente<br>ngan                                                                                                    | Material                                                                                                    | <b>Площение</b> 20 к<br>20cm                                                                                                    | Mustles tipo                                                     |
| De carga<br>ylo marcos<br>rigidos<br>$\overline{a}$<br>concreto<br>mayor de 2 y<br>hasta 5 niveles                                      | Mayor de 2.10<br>con o sin entrepiso aligerada<br>madera                                                                                                | Loss<br>m y hasta 2.20 m. concreto vio losa<br>yis<br>de losa de liminas con altura<br>concreto vio losa al punto más alto<br>algerada y/o de mayor de 5.00m y<br>hasta 10.00m                            | Con claro<br>can libra in<br>estructura<br>mayor de<br>$10.00m$ $y$<br>hasta 15.00m.          | Aplanado de yeso<br>con pintura y/o aplanado<br>de mezcla con pintura                                                                                                    | Mosaico de pasta<br>ylo mosaico terrazo ylo<br>allombra tipo "H" y/o<br>loseta cerámica hasta 20<br>x 20cm vio duela de<br>madera biminada vio<br>mármol hasta 10 x 30<br>cm.                                                                                    | Aplanado<br>mezcia y/o pasta con<br>Circlina's                                                                                                    | Azukio de 11 x<br>11cm, vio leseta<br>cerámica hasta 20 x THT<br>20cm                                                            | Muebles tpo                                                      |
| De carga<br>vio marcos<br>rigidos<br><b>de</b><br>concreto<br><b>y/o</b><br>acero<br>w/p<br>mixtos mayor<br>de 5 y hasta 10<br>niveles. | Mayor<br>de.<br>2.30m con o sin informada<br>de madera                                                                                                  | Losa<br>de<br>2.20m y hasta concreto yie losa<br>VO <sub>1</sub><br>entrepiso de losa láminas con altura<br>de concreto vio al punto más alto<br>losa algerada y/co mayor de 10.00m y<br>hasta 20.00m     | Con claro<br>oue libra is<br>estructura<br>mayor de<br>15.00m<br>$\mathbf{v}$<br>hasts 20.00m | Aplanado de yeso<br>con tirol y pintura vio<br>pasta texturizada vio<br>papel tapic vio lambrines<br>de madera de pino                                                                       | Mosaico terrazo en<br>placas o colado en sitio implicaciones<br>vio alfornitra lipo "I" vio cantera vio mármol. hasta 30 x 30cm, vio<br>duels o parquet de vio cerámica vio mármol hasta 10 x<br>madera vio mármol fachada integral de 30cm.<br>hasta 30 x 30cm. | Pasta<br><b>COM</b><br>$\sigma$<br>cristal                                                                                                    | Loseta cerámica                                                                                                    | Muebles too "I"                                                  |
| De carga<br>ylo marcos<br>rigidas.<br><b>Corp.</b><br>concreto y/o<br>ylo<br>acero.<br>mixtos mayor<br>de 10 y hasta<br>15 niveles      | Mayor<br>de<br>2.50m con o sin algerada<br>de maderal                                                                                                   | Losa<br>œ<br>2.30m v hasta concreto vio bsa<br>V/O<br>entrepiso de losa láminas con altura<br>de concreto vio all'aunto más allo<br>losa algerada y/o mayor de 20.00m y<br>hasta 30.00m                   | Con claro<br>can Rea in<br>estuctura.<br>mayor de<br>20.00 m v<br>hasta 25.00m                | Pasta texturizada<br>encino o caciba.                                                                                                    | Alfombra fipo "J" vio<br>con color integral vio loseta cerámica hasta 30 de cristal templado<br>papel tapiz plastificado x 30cm, y/o mármol ipolarizado<br>ylo lambrin de madera de hasta 40 x 40cm, vio precolados<br>cantera laminada                          | Fachada integral<br>vita<br>concordo                                                                                                    | Loseta cerámica<br>hasta 40 x 40cm y/o<br>mármol en placas hasta 157<br>30 x 30cm                                                | <b>Muscles Spo</b>                                               |
| De carga<br>vio marcos<br>rigidos<br><b>de</b><br>concreto y/o<br>acero.<br>ylo<br>mados mayor<br>de 15 y hasta<br>25 niveles           | <b>Mayor</b><br>$\sigma$<br>3.00m con o sin isligerada<br>de madera                                                                                     | Losa<br><b>Clay</b><br>2.50m y hasta concreto y/o losa<br><b>y</b> io<br>entrepiso de losa láminas con altura<br>de concreto y/o al punto más alto<br>losa algerada y/o mayor de 30.00m y<br>hasta 50.00m | Con claro<br>our lines in<br>estuctura<br>mavor<br>$25.00m$ y<br>hasta 30.00m                 | Tapic de tela vio<br>lambrines de maderas<br>de finas vio recubrimientos<br>tpo estudo                                                                                                    | Allombra fipo "K" y/o<br>loseta cerámica hasta 40<br>x 40cm vio duela o<br>parquet de madera fina<br>vio placas de granito<br>hasta 50 x 50cm vio<br>loseta de porcelanato<br>hasta 40 x 40cm                                                                    | Placa de cantera<br><b>Inheracia</b><br>$-400$<br>mármoles o granitos<br>vio designs de<br>aluminio esmaltado                                                                      | Loseta cerámica<br>mayor de 40 x 40cm<br>vio mármol en placas<br>hasta 40 x 40cm vio TK<br>granito en placas hasta<br>50 x 50cm. | <b>Munities</b>                                                  |
| De carga<br>vio marcos<br>rigidos<br><b>Cole</b><br>cancreto y/o<br>acero.<br>yo.<br>mados mayor<br>de 25 niveles                       | Mayores a Diosa<br>entrepiso de loca informada<br>de madera                                                                                             | de<br>3.00m con o sin concreto vio losa<br>yto<br>de concreto y/o láminas. Altura al<br>losa algerada y/o punto más alto<br>mayor de 50.00m                                                               | estructura<br>mayor<br>$\blacksquare$<br>30.00m                                               | Tapiz de tela y/o<br>Con claro, lambrines de madente.<br>oue lora la finas vio recubrimientos<br>tipo estuco, frescos<br>decorativos y/o pastas<br>sintéticos especializadas<br>o de diseño. | Alfombra fipo "L" y/o<br>loseta cerámica mayor<br>de 40 x 40cm vio mármol<br>mayor de 40 x 40cm vin<br>placas de granto<br>mayores de 90 x 90cm<br>with lowester die procreatements<br>mayor de 40 x 40cm.                                                       | <sup>6</sup> Fachada Integral<br>de cristal terrolado<br>Inteligente Iaminado,<br><b>Inastitable</b><br><b>VID</b><br>cancelería de PVC<br>de doble cristal<br>térmico y acústico. | U Mármol en piacas.<br>mayor a 40 x 40cm v/o<br>de granito en placas l'E"<br>mayor a 50 x 50 cm.                                 | Muscles text                                                     |
|                                                                                                    |                                                                                                    |                                                                                                    |                                                                                               | Siguiente                                                                                                    |                                                                                                    |                                                                                                    |                                                                                                    |                                                                  |

*Figura 36 pantalla de selección de materiales de la construcción* 

Por último nos muestra en donde aparece la pantalla en donde salen los datos del cobro del predio y su valor catastral

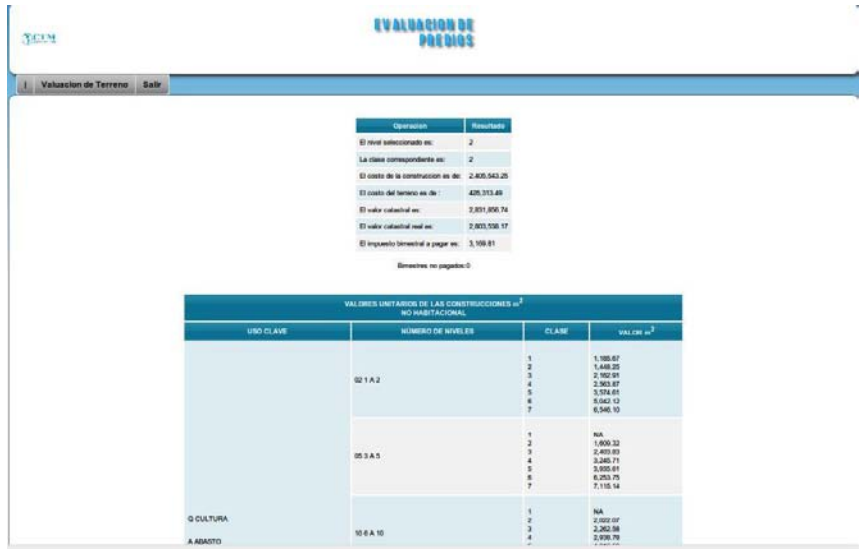

*Figura 35 pantalla de resultados del cálculo del catastro* 

## **Usuario catastral de mapas**

Este usuario es el encargado de ingresar nuevos registros de predios en la base de datos, además de poder hacer modificaciones en caso de realizar una actualización de los datos o correcion. Este tipo de usuarios deven tener conociemientos adecuados hacerca de el tipo de datos geospaciales.

Primeramente nos logueamos para poder entrar como este tipo de usuario

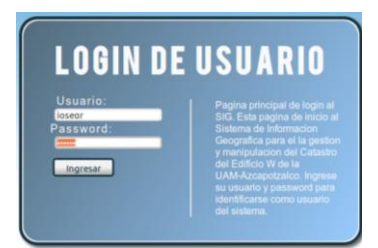

*Figura 36 pantalla de identificación de usuario catastral* 

Posteriormente nos muestra la siguiente pantalla para poder modificar los mapas y las coordenadas

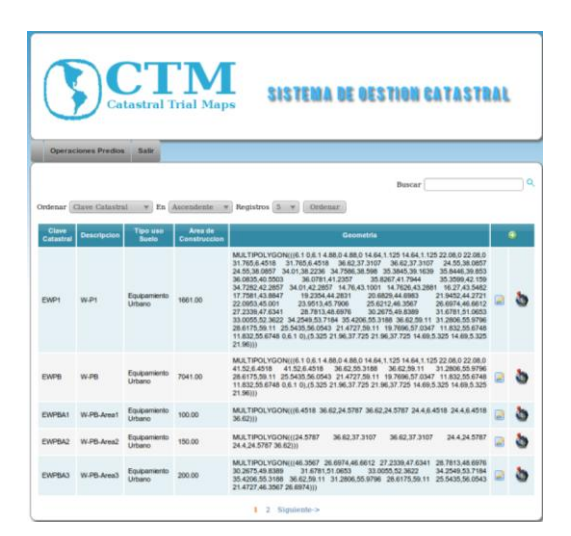

*Figura 38 pagina principal del mapeo catastral* 

Aquí es donde podemos meter un predio nuevo

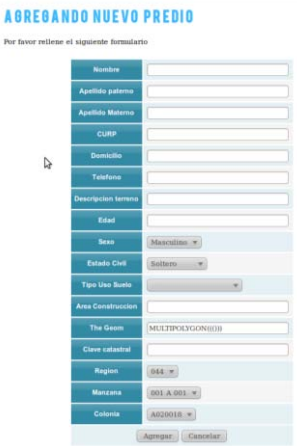

Figura 37 agregar predio nuevo

Los datos a insertar deven de ser congruentes con datos reales tanto en la sección de el polígono como en la de región manzana y colonia, de lo contrario se caera en un error del sistema.

Para el botón de modificación aparecerá el siguiente formulario el cual estará llenado con los datos actuales del registro, se pueden hacer los cambios pertienetes y guardarlos.

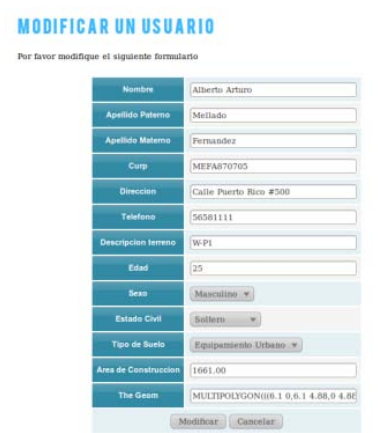

*Figura 38 modificación de un usuario del predio* 

Posteriormente en la columna de lado derecho la que esta especificada con un circulo verde en donde sale los mapas de la aplicación por medio de una pagina web en donde sale el contorno de la figura

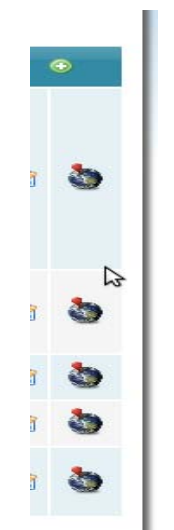

*Figura 39 botón para mostrar mapa* 

Y nos manda a la siguiente página en donde nos muestra el mapa del predio por medio de una interface web. Los mapas son dinamicos lo que quiere decir que al cambiar los datos geoespaciales en la sección de modificar, estos se ven afectados automáticamente.

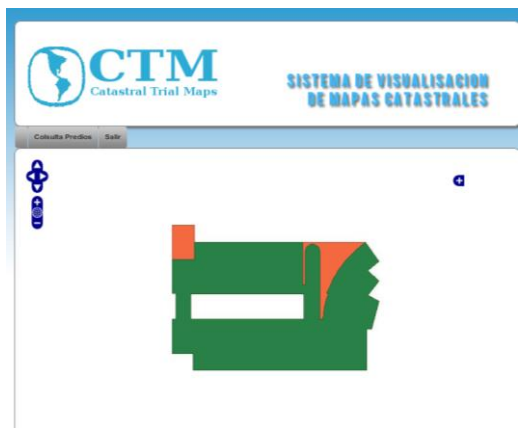

*Figura 40 pagina para mostrar los mapas* 

Como se puede observar el uso de la aplicación es intuitivo y no necesita de grandes conocimientos técnicos excepto en el caso del tipo de usuario catastral.